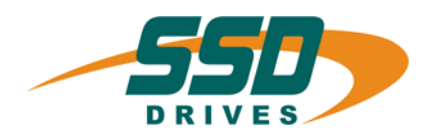

# **BIAS**

# **BIAS - Command**

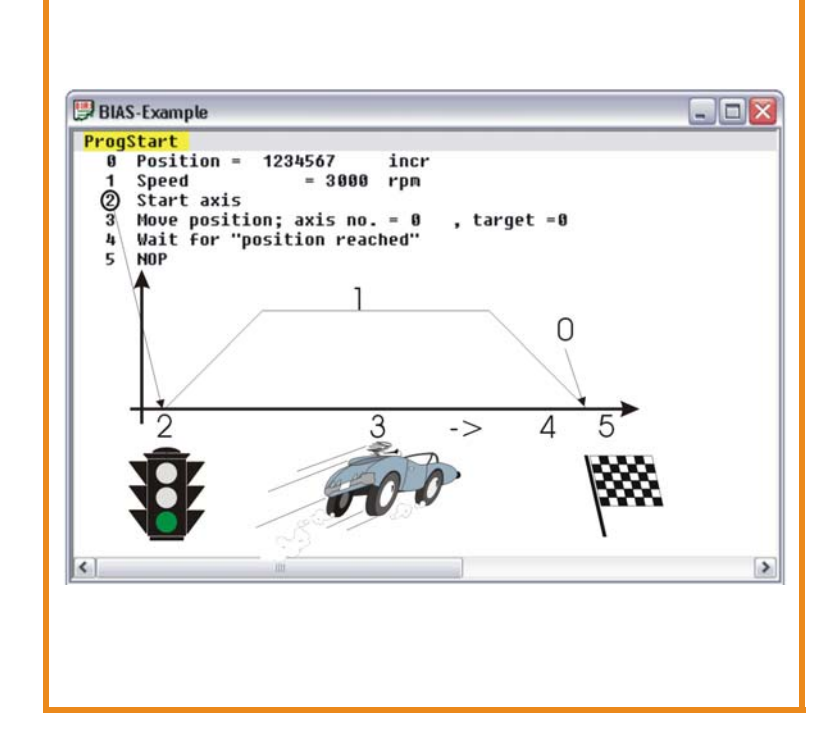

**Software Manual**

10-06-05-E-V0304.doc

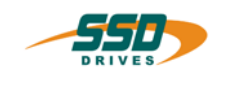

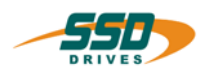

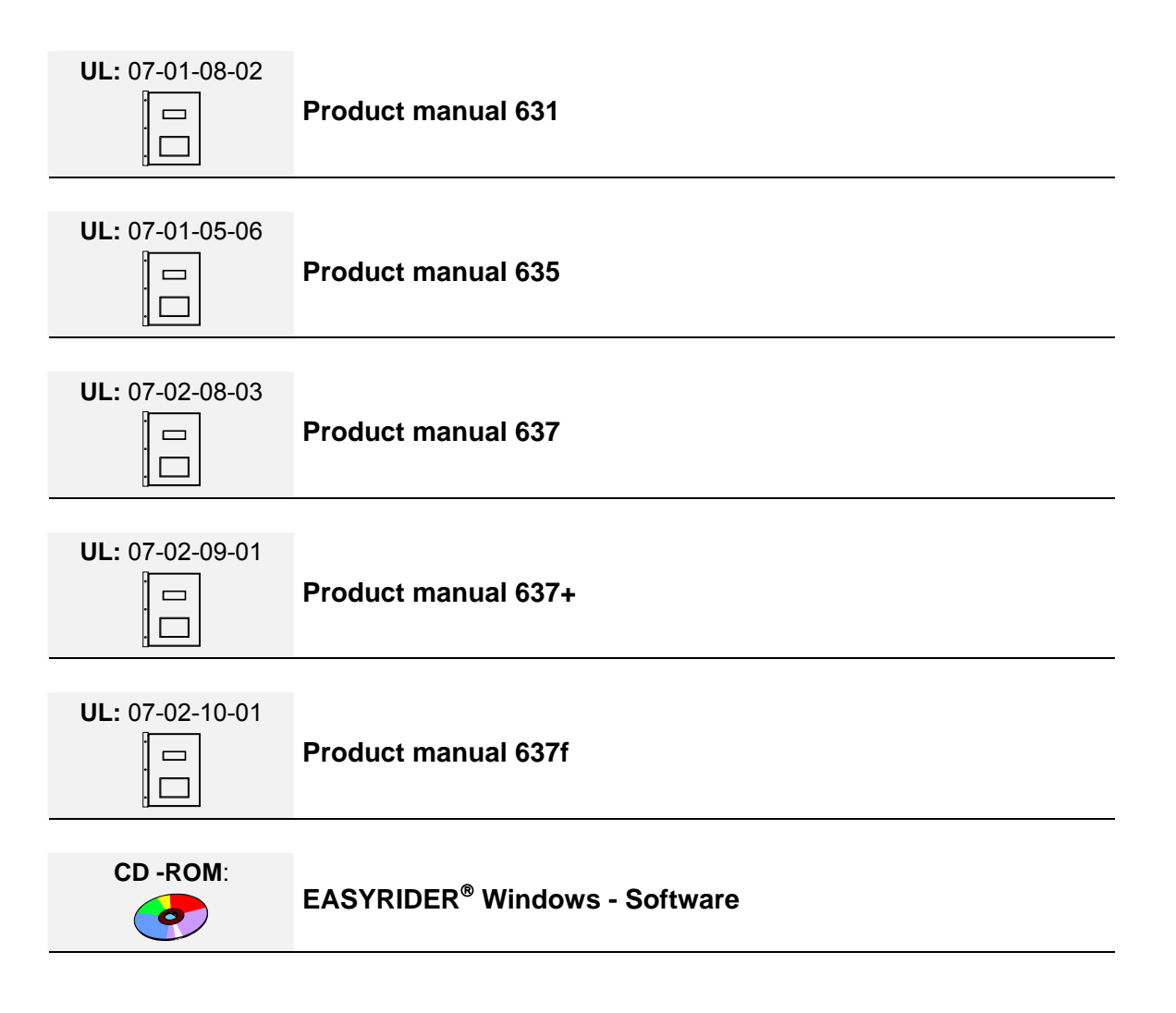

### ©**SSD Drives GmbH**.

All rights reserved. No portion of this description may be produced or processed in any form without the consent of the company.

Changes are subject to change without notice.

**SSD Drives** has registered in part trademark protection and legal protection of designs. The handing over of the descriptions may not be construed as the transfer of any rights.

Made in Germany, 2004

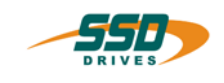

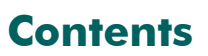

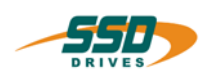

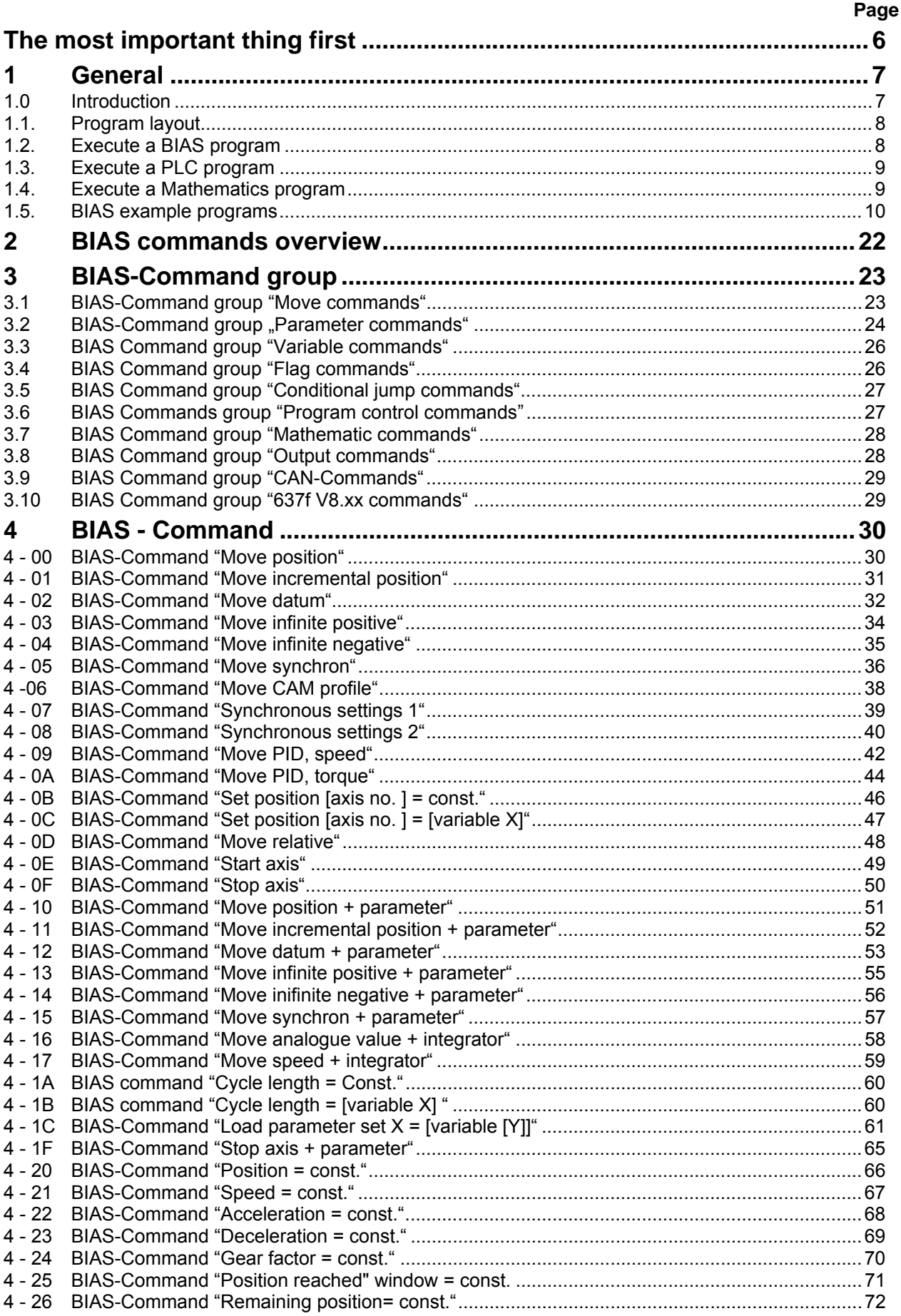

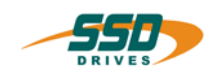

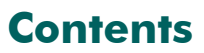

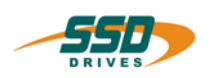

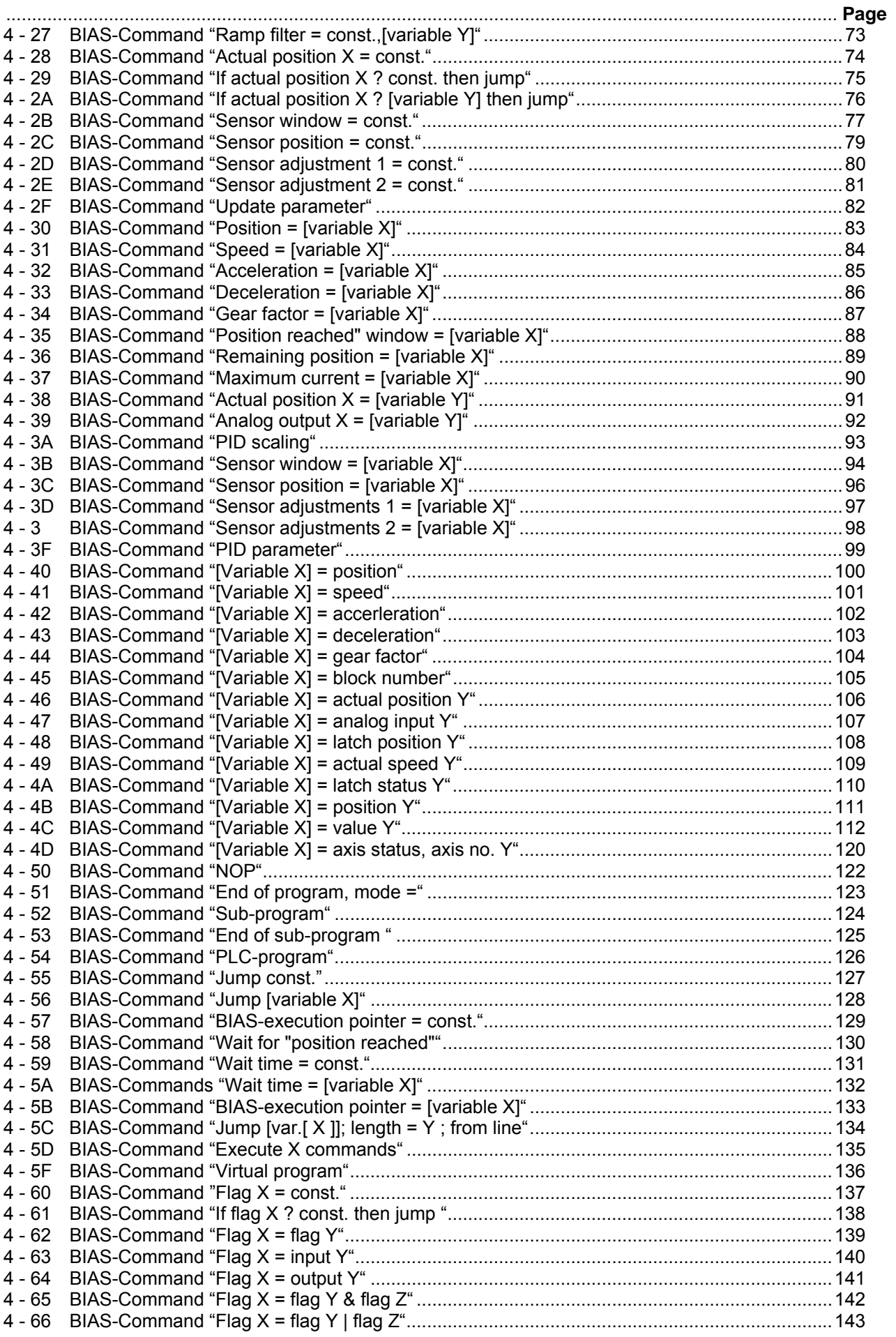

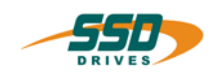

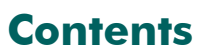

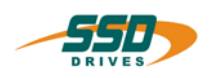

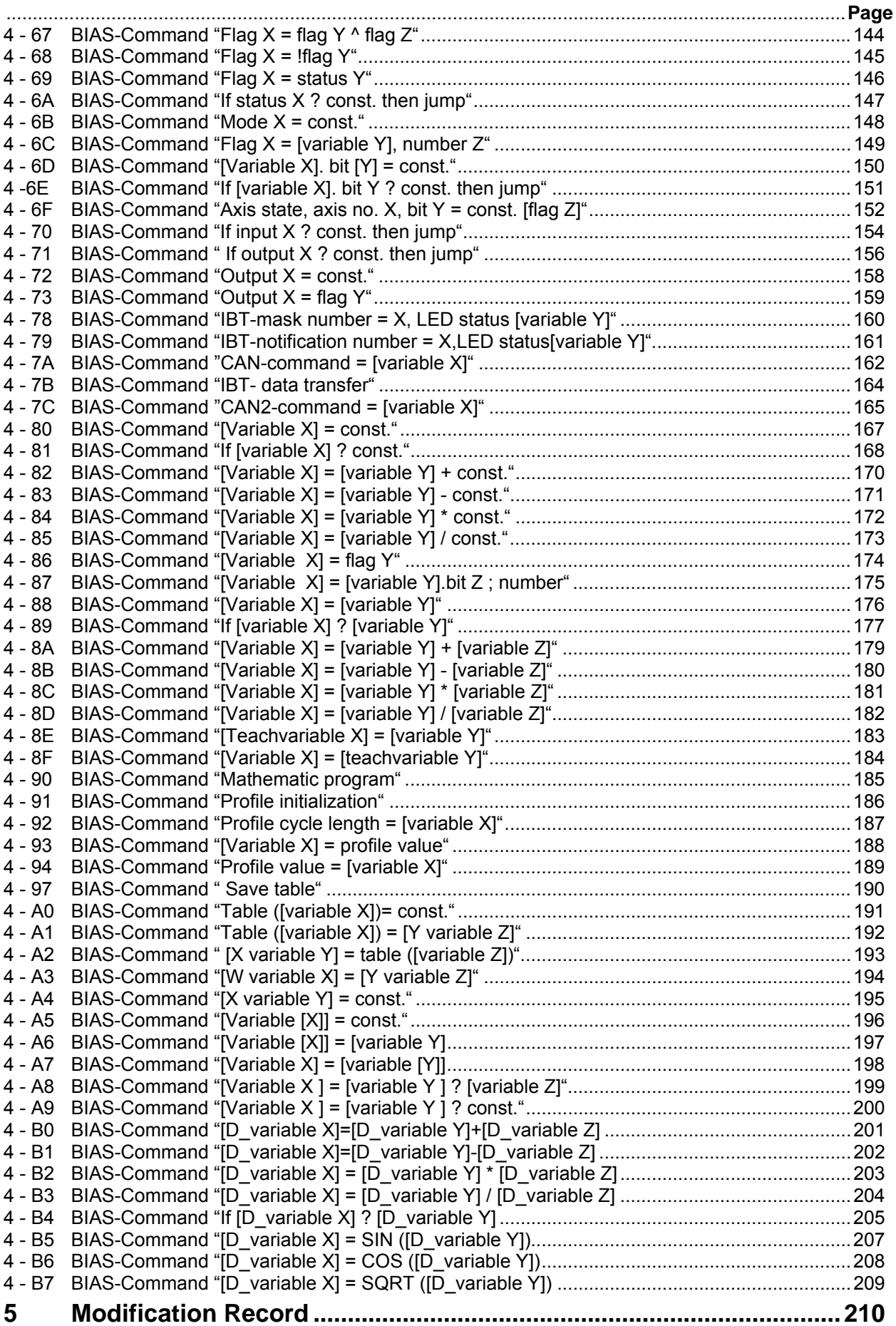

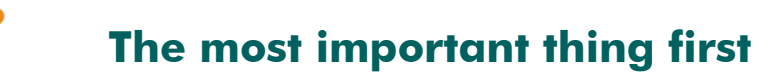

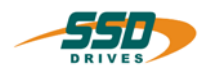

<span id="page-5-0"></span>Thanks for your confidence choosing our product.

These operating instructions present themselves as an overview of the technical data and features.

Please read the operating instructions before operating the product.

If you have any questions, please contact your nearest SSD Drives representative. Improper application of the product in combination with dangerous voltage can lead to injuries.

In addition, damage can also occur to motors or other products.

Therefore please observe our safety precautions strictly.

### **Safety precautions**

We assume that, as an expert, you are familiar with the relevant safety regulations, especially in accordance with VDE 0100, VDE 0113,VDE 0160, EN 50178, the accident prevention regulations of the employers liability insurance company and the DIN regulations and that you are able to use and apply them.

As well, relevant European Directives must be observed.

Depending on the kind of application, additional regulations e.g. UL, DIN are subject to be observed.

If our products are operated in connection with components from other manufacturers, their operating instructions are also subject to be observed strictly.

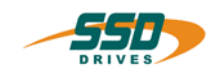

# <span id="page-6-0"></span>**630 Programming language BIAS**

# <span id="page-6-1"></span>**1.0 Introduction**

The programming language "BIAS"

# **Bedienersprache** für **intelligente Antriebs** – **Steuerungen**

was developed to allow the programming of complex and yet clear programs. Therefore the BIAS commands were divided according to their function into the 9 following command groups:

- 0. Move command
- 1. Move command + parameters
- 2. Parameter commands
- 3. "Parameter frrom variables" commands
- 4. "Parameter into variables" commands
- 5. Control commands
- 6. Flag commands
- 7. In-/ output commands
- 8. Variable commands
- 9. Mathematics commands 1
- 10. Mathematics commands 2
- 11. Floating point commands

### BIAS **– Command overview**

With the softwareversion 5.10 you have the possibility in the drives of the 630 series to program in the additional command groups 10 - 12 mathematical operations. i.e. to calculate online the synchronous profiles.

For further information see motion control manual (UL:10.6.7)

With these commands you will be able to program the required machine process in chains of steps The size of a program is limited to a maximum of 1500 BIAS commands

The designing of the programs occurs with EASYRIDER software at the PC and can be transmitted into the servo drive via serial communication.

If you create the BIAS program with the **EASYRIDER** shell, jump labels, comments and a unit for the position presettings are provided.

A further possibility is programming or transmitting and controlling the BIAS program via a field bus respectively.The nesseccary command coding is listed in the command instruction.

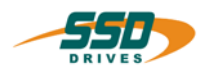

### **1.1. Program layout**

**1** 

A BIAS program consists of 3 basic memory areas.

- <span id="page-7-0"></span>1. **The program definition:** contains all definitions for starting and processing a BIAS program, the entries for defining a unit for position presetting and the necessary configurations of the inputs and outputs.
- 2. **The command memory:** contains up to 1500 BIAS commands.
- 3. **The synchronous parameters:** contain the definitions for the 16 synchronous profile blocks and the 2048 supporting points.

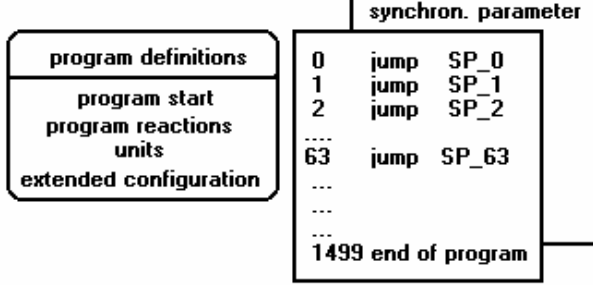

The basic memory areas are part of the BIAS program.

In the EASYRIDER-DOS Software this file has the extension \*.ASB.

In the EASYRIDER for Windows Software the extension is \*.WBD.

In the EASYRIDER for Windows Software ist is possible to read files with the DOS extension ( \*.ASB).

With saving the file in the Windows Version it is converted in the Windows version ( \*.WBD).

With the DOS version it is not possible to read files with the \*.WBD extension !!

### <span id="page-7-1"></span>**1.2. Execute a BIAS program**

The BIAS processing is started in operating mode 5 "position control with BIAS processing" after activating the output stage of the regulator.

The first BIAS block to be executed is determined in the BIAS program definition (Parameter "program start").

After that, the regulator processes one BIAS command sequentially every trajectory cycle.

If the BIAS processing encounters a move command, it can be started with the Low-High slope of the start input.

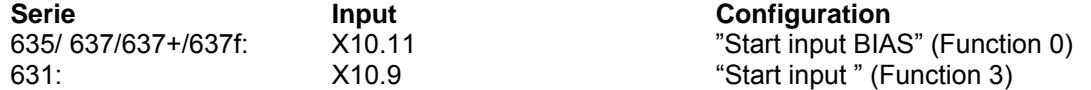

Alternatively, move commands are started when the start identifier is set before the move command, via the BIAS command "Start **axis".**

The following blocks will be processed after a successful start.

If the command, "Wait **for "position reached""** follows a move command, block processing will only be continued after the target position is reached.

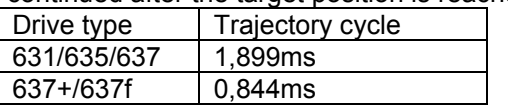

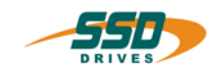

### <span id="page-8-0"></span>**1.3. Execute a PLC program**

A cyclic PLC program for supervisory monitoring tasks can be started parallel to the sequential processing of a BIAS program

The PLC program is started by processing the BIAS command, "PLC **program".** 

After the PLC program is activated the programmed PLC commands are processed as of the specified block number.

The command "end **of program, mode = 0"** within a PLC program causes a jump back to the start of the PLC program.

The regulator processes one PLC command sequentially every trajectory cycle.

The reaction of the PLC program to the deactivation of the output stage can be adjusted in the BIAS program definition (parameter "program reaction PLC program"). Thus it is possible to allow the PLC program to continue to process also during the deactivation of the regulator. Is in this mode the first command of the BIAS execution the command "PLC program" the PLC task starts automatically independently of the state (deactive/active) of the drive.

In the plc-loop not all of the BIAS commands are allowed.

In chapter 3 command overview the allowed commands are listed.

The check of allowed commands is done by the drive during run time!

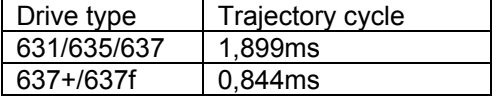

### <span id="page-8-1"></span>**1.4. Execute a Mathematics program**

A 3 task as math program for supervisory calculation can be started parallel to the sequential processing of a BIAS program and/or PLC program.

The mathematics-program is started by processing the BIAS command, **"Mathematics program".**  After the mathematics program is activated the programmed mathematics commands are processed as of the specified block number.

The command "end **of program, mode =0"** within a mathematic - program causes a jump back to the start of the mathematics program.

The command "end **of program, mode =3"** cancels the mathematics program.

The reaction of the mathematics program to the deactivation of the output stage can be adjusted in the BIAS program definition (parameter "program reaction mathematics program"). Thus it is possible to allow the mathematics program to continue to process also during the deactivation of the regulator.

In this mode the command "Mathematic program" is executed at the first or second line (if the PLC program is on line 1)of the BIAS progam or at line 0 , if the drive is not enabled.

The calculation of the mathematics commands is done in the interruptfree calculation time of the drive. In a standard application approx. 10 commands are processed every 2ms

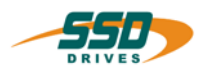

### <span id="page-9-0"></span> $1.5.$ **BIAS example programs**

1

The example programs you will find in the BIAS editor; menu "File"; submenu "load BIAS example

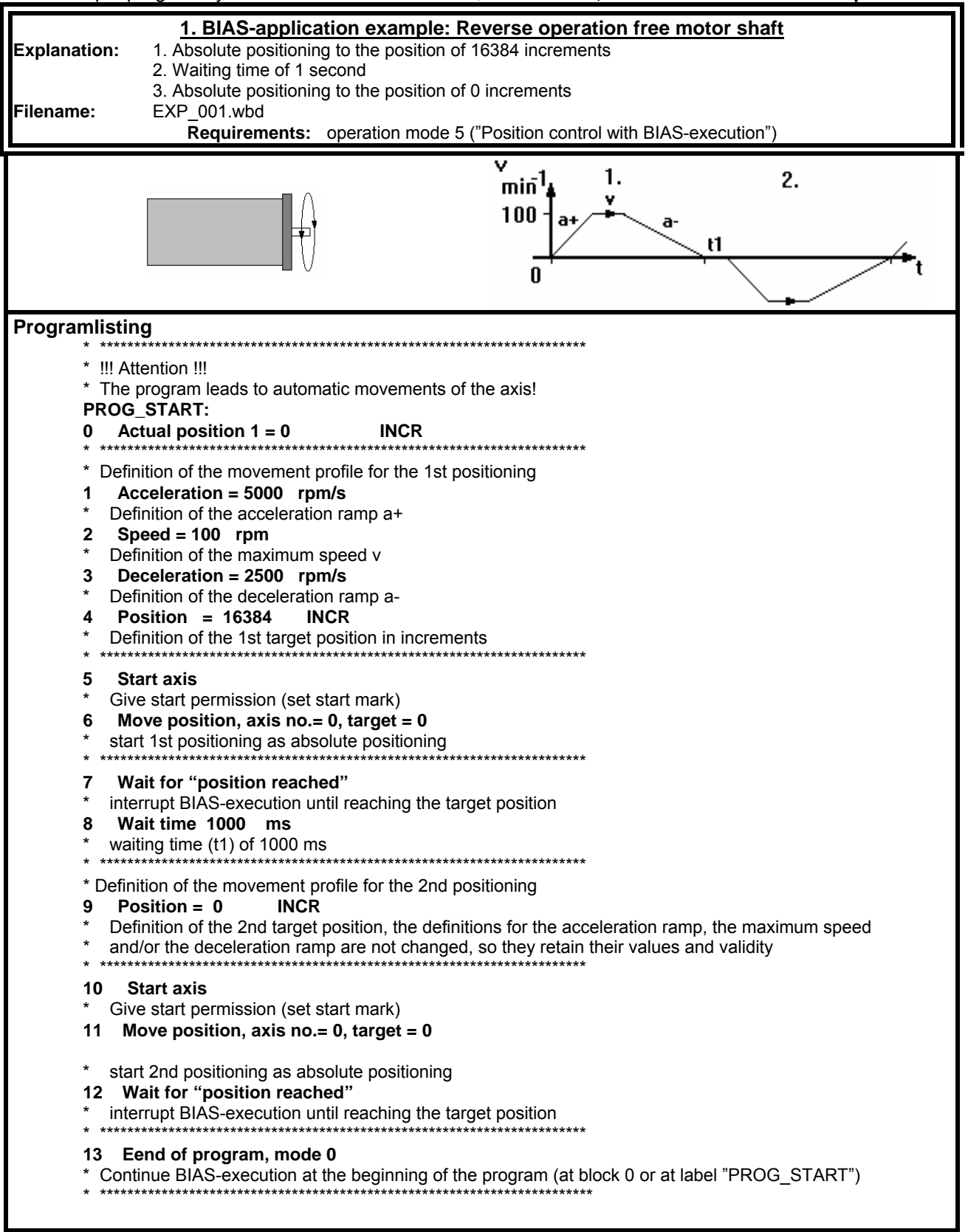

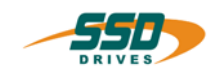

# General

# **630 Programming language BIAS**

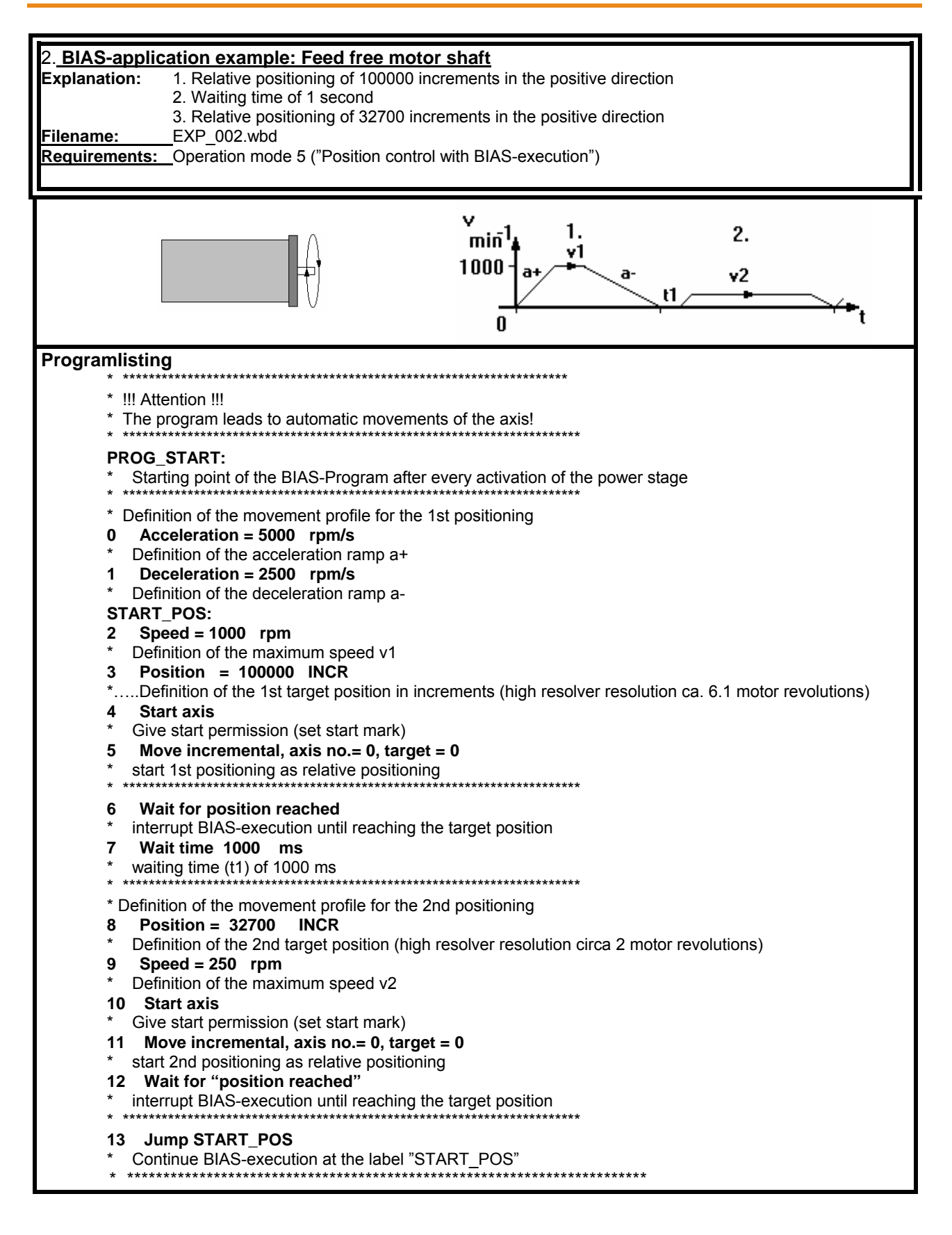

1

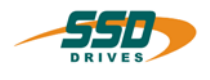

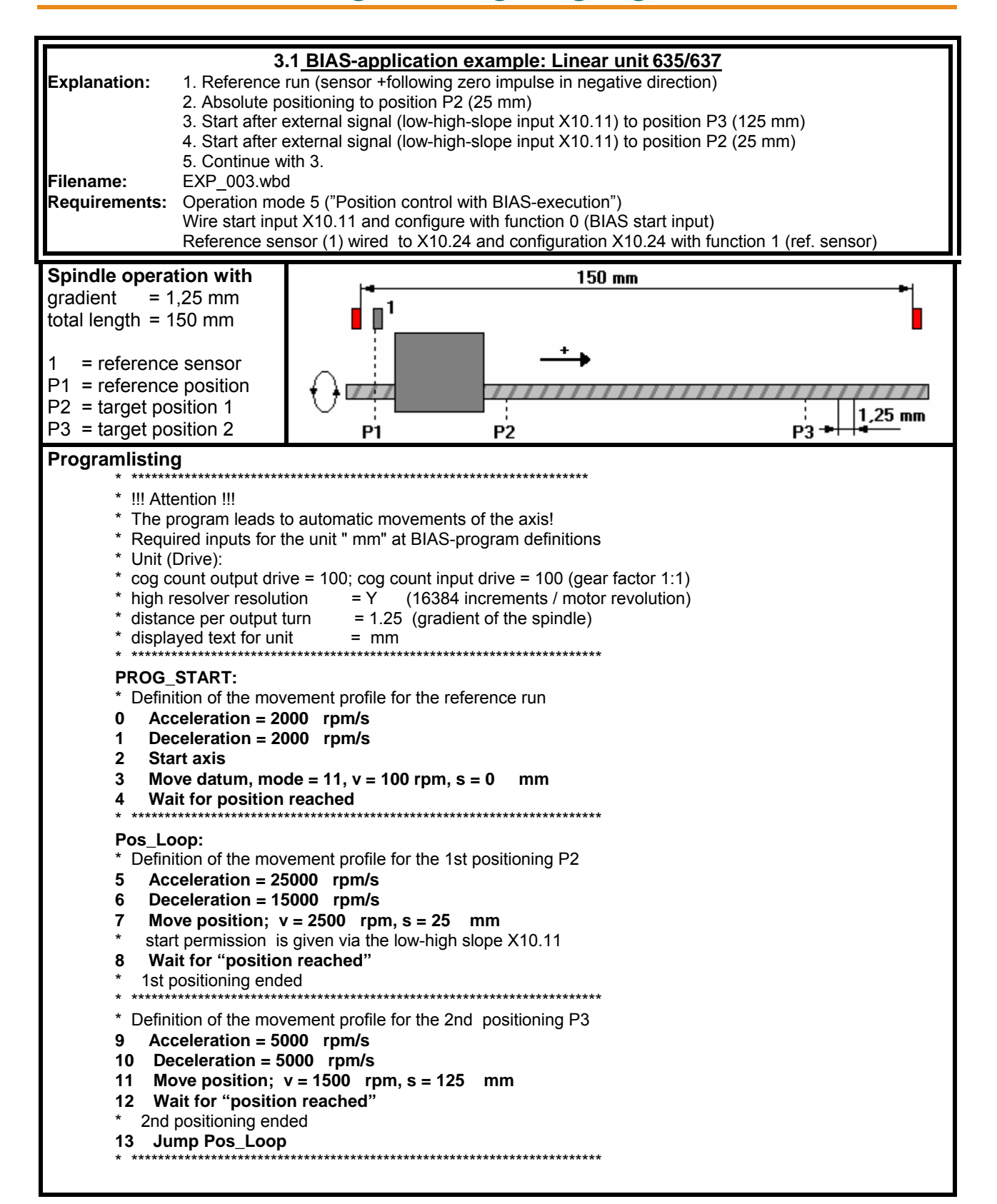

**1** 

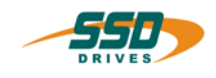

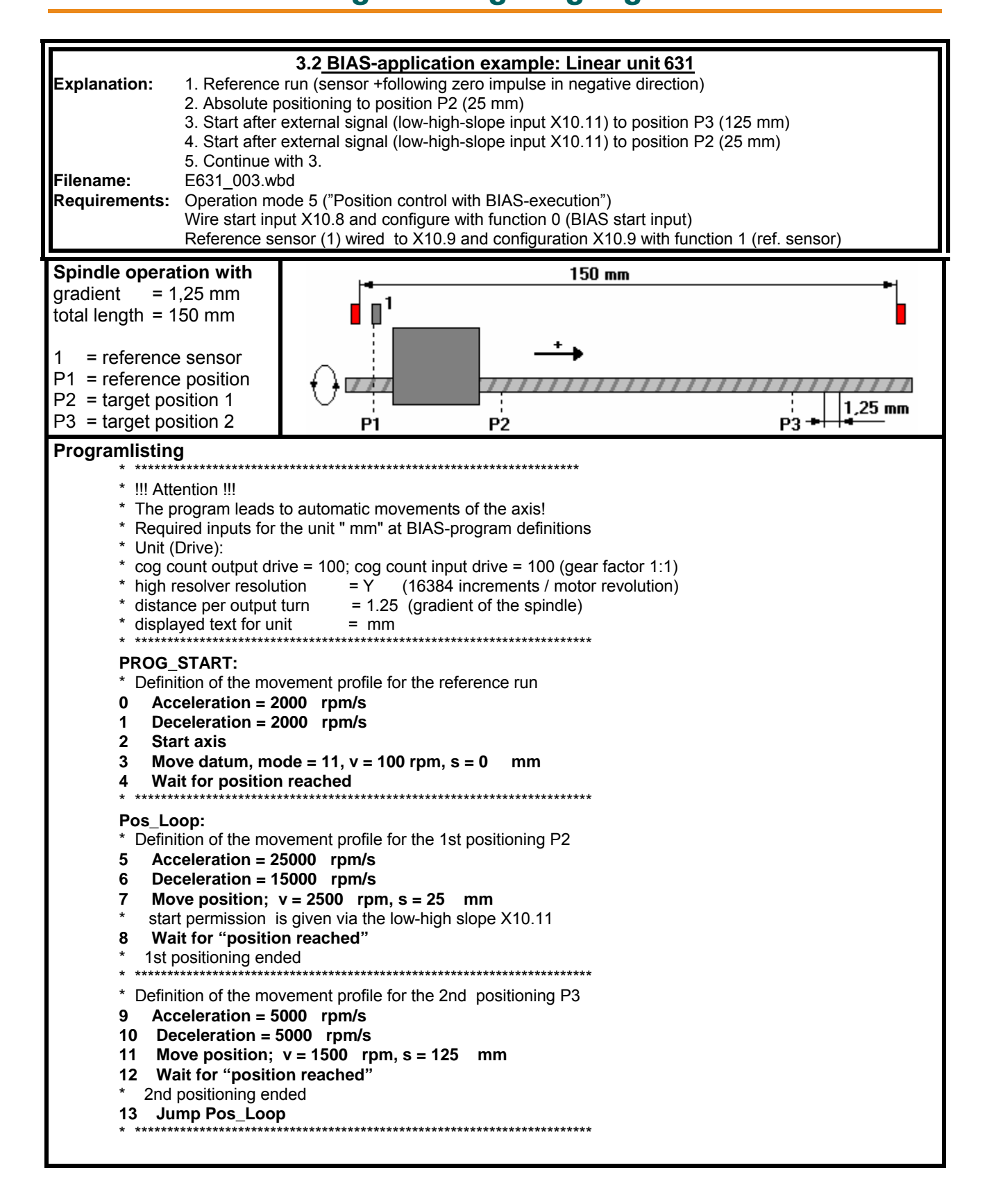

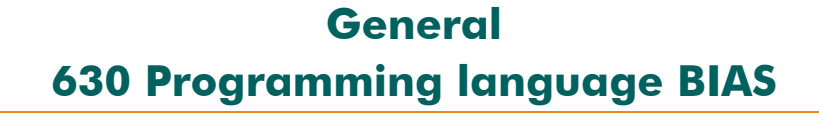

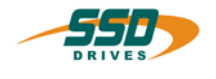

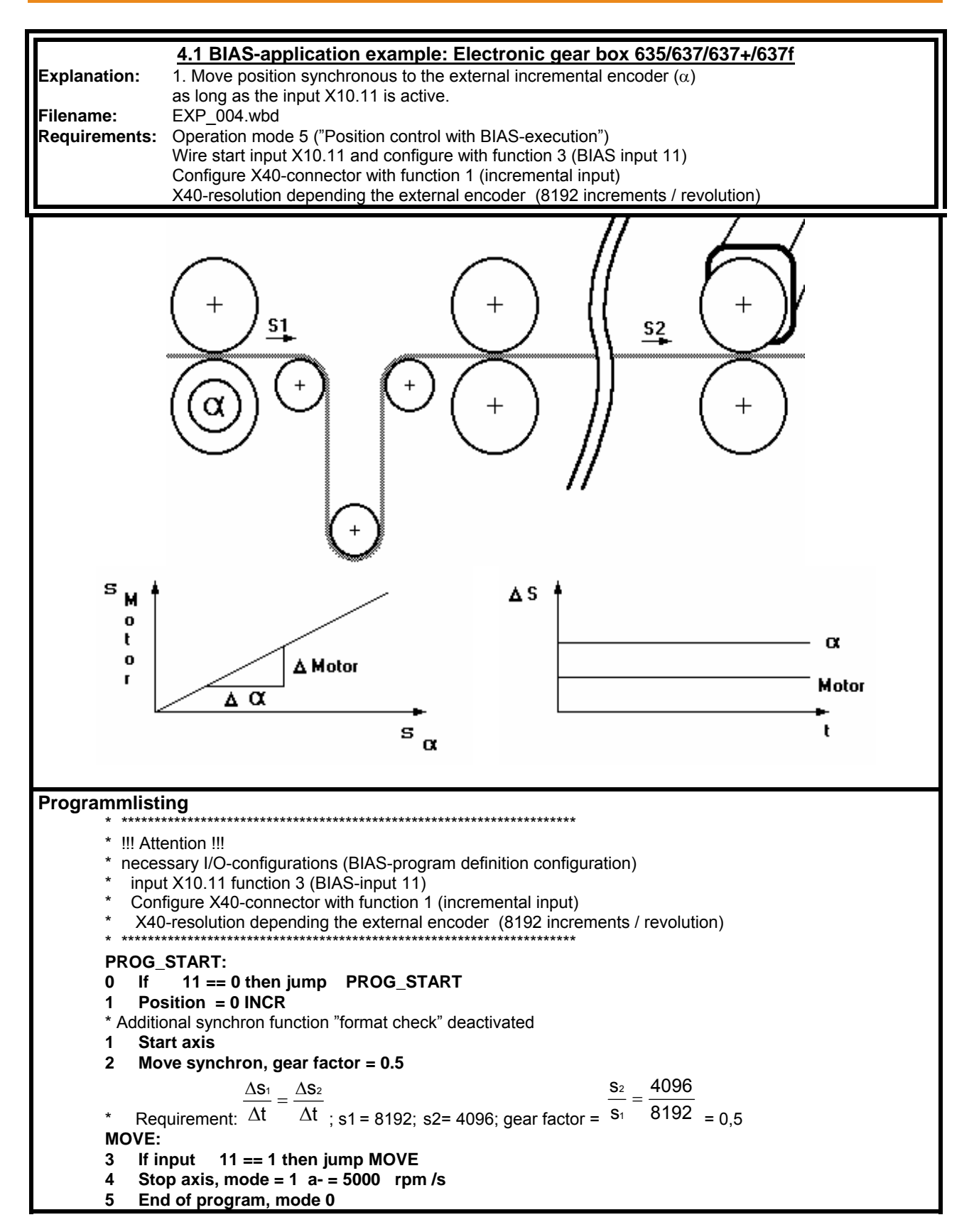

1

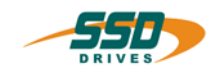

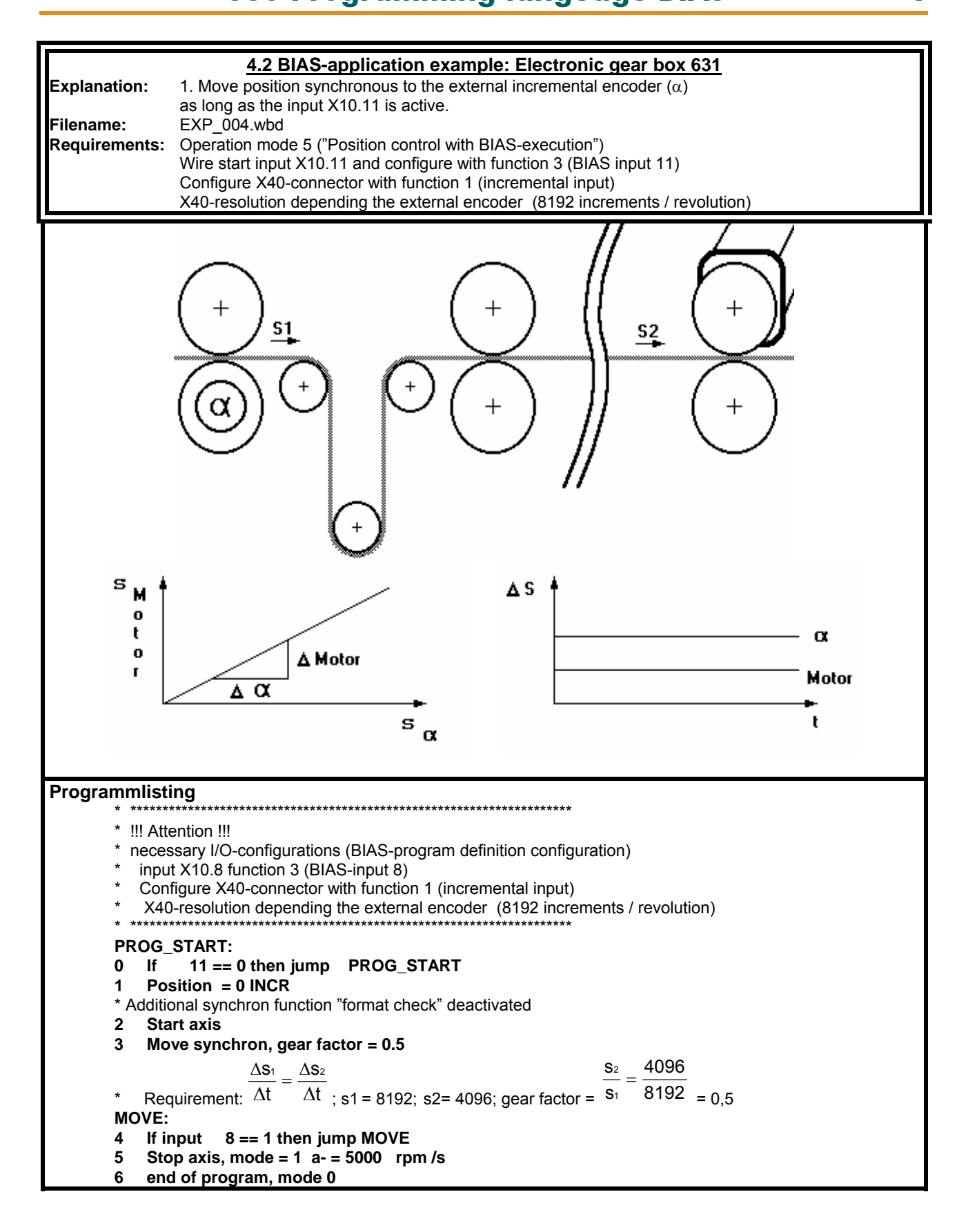

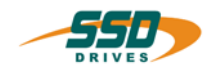

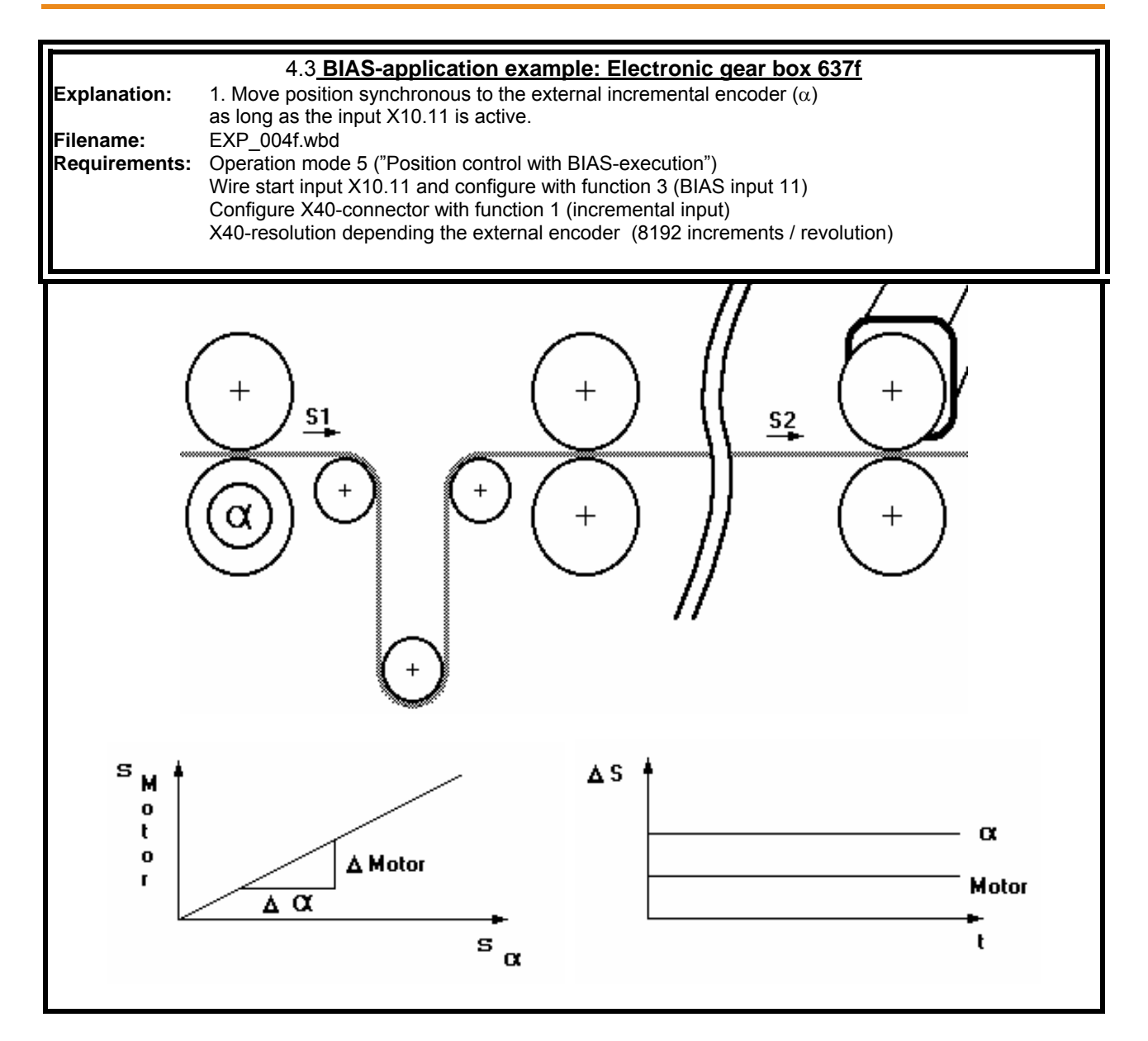

**1** 

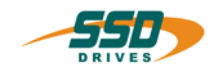

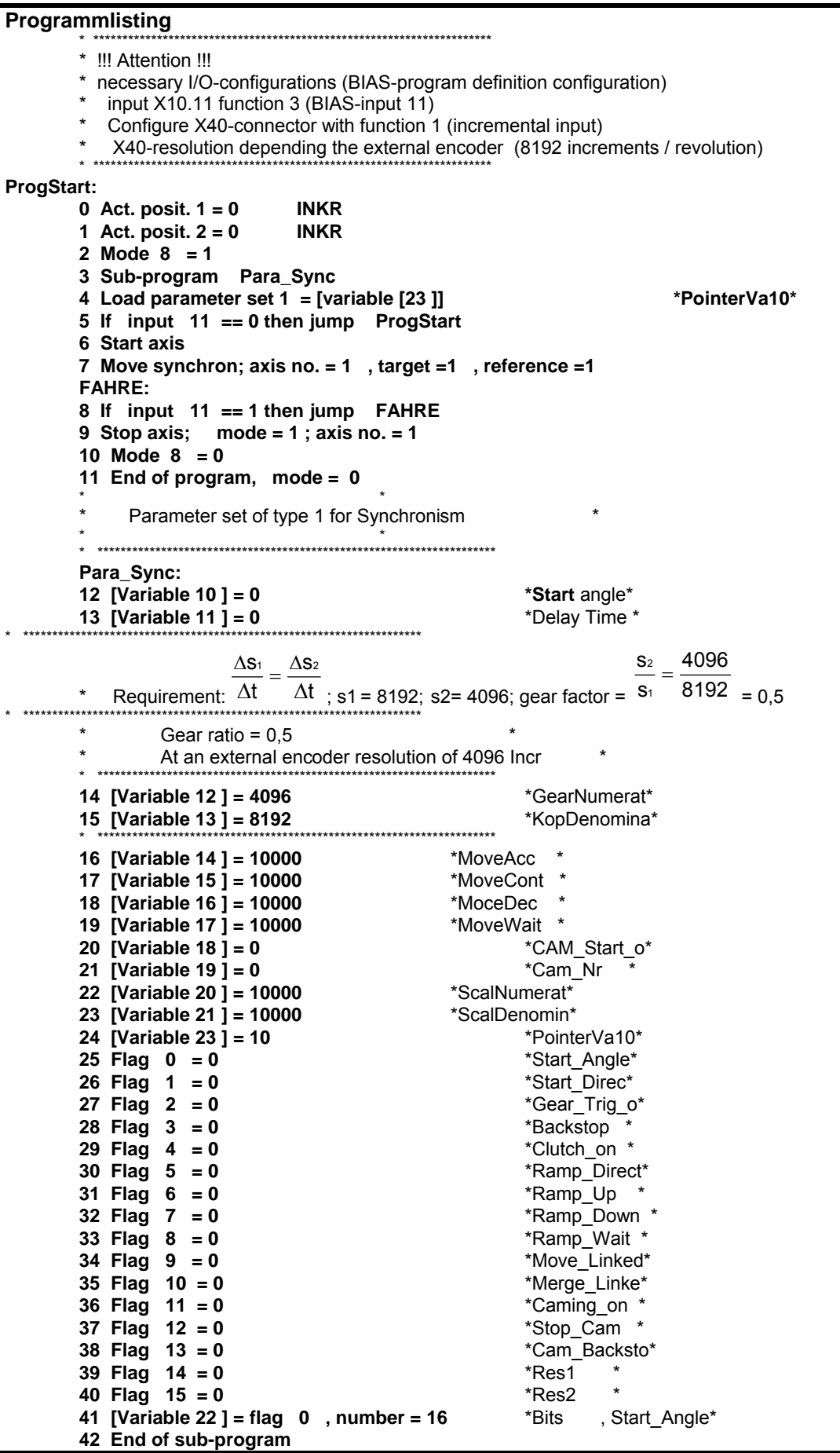

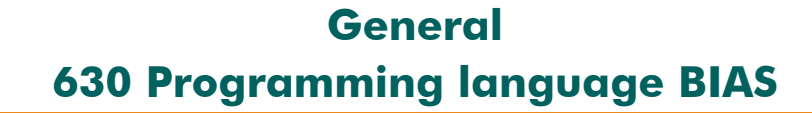

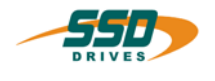

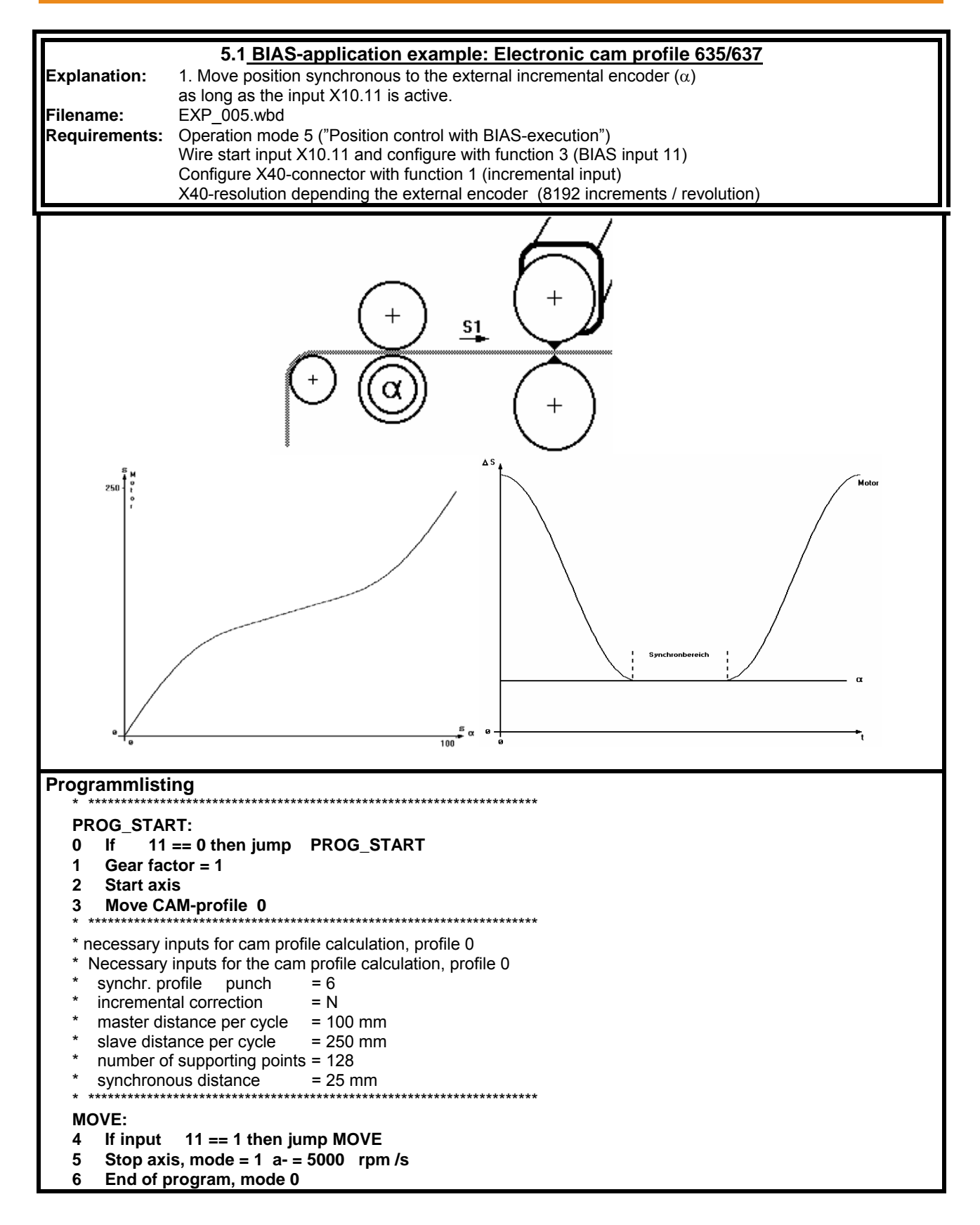

**1** 

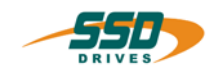

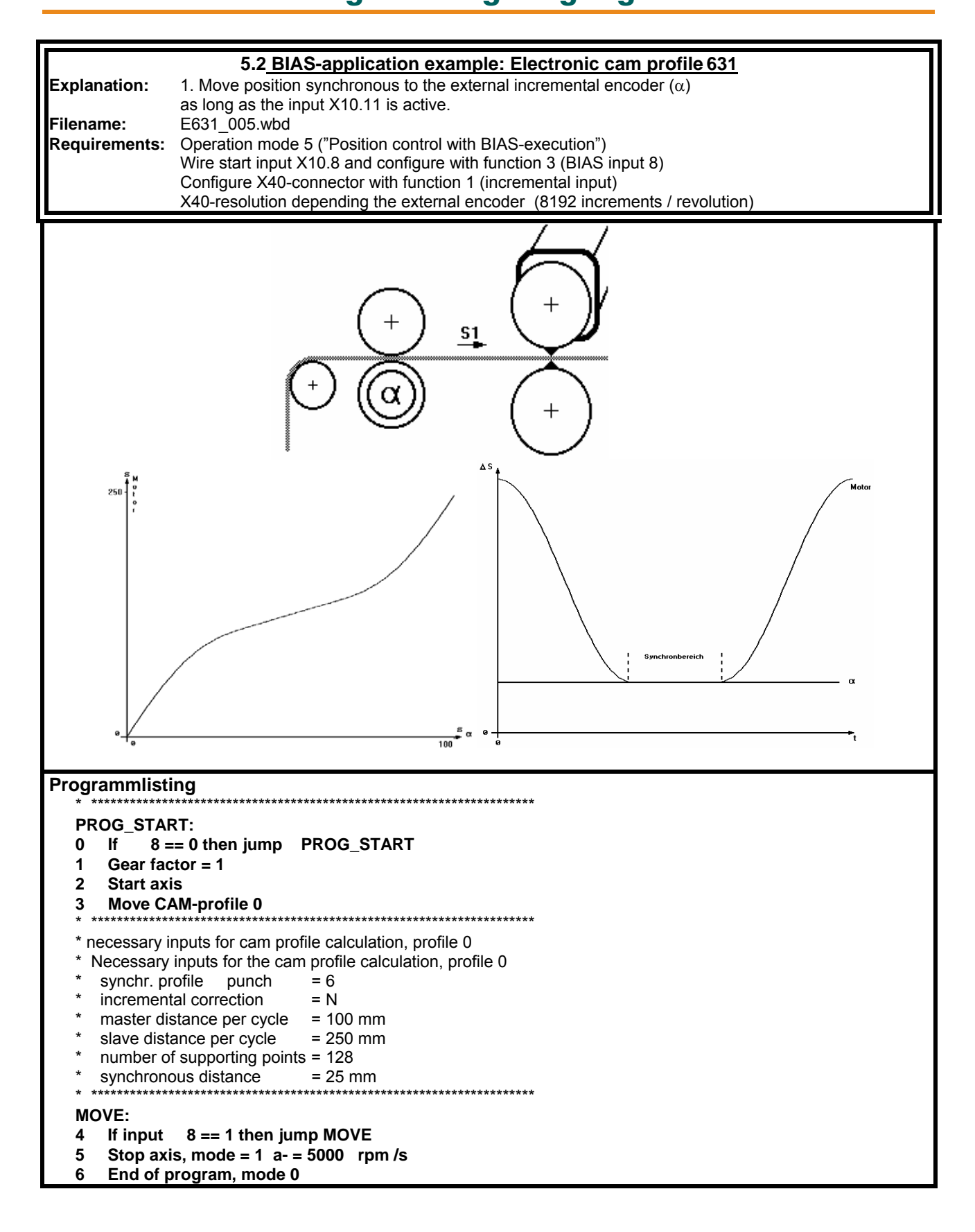

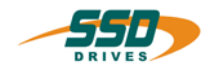

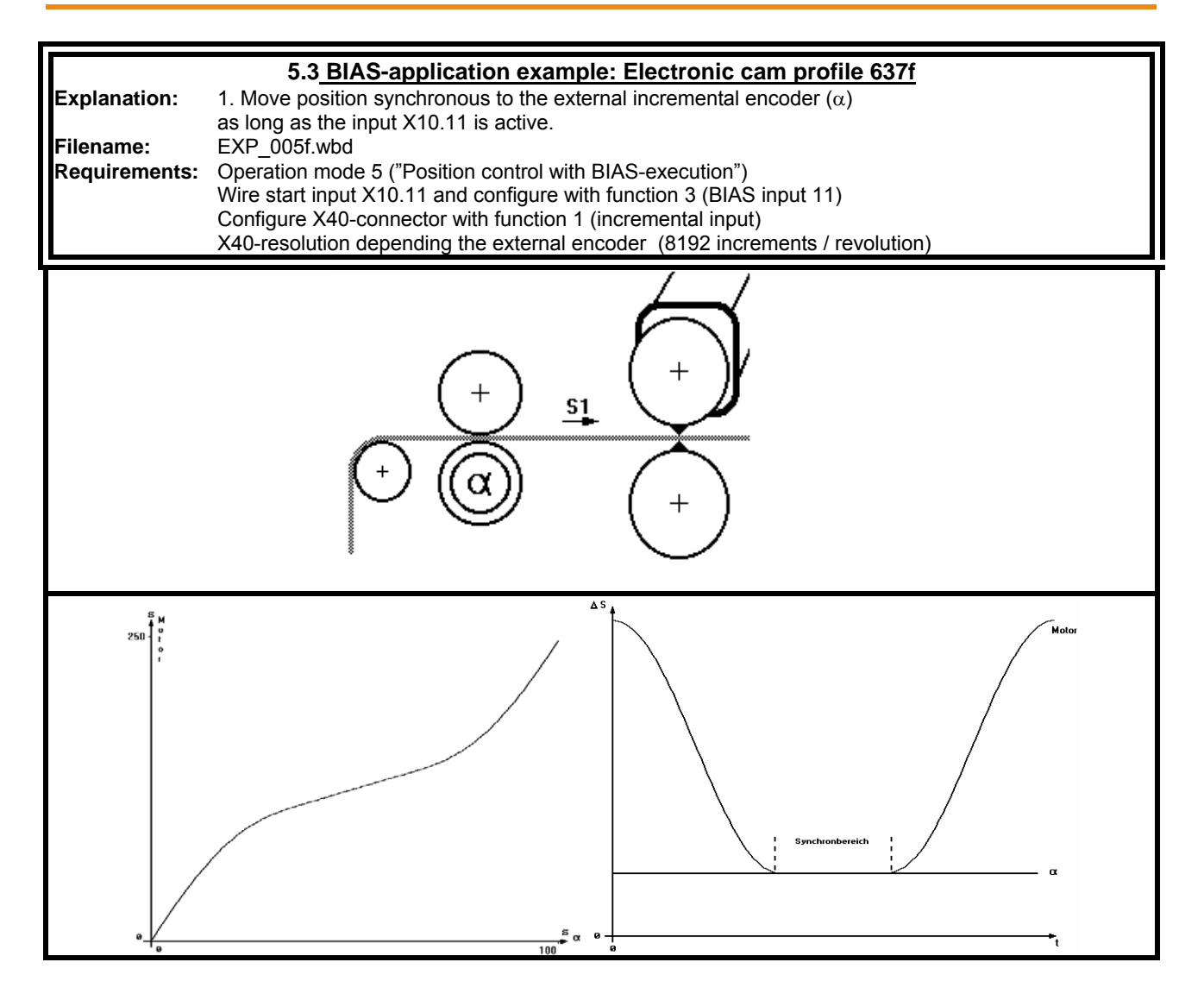

**1** 

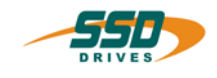

 $\mathbf 1$ 

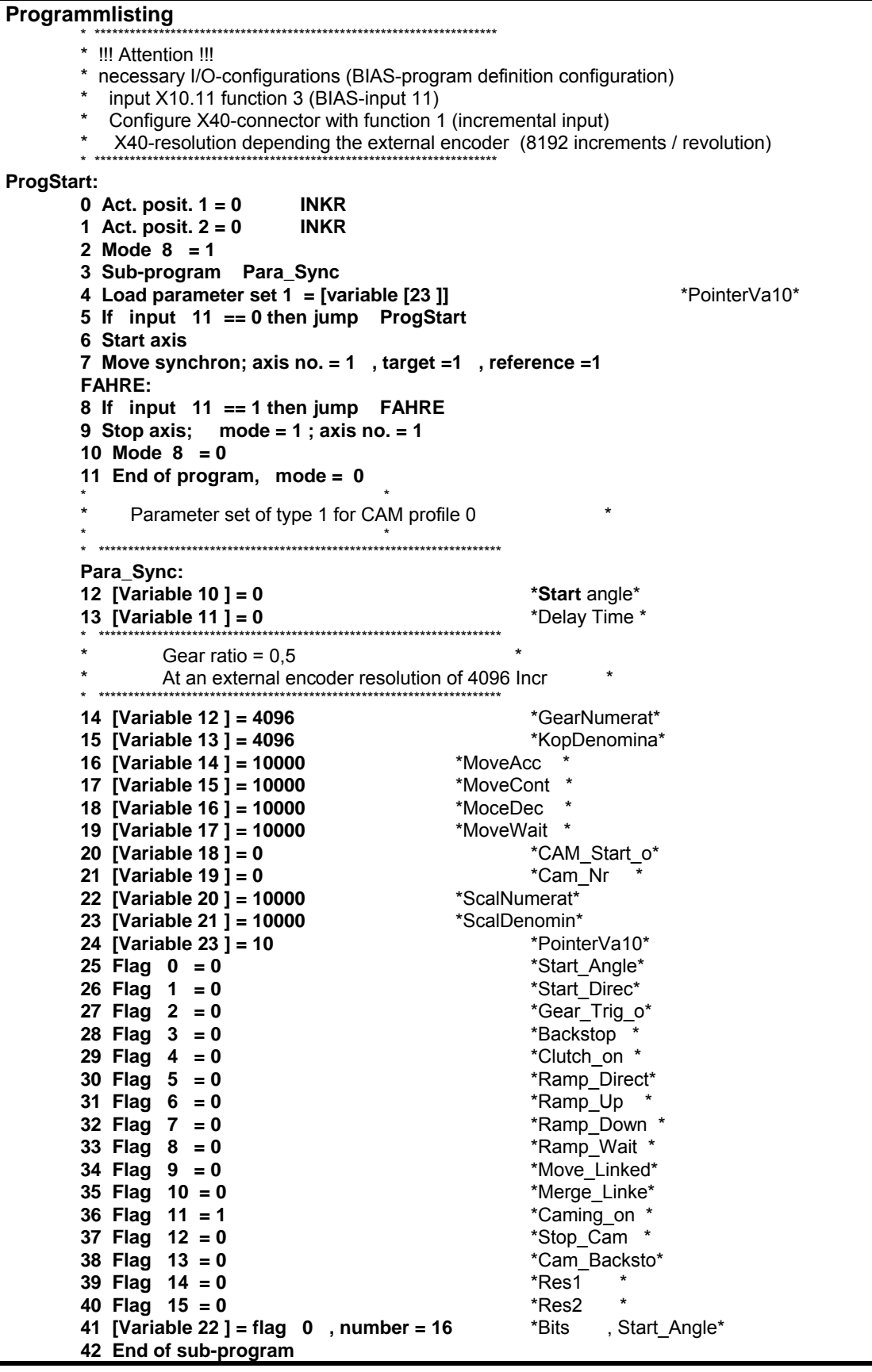

# **2 BIAS commands overview**

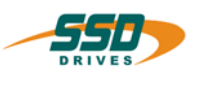

<span id="page-21-0"></span>\_\_

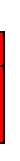

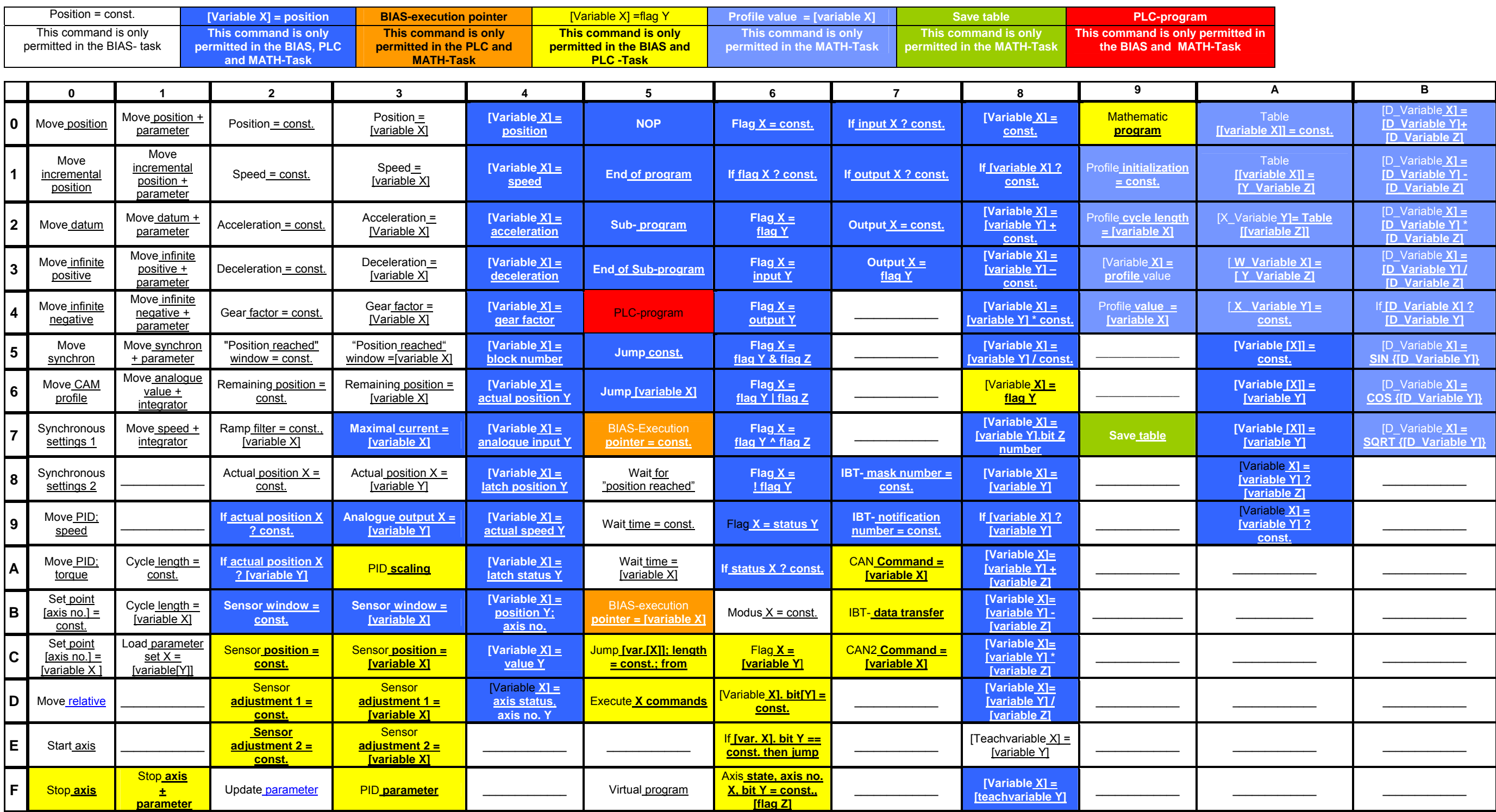

**Command group "Move commands" Command group "Program control commands" Command group "Parameter commands" Command group "Mathematic commands"** Command group "Move commands"<br>
Command group "Parameter commands"<br>
Command group "Variable commands"<br>
Command group "Cantional jump commands"<br>
Command group "Cantional jump commands"<br>
Command group "Cantional group" Cantio **Command group "Flag commands" Command group "CAN- Commands" Command group "Conditional jump commands" Command group "637f commands"**

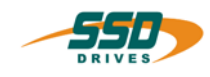

# <span id="page-22-1"></span><span id="page-22-0"></span>**3.1 BIAS-Command group "Move commands"**

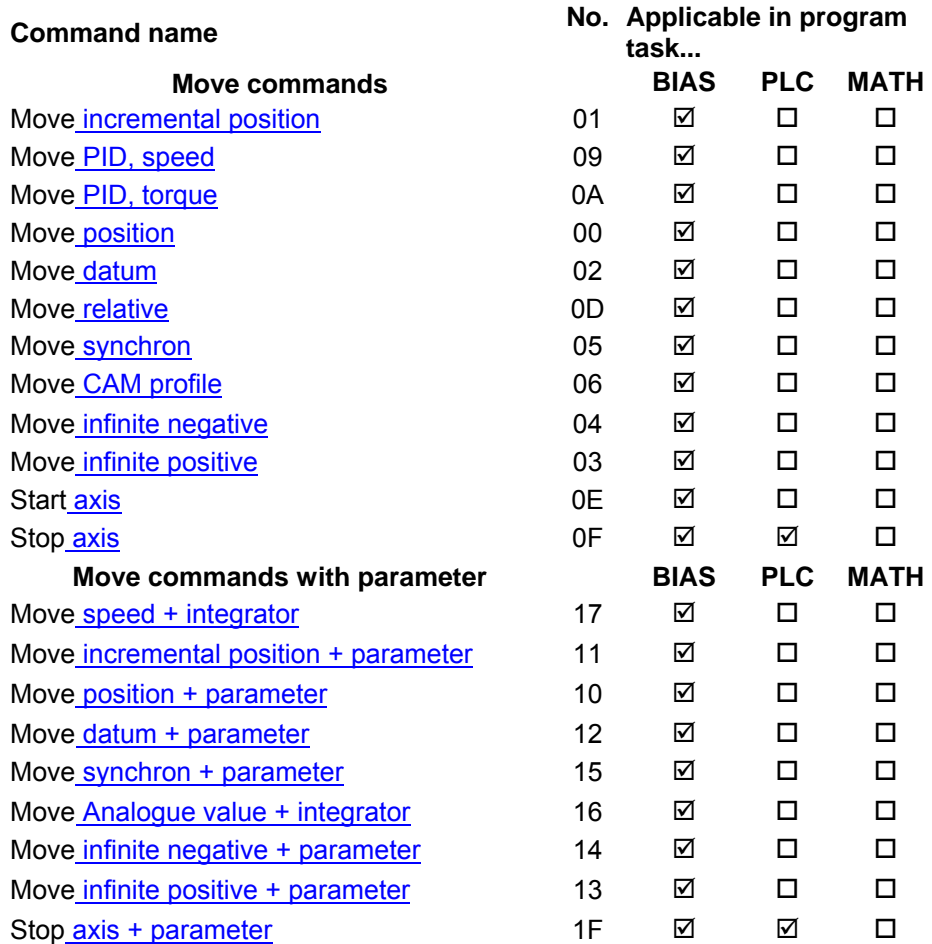

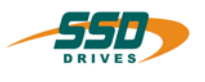

# **3.2 BIAS-Command group "Parameter commands"**

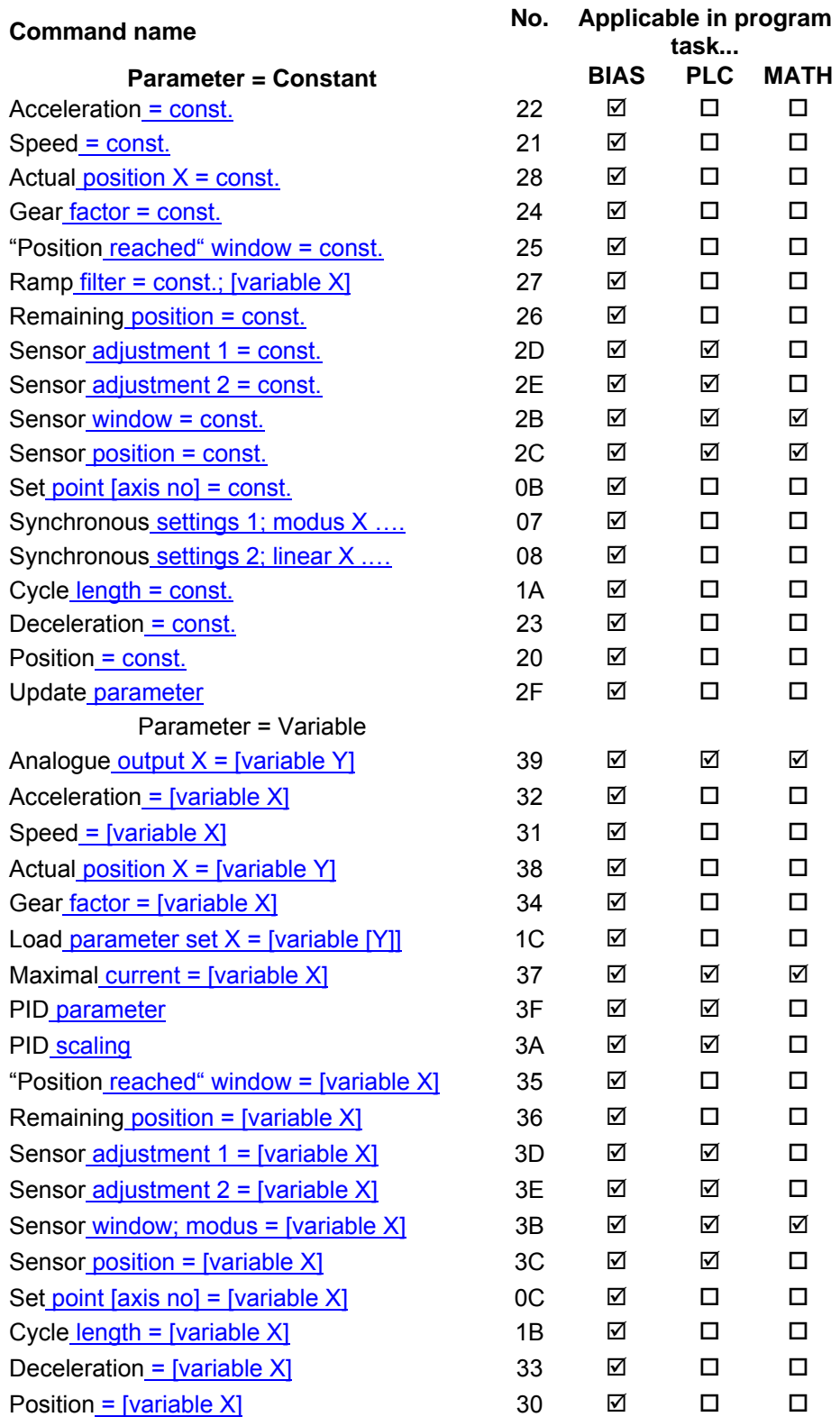

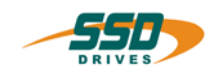

# **BIAS-Command group 3**

<span id="page-24-0"></span>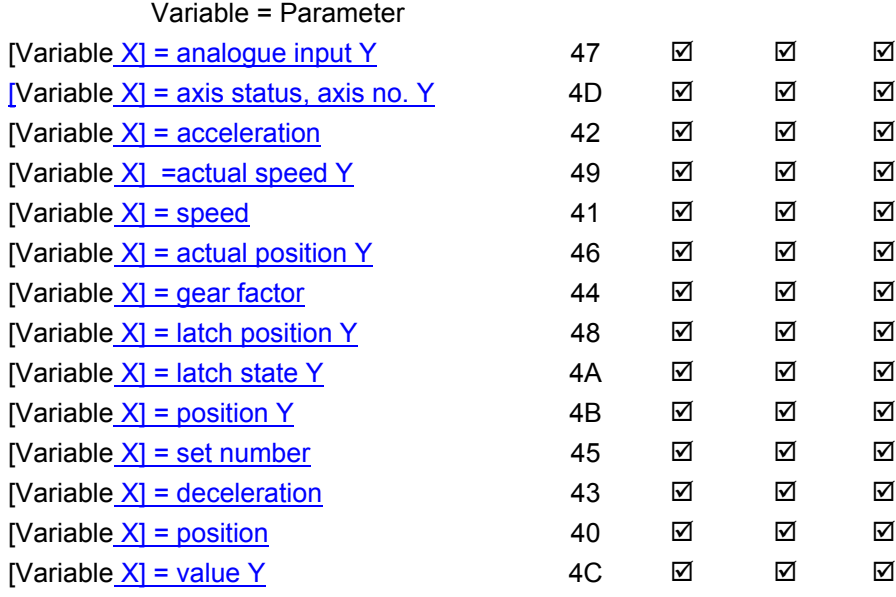

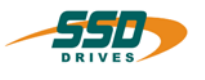

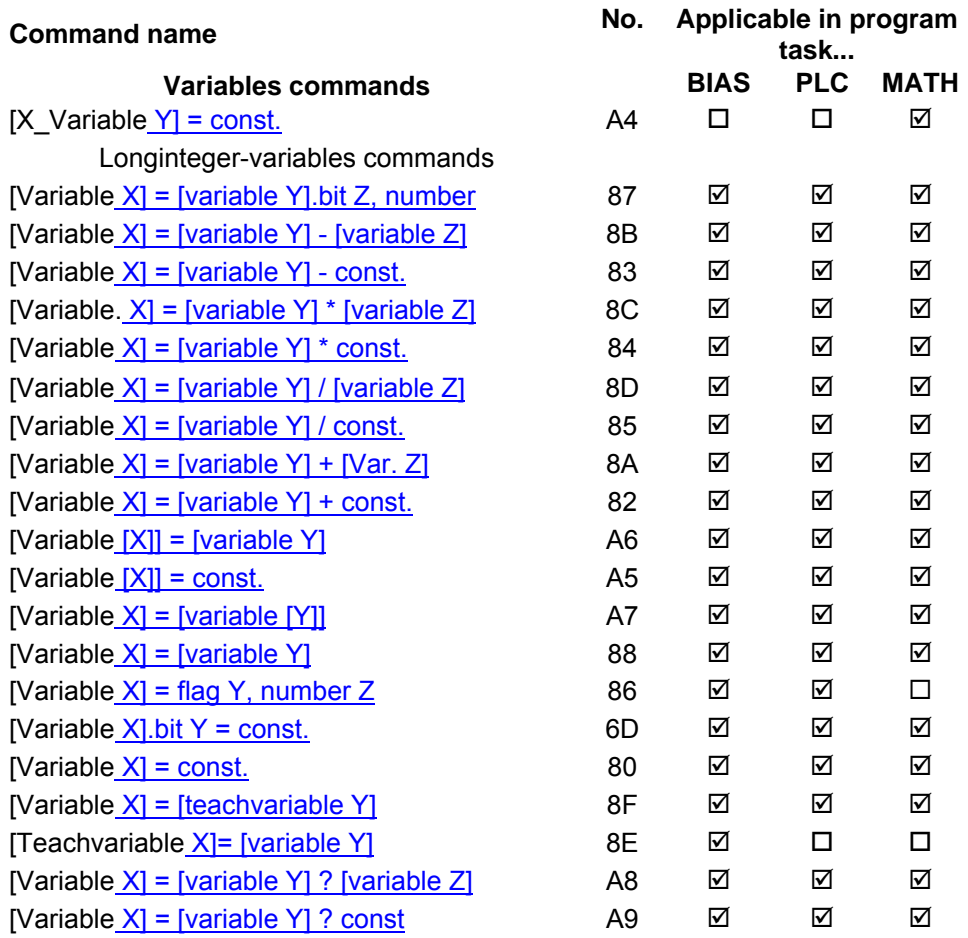

# <span id="page-25-0"></span>**3.3 BIAS Command group "Variable commands"**

### <span id="page-25-1"></span>**3.4 BIAS Command group "Flag commands"**

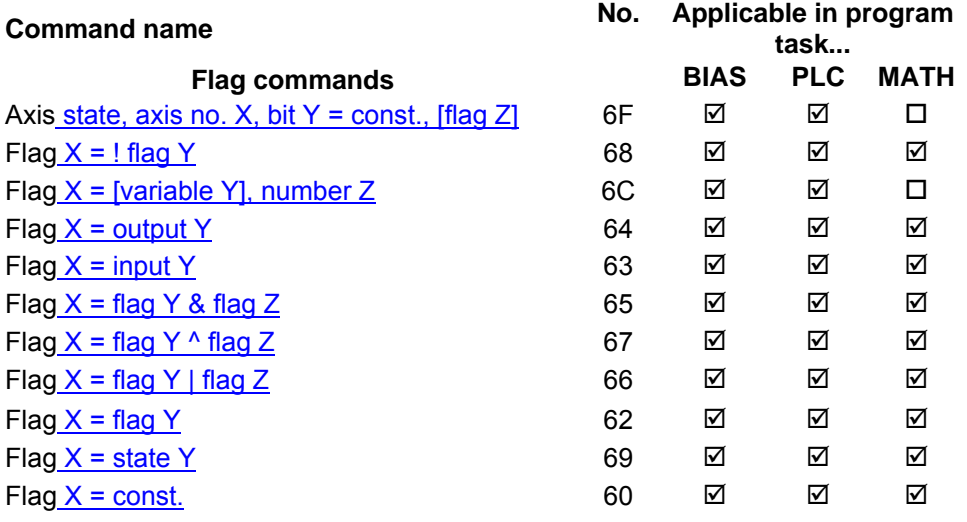

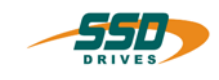

# <span id="page-26-0"></span>**3.5 BIAS Command group "Conditional jump commands"**

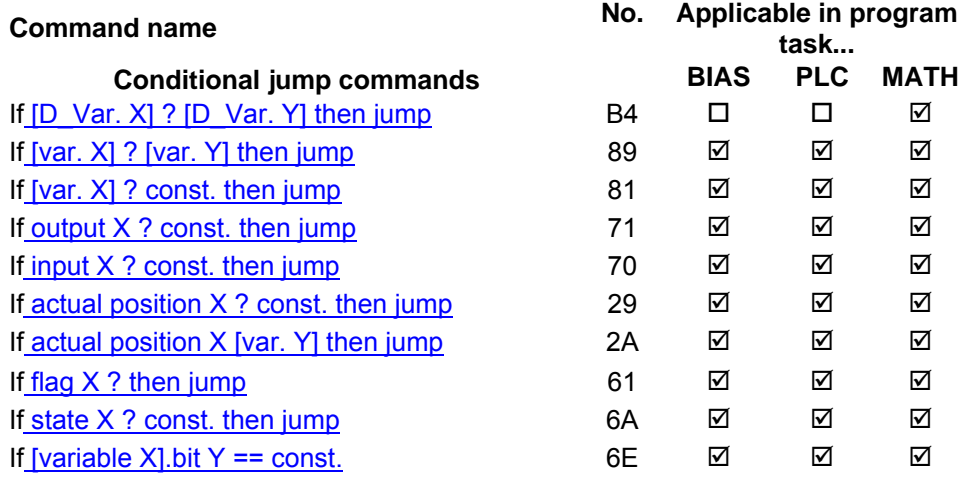

# <span id="page-26-1"></span>**3.6 BIAS Commands group "Program control commands"**

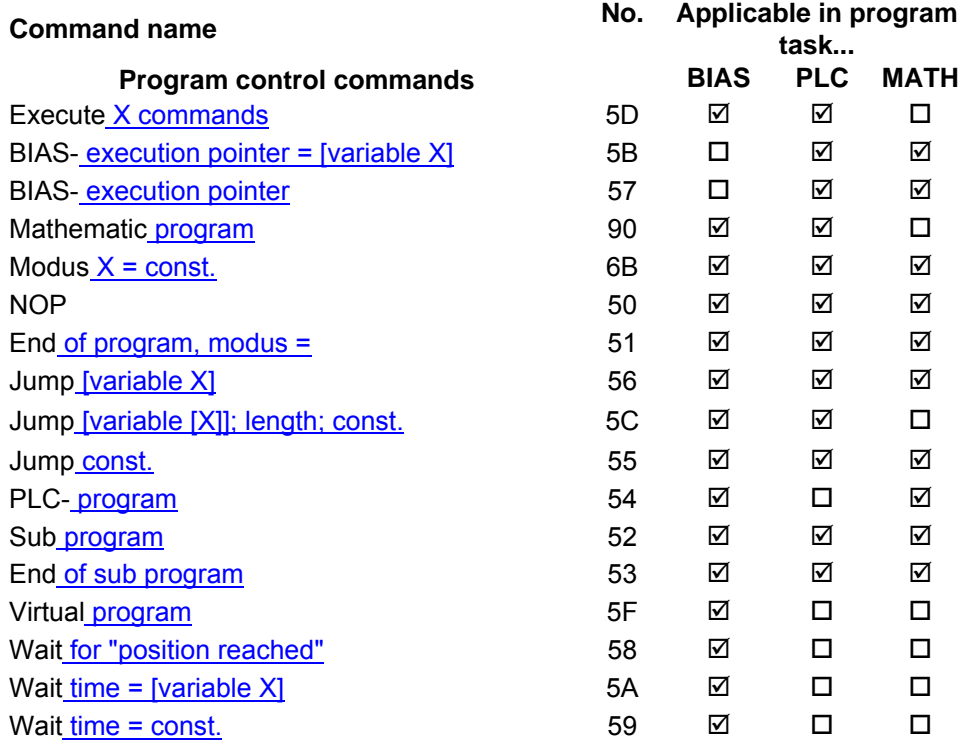

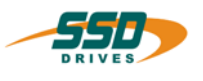

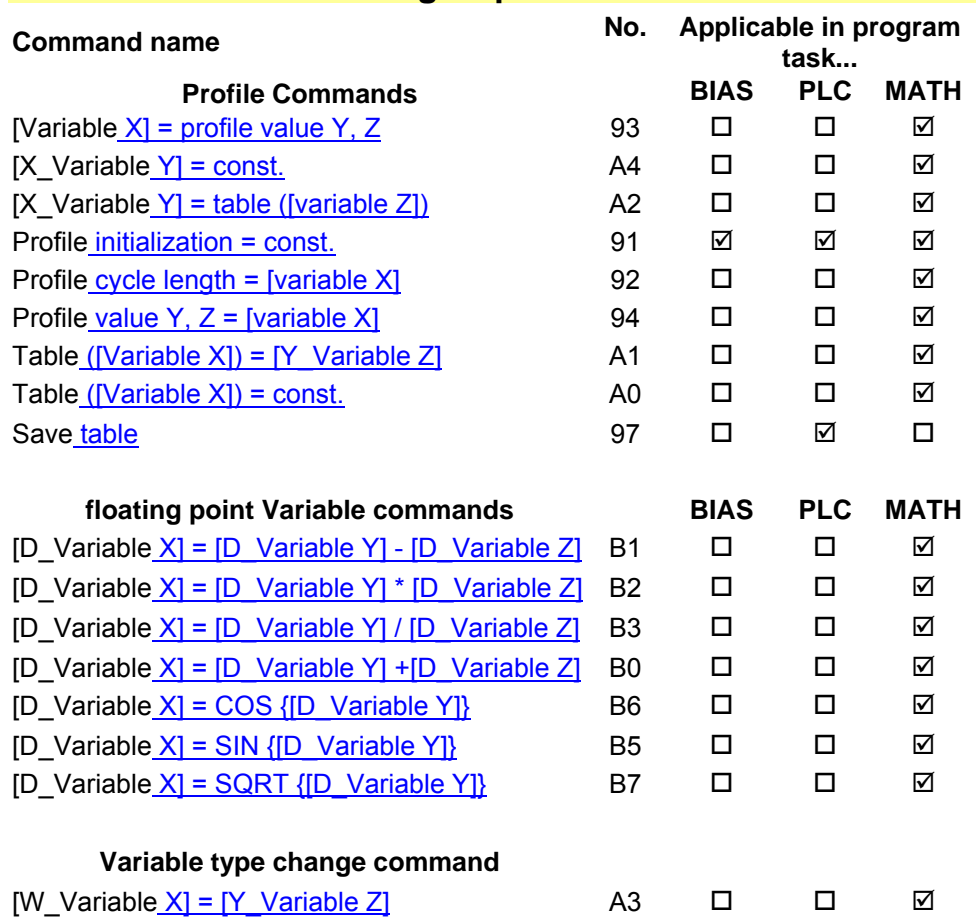

# <span id="page-27-0"></span>**3.7 BIAS Command group "Mathematic commands"**

# <span id="page-27-1"></span>**3.8 BIAS Command group "Output commands"**

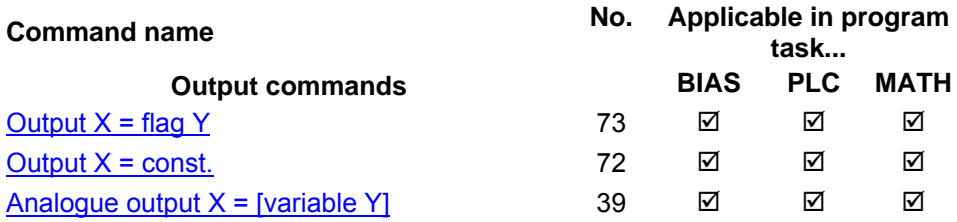

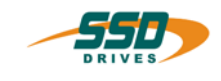

# <span id="page-28-0"></span>**3.9 BIAS Command group "CAN-Commands"**

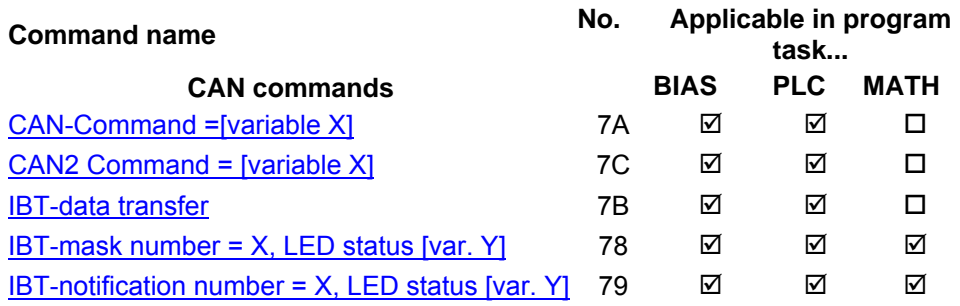

# <span id="page-28-1"></span>**3.10 BIAS Command group "637f V8.xx commands"**

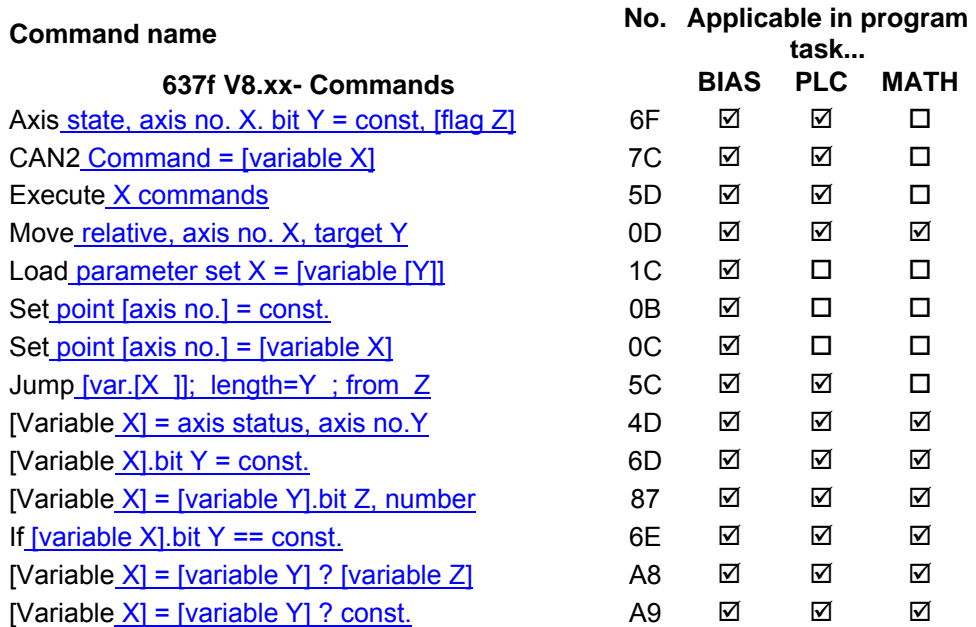

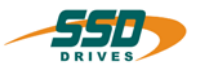

### <span id="page-29-1"></span><span id="page-29-0"></span>**4 - 00 BIAS-Command "Move position"**

### **Move position; axis no. = X , target = Y**

### **Explanation:**

The command "Move position" starts the axis on the target position defined last. Load example

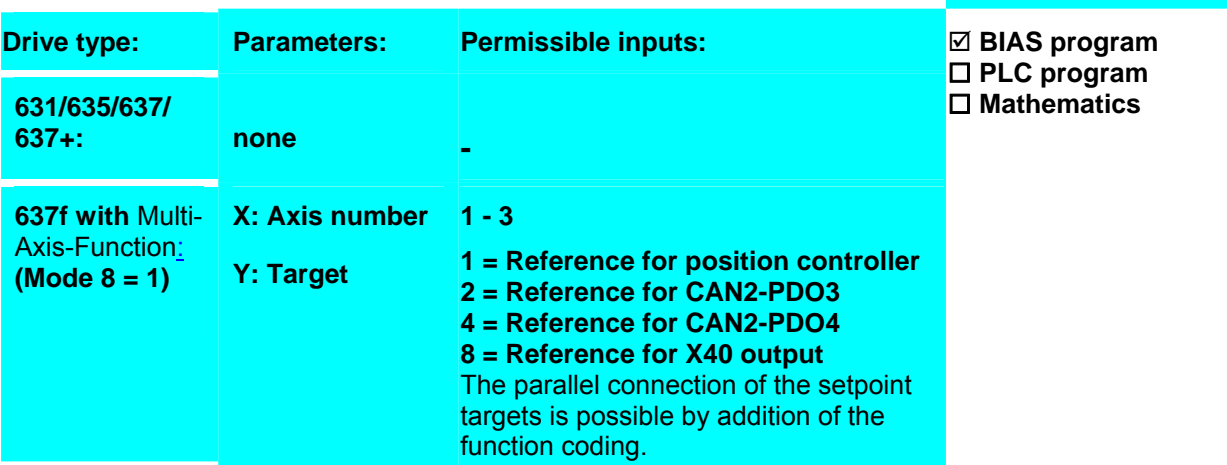

To the generation of move curve always apply the last adjusted parameters for: Position, Acceleration, Speed, Deceleration, Ramp filter

When switching on of the controller, these parameters are pre-loaded with the settings from EASYRIDER menue "Start-up position controller".

When using the Multi-Axis-Function with the controller type 637f the parameters must be pre-loaded over the command "Load parameterset  $0 = [variable[X]]$ ".

### **Example:**

### **Result:**

0 Position = 1000 INCR 1 Start axis **2 Move position; axis no. = 0 , target = 0**

The axis moves 1000 increments on the absolute position. BIAS processing is continued with the set 4 after the position reached.

3 Wait for "position reached"

4....

### **Note:**

### • Before the start a valid starting identification is waited for: a.) preceding the command "Start axis"

b.) Low-High impulse of the Start input X10.11 (X10.9 with the 631)

### o **635/ 637/ 637+/ 637f**

When using the start input X10.11 the function 0 for the input X10.11 (Start input) is to be selected in the "input configuration".

o **631**

When using the start input X10.9 the function 3 for the input X10.9 (Start input) is to be selected in the configuration.

The momentary set position can be determined with the BIAS command  $[Variable X] = position 1$ .

### **Command coding:**

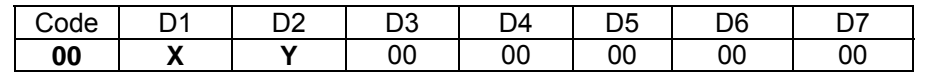

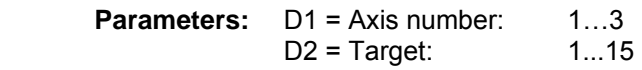

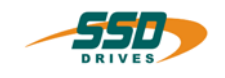

<span id="page-30-0"></span>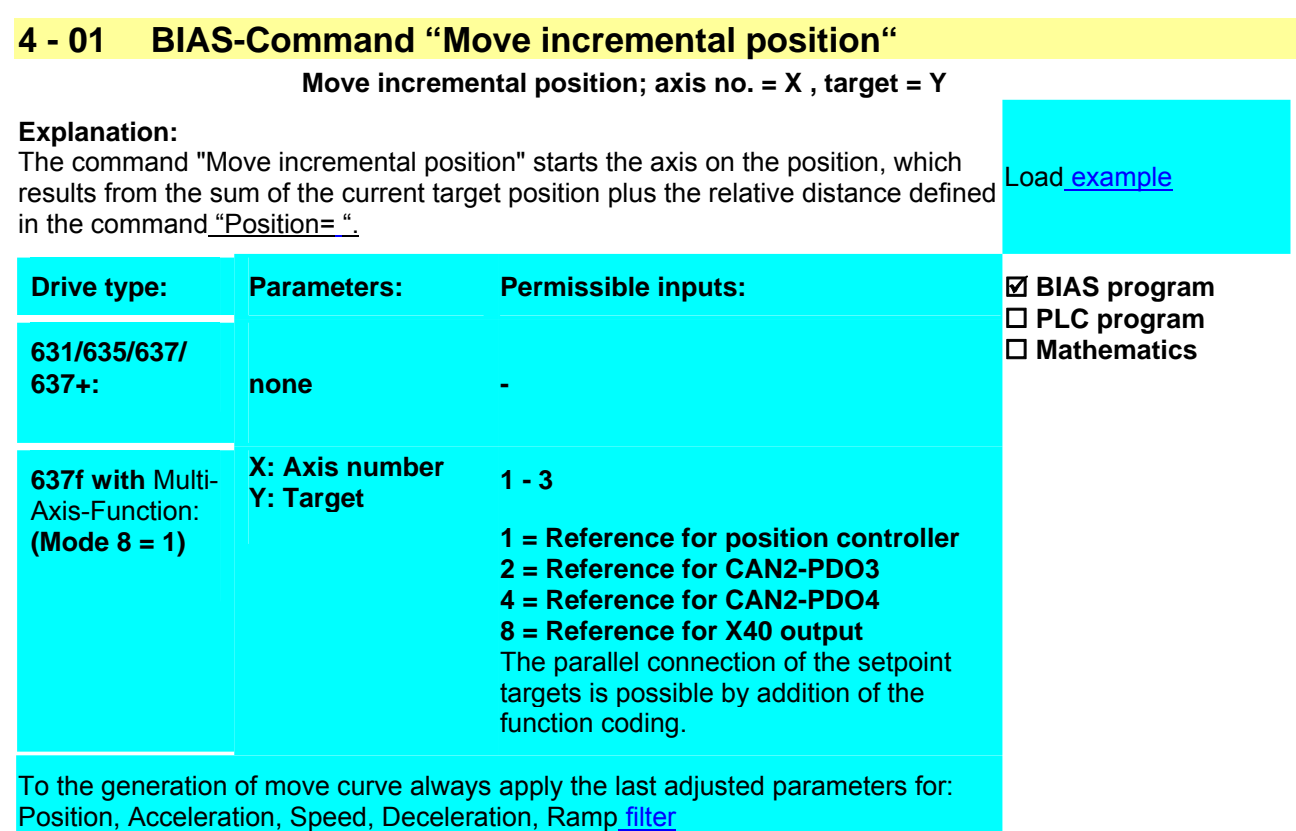

When switching on of the controller, these parameters are pre-loaded with the settings from EASYRIDER menue "Start-up position controller".

When using the Multi-Axis-Function with the controller type 637f the parameters must be pre-loaded over the command "Load parameter set  $0 = \frac{[Variable[X]]]^{n}}{[Weighted]}$ .

### **Example:**

0 Position = 1000 INCR 1 Start Axis **2 Move incremental position; axis no.=0, target=0**

3 Wait for "position reached"

4....

### **Note:**

- Before the start a valid starting identification is waited for: a.) preceding the command "Start axis"
	- b.) Low-High impulse of the Start input X10.11 (X10.9 with the 631)
		- o **635/ 637/ 637+/ 637f**

When using the start input X10.11 the function 0 for the input X10.11 (Start input) is to be selected in the configuration.

**Result:**

The axis moves 1000 increments.

the position reached command.

BIAS processing is continued with the set 4 after

o **631**

When using the start input X10.9 the function 3 for the input X10.9 (Start input) is to be selected in the configuration.

The target position can be determined with the BIAS command [Variable  $X$ ] = position 2. **Command coding:** 

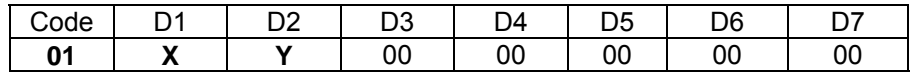

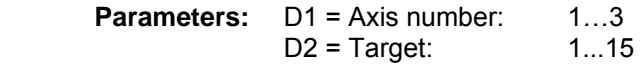

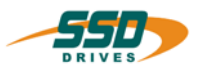

## <span id="page-31-0"></span>**4 - 02 BIAS-Command "Move datum" Move datum, mode= X , [variable Y ]**  631 load example **Explanation:** The command "Move datum" starts the reference move (homing) of the axis corresponding to the specified reference mode. **Drive type:** Parameters: Permissible inputs: **631/635/637/ 637+:** X: Mode Mode: 0...23 **637f: X: Mode Y: Variable**  Mode: 0...23, 24 oder 128, 192

0 **-255** 

To the generation of move curve always apply the last adjusted parameters for: Position, Acceleration, Speed, Deceleration, Ramp filter.

After switching the drive on these parameters are initialized with the values of the tuning position loop menu.

### **Example:**

0 Position = 4000 INKR 1 Start axis **2 Move datum, mode 16** 3 Wait for "position reached" 4 ....

### **Result:**

The axis moves in the positive direction to the Low-High slope of the reference sensor and then the zero point of the encoder.

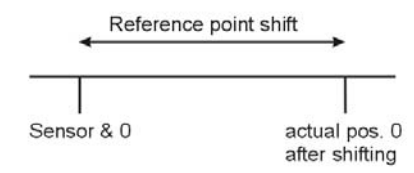

Then it moves +4000 increments from this position and then sets the actual position to zero.

# 635/637 load example

637+ load example

; **BIASprogram PLC program Mathematics** 

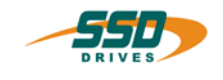

### **Note:**

- The encoder could be resolver or HIPERFACE® In position control with actual position 2 (X40) the 0-position of the external encoder is used.
- Before starting a valid start mark has to occur: a.) the command "Start axis" before the move command or b.) low-high impulse of the start input X10.11 (X10.9 at 631)
	- o **635/ 637/ 637+/637f**

When using the start input X10.11 the function 0 (start input) has to be selected for the input X10.11 in the configuration.

o **631**

When using the start input X10.9 the function 3 (start input) has to be selected for the input X10.9 in the configuration.

### • **635/ 637/ 637+/637f**

When using the reference sensor input X10.24 the function 1 (reference sensor) has to be selected for the input X10.24 in the configuration.

### • **631**

When using the reference sensor for one of the inputs (X10.8, X10.9 or X10.10) the function 1 (reference sensor) has to be selected in the configuration.

### • **631/ 635/ 637**

The maximum permissible speed depends on the resolver resolution configuration. With a high resolver resolution only 4000 rpm is allowed.

### • **637f**

When the drive 637f is mounted by the option board C28 the input X120.4 can configurated as reference sensor. The reference sensor input configuration at the X10.24 clamp has no function.

**Mode = 24,** the reference bit (and the output initialized) are set immediately.

**Mode = 128,** the value of the specified variable is loaded.

**Mode =192,** the value of the specified variable is used as encoder zero point shift.

**Attention:** With this mode the axis do **not** start. The offset is calculated only after a new Move datum command with the mode encoder zero point.

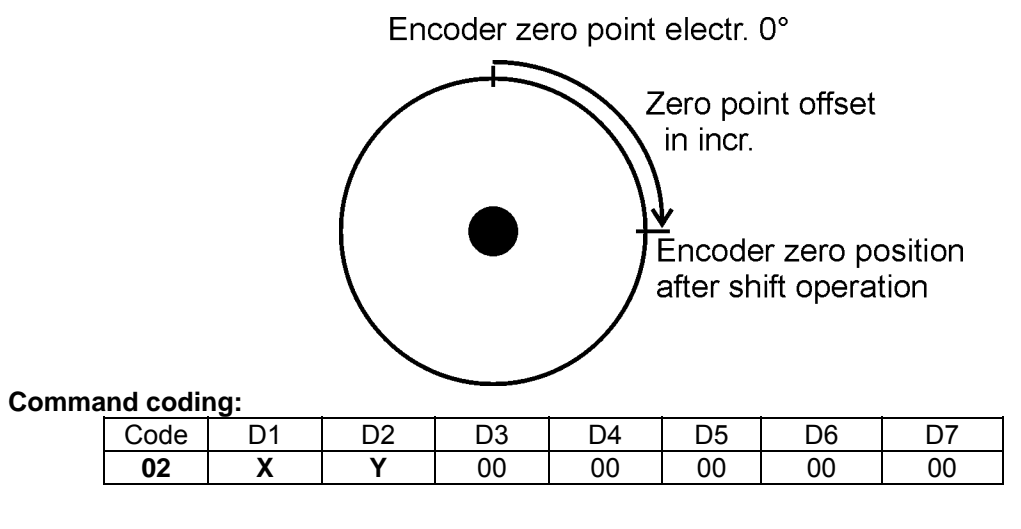

**Parameters:** D1 = Reference mode: 0...24, 128, 192  $D2$  = Variable 0-255

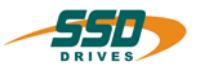

### <span id="page-33-0"></span>**4 - 03 BIAS-Command "Move infinite positive"**

### **Move infinite positive; axis no. = X, target = Y**

### **Explanation:**

The command "Move infinite positive" starts the movement of the axis in a Load example<br>positive direction at the currently defined speed.

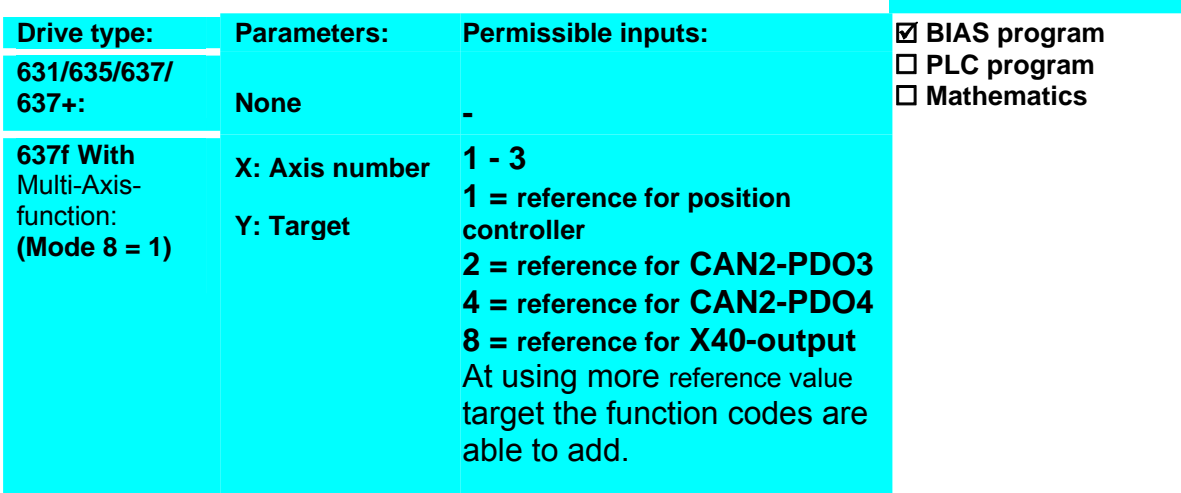

The setpoint calculation always uses the last defined parameters of:

"Position", Acceleration, Speed, Deceleration, Ramp filter

After switching the drive on these parameters are initialized with the values of the tuning position loop menu.

At using the multi axis functions by the drive 637f the parameters must

loaded with the command "Load parameter set  $0 =$  [variable  $[X]$ ]".

### **Example:**

0 Speed = 1000 rpm 1 Start axis

### **Result:**

The axis moves 1s in positive direction.

### **2 Move infinite positive, axis no. = 0, target = 0**

3 Wait time 1000 ms

4 Stop axis; mode 1

5 ....

### **Note:**

• The command "Start axis" before the move command b.) low-high impulse of the start input X10.11 (X10.9 on 631)

### o **635/ 637/ 637+/ 637f**

When using the start input X10.11 the function 0 (start input) has to be selected in the configuration

o **631**

When using the start input X10.9 the function 3 (start input) has to be selected in the configuration.

Speed changes can be carried out during the run with the command "Update parameter".

### **Command coding:**

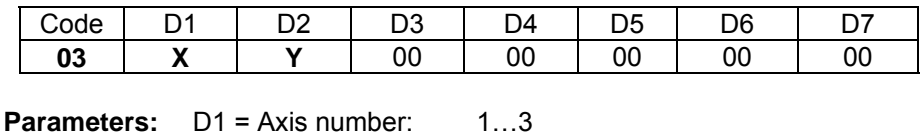

 $D2 = Target: 1...15$ 

\_\_

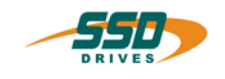

### <span id="page-34-0"></span>**4 - 04 BIAS-Command "Move infinite negative"**

### **Move infinite negative; axis no. = X, target = Y**

### **Explanation:**

The command "Move infinite negative" starts the movement of the axis in a negative direction at the currently defined speed. Load example

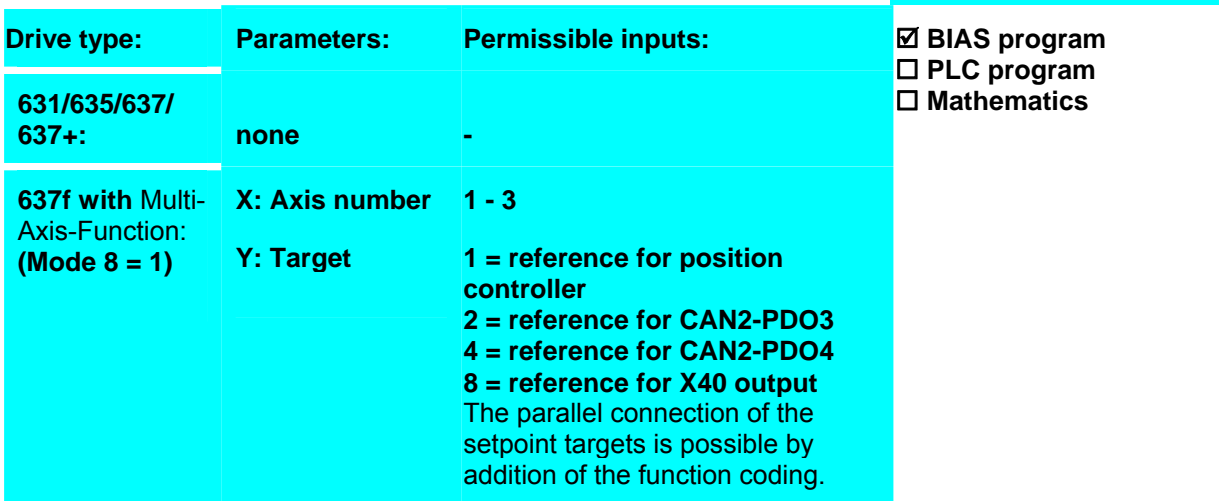

**Result::**

The axis moves 1s in the negative direction.

To the generation of move curve always apply the last adjusted parameters for: Acceleration, Speed, Deceleration, Ramp filter

When switching on of the controller, these parameters are pre-loaded with the settings from EASYRIDER menue "Start-up position controller".

When using the Multi-Axis-Function with the controller type 637f the parameters must be pre-loaded over the command "Load parameterset 0 = [variable[X]]"

### **Example:**

- 0 Speed = 1000 rpm
- 1 Start axis
- **2 Move infinite negative, axis no = 0, target = 0**
- 3 Wait time 1000 ms
- 4 Stop axis ; mode 1
- 5 ....

### **Note:**

- Before the start a valid starting identification is waited for:
	- a.) preceding the command "Start axis"
	- b.) Low-High impulse of the Start input X10.11 (X10.9 with the 631)

### o **635/ 637/ 637+/ 637f**

When using the start input X10.11 the function 0 for the input X10.11 (Start input) is to be selected in the "input configuration".

o **631**

When using the start input X10.9 the function 3 for the input X10.9 (Start input) is to be selected in the configuration.

• Speed changes can be carried out during the run with the command "Update parameter".

### **Command coding:**

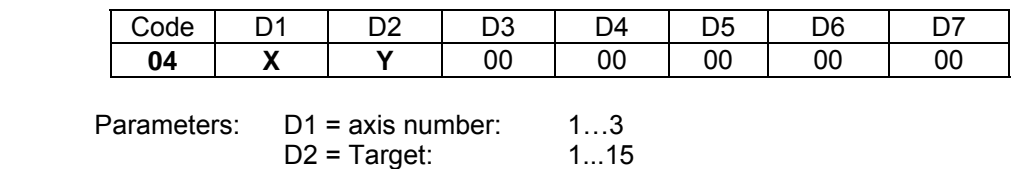

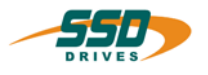

### <span id="page-35-0"></span>**4 - 05 BIAS-Command "Move synchron"**

### **Move synchron; axis no = X , target = Y , reference = Z**

### **Explanation:**

The command "Move synchron" starts the movement of the axis with the adjusted  $\frac{\textsf{Load} \text{ example}}{\textsf{Load} \text{ example}}$ 

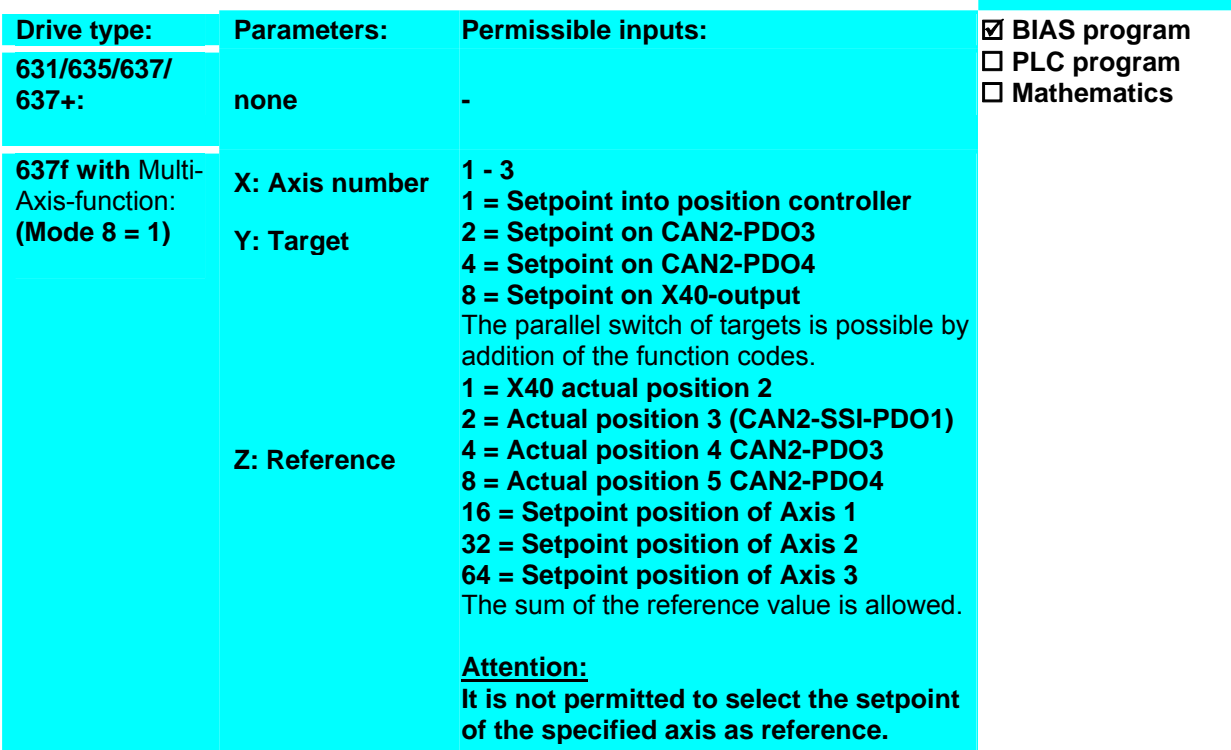

At using the multi-axis functions at the drive 637f the parameter must load with the command "Load parameterset  $X = [variable[Y]]$ ".

Further information about the synchronous function of the 630 Series

**Example 635/637/637+/637f:** 0 Cycle length = 0 INKR 1 Gear factor = 1.0 **2 Move synchron; axis no. = 0, target = 0, setpoint = 0** increment = gear factor increments), until the 3 If input  $11 == 1$  then jump 3 4 Stop axis ; mode 1 5 ... **Result:** After the Low-High slope of the start input 11 the axis runs synchronously (per master start input drops. **Example 631:** 0 Cycle length = 0 INKR 1 Gear factor = 1.0 **2 Move synchron; axis no. = 0, target = 0 , setpoint = 0** drops. 3 If input  $9 == 1$  then jump 3 4 Stop axis ; mode 1 After the Low-High slope of the start input 9the axis runs synchronously (per master increment = gear factor increments), until the start input

5 ...

**Note:**

- Before starting a valid start mark has to occur:
	- a. The command "Start axis" before the move command. optional : Sensor; mode=128
	- b. low-high impulse of the start input X10.11 (X10.9 on 631)
		- o **635/ 637/ 637+/637f**

When using the start input X10.11 the function 0 (start input) has to be selected for the input X10.11 in the configuration.
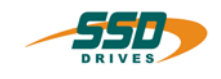

o **631**

When using the start input X10.9 the function 3 (start input) has to be selected for the input X10.9 in the configuration.

- X40 has to be configured for encoder input in the counter configuration.
- The gear ratio can change with the command "Gear factor =" during a synchronous move command
- The command "Cycle lenth =" placed before the move command defines the length of the format.
- The setpoints are specified as position differences.

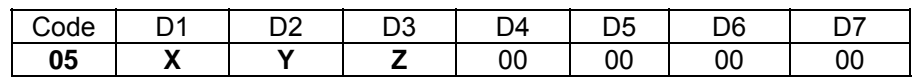

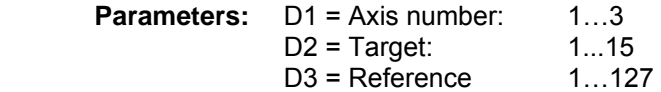

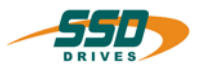

# **4 -06 BIAS-Command "Move CAM profile"**

#### **Move CAM-profile X**

#### **Explanation:**

The command "Move CAM profile" starts the movement of the axis with the specified profile number synchronous to the master increments.

**Drive type:** Parameters: Permissible inputs: **All X: Profile number 0-15**  ; **BIAS program PLC program Mathematics** 

Further information about the synchronous profile function of the 630 Series

#### **Example 635/637/ 637+/ 637f:** 0 Gear factor = 1.0 **1 Move CAM-profile 0** 2 If input  $11 == 1$  then jump 2 3 Stop axis; mode 1

4 .....

**Example 631:** 0 Gear factor = 1.0 **1 Move CAM-profile 0** 2 If input  $9 == 1$  then jump 2 3 Stop axis; mode 1 4 .....

# **Result:**

**Result:**

input 11 drops.

The profile calculated in the CAM profile 0 is processed until input 9 drops.

The profile calculated in the CAM profile 0 is processed until

#### **Note:**

- Before starting a valid start command has to be encountered by either:
	- The command "Start axis" before the move command low-high impulse of the start input X10.11 (X10.9 on 631)
	- a. **635/ 637/637+/637f:**

When using the start input X10.11 the function 0 (start input) has to be selected in the configuration.

- b. **631** When using the start input X10.9 the function 3 (start input) has to be selected in the configuration.
- X40 has to be configured for encoder input in the counter configuration..
- Before enabling the command the corresponding profile has to be calculated ("Program", "Manage CAM profiles)
- The command "Gear factor =" placed before the move command defines a scaling of the master cycle length (resulting master cycle length = calculated master cycle length \* Gear factor)

#### **Command coding:**

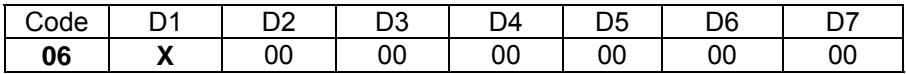

**Parameters:** D1 = Profile number 0...15

\_\_

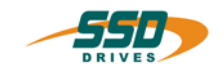

#### **4 - 07 BIAS-Command "Synchronous settings 1" Synchronous settings 1; mode=X; offset=[var.Y ]; start offset=[var.Z ] Explanation:** With the command "Synchronous settings 1" it is possible to influence a synchronous move command in progress by setting a mode and/or the definition of an offset in variable X. Load example **Drive type:** Parameters: Permissible inputs: **All** X: **Modus Y: Offsetvariable Z: Startoffsetvar.**  0...255 **0…255 0…255** ; **BIAS program PLC program Mathematics**

Further information about the synchronous functions of the 630 Series

#### **Example:**

**Result:**

0 Synchronous settings 1.; mode=0; offset=[var.0]; start offset=[var.0] **Note:** 

- The following functions are possible with the parameter **mode:** 
	- 1. No function
	- 2. Brake to 0 speed within half of the cycle length.
	- 3. Move to synchronous speed within half of the cycle length.
	- 4. Reserved (customer depending special function)
- The reaction to offset modifications can be influenced by the following combinations:
- **Mode + 32** Offset value will be loaded immediately (not only on the format trigger point).
- **Mode + 64** Offset value will be loaded as offset 2 (profile shifting on the master axis).
- **Mode + 128** Start point for the synchronous move on the master position given in the parameter start offset

The parameter **offset** defines the variable, whose content is added to the synchronous run as an absolute shifting on the slave axis (default) or on the master axis (mode + 64).

The parameter **start offset** defines the variable, whose content shifts the starting point for the modes 1 and 2 with regard to the format beginning (default) or defines the position on the master axis on which the synchronous run is started (mode + 128).

#### **Command coding:**

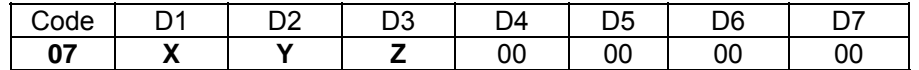

**Parameters:** D1 = Mode: 0..255<br>D2 = Variable number for offset value: 0..255

 $D2$  = Variable number for offset value: 0..255<br> $D3$  = Variable number for start offset value: 0..255  $D3$  = Variable number for start offset value:

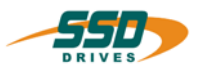

#### **4 - 08 BIAS-Command "Synchronous settings 2" Synchronous settings 2; linear= X , mode= Y ,value = Z Explanation:** With the command "synchronous settings 2" it is possible to suppress the resetting of the counter on the format trigger and when starting the synchronous run (linear axis). With the parameters mode and value it is possible to define various synchron parameters. Load example **Drive type:** Parameters: Permissible inputs: **All X: Linear**  Y: **Mode Z: Value 0/1 (1= don't clear the counter) 0…255 0…65535** ; **BIAS program PLC program Mathematics Example: 0 Synchronous settings 2; linear= 0, mode= 0, value = 0 Result: Mode = 1** Value = 0..500 Phase shift on slave axis offset, adjust speed as % of the actual synchron speed **Mode = 2** Value = 0..65535 Phase shift on slave axis offset, adjust speed in increments per sampling cycle **Note:** • If no mode is set or the values are zero, the default offset adjust speed is offset/256, that means in 512 msec the new offset will be adjusted. **Mode = 3** Value = 0 Movement of the axis either directional is possible Value = 1 Movement only in a positive count direction is possible **Mode = 4** Value = 0 Ramp filter will effect the complete position setpoint Value  $= 1$  Ramp filter will affect only the offset adjustment on the slave axis in synchronous mode **Mode = 5** Value =0 ..500 Phase shift on the master axis offset, adjust speed as % of the actual synchron speed **Mode = 6** Value =0 .... Phase shift on the master axis offset, adjust speed in increments per sampling cycle **Mode = 7** Value = 0 Positive synchron start direction Value = 1 Negative synchron start direction **Mode = 8** Value = 0 Gear ratio resolution 1/256 (standard) Value = 1 Gear ratio resolution 1/65536 Value = 2 Gear ratio is defined with the command gear factor = [variable(x)] as a fraction between the high and the low word of variable  $(x)$ Example: 0 [Variable  $0$  1 = 3 1 [Variable  $1$   $\overline{1}$  = 1

- 2 [Variable 3 ] = [variable 1 ] \* 65536 3 [Variable 2 ] = [variable 0 ] + [variable 3 ]
- 4 Synchronous settings 2; linear= 1 ,mode = 8 , val.= 2
- 5 Gear factor = [variable  $2 \mid$
- Defines a gear ratio of 1/3

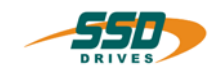

# **BIAS-Command 4**

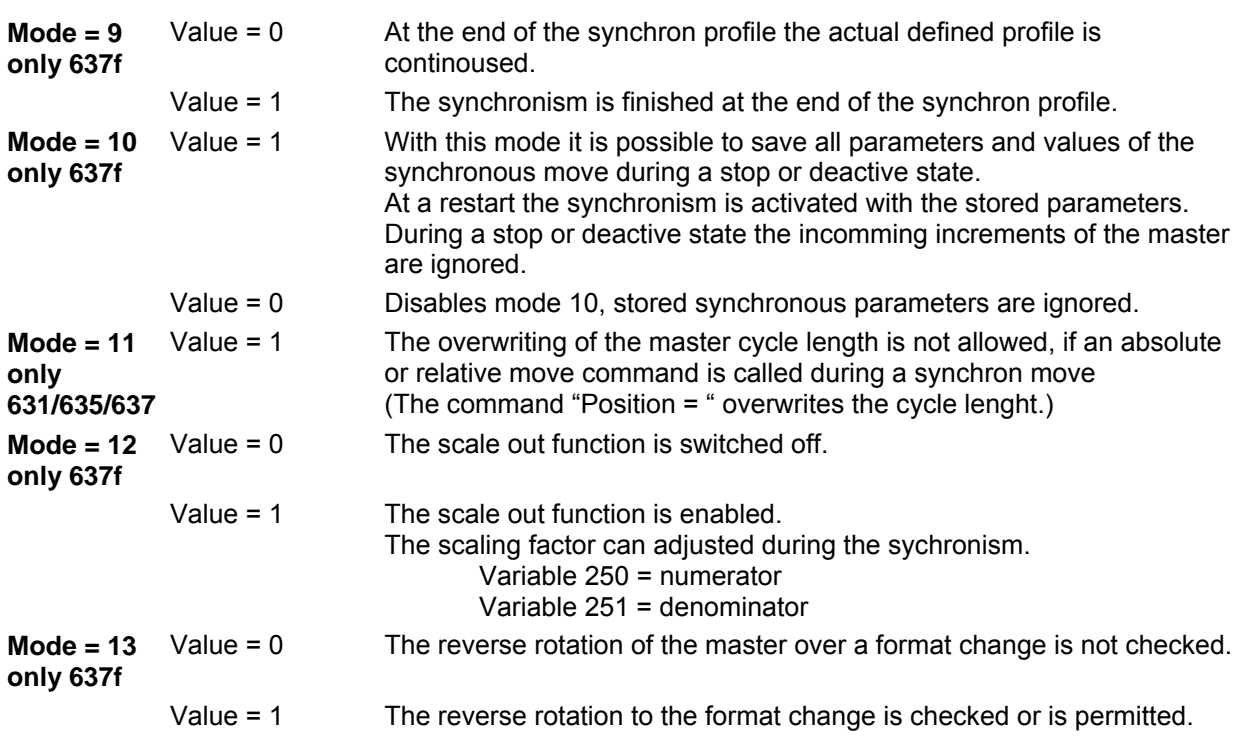

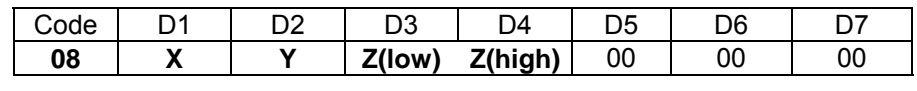

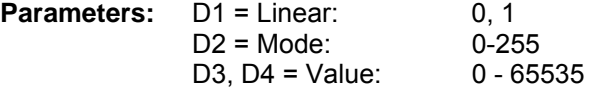

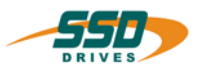

#### **4 - 09 BIAS-Command "Move PID, speed" Move PID; speed; set value= X , act. value=Y , mode=Z Explanation:** The command "Move PID, speed" enables the controlling of the actual speed according to the control error between the set point and the actual value specified in the parameter of the PID controller (see also commands "PID scaling" and "PID parameter". **Drive type:** Parameters: Permissible inputs: **All** X: **Set value** Y: **Actual value Z: Mode 0…4 0…4 0…255** ; **BIAS program PLC program Mathematics**  Further information about the PID-controller of the 630 series **Example:** PROG\_START: 0 [Variable 0 ] = 200 1 [Variable 1 ] = 100 2 [Variable  $21 = 3$ 3 [Variable  $31 = 0$ 4 [Variable  $4$  ] = 500 5 [Variable  $51 = -1000$ 6 PID parameter ; start=[variable 0 ] 7 [Variable 6 ] = 2500 8 [Variable 7 ] = 2500 9 [Variable 8 ] = -2500 10 [Variable 9 ] = 2500 11 [Variable 10 ] = 18000 12 [Variable 11 ] = 100 13 PID scaling; start=[variable 6 ] \* Start execution PID , output = speed setpoint 14 Start axis **15 Move PID; speed; set value= 4 , act. value=0, mode=7** \* Setpoint =Variable 254 =0, Actual value Loop: 16 Jump Loop **Ergebnis:** \* P-Gain 200/4096=0.048 \* Integration-Time 100\*1.89 msec=189 msec \* Derivative Time 3\*1,89msec=5,67mSec \* Filtertimeconstant \* PID Output limit high \* PID Output limit low \* load PID Parameters \* Scaling Setpoint numerator \* Scaling Setpoint denominator \* Scaling actual value numerator \* Scaling actual value denominator \* Scaling PID Output numerator \* Scaling PID Output denominator \* Overtake Scalings =ana.in.1,PID enable,I enable, Feed Forward on. **Note:** • Before starting a valid start command has to be encountered by either: a.) the command "Start axis" before the move command, or

• b.) low-high impulse of the start input X10.11 (X10.9 on 631)

#### o **635/ 637/ 637+/ 637f**

When using the start input X10.11 the function 0 (start input) has to be selected in the configuration.

o **631**

When using the start input X10.9 the function 3 (start input) has to be selected in the configuration.

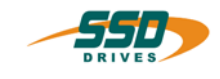

# **BIAS-Command 4**

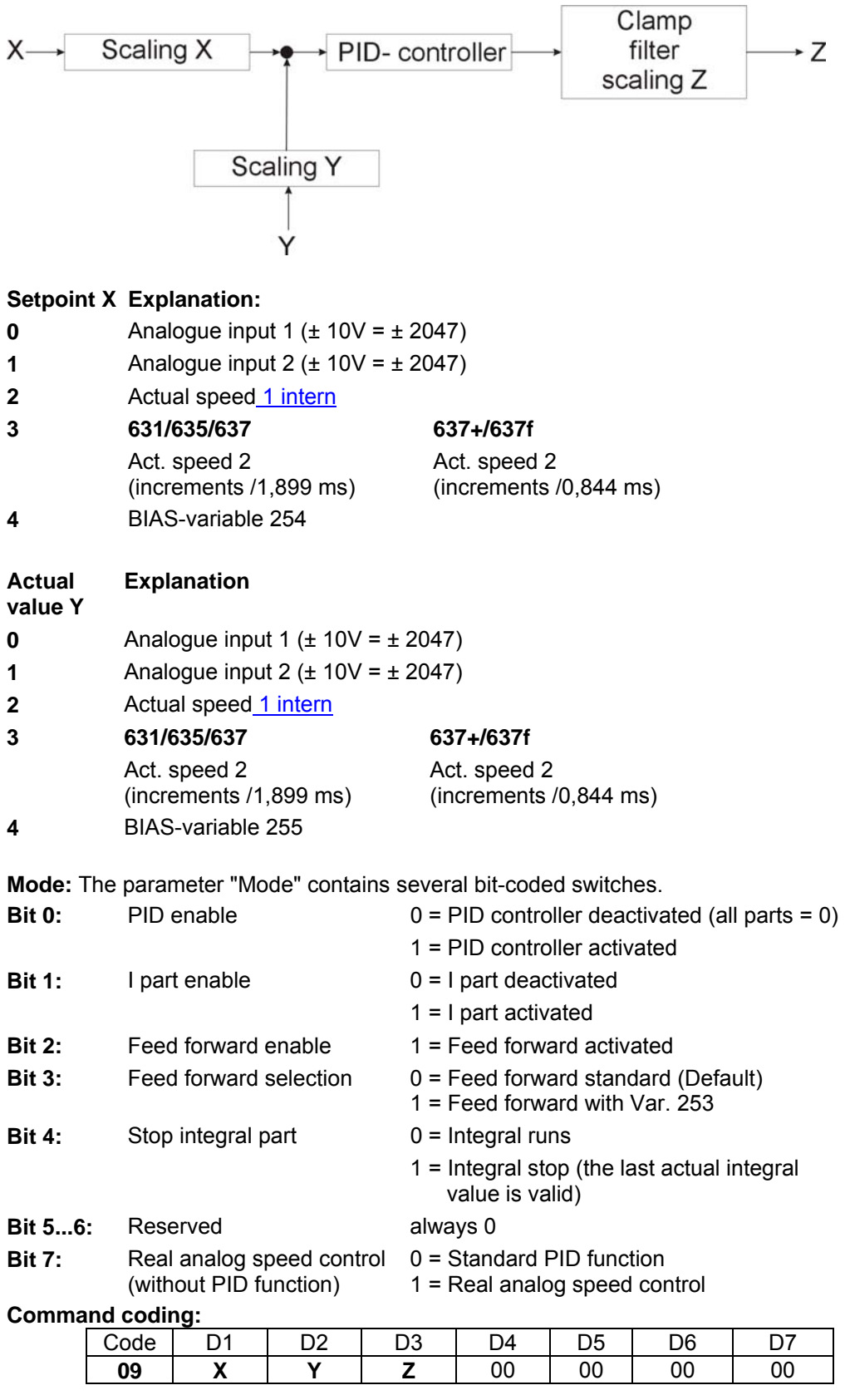

**Parameters:** D1 = Set value (0-4)  $D2$  = Actual value (0-4)  $D3$  = Mode  $(0 - 255)$ 

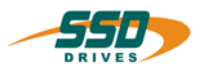

#### **4 - 0A BIAS-Command "Move PID, torque" Move PID, torque ; setpoint = X , act. value = Y , mode = Z Explanation:** The command "Move PID, torque" enables the controlling of the actual current according the control error between the set point and the actual value specified in the parameter of the PID controller. (see also commands "PID Scaling" and "PID parameters"). **Drive type:** Parameters: Permissible inputs: **All** X: **Setpoint** Y: **Act. value Z: Mod**e **0…4 0…4 0…255** ; **BIAS program PLC program Mathematics**  Further information about the PID controller of 630 series **Example:** PROG\_START: 0 [Variable 0 ] = 200 1 [Variable  $1\bar{1}$  = 100 2 [Variable  $2$ ] = 3 3 [Variable  $3$  ] = 0 4 [Variable 4  $\overline{)}$  = 500 5 [Variable 5 ] = -1000 6 PID parameter ; start=[variable 0 ] 7 [Variable 6 ] = 2500 8 [Variable 7 ] =  $2500$ 9 [Variable 8 ] = -2500 10 [Variable 9 ] = 2500 11 [Variable 10 ] = 18000 12 [Variable 11  $1 = 100$ 13 PID scaling; start=[variable 6 ] \* Start execution PID, output = speed setpoint 14 Start axis **15 Move PID; torque; setpoint=4, act. value=0, mode=7** Loop: 16 Jump Loop **Result:** \* P-Gain 200/4096=0.048 \* Integration-Time 100\*1.89 msec=189 msec \* Derivative Time 3\*1,89msec=5,67mSec \* Filtertimeconstant \* PID Output limit high \* PID Output limit low \* load PID Parameters \* Scaling Setpoint numerator \* Scaling Setpoint denominator \* Scaling actual value numerator \* Scaling actual value denominator \* Scaling PID Output numerator \* Scaling PID Output denominator \* Overtake Scalings \* Setpoint =Variable 254 =0, Actual value =ana.in.1, PID enable, I enable, Feed Forward on. **Note:** • Before starting a valid start command has to be encountered by either: a.) the command "Start axis" before the move command, or • b.) low-high impulse of the start input X10.11 (X10.9 on 631)

o **635/ 637/ 637+/ 637f**

When using the start input X10.11 the function 0 (start input) has to be selected in the configuration.

o **631**

When using the start input X10.9 the function 3 (start input) has to be selected in the configuration.

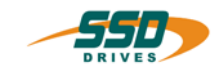

# **BIAS-Command 4**

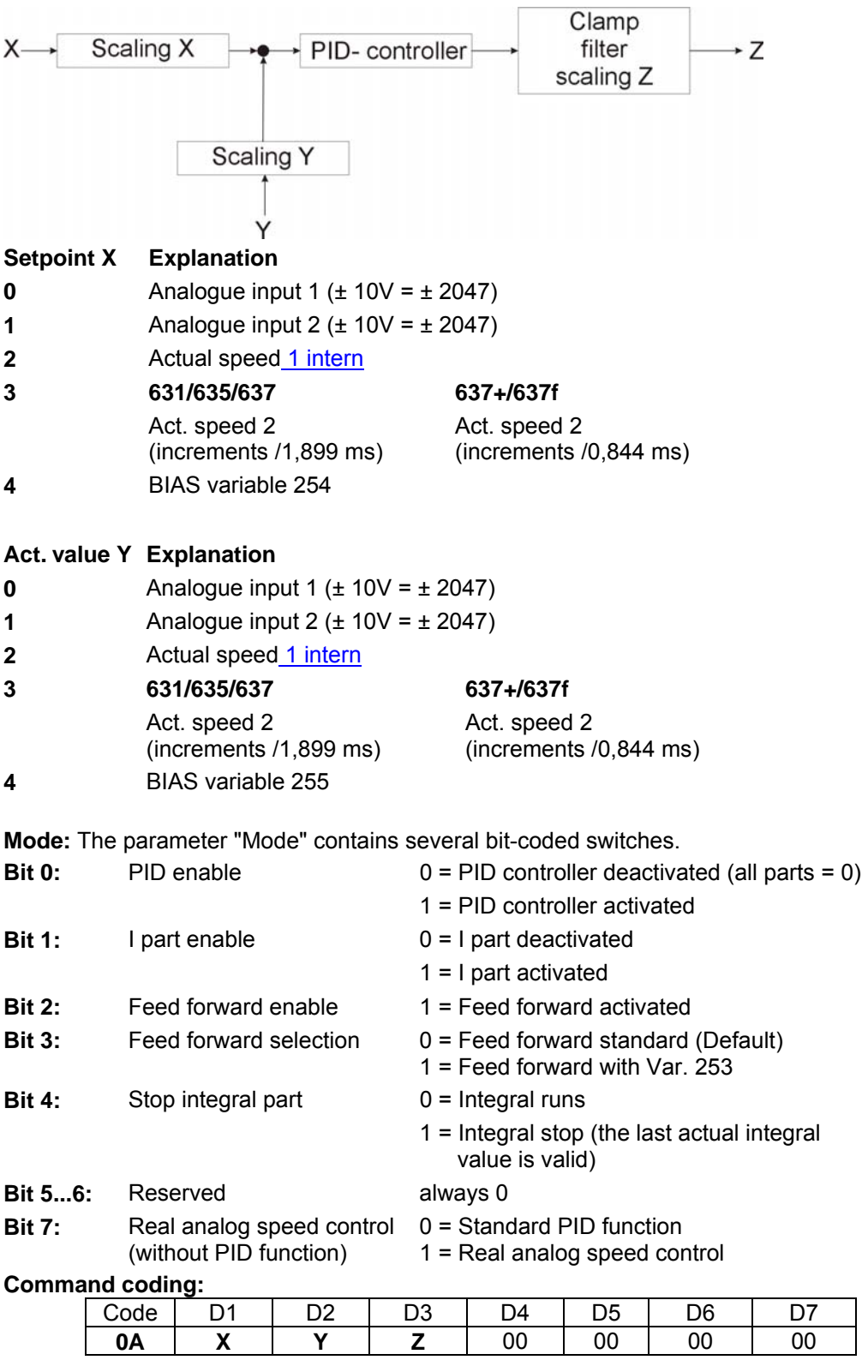

**Parameters:** D1 = Setpoint (0-4)  $D2$  = Act. value  $(0-4)$ D3 = Mode (0 – 255)

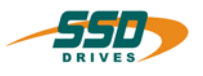

# **4 - 0B BIAS-Command "Set position [axis no. ] = const."**

# **Set position [axis no.X] = Y INCR**

#### **Explanation:**

With the command "Set position [axis no. ] = const." it is possible to set the set position of the selected axis to a certain value. Load example

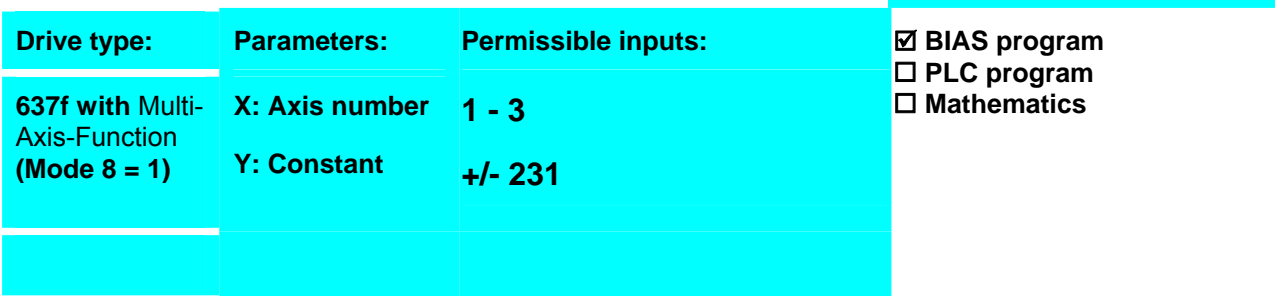

#### **Example:**

**0 Set position [axis no.1] = 10000 INCR**

**Result:** The set position of the axis 1 is loaded on 10000 increments.

# **Note:**

• This command is available with the 637f starting from the firmware V8.19

#### **Command coding:**

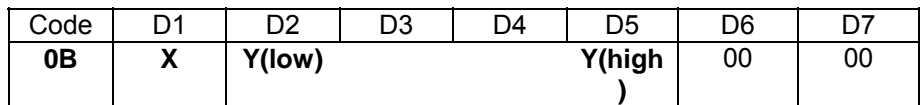

**Parameters:** D1 = Axis 1 - 3 D2-D5 = Constant +/- 231

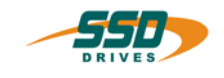

# **4 - 0C BIAS-Command "Set position [axis no. ] = [variable X]"**

#### **Set position [axis no.X] = [variable Y]**

#### **Explanation:**

With the command "Set position [axis no. $X$ ] = [variable Y]" it is possible to set the set position of the selected axis on contents of the defined variable.  $\frac{ \text{Load example}}{\text{load} \cdot \text{example}}$ 

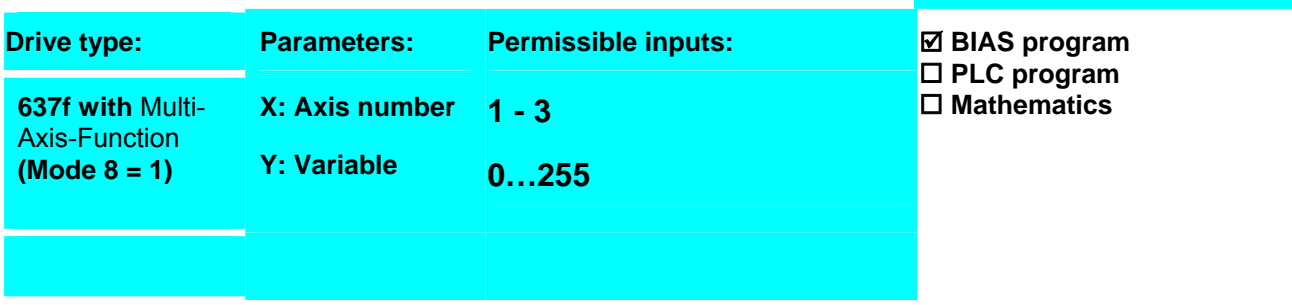

#### **Example:**

- 0 [Variable 0] = 10000
- **1 Set position [axis no.1] = [variable 0]**

**Result:** The set position of the axis 1 is loaded on 10000 increments.

### **Note:**

• This command is available with the 637f starting from the firmware V8.19

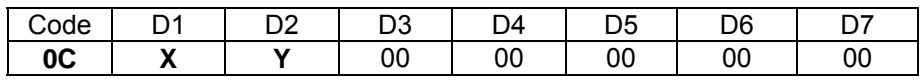

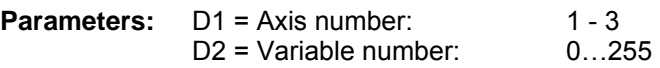

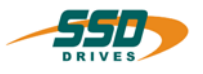

# **4 - 0D BIAS-Command "Move relative"**

#### **Move relative; axisno. = X, target = Y**

#### **Explanation:**

The command "Move relative" starts the axis X on the position, which results Load example<br>from the aum of the current ast position plue the relative distance defined in from the sum of the current set position plus the relative distance defined in the parameter set.

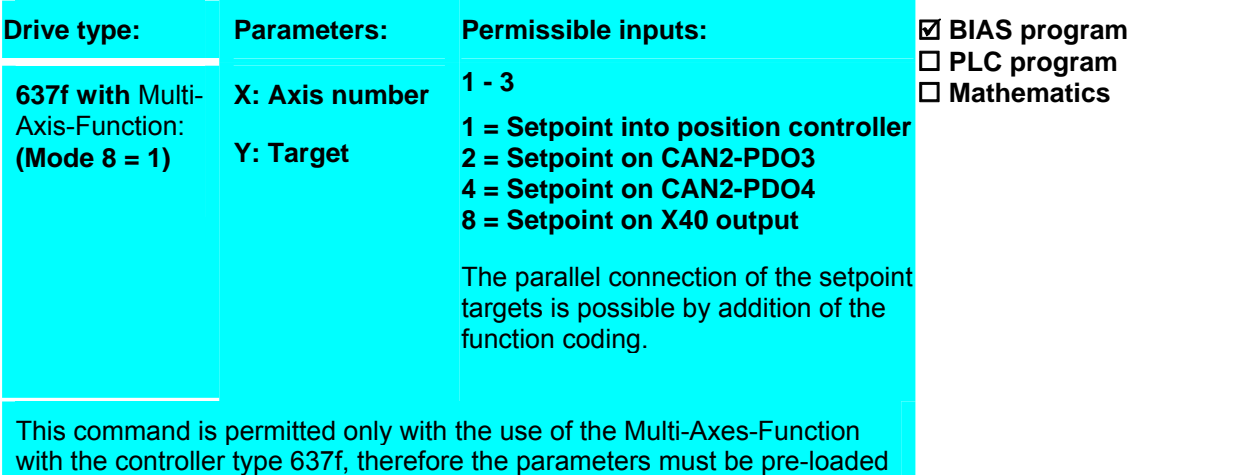

over the command "Load parameter set  $0 = [variable[X]]$ ".

#### **Example:**

0 [Variable 10 ] = 100000

#### **Result**

Starting from the momentary set position the axis moves on with the speed 1000 for 100000 increments.

- 1 [Variable 11  $\bar{1}$  = 1000
- 2 [Variable 12 ] = 4000 3 [Variable  $13$ ] = 4000
- 
- 4 [Variable 0 ] = 10
- 5 Load parameter set  $0 = [variable [0]]$
- 6 Start axis
- 7 Move relative; axis no. =  $1$ , target =  $1$

#### **Note:**

• This command is available with the 637f starting from the firmware V8.19

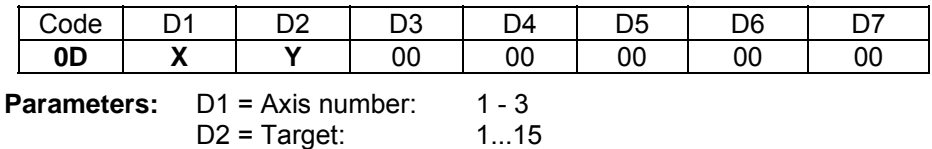

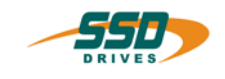

# **4 - 0E BIAS-Command "Start axis"**

#### **Explanation:**

The command "Start axis" places the start mark for the following move command. With this command a move command can be executed without external start condition. Every move command resets the start mark.

Load example

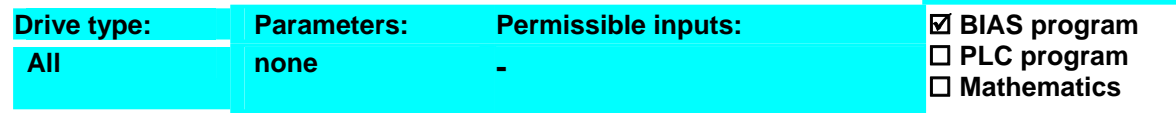

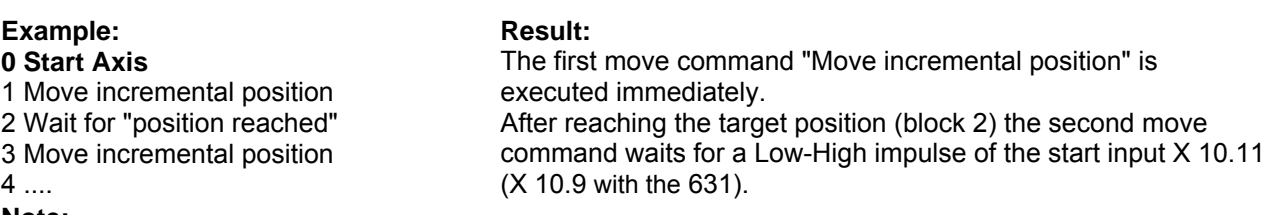

**Note:**

• The command "Start axis" replaces the Low-High impulse of the start input X10.11 (X10.9 with the 631) as a valid start mark.

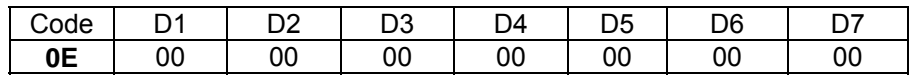

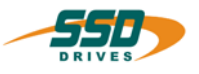

#### **4 - 0F BIAS-Command "Stop axis" Stop axis ; mode = X ; axis no. = Y Explanation:** The command "Stop axis; mode =" stops drive movements with the File command Stup axis, mode – stups drive movements with the studies and contained the parameter mode. **Drive type:** Parameters: Permissible inputs: **631/635/637/ 637+:** X: Mode 0/1 mode  $0 = stop$  abruptly (target position = actual position) mode  $1 = stop$  guided (with the current deceleration ramp) **637f with** Multi-Axis-Function: **(Mode 8 = 1) Y: Axis number 0 Stops all axis and disables the multiaxis function 1 – 3 guided stop of the selceted axis**  ; **BIAS program**  ; **PLC program Mathematics**

#### **Example:** 0 Start axis

#### **Result:**

The move command "move infinite positive" is stopped after 1 second with the defined deceleration ramp of 10000 rpm/s.

- 1 Move infinite positive 2 Wait time 1000 ms
- 3 Deceleration = 10000 rpm/s
- **4 Stop Axis, Mode 1**
- 
- 5 Wait for "position reached"

#### **Note:**

- If the axis is to be stopped over a certain deceleration ramp, the use of the command "Stop axis + parameter" is recommended.
- After the command "Stop axis" it is recommended to insert the command Wait for "Pos. reached" into BIAS processing.

#### **Command coding:**

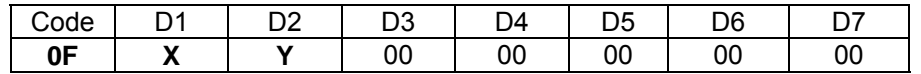

**Parameters:**  $D1 = Mode 0 = stop$  abruptly (target position = actual position) D1 = Mode 1 = stop guided (with the current deceleration ramp)  $D2 = AxiSNo. 1...3$ 

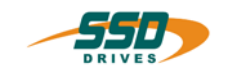

# **4 - 10 BIAS-Command "Move position + parameter"**

#### **Move position; v = X rpm, s= Y INCR**

**Explanation:** The command "Move position + parameter" starts the axis at the speed specified in the parameter "v=" to the position defined in the parameter "s=" Load example **Parameters:**   $v = 1...12000$  rpm  $s = \pm 231$  Increments The setpoint calculation always uses the last defined parameters of: acceleration,biascom21-E.htm decelleration, Ramp filter After power on these parameters are initialized with the values of the tuning position loop. ; **BIAS program PLC program Mathematics Example:** 0 Start axis **1 Move position; v= 100 rpm, s= 1000 INCR** 2 Wait for "position. reached" 3.... **Result:**  The axis will move to the absolute position 1000 increments at a speed of 100 rpm. The BIAS processing is continued with block 3 after reaching the position. **Note:**

• Before starting a valid start mark has to occur: a.) low-high impulse of the start input X10.11 (X10.9 at 631) or b.) the command "Start axis"before the move command.

#### • **635/ 637/ 637+/637f**

When using the start input X10.11 the function 0 (start input) has to be selected for the input X10.11 in the configuration

#### • **631**

When using the start input X10.9 the function 3 (start input) has to be selected for the input X10.9 in the configuration.

• **631/ 635 / 637**

The maximum permissible speed depends on the resolver resolution configuration. With a high resolver resolution only 4000 rpm is allowed.

#### **Command coding:**

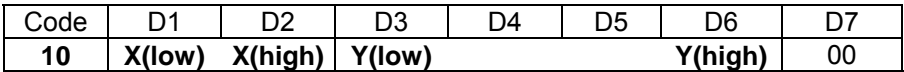

**Parameters:** D1, D2 = Speed 1….12000 rpm

D3…D6 = Absolute position ±231 Increments

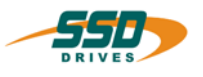

# **4 - 11 BIAS-Command "Move incremental position + parameter"**

#### **Move incremental position; v = X rpm, s= Y INCR**

#### **Explanation:**

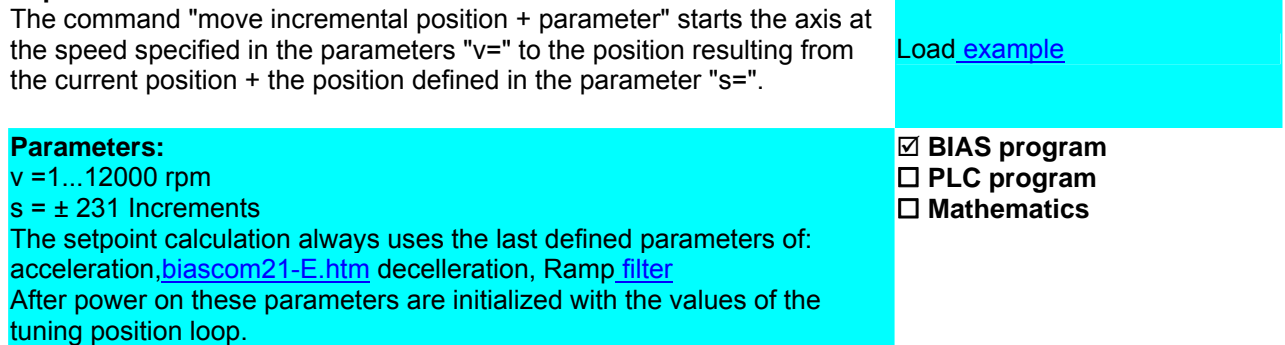

#### **Example:**

0 Start axis

#### **Result:**

**1 Move incemental position; v= 100 rpm, s= 1000 INCR** The axis moves 1000 increments from the current position at a speed of 100 rpm. The BIAS processing is continued with block 3 after reaching the position reaching the position.

#### **Note:**

3....

• Before starting a valid start mark has to occur: a.) low-high impulse of the start input X10.11 (X10.9 at 631) or

b.) the command "Start axis" before the move command

o **635/ 637/637+/637f**

When using the start input X10.11 the function 0 (start input) has to be selected for the input X10.11 in the configuration.

o **631**

2 Wait for "position reached"

When using the start input X10.9 the function 3 (start input) has to be selected for the input X10.9 in the configuration.

#### • **631/ 635/ 637**

The maximum permissible speed depends on the resolver resolution configuration. With a high resolver resolution only 4000 rpm is allowed.

#### **Command coding:**

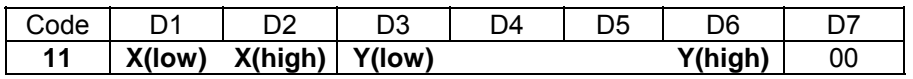

**Parameters:** D1,D2 = Speed 1….12000 rpm

D3…D6 = Relative position ±231 Increments

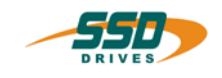

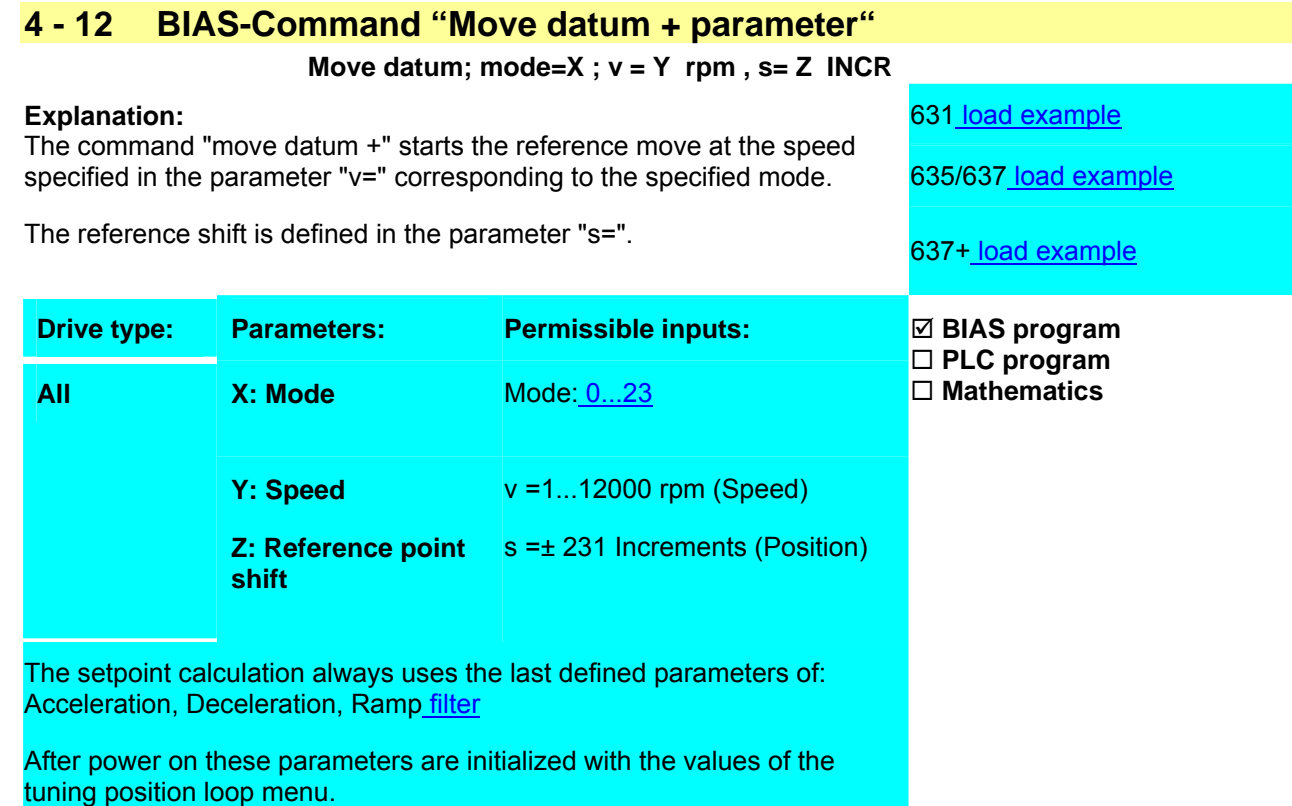

# **Example:**

- 0 Start axis
- **1 Move datum, mode 16, v= 100rpm, s=4000 Inkr**
- 2 Wait for "position reached"

# **Result:**

The axis moves in the positive direction to the Low-High slope of the reference sensor and the encoder zero position.

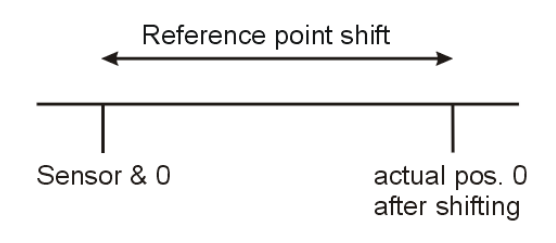

The final reference position is shifted by +4000 increments from this position.

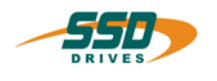

#### **Note:**

- The encoder could be resolver or HIPERFACE® In position control with actual position 2 (X40) the 0-position of the external encoder is used.
- Before starting a valid start mark has to occur: a.) the command "Start axis" before the move command or b.) low-high impulse of the start input X10.11 (X10.9 at 631)

#### o **635/ 637/ 637+/637f**

When using the start input X10.11 the function 0 (start input) has to be selected for the input X10.11 in the configuration.

#### o **631**

When using the start input X10.9 the function 3 (start input) has to be selected for the input X10.9 in the configuration.

#### • **635/ 637/ 637+/637f**

When using the reference sensor input X10.24 the function 1 (reference sensor) has to be selected for the input X10.24 in the configuration.

#### • **631**

When using the reference sensor for one of the inputs (X10.8, X10.9 or X10.10) the function 1 (reference sensor) has to be selected in the configuration.

#### • **631/ 635/ 637**

The maximum permissible speed depends on the resolver resolution configuration. With a high resolver resolution only 4000 rpm is allowed.

#### • **637f**

When the drive 637f is mounted by the option board C28 the input X120.4 can configurated as reference sensor. The reference sensor input configuration at the X10.24 clamp has no function.

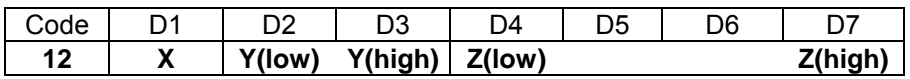

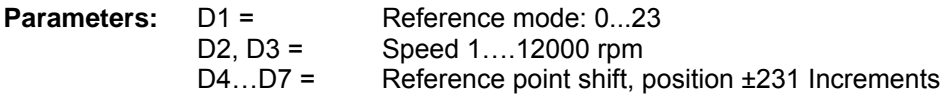

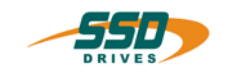

#### **4 - 13 BIAS-Command "Move infinite positive + parameter" Move positive ; v= X rpm , a+ = Y rpm/s , a- = Z rpm/s**  631 load example The command "Move infinite positive + parameter" starts the axis with the [635/637] load example **Explanation:** specified parameters "v=" (speed), "a+" (acceleration) and a-(deceleration) in the positive direction. 637+ load example **Parameters:**   $v = 1...12000$  rpm a+= 5...320000 rpm/s a-= 5...320000 rpm/s The setpoint calculation always uses the last defined parameters of: Ramp filter. After power on these parameters are initialized with the values of the tuning position loop menu. ; **BIAS program PLC program Mathematics Example: 0 Move positive; v= 900 rpm, a+= 200rpm/s, a-= 5000 rpm/s** 1 If input  $11 == 1$  then jump 1 2 Stop axis ; mode 1 3 ... **Result:** The axis moves in the positive direction as soon as the start input is activated. After deactivation of the start input the axis is stopped. **Note:** • Before starting a valid start mark has to occur:

a.) the command "Start axis" before the move command b.) low-high impulse of the start input X10.11 (X10.9 at 631)

o **635/ 637/ 637+/637f** When using the start input X10.11 the function 0 (start input) has to be selected for the input X10.11 in the configuration

o **631**

When using the start input X10.9 the function 3 (start input) has to be selected for the input X10.9 in the configuration.

• **631/ 635/ 637** The maximum permissible speed depends on the resolver resolution configuration. With a high resolver resolution only 4000 rpm is allowed.

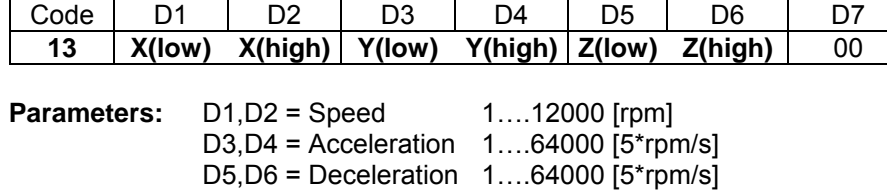

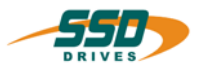

#### **4 - 14 BIAS-Command "Move inifinite negative + parameter" Move negative; v= X rpm , a+ = Y rpm/s , a- = Z rpm/s**  631 load example The command "Move infinite negative + parameter" starts the axis with the <mark>635/637 load example</mark> **Explanation:** specified parameters "v=" (speed), "a+" (acceleration) and a-(deceleration) in the negative direction. The new state of  $637+$  load example **Parameters:**   $v = 1...12000$  rpm a+= 5...320000 rpm/s a-= 5...320000 rpm/s The setpoint calculation always uses the last defined parameters of: Ramp **filter** After power on these parameters are initialized with the values of the tuning position loop menu. ; **BIAS program PLC program Mathematics Example: 0 Move negative; v= 900 rpm, a+= 200rpm/s, a-= 5000 rpm/s** The axis moves in the negative direction 1 If input  $11 == 1$  then jump 1 2 Stop axis ; mode 1 3 ... **Result:** as soon as the start input is activated. After deactivation of the start input the axis is stopped.

#### **Note:**

- Before starting a valid start mark has to occur:
	- c. The command "Start axis" before the move command.
	- d. low-high impulse of the start input X10.11 (X10.9 on 631)

#### o **635/ 637/ 637+/637f**

When using the start input X10.11 the function 0 (start input) has to be selected for the input X10.11 in the configuration.

#### o **631**

When using the start input X10.9 the function 3 (start input) has to be selected for the input X10.9 in the configuration.

#### • **631/ 635/ 637**

The maximum permissible speed depends on the resolver resolution configuration. With a high resolver resolution only 4000 rpm is allowed.

#### **Command coding:**

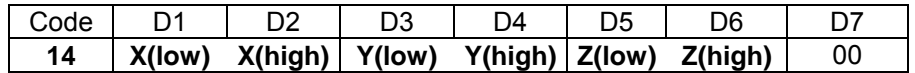

**Parameters:** D1, D2 = Speed 1...12000 [rpm] D3, D4 = Acceleration 1…64000 [5\*rpm/s] D5, D6 = Deceleration 1…64000 [5\*rpm/s]

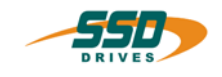

# **4 - 15 BIAS-Command "Move synchron + parameter"**

#### **Move synchron; gear factor = X**

#### **Explanation:**

The command "Move synchron + parameter" starts the axis with the specified gear factor synchronous to the master increments.

631 load example

635/637 load example

637+ load example

; **BIAS program PLC program Mathematics** 

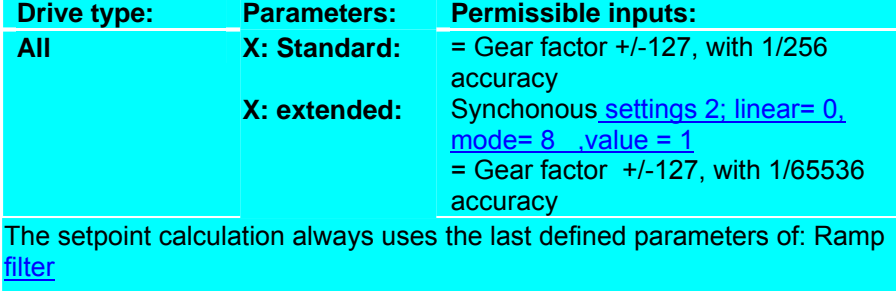

After power on these parameters are initialized with the values of the tuning position loop menu.

Further Information about synchronous functions of 630 series

#### **Example:**

0 Cycle length = 0 INCR **1 Move synchron; gear factor = 1.0**  2 If input  $11 == 1$  then jump 2 3 Stop axis ; mode 1  $4...$ 

**Result:**

After the Low-High slope of the start input the axis moves synchronously (per master increment = gear factor \* increments), until deactivation of the start input.

## **Note:**

- Before starting a valid start mark has to occur:
	- a. the command "Start axis" before the move command optional : sensor; mode=128
	- b. low-high impulse of the start input X10.11 (X10.9 at 631)
		- **635/ 637/ 637+/637f**

When using the start input X10.11 the function 0 (start input) has to be selected for the input X10.11 in the configuration.

• **631**

When using the start input X10.9 the function 3 (start input) has to be selected for the input X10.9 in the configuration.

- The function X40 has to be selected as incremental input in the counter configuration.
- Changing the gear ratio is possible during the synchronous run with the command "Gear factor = ".
- The command "Cycle lenth =" placed before the move command defines the length of the format.

#### **Command coding:**

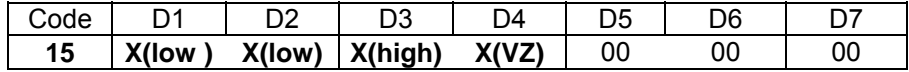

**Parameters:** D1-D4= Gear factor, X(high) = +/-127

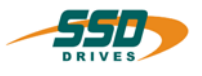

# **4 - 16 BIAS-Command "Move analogue value + integrator" Move infinite with analog value; integrator = X rpm/s** 631 load example 635/637 load example **Explanation:** The command "Move infinite with analog value" starts the axis to the speed resulting from the analog setpoint X10.5 to X10.18(631 X10.1 to X10.2) multiplied by the speed setpoint scaling value. The permitted rate of speed change can be limited by the parameter The permitted rate of speed enarge can be immedibly the parameter 637+ load example "integrator" (0 = no limiting) **Parameters: Integrator = 0...160000 rpm/s; 0 = Integrator deactivated ⊠ BIAS program PLC program Mathematics**

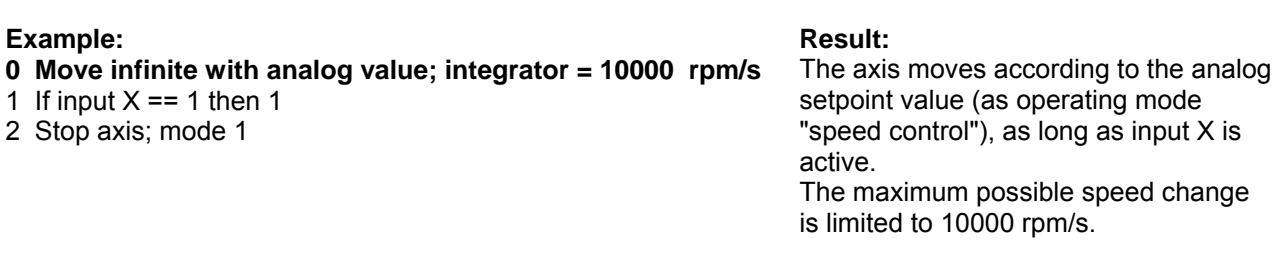

#### **Note:**

- Before starting a valid start mark has to occur:
	- a. The command "Start axis" before the move command.
	- b. Low-high impulse of the start input X10.11 (X10.9 at 631)
		- o **635/ 637/ 637+/637f**

When using the start input X10.11 the function 0 (start input) has to be selected for the input X10.11 in the configuration.

o **631**

When using the start input X10.9 the function 3 (start input) has to be selected for the input X10.9 in the configuration

- The command "Ramp filter  $=$ " must deactivat before thhis move move command.
- The parameter acceleration and decelleration haven't influence to the ramps.

#### **Command coding:**

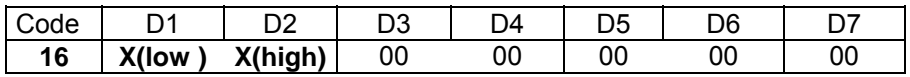

**Parameters:** D1,D2= Integrator [5\*rpm/s]

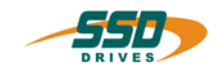

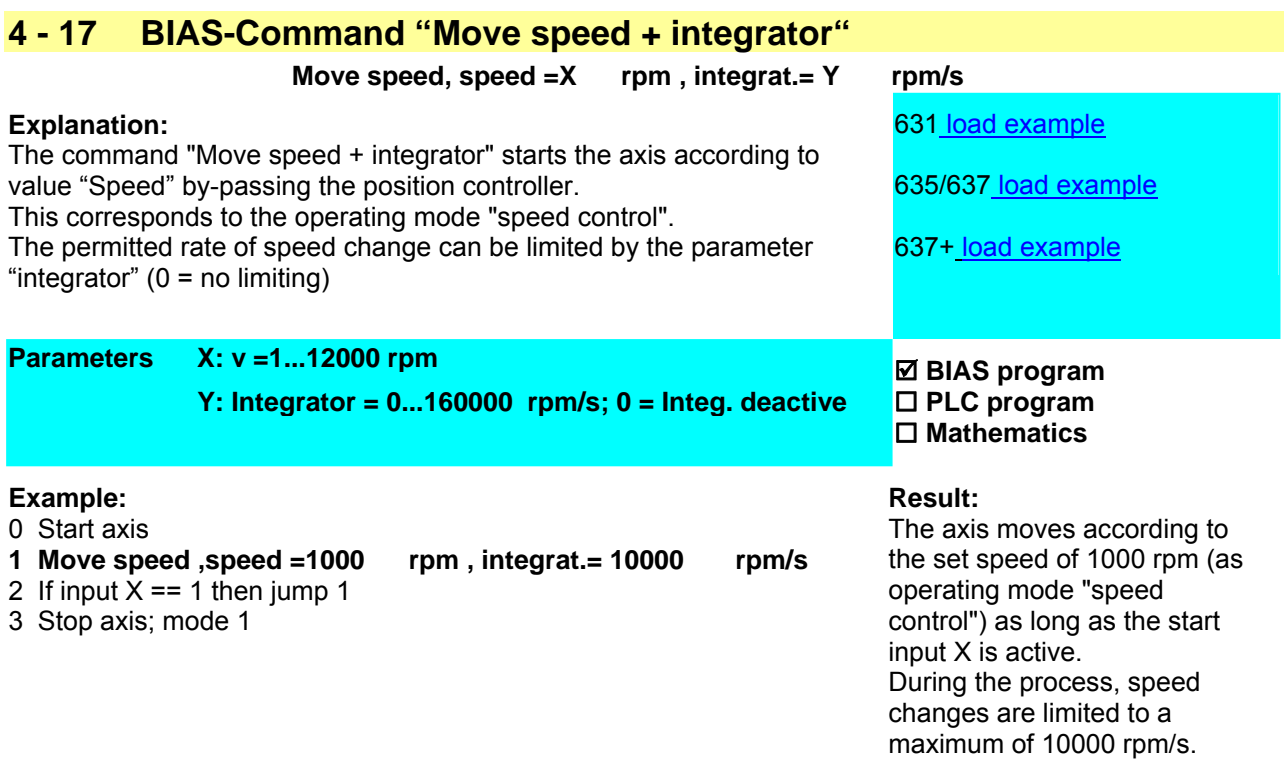

### **Note:**

- Before starting a valid start command has to be encountered by either: a.) the command "Start axis" before the move command.
- b.) low-high impulse of the start input X10.11 (X10.9 at 631)
	- o **635/ 637/ 637+/637f**

When using the start input X10.11 the function 0 (start input) has to be selected for the input X10.11 in the configuration.

o **631**

When using the start input X10.9 the function 3 (start input) has to be selected for the input X10.9 in the configuration.

- The command "Ramp filter = " must deactivat before thhis move move command.
- The parameter acceleration and decelleration haven't influence to the ramps

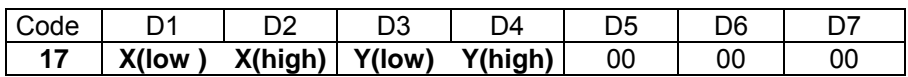

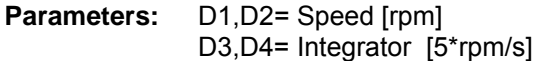

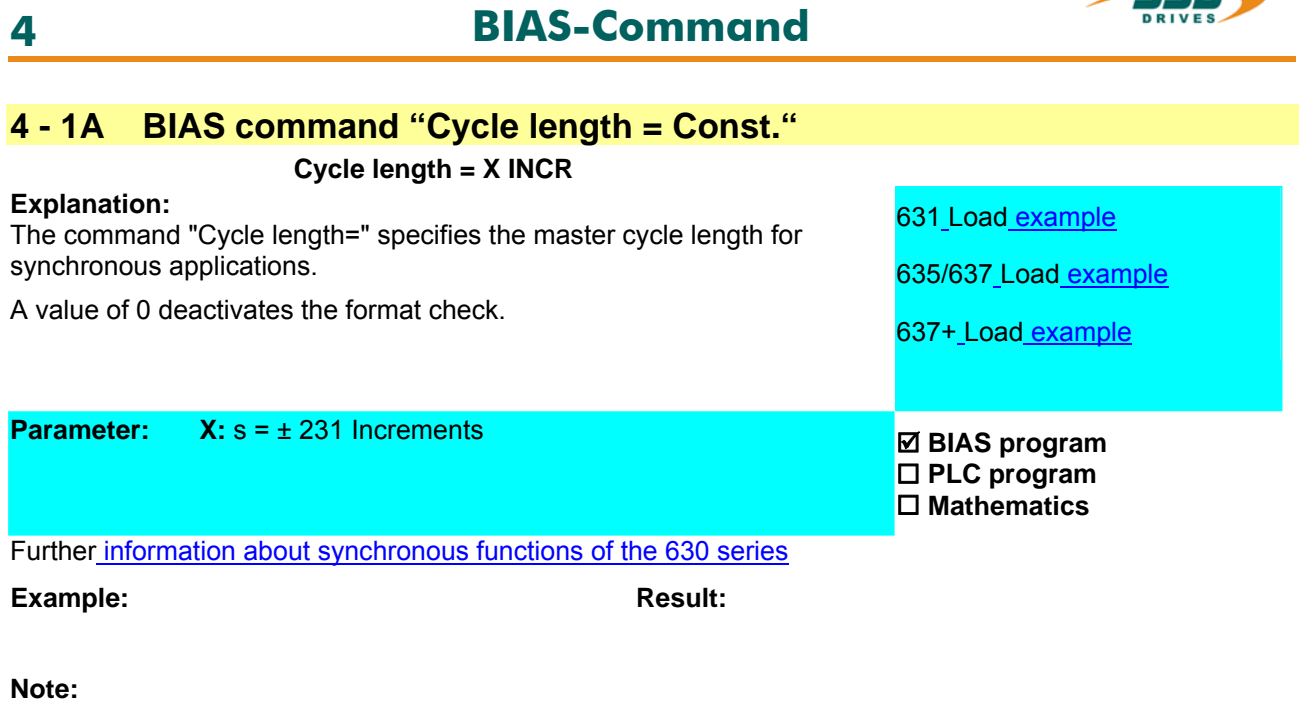

**Command coding:** 

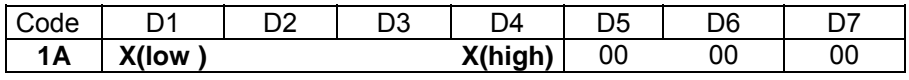

**Parameters:** D1-D4= Cycle length: ± 231

# **4 - 1B BIAS command "Cycle length = [variable X] "**

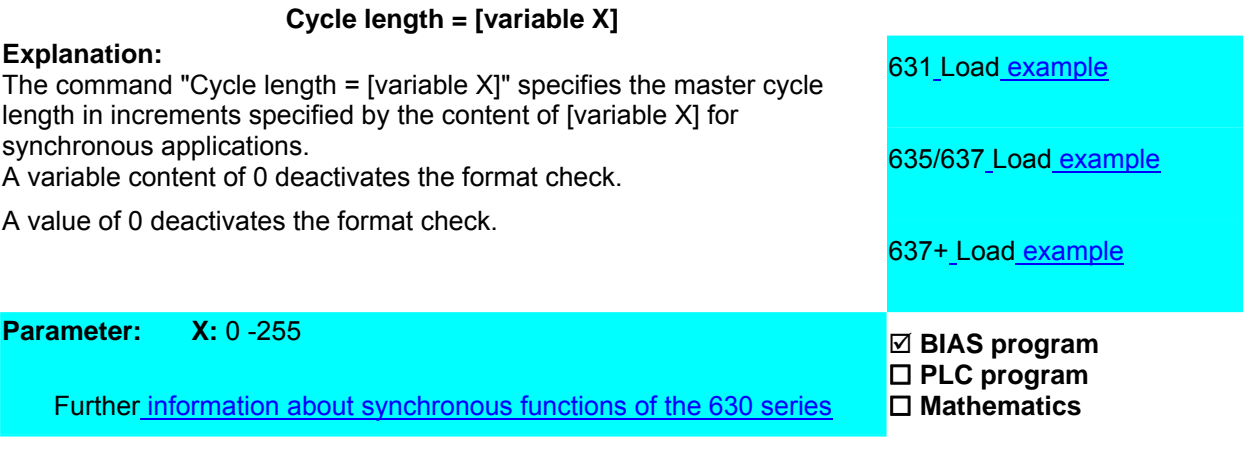

# **Example: Result:**

\_\_

**Note:**

**Command coding:** 

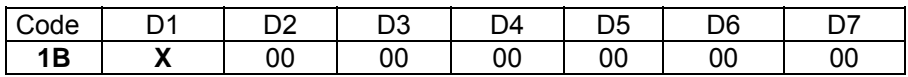

**Parameters:** D1= Variable number: 0...255

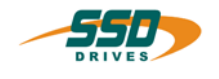

# **4 - 1C BIAS-Command "Load parameter set X = [variable [Y]]"**

 **Load paramerter set X = [variable [Y]]** 

#### **Explanation:**

The command "Load paramter set  $X = [variable [Y]]$ " defines the starting variable of the appropriate parameter set of type X by the contents of the variable Y.

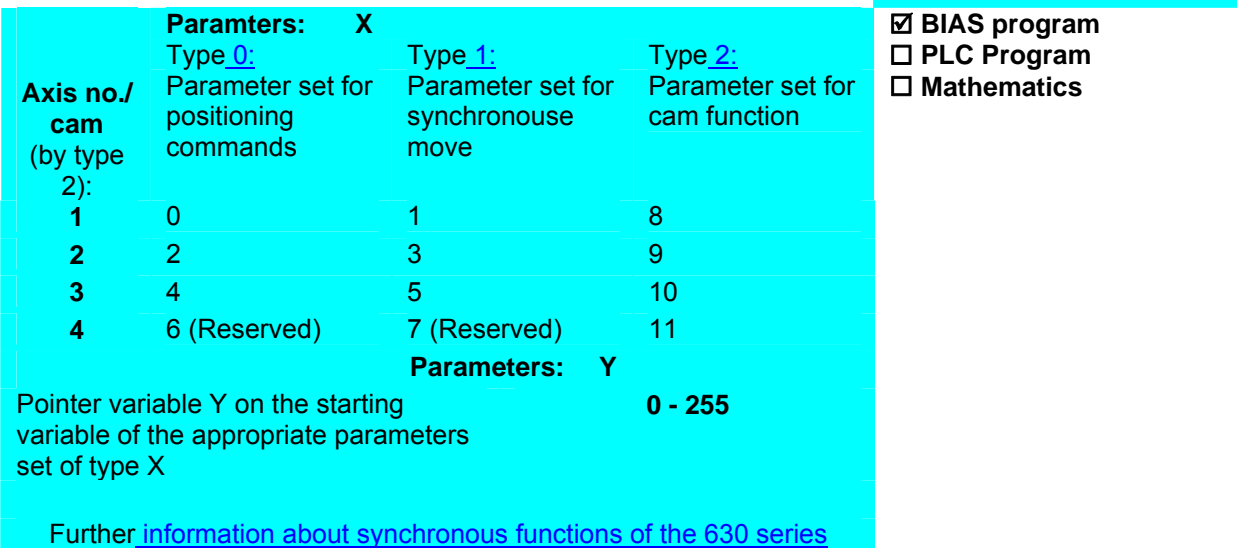

#### **Example:** Result:

#### **Note:**

- The function "Synchronous run" receives their control paramter before the start from the variables, which are indicated in the parameter set and in the state "Active" from the axis state.
- Acceleration and deceleration are transferred to 5min-1/s.

#### Parameterset: Type 0: Parameterset for positioning commands

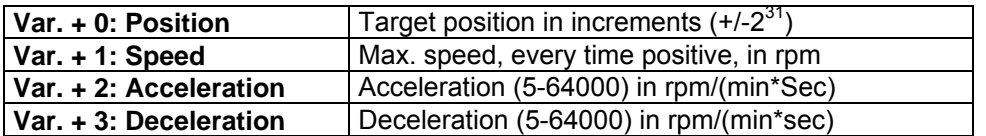

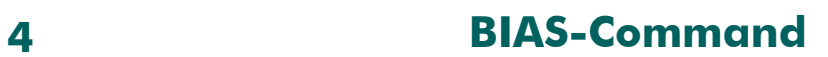

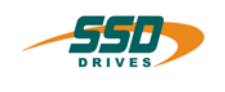

**Parameter set: Type 1: Parameterset for synchronous commands** 

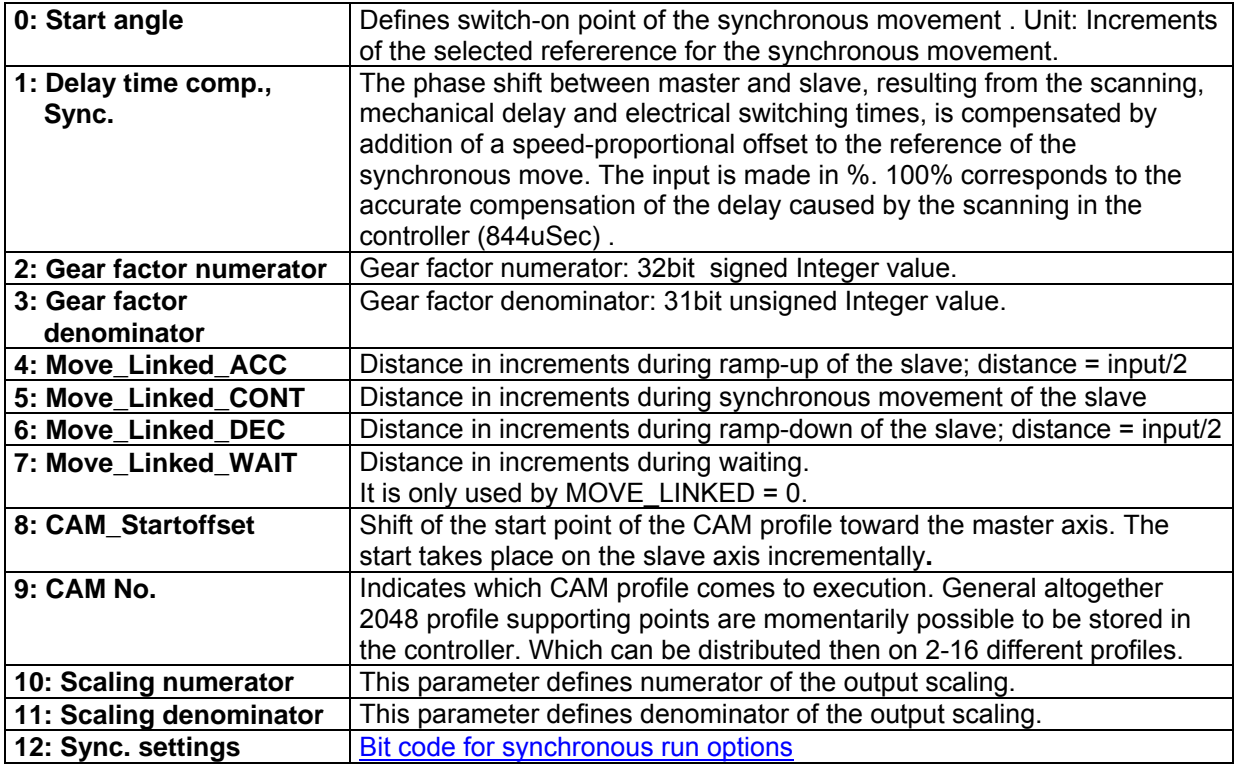

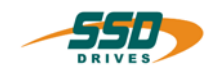

# **Bit Code for synchronous movement options**

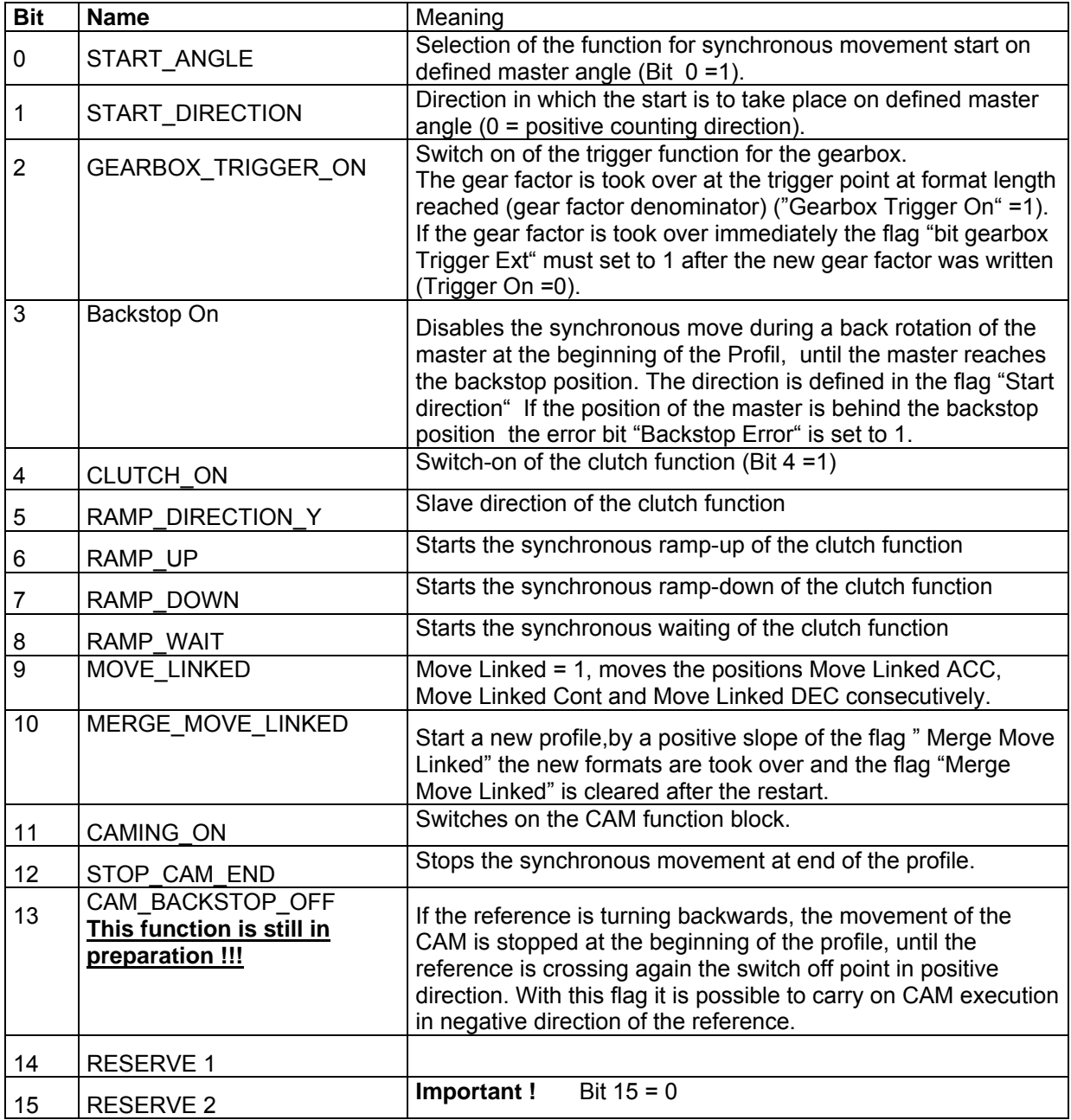

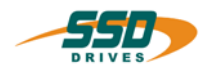

# Parameter set: Type 2 **Parameter set for cams**

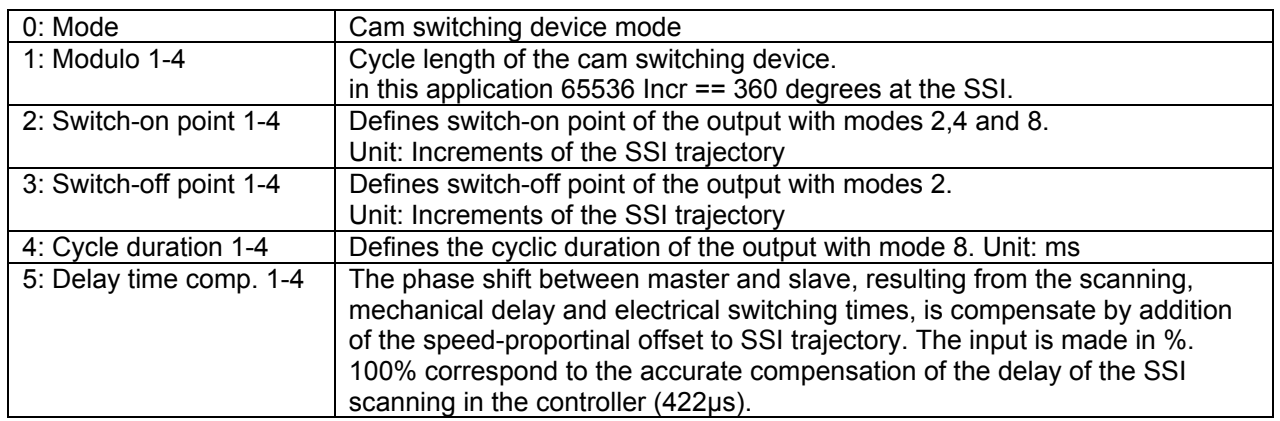

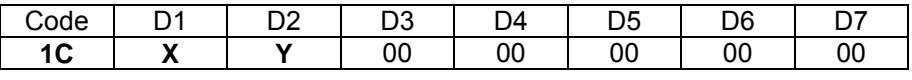

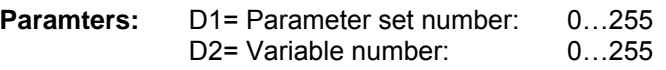

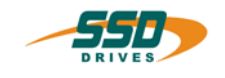

# **4 - 1F BIAS-Command "Stop axis + parameter"**

#### **Stop axis; mode = X a- = Y rpm/s**

#### **Explanation:**

The command "Stop Axis; mode = X a- = Y" stops the drive with the **Load example**<br>function indicated in the mode.

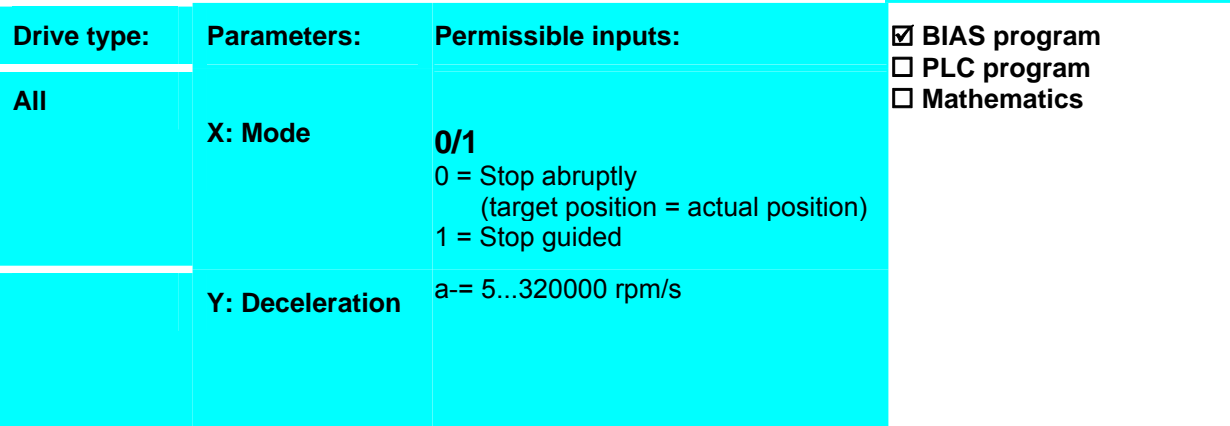

#### **Example:**

0 Start axis 1 Move inifinite positive 2 Wait time 1000 ms **3 Stop axis, mode 1 a-= 10000 rpm/s** 4 Wait for "position reached"

#### **Result:**

The move command "move infinite positive" is stopped after 1 seconds with the specified deceleration ramp of 10000 rpm/s.

# **Note:**

• After the command "Stop axis + parameter" the use of the command "Wait for "Position reached"" is recommended.

#### **Command coding:**

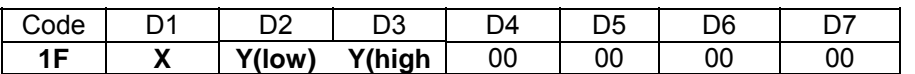

**Parameters:** D1 = Mode 0 = Stop abruptly (target position = actual position)  $D1$  = Mode 1 = Stop quided D2, D3 = Deceleration 1….64000 [5\*rpm/s]

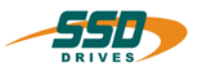

# **4 - 20 BIAS-Command "Position = const."**

# **Position = X INCR**

**Explanation:**

The command "Position =" defines the setpoint position for the move commands. The defined position remains in effect until the next move command.

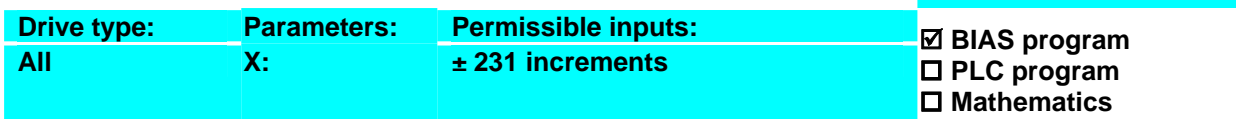

#### **Example:**

#### **Result:**

of the start input.

The axis moves 10000 increments on a Low-High slope

**0 Position = 10000 INKR**

- 1 Start axis
- 2 Move incremental position
- 3 Wait for "position reached
- 4 Jump 1

**Note:** 

- When using commands with direct position specification, the command will be overwritten.
- When using calculated units, changes in the position entered can occur since these positions always have to be rounded to an integral number of increments.

### **Command coding:**

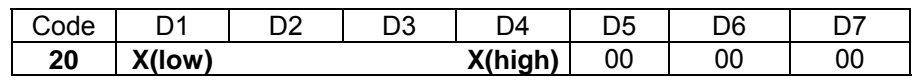

**Parameters:** D1...D4 = Absolut position ±231 increments

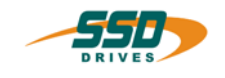

# **4 - 21 BIAS-Command "Speed = const."**

#### **Speed = X rpm**

**Explanation:**

The command "Speed =" defines the maximum speed for the move commands.

The defined speed remains in effect until the next speed command.

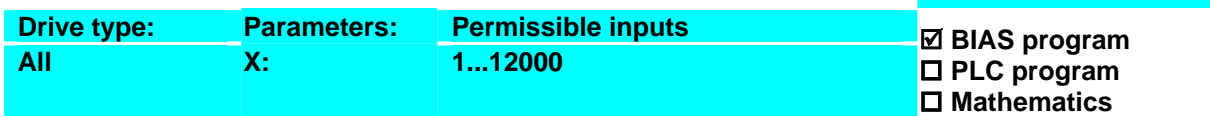

#### **Example:**

#### **Result:**

actual position at 1000 rpm.

The axis moves 10000 increments from the current

**0 Speed = 1000 rpm**  1 Position = 10000 INKR

- 
- 2 Start axis
- 3 Move incremental position
- 4 Wait for "position reached
- 5 Jump 5

#### **Note:**

- When using commands with direct speed specification, the command will be overwritten.
- **631/635/637/The** maximum permissible speed depends on the configured resolver resolution. With a high resolver resolution only 4000 rpm is allowed.

#### **Command coding:**

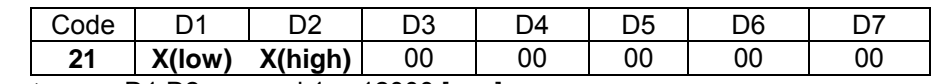

**Parameters:** D1,D2 = speed 1….12000 [rpm]

# **4 BIAS-Command**

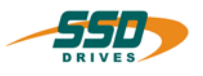

# **4 - 22 BIAS-Command "Acceleration = const."**

 **Acceleration = X rpm/s** 

**Explanation:**

The command "Acceleration =" defines the acceleration ramp for the move commands.

The defined acceleration remains in effect until the next acceleration command.

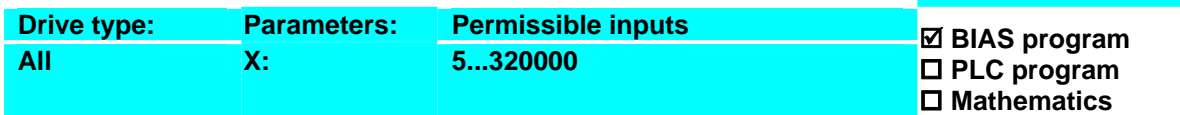

#### **Example:**

**0 Acceleration = 5000 rpm/s**

- 1 Speed = 1000
- 2 Position = 10000 INKR
- 3 Start axis
- 4 Move incremental position
- 5 Wait for "position reached"
- 6 Jump 6

**Note:**

• When using commands with direct acceleration specification, the command will be overwritten.

**Result:**

10000 rpm/s.

The axis moves 10000 increments from the current actual position at 1000 rpm and an acceleration of

- The parameter acceleration is used by the change of speed from 0 rpm to a defined speed or by change of speed with the same sign.
	- o The parameter acceleration is used by an active move command if the speed is decreased (without different sign).
	- o The variation of the speed over 0 rpm, the parameter deceleration is used to 0 rpm and the parameter acceleration is used to the defined new speed.

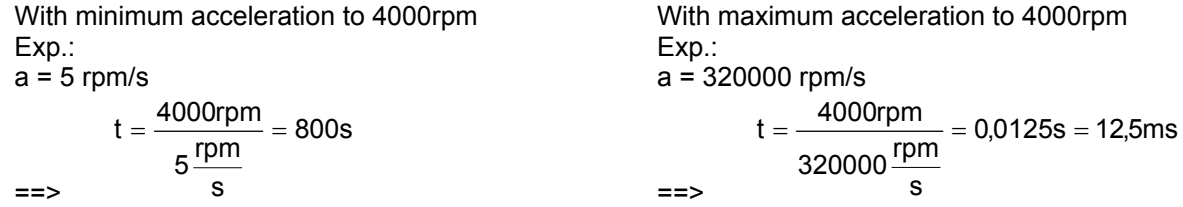

#### **Command coding:**

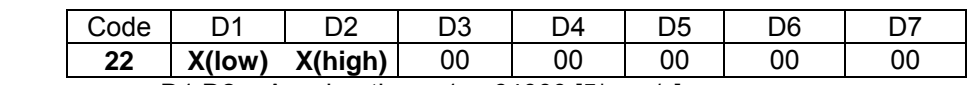

**Parameters:** D1,D2 = Acceleration: 1….64000 [5\*rpm/s]

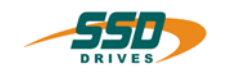

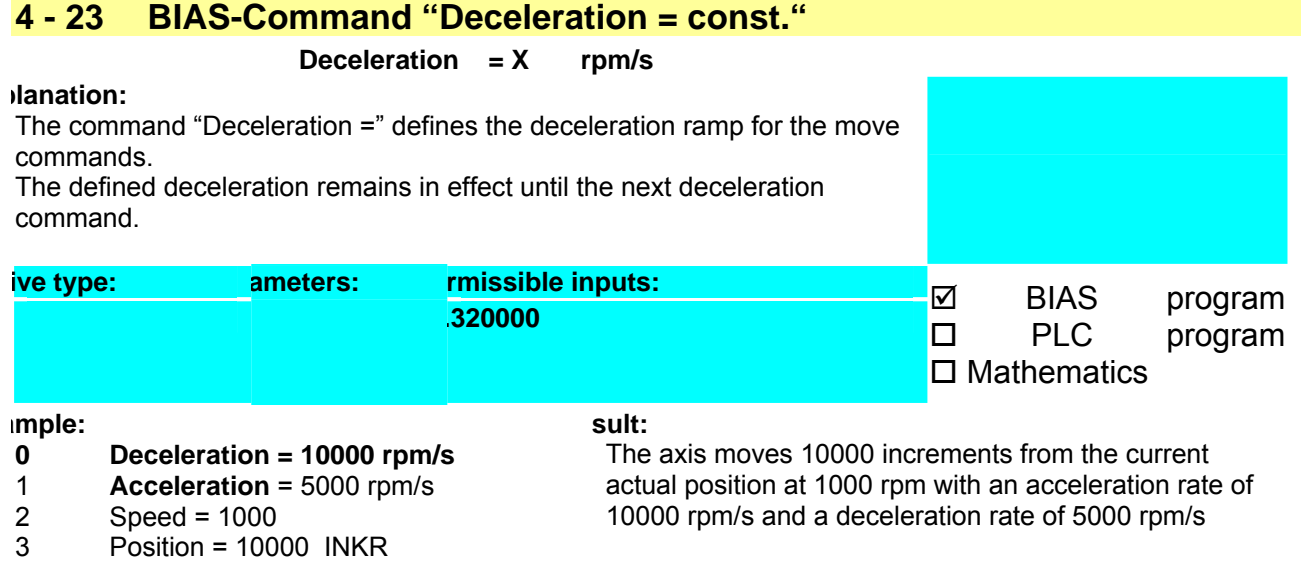

- 
- 4 Start axis<br>5 Move incr Move incremental position
- 
- 6 Wait for "Pos reached"<br>7 Jump 7 7 Jump 7
- 

Note:

- When using commands with direct deceleration specification, the command will be overwritten.
- The parameter deceleration is used by the change of speed to 0 rpm
	- o The parameter acceleration is used by an active move command if the speed is decreased (without different sign).
	- o The variation of the speed over 0 rpm, the parameter deceleration is used to 0 rpm and the parameter acceleration is used to the defined new speed.

#### **Command coding:**

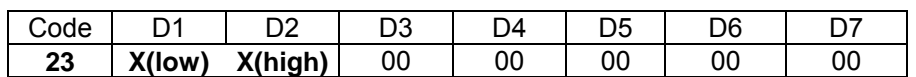

Parameters:  $D1, D2 = Deceleration$  1...64000 [5\*rpm/s]

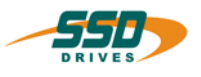

# **4 - 24 BIAS-Command "Gear factor = const."**

#### **Gear factor = X**

### **Explanation:**

The command "gear factor =" determines the gear ratio between master and slave (the axis following the master) during a synchronous run ("Move synchron").

The gear factor specifies the number of increments to be moved per master increment.

With the command "Synchronous settings 2"with mode 8 it is possible to select the resolution of the gear factor (value 0, 1 or 2).

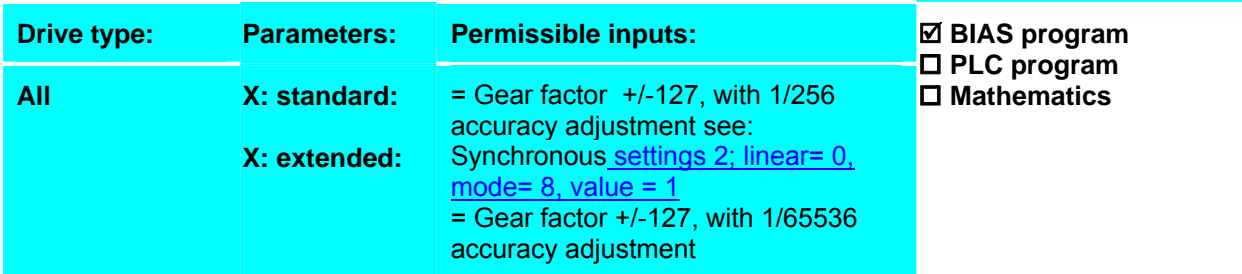

Further more information about synchron functionen of the 630 Series

#### **Example: 635/637/637+/637f**

- **0 Gear factor = 1.0**
- 1 Move synchron
- 2 If input  $11 == 1$  then jump 2
- 3 Stop axis; mode 1

# **Example:631**

- **0 Gear factor = 1.0**
- 1 Move synchron<br>2 If input  $9 == 1$  th
- 2 If input  $9 == 1$  then jump 2<br>3 Stop axis: mode 1
- Stop axis; mode 1

#### **Result:**

The axis moves synchronously until the start input 11 drops. With this, 1 increments are traversed per 1 increments (master increments) counted on the X40 input

#### **Result:**

The axis moves synchronously until the start input 9 drops. With this, 1 increments are traversed per 1 increments (master increments) counted on the X40 input.

#### **Note:**

- The parameter "gear factor" must be defined before the command "move synchron".
- Changes of the gear factor during the synchronous run will be activated immediately (without the command "Update parameter").

#### **Command coding:**

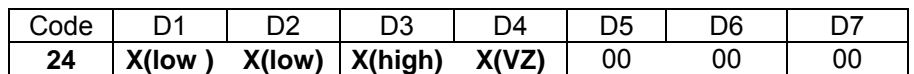

**Parameters:** D1-D4= Gear factor, X(high) = +/-127

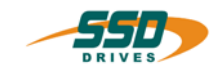

# **4 - 25 BIAS-Command "Position reached" window = const.**

### **"Pos. reached" window = X**

#### **Explanation:**

The command "Position reached window =" defines the range in which the position to be moved to is regarded as reached. The range results from the setpoint position  $\pm$  the defined window. See also: Position reached. **Drive type: Parameters: Permissible inputs All X: 1...32000**  ; **BIAS program PLC program Mathematics** 

#### **Example:**

#### **Result:**

**0 "Position reached" window = 400** 

- 1 Position = 10000 incr
- 2 Start axis
- 3 Move position
- 4 Wait for "position reached"
- 5 …..

**See also: Parameter "Position reached" window** 

**Note:**

#### 1. **635/637/637+/637f:**

If output X10.12 is configured with the function 0 (position reached), it will reflect the "position reached" window (output = 1 = actual position within the "position reached" window).

of 9600 to 10400 increments.

The BIAS execution is continued with line 5 as soon as the ramp generation of the move command is ended and the actual position of the axis is located in the range

#### 2. **631:**

If output X10.6 is configured with the function 0 (position reached), it will reflect the "position reached" window (output =  $1$  = actual position within the "position reached" window).

#### **Command coding:**

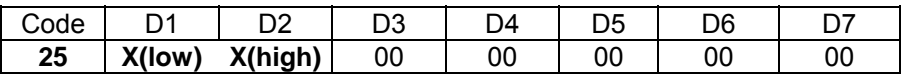

Parameters: D1,D2 = +/-window value 1….32000 Increments

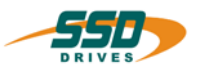

# **4 - 26 BIAS-Command "Remaining position= const."**

#### **Remaining position = X INKR**

#### **Explanation:**

The command "Remaining position =" defines the position, which is added together with the latch value measured, when positioning with a sensor. The defined remaining position remains in effect until the next remaining position command.

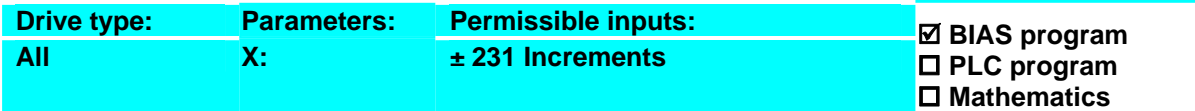

#### **Example:**

- $0$  Actual position  $1 = 0$  INCR
- 1 Position = 10000 INCR
- 2 Sensor; mode= 10 on= 6000 Incr off= 8000 Incr
- **3 Remaining position = 3000**
- 4 Move position
- 5 Wait for "position reached"
- 6 Jump 6

#### **Result:**

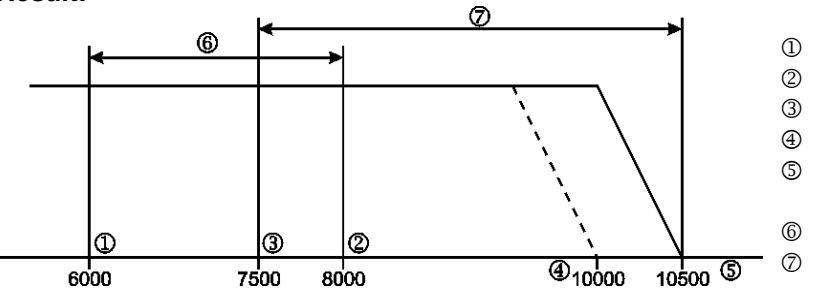

1 Sensor window on

- 2 Sensor window off
- 3 Sensor position
- 4 Target position
- 5 Sensor position + Target position
- 6 Sensor window
- 7 New target position

The axis starts to move to the absolute position of 10000 increments. If a Low-High slope on the sensor X10.4 (X10.9 on 631) is evaluated between the positions 6000 and 8000 increments then the remaining position is added to the latch position and moved to.

With an assumed sensor position of 7500 increments, the new target position is:

7500 increments + remaining position 3000 increments = 10500 increments **Note:**

- This command is only to be used in combination with the command "Sensor window; mode =; mode 10".
- When using calculated units, changes in the position entered can occur since these positions always have to be rounded to an integral number of increments.

#### **Command coding:**

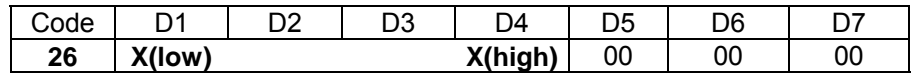

**Parameters:** D1...D4 = Remaining position ±231 Increments
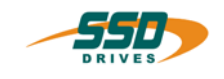

# **4 - 27 BIAS-Command "Ramp filter = const.,[variable Y]"**

### **Ramp filter = X , [variable Y ]**

#### **Explanation:**

The command "Ramp filter =" sets the filter constant of the ramp filter. The command thus allows a torque dampening (S-curve) of the acceleration and braking ramp.

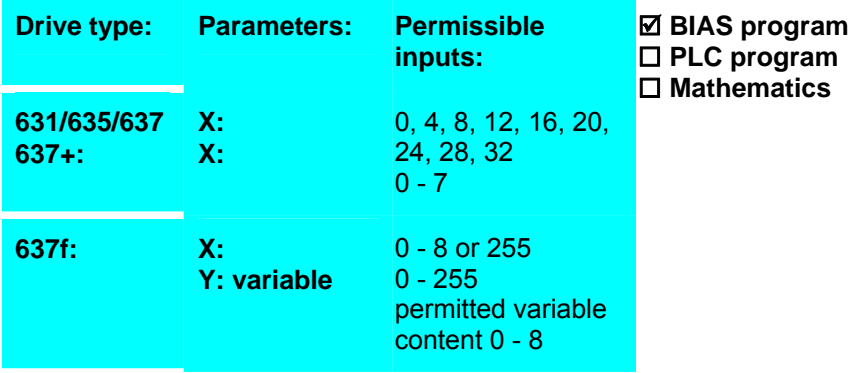

#### **Example:** Result:

#### **Note:**

- At the move commands
	- "Move PID, speed"
		- " Move PID, torque"
		- " Move analogue value"
		- " Move speed"

the ramp filter must loaded with 0.

- The value 0 switches the ramp filter off.
- **637f:** If the value X is 255, the ramp filter is loaded by the content of the specified variable.

#### **Command coding:**

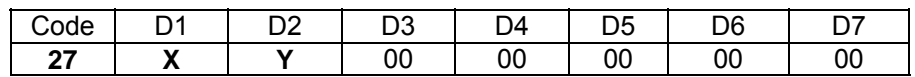

**Parameters:** D1= Ramp filter constant (see explanation) D2= Ramp filter form variable: 0...255

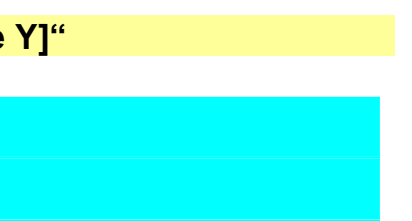

# **4 BIAS-Command**

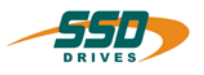

## **4 - 28 BIAS-Command "Actual position X = const."**

 **Act. posit. X = incr** 

**Explanation:**

The command "Actual position  $X =$ " presets the specified position value into the actual position defined.

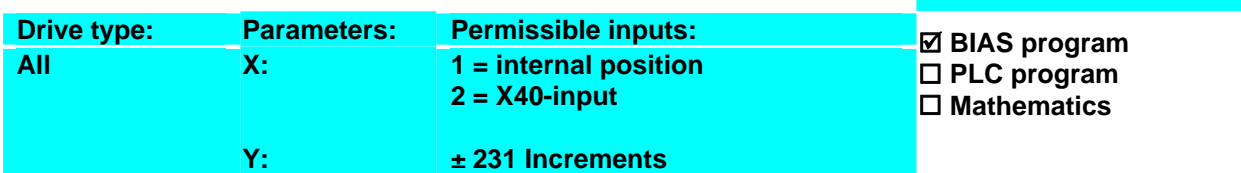

#### **Example:**

- **0 Act posit. 1 = 0 INCR**
- 1 Position = 10000 INCR
- 2 Speed = 1000 rpm
- 3 Acceleration = 2000 rpm/s
- 4 Deceleration  $= 2000$  rpm/s
- 5 Start axis
- 6 Move position; axis no. =  $0 \text{ }$ , target =  $0$

#### **Note:**

• The actual position used for position control should only be changed at standstill, since this corresponds to a stop command without ramp.

**Result:**

The internal position is set to 0.

of 10000 increments.

After the drive will move to the absolute position

- When using calculated units, changes in the position entered can occur since these positions always have to be rounded to an integral number of increments
- **637f:**

This command has no effects in the mode "Multi axis". The specified actual position is not changed.

#### **Command coding:**

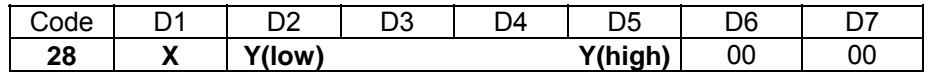

**Parameters:**  $D1 = 1/2$ 

D2…D5 = Absolute position ±231 Increments

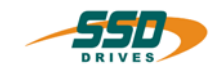

# **4 - 29 BIAS-Command "If actual position X ? const. then jump"**

### **If actual pos X ? Y INKR then jump Z**

#### **Explanation:**

The command "If actual pos. X ? const." allows program branches by comparing the actual value X with the constant. If the condition is true the execution will be continued at the specified command line. Otherwise the next BIAS command line is executed.

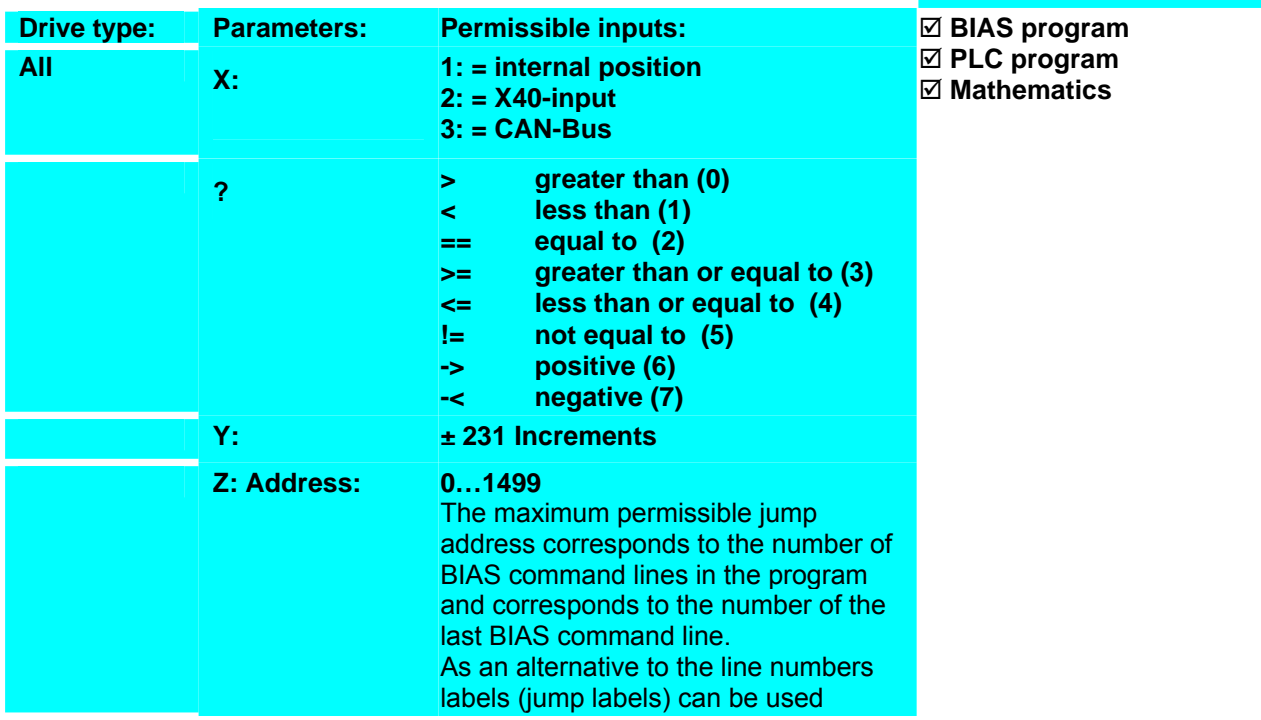

#### **Example:** 0 Output  $20 = 0$

#### **Result:**

The output 20 is set to 1 in the position range of 1000 to 10000 increments.

**1 If actual pos. 1 < 1000 then jump 1** 2 Output  $20 = 1$ 

#### **LOOP:**

- **3 If actual pos. 1 < 10000 then jump LOOP**
- 4 Jump 4

#### **Note:**

- The comparison of both values is carried out by a subtraction of the constant factor from the actual position.
- The conditional jumps depend only on the sign of the result for the conditions "difference positive" and "difference negative"

#### **Command coding:**

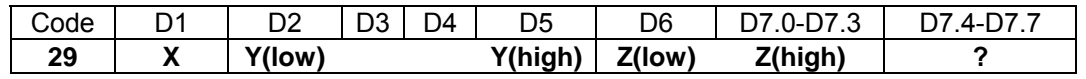

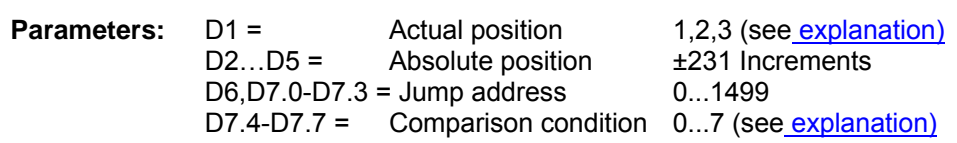

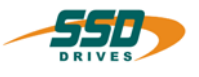

# **4 - 2A BIAS-Command "If actual position X ? [variable Y] then jump"**

## **If actual pos. X ? [variable Y] then jump Z**

#### **Explanation:**

The command "If actual pos. X ? [variable Y]" allows program branches by comparing the actual value X with the contents of the specified variable.

If the condition is true the execution will be continued at the specified command line. Otherwise the next BIAS command line is executed.

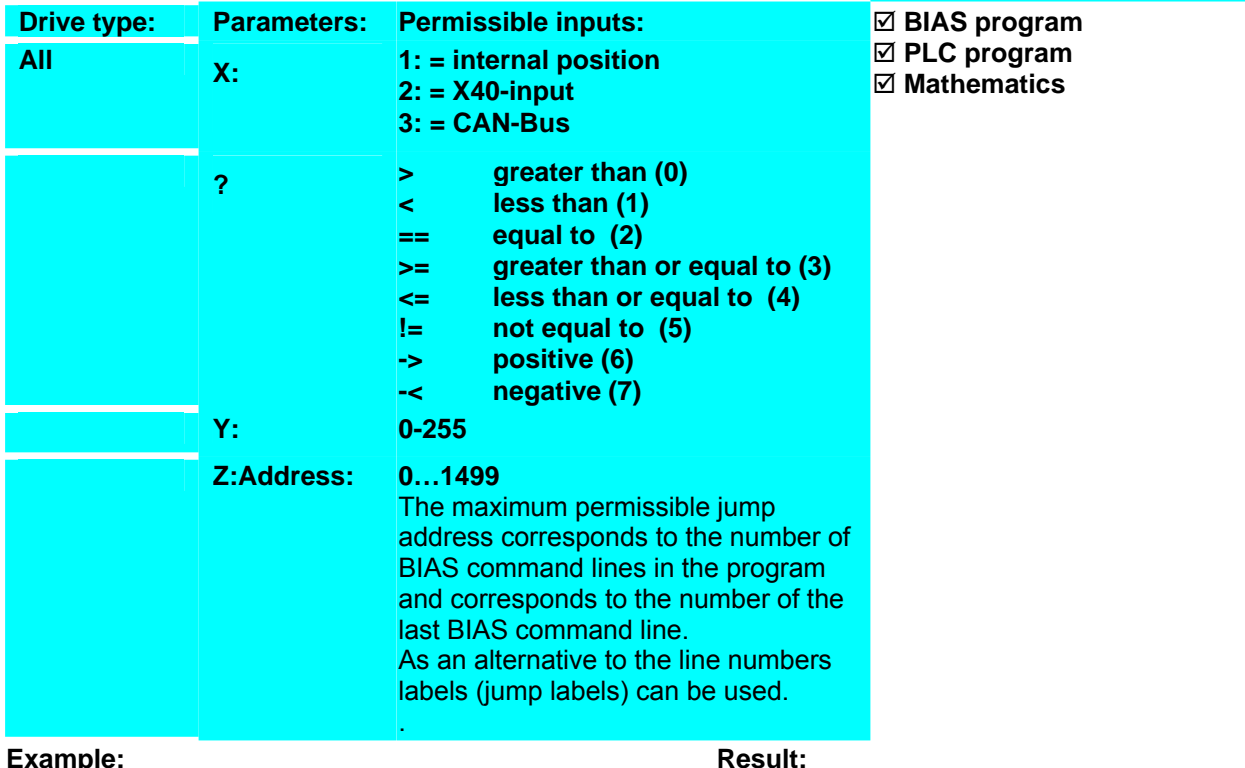

- **Example:** 0 Variable  $0 = 1000$
- 1 Variable 1 = 10000
- 2 Output  $20 = 0$
- **3 If actual pos. 1 < [var. 0] then jump 3**
- 4 Output  $20 = 1$
- **LOOP:**
- **5 If actual pos. 1 < [var. 1] then jump LOOP**
- 6 Jump 2

#### **Note:**

### **Command coding:**

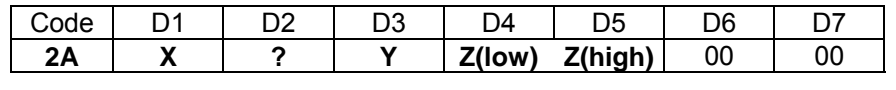

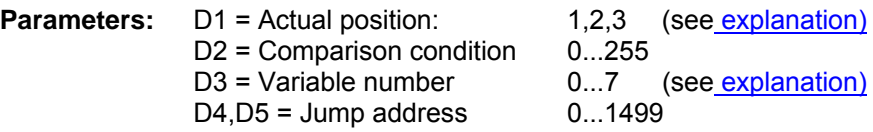

The output 20 is set to 0 in the position range

of 1000 to 10000 increments.

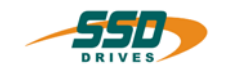

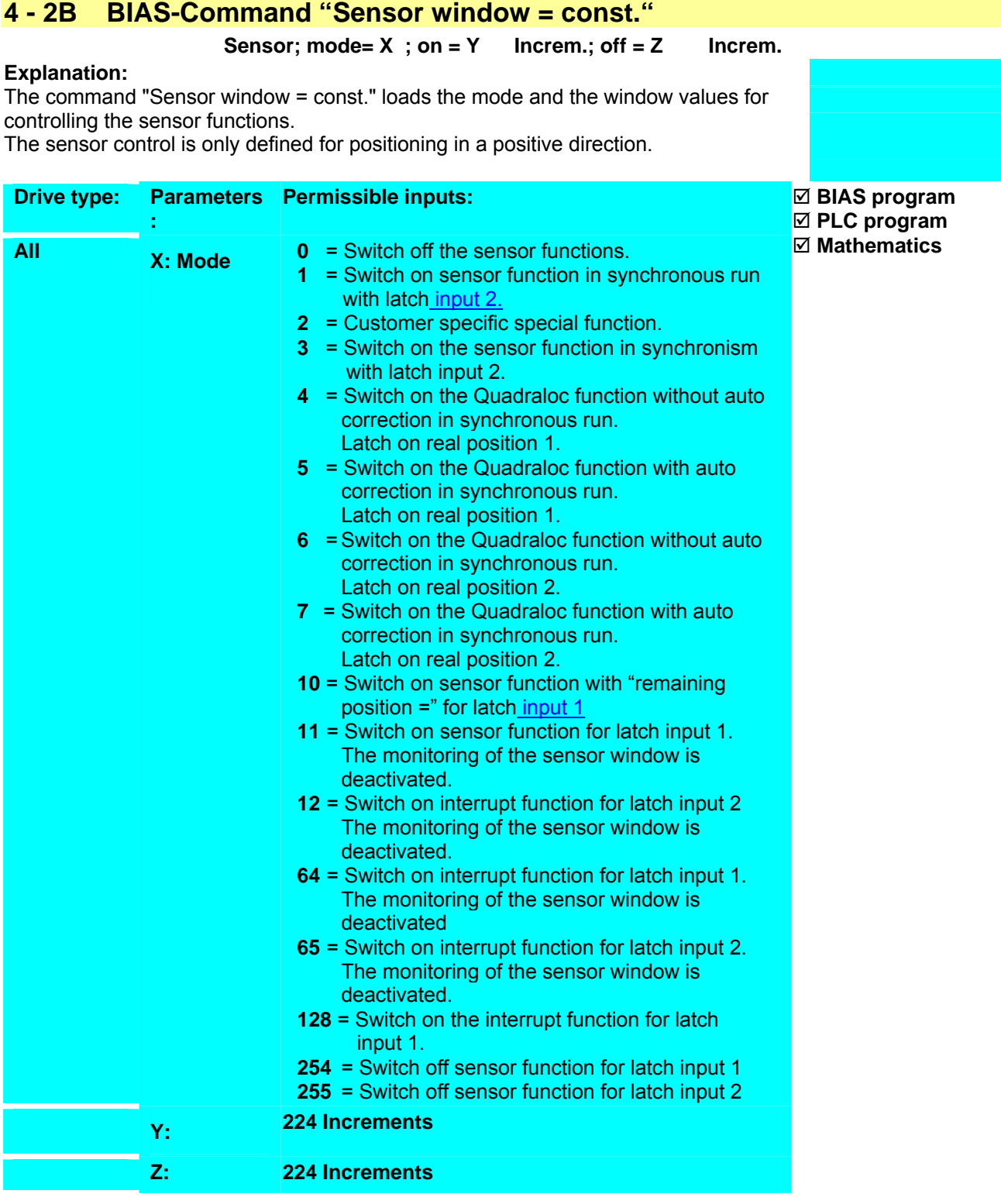

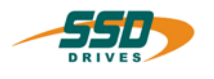

**Example:** for mode 10:

- 0 Position = 10000 INCR
- 1 Remaining position = 2000 INCR

#### **Result:**

**2 Sensor; mode=10 ;on=6000 Increm.; off =9000 Increm.** The axis starts moving to the absolute position. Should a Low-High slope of the Latch input 1 (635/637/637+/637f X10.4, **631** X10.9) occur in the position range of 6000 to 9000 increments, 2000 increments will be added to the Latch position and moved to.

#### **Note:**

#### **Latch input 1:**

3 Start axis 4 Move position

> 635/637/637+/637f input X10.4 configured for function 0, 631 input X10.9 configured for function 5. The latch status can be queried with the command "Variable  $[X]$  = latch status 1". The latch position can be queried with the command "Variable  $[X]$  = latch position 1"

#### **Latch input 2:**

635/637/637+/637f input X10.25 configured for function 0, 631 input X10.10 configured for function 5. The monitoring of maximum correction length is activated.

See also "Sensor adjustment 1" und "Sensor adjustment 2" The latch status can be queried with the command "Variable  $[X]$  = latch status 2". The latch position can be queried with the command "Variable  $[X]$  = latch position 2".

• With synchronous applications the window values are specified relative to the beginning of the cycle.

If the value 0 is specified for the parameter sensor window off, the sensor window will not be turned off.

#### **Command coding:**

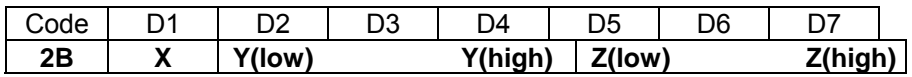

**Parameters:** D1 = Mode (see explanation)

 $D2-D4$  = window on  $\overline{224}$  Increments D5-D7 = window off 224 Increments

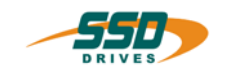

# **4 - 2C BIAS-Command "Sensor position = const."**

#### **Explanation:**

The command "Sensor position = const." defines the starting position in which the sensor is expected.

The sensor position is required for the evaluation of the maximum correction in synchronous move.

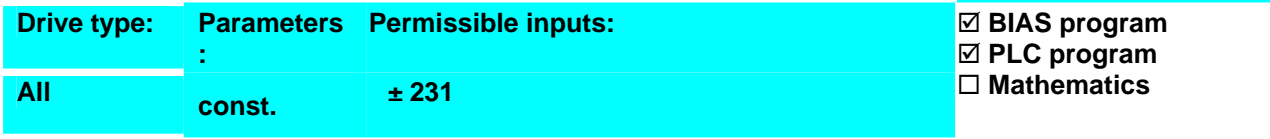

# **Example: Result:**

#### **Note:**

- This command is only to be used in connection with the commands "Sensor window, mode 1", "Sensor adjustment 1" and "Sensor adjustment 2".
- The variable content is required for position in increments.

#### **Command coding:**

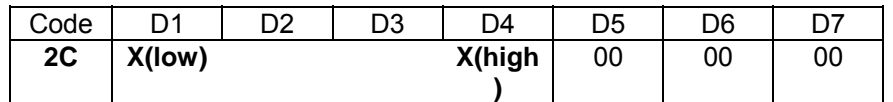

**Parameters:** D1- D4 = Position: ± 231

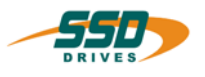

# **4 - 2D BIAS-Command "Sensor adjustment 1 = const."**

## **Sensoradjustment ; correct. = X increm.; average= Y**

#### **Explanation:**

The command "Sensor adjustments 1 = const." defines the maximum permitted value for the correction of the position according to the latched sensor position in "sensor window; mode =  $1$ ".

The parameter average specifies the number of latch positions whose average values are to be evaluated for the position correction.

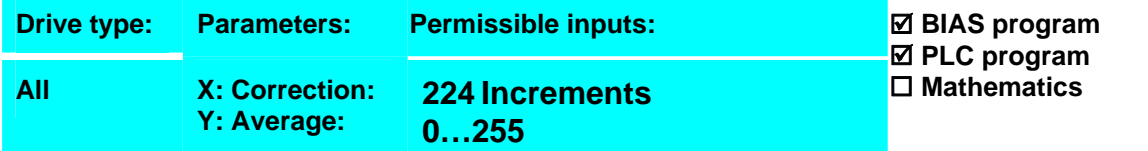

#### **Example: Result: Result: Result: Result: Result:**

#### **Note:**

• This command is only to be used in connection with the commands "Sensor window, mode 1", ""Sensor position"and "Sensor adjustment 2".

#### **Command coding:**

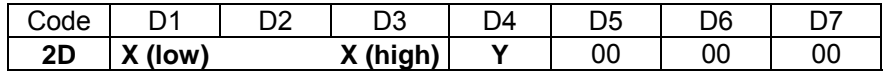

**Parameters:** D1 - D3 = Correction: 224<br>D4 = Average  $=$  Average  $0...255$ 

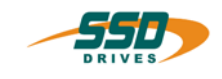

# **4 - 2E BIAS-Command "Sensor adjustment 2 = const."**

#### **Explanation:**

The command "Sensor adjustment  $2 = \text{cost}$ ." defines the time within which the position correction is to be carried out.

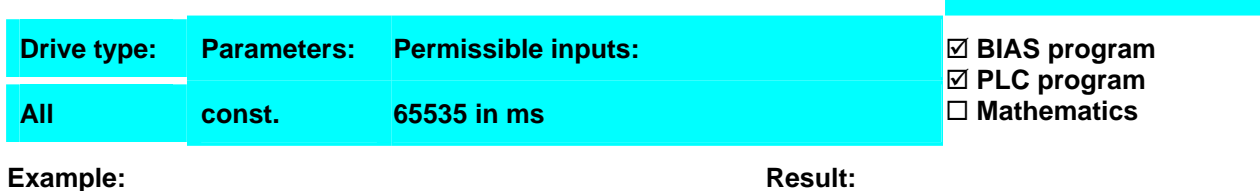

### **Note:**

• This command is only to be used in connection with the commands "Sensor window, mode 1", "Sensor position" and "Sensor adjustment 1".

### **Command coding:**

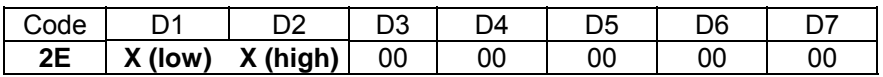

**Parameters:** D1, D2 = Correction time: 0...65535

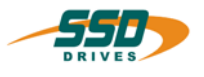

# **4 - 2F BIAS-Command "Update parameter"**

#### **Explanation:**

The command "Update parameter" allows the parameters: position, speed, acceleration, deceleration, and window to be updated during a move command in progress.

During a synchronous run in progress this command has no effect.

637f: With Multi-Axis Mode this command is not allowed!

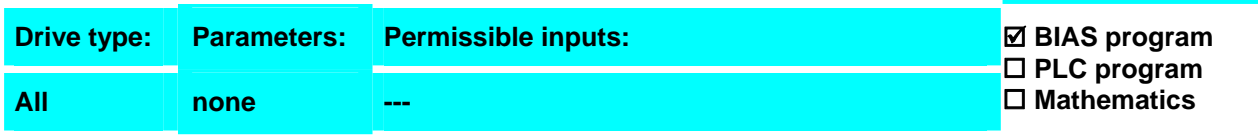

**Result:**

The axis moves at a speed of 100 rpm to the position of 10000 incrementsthen at a speed of 1000 rpm to the position of 100000 increments.

#### **Example:**

- 0 Position =  $100000$  Inkr.<br>1 Speed =  $100$  rpm
- $Speed = 100$  rpm
- 2 Start axis<br>3 Move posi
- 3 Move position<br>4 Speed = 1000
- $Speed = 1000$  rpm
- 5 If actual pos. 1 < 10000 Incr then jump 5
- **6 Update parameter**
- 7 Wait for "position reached"

#### **Note:**

• Each time, the last defined parameter values are updated.

#### **Command coding:**

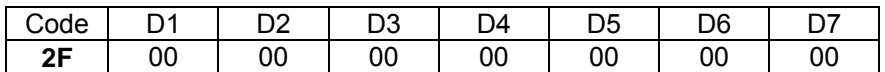

**Parameters:** 

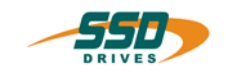

# **4 - 30 BIAS-Command "Position = [variable X]"**

#### **Explanation:**

The command "Position  $=$  [variable X]" defines the setpoint position for the move commands from the contents of the variable X. The defined position is in effect until the next position command.

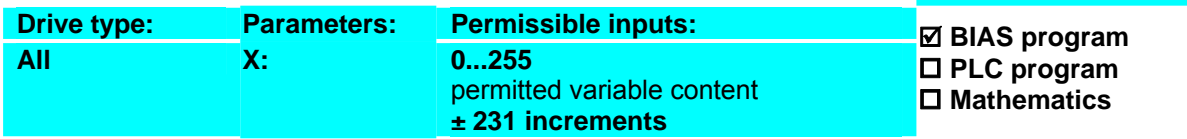

#### **Example:**

- 0 [Variable 0] = 10000<br>1 **Position = Ivariable**
- **1 Position = [variable 0]**
- 
- 2 Start Axis<br>3 Move in in Move in incremental position
- 4 Wait for "position reached"
- 5 Jump 2

#### **Note:**

• When using move commands with direct position specification, the command will be overwritten.

**Result:**

actual position.

The axis moves 10000 increments from the current

• The content of the variable is interpreted as incremental position specification.

#### **Command coding:**

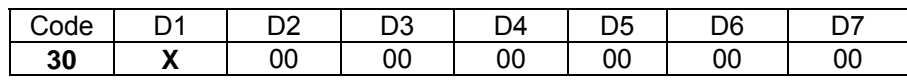

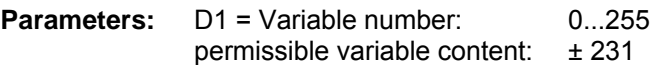

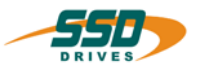

# **4 - 31 BIAS-Command "Speed = [variable X]"**

#### **Explanation:**

The command "Speed = [variable X]" defines the maximum speed for the move commands from the contents of the specified variable X. The defined speed remains in effect until the next speed command.

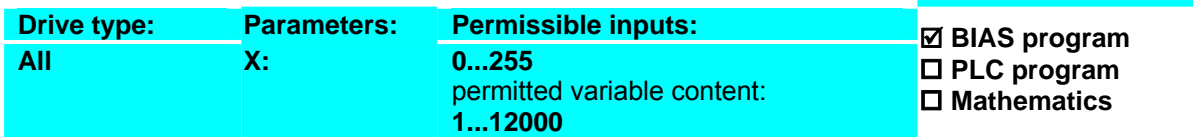

**Result:**

The axis moves 10000 increments further relatively from

the current actual position at 1000 rpm.

#### **Example:**

- 0  $[Variable 0] = 1000$
- **1 Speed = [variable 0]**
- 2 Position = 10000 incr
- 3 Start axis
- 4 Move incremental position
- 5 Wait for "position reached"
- 6 Jump 3

#### **Note:**

- When using move commands with direct speed specification, the command will be overwritten.
- The content of the variable is interpreted as a speed specification in rpm.
- **631/635/637**

The maximum permissible speed depends on the configured resolver resolution. With a high resolver resolution only 4000 rpm is allowed.

#### **Command coding:**

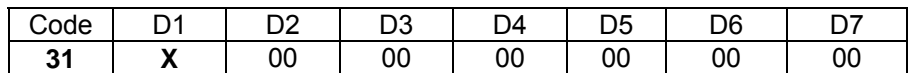

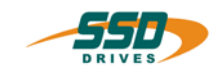

# **4 - 32 BIAS-Command "Acceleration = [variable X]"**

#### **Explanation:**

The command "Acceleration = [variable X]" defines the acceleration ramps for the move commands from the contents of the specified variable X. The defined acceleration remains in effect until the next acceleration command.

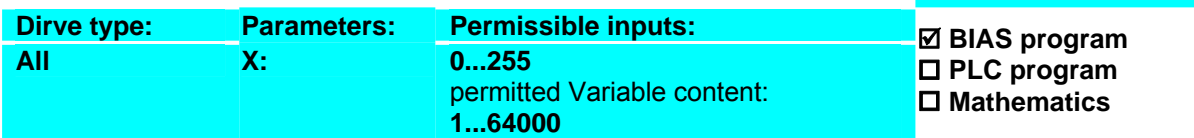

#### **Explanation**:

 $0 \quad$  [Variable 0] = 1000

- **1 Acceleration = [variable 0]**
- 
- 2 Speed = 1000<br>3 Position = 100  $Position = 10000$  INCR
- 4 Start axiss
- 5 Move incremental position
- 6 Wait for "position reached"
- 7 Jump 4

### **Note**:

### **Result**:

The axis moves 10000 increments further relatively from the current actual position at 1000 rpm and an acceleration of 10000 rpm/s..

- When using move commands with direct acceleration specification, the command will be overwritten.
- The content of the variable is interpreted as an acceleration specification in 5 rpm/s (variable  $x * 5 =$  acceleration rate).
- The parameter acceleration is used by the change of speed from 0 rpm to a defined speed or by change of speed with the same sign.
	- o The parameter acceleration is used by an active move command if the speed is decreased (without different sign).
	- $\circ$  The variation of the speed over 0 rpm, the parameter deceleration is used to 0 rpm and the parameter acceleration is used to the defined new speed.

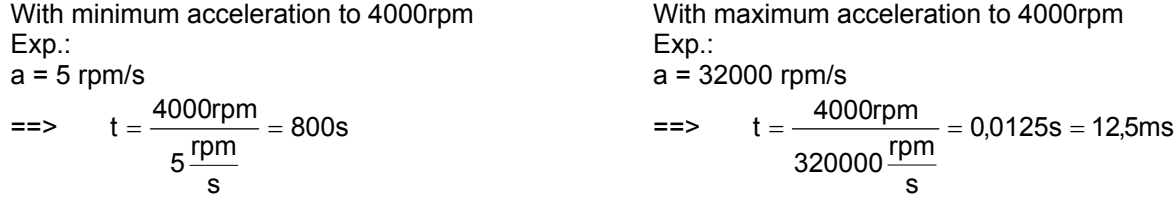

#### **Command coding:**

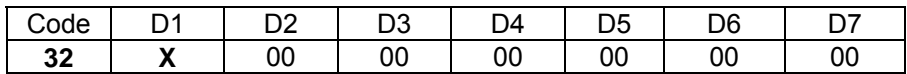

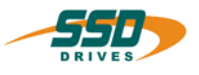

# **4 - 33 BIAS-Command "Deceleration = [variable X]"**

#### **Explanation**:

The command "Deceleration = [variable X]" defines the deceleration ramps for the move commands from the contents of the specified variable X. The defined deceleration remains in effect until the next deceleration command.

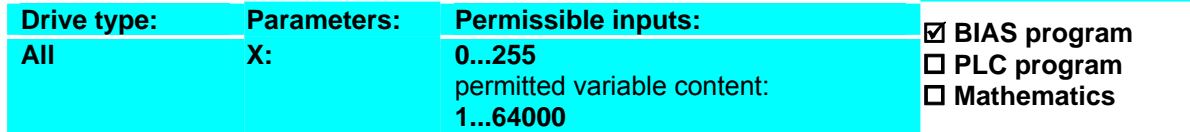

#### **Example**:

#### 0  $[Variable 0] = 2000$

- 
- **1 Deceleration = [variable 0]** 2 Acceleration =  $5000$  rpm/s<br>3 Speed =  $1000$
- 3 Speed = 1000
- 4 Position = 10000 INCR
- 5 Start axis
- 6 Move incremental position
- 7 Wait for "position reached"
- 8 Jump 4

#### **Note**:

### **Result**:

The axis moves 10000 increments further relatively from the current actual position at 1000 rpm with an acceleration rate of 5000 rpm/s and a deceleration rate of 2000 rpm/s.

- When using move commands with direct deceleration specification, the command will be overwritten.
- The content of the variable is interpreted as a deceleration specification in 5 rpm/s (variable x  $*$  5 = deceleration rate).
- The parameter deceleration is used by the change of speed to 0 rpm
	- o The parameter acceleration is used by an active move command if the speed is decreased (without different sign).
	- $\circ$  The variation of the speed over 0 rpm, the parameter deceleration is used to 0 rpm and the parameter acceleration is used to the defined new speed.

#### **Command coding:**

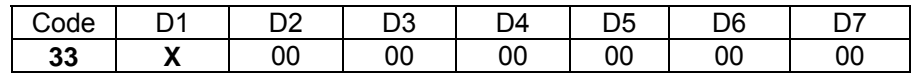

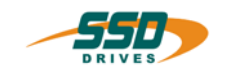

# **4 - 34 BIAS-Command "Gear factor = [variable X]"**

#### **Explanation**:

The command "Gear factor  $=$  [variable  $X$ ]" defines the gear factor for the move command "Move synchron" from the contents of the specified variable. It is the ratio between master and slave (the axis following the master) during a synchronous run. With the command "Synchron adjustment 2" with mode 8 is possible to

select the resolution of the gear factor (value 0, 1 or 2).

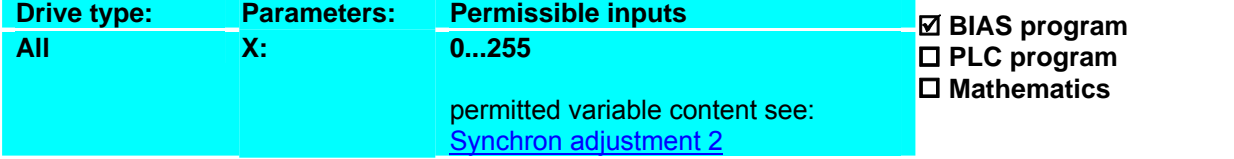

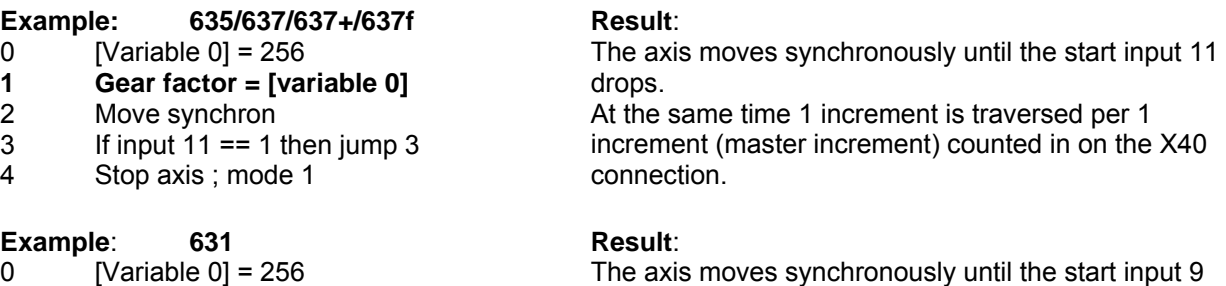

drops.

connection.

At the same time 1 increment is traversed per 1 increment (master increment) counted in on the X40

**1 Gear factor = [variable 0]**

# 2 Move synchron<br>3 If input  $11 == 9$

3 If input  $11 == 9$  then jump 3<br>4 Stop axis : mode 1

Stop axis ; mode 1

#### **Note**:

- The parameter "gear factor" must be defined before the command "move synchron".
- The content of the variable is interpreted as gear factor \* 256.
- Changes of the gear factor during the synchronous run will be activated immediately (without the command"Update parameter").

#### **Command coding:**

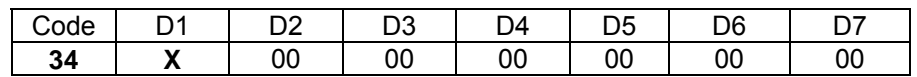

# **4 BIAS-Command**

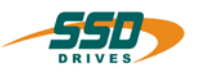

## **4 - 35 BIAS-Command "Position reached" window = [variable X]"**

#### **Pos. window = [variable X ]**

#### **Explanation:**

The command "Position reached window = [variable X]" determines the range within the position moved to is regarded as reached. The range results from the setpoint position  $\pm$  the defined window.

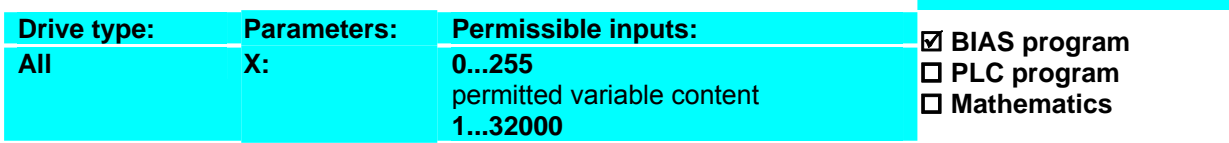

**Result:** 

to 10400 increments

The BIAS execution is continued as soon as the ramp generation of the move command is ended and the actual position of the axis is located in the range of 9600

#### **Example:**

- 0 IVariable 0  $1 = 400$
- **1 Pos. window = [variable 0 ]**
- 2 Position =  $10000$  incr
- 3 Start axis
- 4 Move position
- 5 Wait for "position reached"

#### **Note:**

• **635/637/637+/ 637f** 

If output X10.12 is configured with the function 0 (position reached), it will reflect the "position reached" window(output =  $1$  = actual position within the "position reached" window).

• **631** If output X10.6 is configured with the function 0 (position reached), it will reflect the "position reached" window

(output = 1 = actual position within the "position reached" window).

The variable content is interpreted as a window specification in increments.

#### **Command coding:**

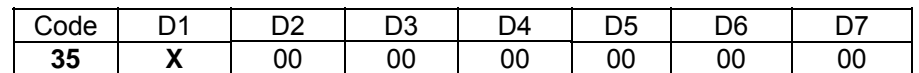

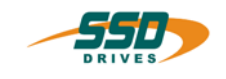

# **4 - 36 BIAS-Command "Remaining position = [variable X]"**

#### **Explanation:**

The command "Remaining position = [variable X]" defines the variable where the remaining position is stored, which is added together with the latch value measured, when positioning with a sensor.

The defined remaining position remains in effect until the next remaining position command.

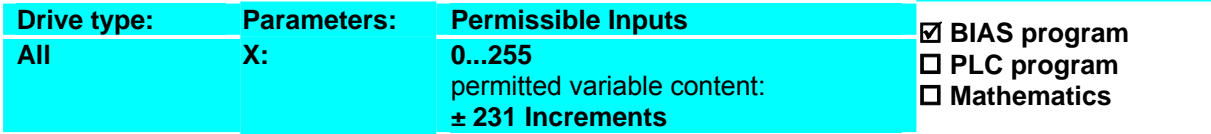

#### **Example:**

- 0 Actual position  $1 = 0$  INCR
- 1 Position = 10000 INCR
- 2 Sensor; mode= 10 on= 6000 Incr off= 8000 Incr
- 3  $[Variable 0] = 3000$ <br>**4 Remaining positic**
- **4 Remaining position = [variable 0]**
- 5 Move position
- 6 Wait for "position reached"
- 7 Jump 0

#### **Result:**

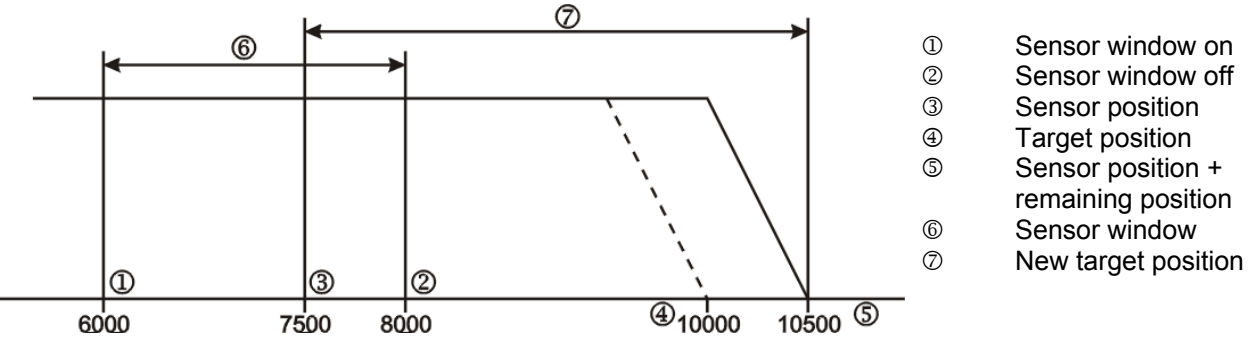

The axis starts to move to the absolute position of 10000 increments. If a Low-High slope on the sensor X10.4 (X10.9 on 631) is evaluated between the positions of 6000 and 8000 increments then the remaining position is added to the latch position and moved to. With an assumed sensor position of 7500 increments, the new target position is:7500 increments +

remaining position 3000 increments = 10500 increments **Note:** 

• This command is only to be used in combination with the command "Sensor window; mode =; mode 10".

#### **Command coding:**

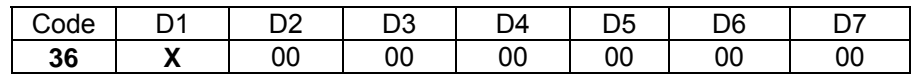

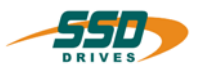

# **4 - 37 BIAS-Command "Maximum current = [variable X]"**

### **Maximum current = [variable X ], mode = Y**

#### **Explanation:**

The command "Maximum current = [variable X]" defines the maximum permitted current of the drive and thus allows a variable torque limiting of the axis.

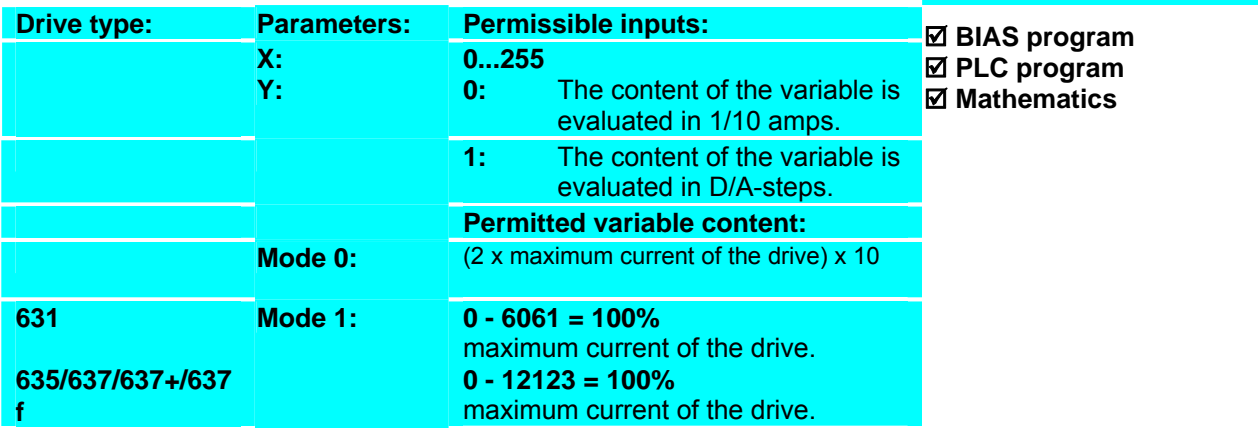

**Result:**

A rms.

The position of 10000 increments is moved to. In the range of 0 to 7500 increments the maximum current is limited to 10 A rms. In the range of 7500 increments to 10000 increments the maximum current is limited to 1

#### **Example:**

- 0 [Variable 10] =  $10$
- 1  $[Variable 11] = 100$
- 2 Position = 10000 INCR
- **3 Maximum current = [variable 11], mode = 0**
- 
- 4 Start axis<br>5 Move pos Move position
- 
- 6 If actual position  $1 < 7500$  INCR then jump 6<br>7 Maximum current = Ivariable 101, mode = 0 **7 Maximum current = [variable 10], mode = 0**
- 8 Wait for "position reached"
- 9 Jump 3

#### **Note:**

The specified maximum current is only taken into account if there are no other smaller limitations to the maximum current. Possibilities are:

- a. The external current limitation with analog input 2 is active (not 631 !).
- b. The function current limitation at warning is activated.
- c. The maximum current is limited in the menu "commissioning motor"

#### **Command coding:**

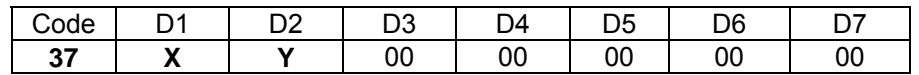

**Parameters:** D1 = Variable number: 0...255 D2 = Mode 1/ 2

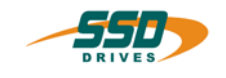

## **4 - 38 BIAS-Command "Actual position X = [variable Y]"**

#### **Actual position X = [variable Y]**

#### **Explanation:**

The command "Actual position  $X = [variable Y]$ " loads the contents of the specified variable into the actual position defined (counter preset).

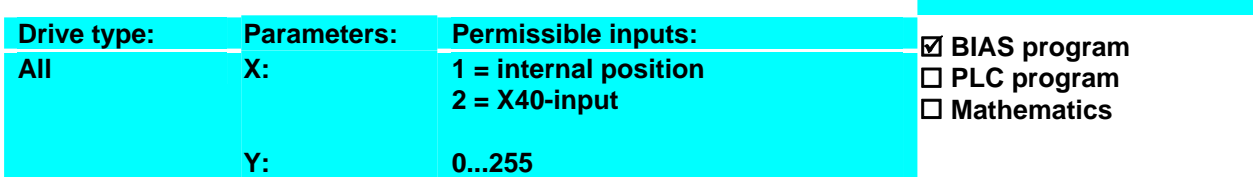

**Result:**

of 10000 increments.

The internal position is set to 0 increments. After the drive will move to the absolute position

#### **Example:**

- 0 [Variable  $0$  ] = 0
- **1 Actual position 1 = [variable 0]**
- 2 Position = 10000 INCR
- 3 Speed = 1000 rpm
- 4 Acceleration = 2000 rpm/s
- 5 Deceleration = 2000 rpm/s
- 6 Start axis
- 7 Move position; axis no. =  $0$ , target =  $0$

#### **Note:**

- The actual position used for position control should only be changed at standstill, since this corresponds to a stop command without ramp.
- This command has no effects in the mode "Multi axis". The specified actual position is not changed.

#### **Command coding:**

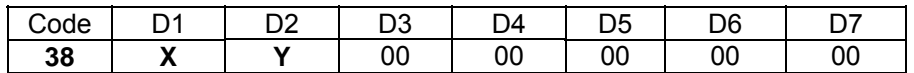

**Parameters:** D1 = Mode 1/2

D2 = Variable number: 0...255

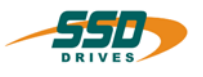

# **4 - 39 BIAS-Command "Analog output X = [variable Y]"**

#### **Analog output X = [variable Y ]**

#### **Explanation:**

The command "analog output  $X = [variable Y]$ " loads the contents of the specified variable into the analog output defined.

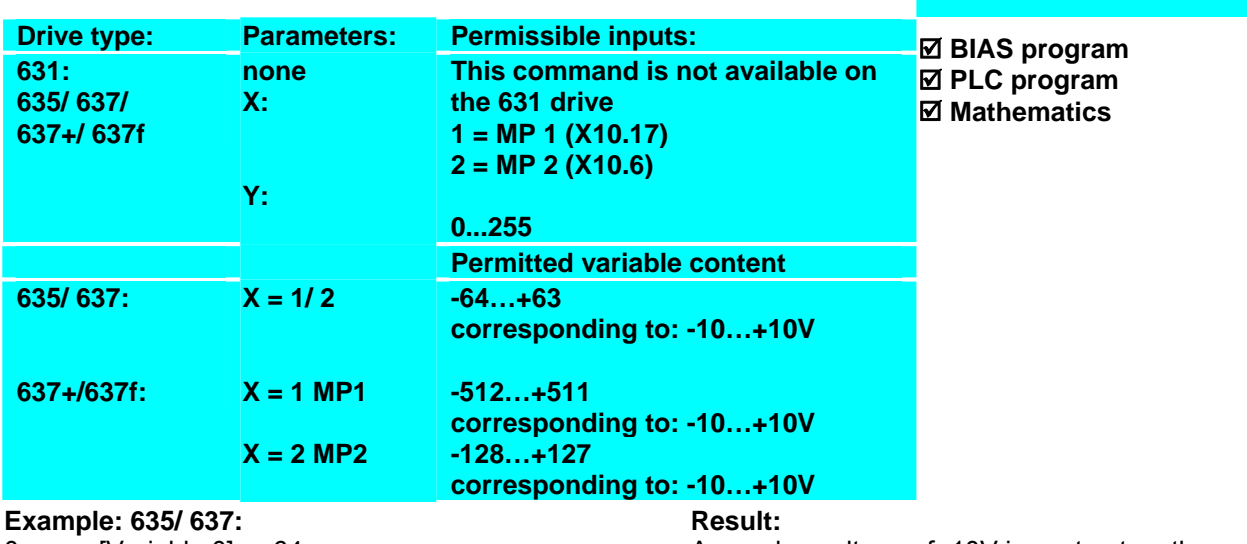

1 **Analog output 1 = [Variable 0]** 

An analog voltage of -10V is sent out on the MP 1 (X10.17).

#### **Note:**

• In order to be able to use the analog output function 1 (BIAS) it must be selected in the configuration for the respective analog output.

#### **Command coding:**

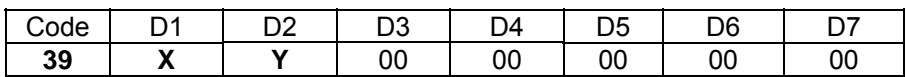

**Parameters:** D1 = MP 1/2

D2 = Variable number: 0...255

0 [Variable  $0$ ] = -64

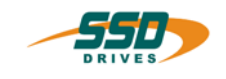

# **4 - 3A BIAS-Command "PID scaling"**

#### **Explanation:**

The command "PID scaling" defines the variable area for the scaling parameters of the PID-controller.

The variable area starts with the specified variable and has a length of 6 variables.

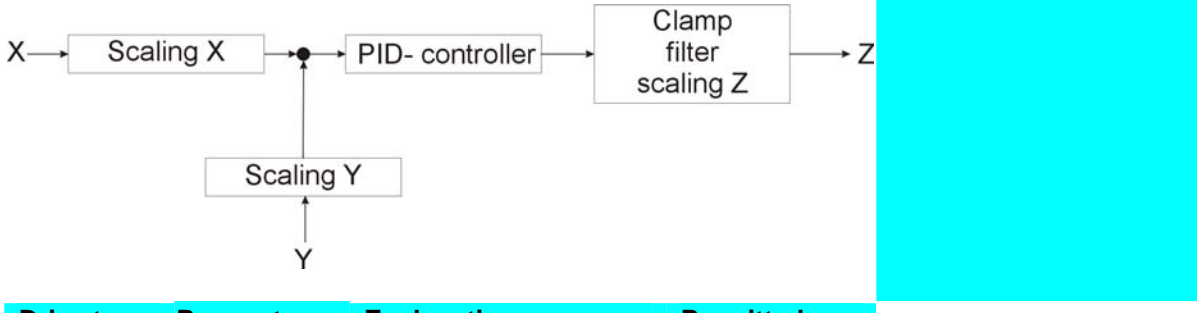

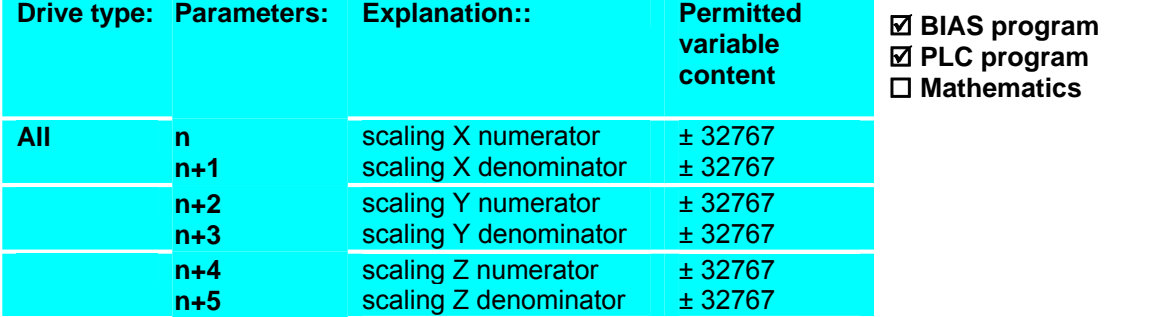

Code | D1 | D2 | D3 | D4 | D5 | D6 | D7 **3A | X |** 00 | 00 | 00 | 00 | 00 | 00

#### **Example :**

- 0 [Variable 5] = 1250
- 1 [Variable  $6$ ] = 1000
- 2 [Variable  $7\overline{)}$  = 900
- $3$  [Variable  $8\overline{)}$  = 1000
- 4  $\overline{\text{Variable 9}} = 500$
- 5 [Variable 10] = 1000
- **6 PID scaling; start = [variable 5]**

#### **Note:**

 $|$ variable n $|$  $X1 = X \cdot \frac{[variable n]}{[variable n + 1]}$ 

#### **Command coding:**

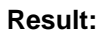

The command PID scaling scales the set point value with a factor of 1.25, the actual value with 0.9 and the PID output (adjustment value) with 0.5.

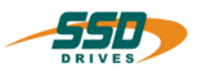

#### **4 - 3B BIAS-Command "Sensor window = [variable X]" Sensor; mode = [var. X ]; on = [var. Y ]; off = [var. Z ] Explanation:** The command "Sensor window = [variable X]" loads the contents of the specified variables into the mode and the window values for controlling the sensor functions. The sensor control is **only defined for** positionings in a **positive direction.** If a sensor impuls occurs the selected function is deactivated automatical. **Drive type: Parameters: Permissible inputs: All X: Mode 0-255 permitted variable content: 0** = Switch off the sensor functions. **1** = Switch on sensor function in synchronous run with latch input 2 **2** = Customer specific special function. **3** = Switch on the sensor function in synchronism with latch input 2 on actual position 1. **4** = Switch on the Quadraloc function without auto correction in synchronous run. Latch on actual position 1. **5** = Switch on the Quadraloc function with auto correction in synchronous run. Latch on actual position 1. **6** = Switch on the Quadraloc function without auto correction in synchronous run. Latch on actual position 2. **7** = Switch on the Quadraloc function with auto correction in synchronous run. Latch on actual position 2. **10** = Switch on sensor function with "remaining position =" for latch input 1 on actual position 1 **11** = Switch on sensor function for latch input 1 on actual position 1. The monitoring of the sensor window is deactivated. **12** = Switch on interrupt function for latch input 2 on actual position 1. The monitoring of the sensor window is deactivated. **64** = Switch on interrupt function for latch input 1 on actual position 2. The monitoring of the sensor window is deactivated **65** = Switch on interrupt function for latch input 2 on actual position 2. The monitoring of the sensor window is deactivated. **128** = Switch on the interrupt function for latch input 1. **254** = Switch off sensor function for latch input 2. **255** = Switch off sensor function for latch input 1. **Y: 0-255 permitted variable content 224 increments Z: 0-255 permitted variable content 224 increments**  ; **BIAS program**  ; **PLC program**   $⊓$  **Mathematics Example:** for mode 10: 0 Variable 0= 10 **Result:** The axis starts moving to the absolute

- 
- 1 Variable 1= 6000
- \_\_ 2 Variable 2= 9000

position. Should a Low-High slope of the

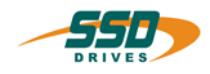

- 3 Position = 10000 INCR
- 4 Remaining position = 2000 INCR
- **5 Sensor; mode=[var. 0]; on=[var. 1]; off=[var. 2]**
- 6 Start axis
- 7 Move position

Latch input 1 occur in the position range of 6000 to 9000 increments, 2000 increments will be added to the latch position and moved to.

#### **Note:**

#### **Latch input 1:**

 635/637/637+/637f input X10.4 configured for function 0, 631 input X10.9 configured for function 5. The latch status can be queried with the command "Variable  $[X]$  = latch status 1". The latch position can be queried with the command "Variable  $[X]$  = latch position 1"

#### **Latch input 2:**

 635/637/637+/637f input X10.25 configured for function 0, 631 input X10.10 configured for function 5. The monitoring of maximum correction length is activated.

 See also "Sensor adjustment 1" und "Sensor adjustment 2" The latch status can be queried with the command "Variable  $[X]$  = latch status 2". The latch position can be queried with the command "Variable  $[X]$  = latch position  $2^{\omega}$ .

- With synchronous applications the window values are specified relative to the beginning of the cycle.
- If the value 0 is specified for the parameter sensor window off, the sensor window will not be turned off.

#### **Command coding:**

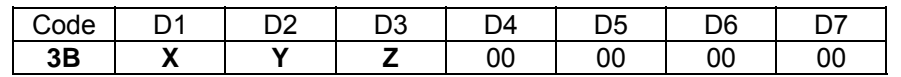

**Parameters:** D1 = Mode (see explanation)

D<sub>2</sub> = Variable 0-255: window on 224 increments

D3 = Variable 0-255 window off 224 increments

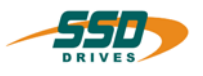

# **4 - 3C BIAS-Command "Sensor position = [variable X]"**

#### **Explanation:**

The command "Sensor position = [variable  $X$ ]" defines the starting position in which the sensor is expected.

The sensor position is required for the evaluation of the maximum correction in synchronous move.

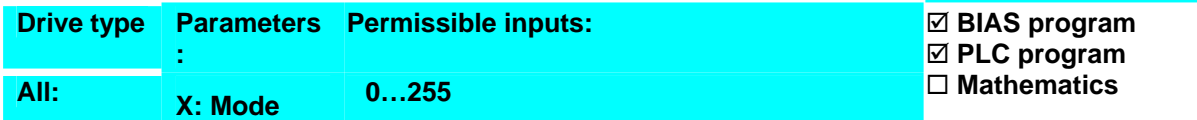

# **Example: Result:**

#### **Note:**

- 1. This command is only to be used in connection with the commands "Sensor window, mode 1", "Sensor adjustment 1" and "Sensor adjustment 2".
- 2. The variable content is required for position in increments.

#### **Command coding:**

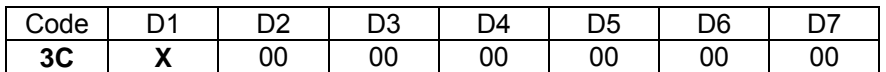

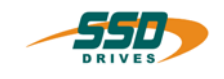

# **4 - 3D BIAS-Command "Sensor adjustments 1 = [variable X]"**

#### **Sensoradjustment; correction = [var. X ]; average= [var. Y]**

#### **Explanation::**

The command "Sensor adjustments 1= [variable X]" defines the maximum permitted value for the correction of the position according to the latched sensor position in "sensor window; mode = 1". The parameter average specifies the number of latch positions whose

average values are to be evaluated for the position correction.

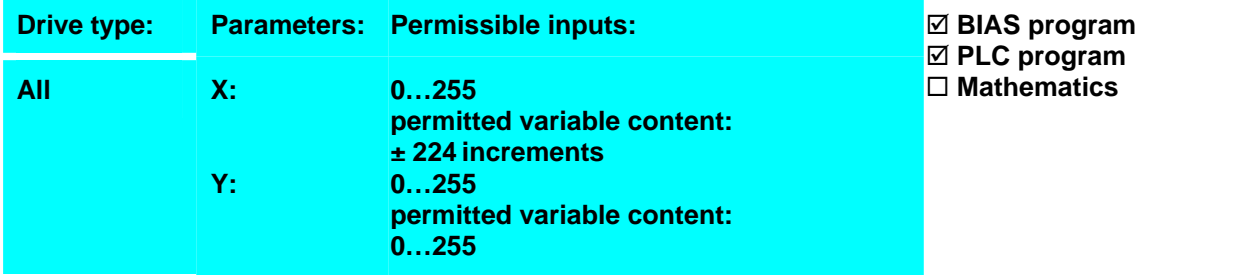

#### **Example: Result: Result: Result:**

#### **Note:**

• This command is only to be used in connection with the commands "Sensor window, mode 1 = [variable  $X$ ]"; "Sensor position = [variable  $X$ ]" and "Sensor adjustment 2 = [variable  $X$ ]".

#### **Command coding:**

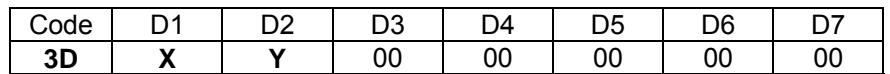

**Parameters:** D1 = Variable number: 0...255 D2 = Variable number: 0...255

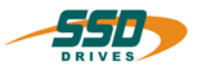

# **4 - 3 BIAS-Command "Sensor adjustments 2 = [variable X]"**

#### **Explanation:**

The command "Sensor adjustment  $2 =$  [Variable X]" defines the time within which the position correction is to be carried out.

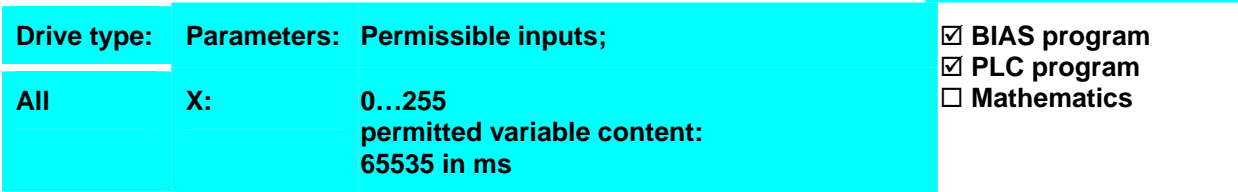

#### **Example: Result: Result: Result: Result:**

#### **Note:**

• This command is only to be used in connection with the commands "Sensor window, mode  $1 =$ [variable X]"; "Sensor position = [variable X]" and "Sensor adjustment  $1 = \frac{\text{variable } X \cdot \text{ii}}{\text{value } X \cdot \text{iii}}$ 

#### **Command coding:**

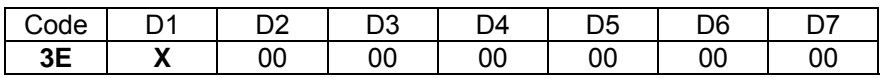

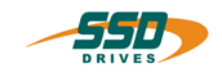

# **4 - 3F BIAS-Command "PID parameter"**

#### **Explanation:**

The command "PID parameter" defines the variable area for the parameters of the PIDcontroller.

The variable area starts with the specified variable and has a length of 6 variables.

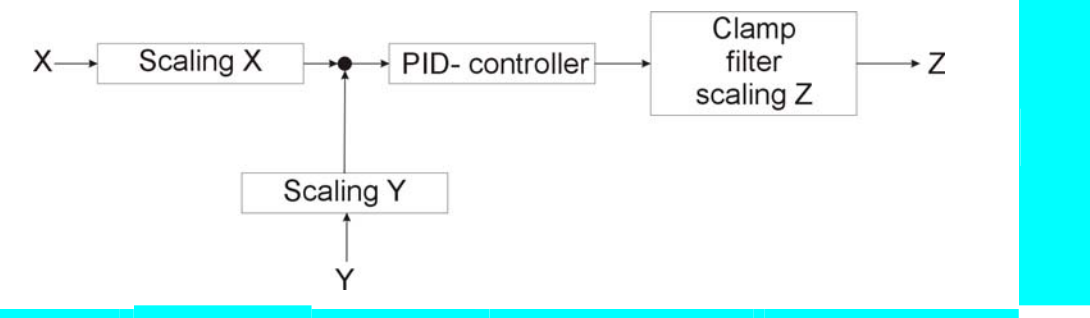

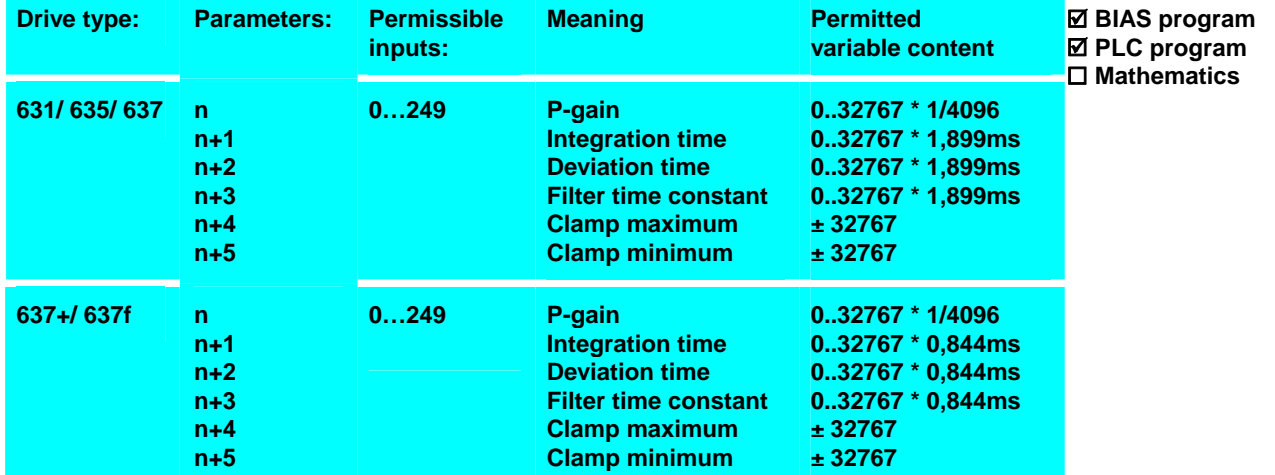

### **Example: Result: Result: Result: Result: Result:**

#### **Note:**

#### **Command coding:**

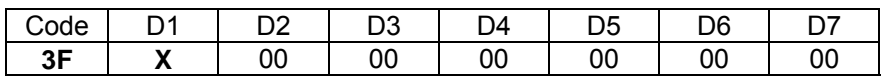

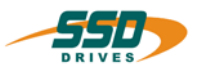

# **4 - 40 BIAS-Command "[Variable X] = position"**

#### **Explanation:**

The command "[Variable  $X$ ] = position" loads the current position into the specified variable X.

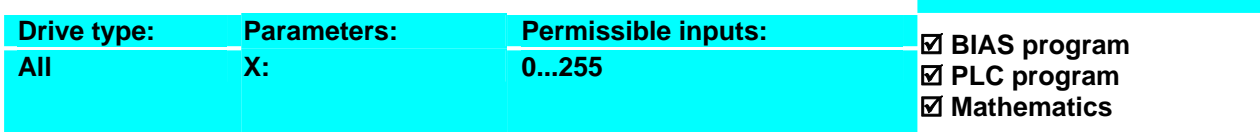

**Result:**

activated.

#### **Example:**

- **0 [Variable 0 ] = position**
- 1 [Variable 0] = [variable 0] + 1000
- 2 Position =  $[variable 0]$
- 3 Update parameter

#### **Note:**

• The position is a value in increments

#### **Command coding:**

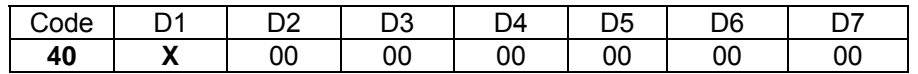

**Parameters:** D1 = Variable number: 0...255

The actual set point is increased by 1000 increments and is

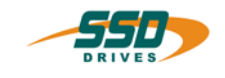

# **4 - 41 BIAS-Command "[Variable X] = speed"**

#### **Explanation:**

The command "[Variable  $X$ ] = speed" loads the current speed into the specified variable X.

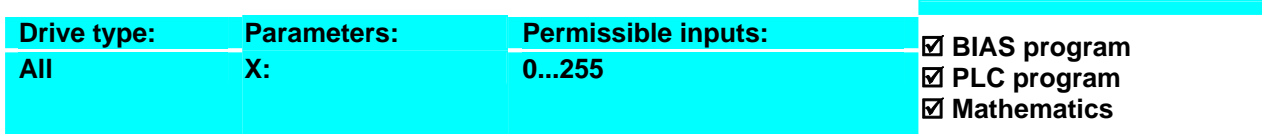

**Result:**

activated.

#### **Example:**

#### **0 [Variable 0] = speed**

- 1 [Variable 0] = [variable 0] + 100
- 2 Speed =  $\vec{v}$  [variable 0]
- 3 Update parameter

#### **Note:**

• The setpoint speed is a value in rpm.

#### • **631/ 635/ 637**

The maximum permissible speed is subject of the configuration of the resolver resolution. If the resolver resolution is configured to high resolution the maximum permissible speed is 4000rpm.

The actual current speed is increased by 100rpm and is

#### **Command coding:**

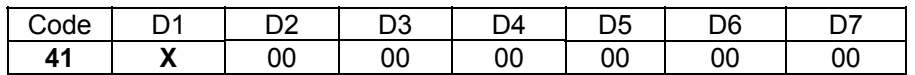

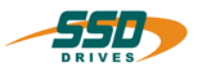

# **4 - 42 BIAS-Command "[Variable X] = accerleration"**

#### **Explanation:**

The command "[Variable X] = acceleration" loads the current acceleration into the specified variable X.

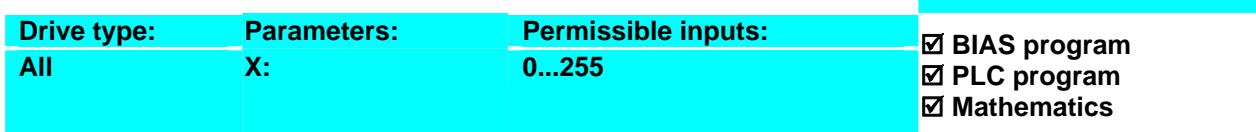

#### **Example:**

#### **Result:**

and activated.

The current defined acceleration is increased by 500 rpm/s

**0 [Variable 0] = accleration** 

- 1 [Variable 0] = [variable 0] + 100
- 2 Acceleration = [variable 0]
- 3 Update parameter

#### **Note:**

• The acceleration is a value in 5 rpm/s.

#### **Command coding:**

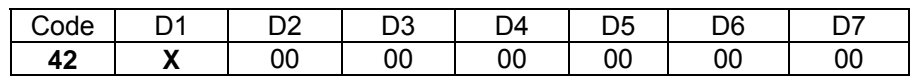

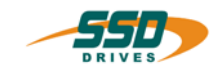

# **4 - 43 BIAS-Command "[Variable X] = deceleration"**

#### **Explanation:**

The command "[Variable  $X$ ] = deceleration" loads the current deceleration into the specified variable X.

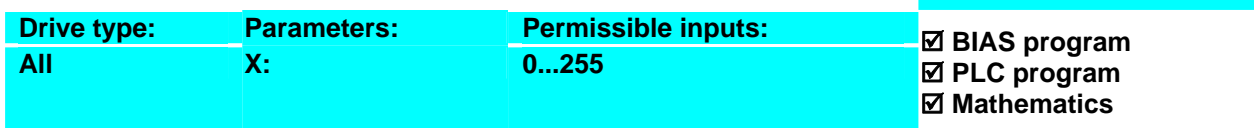

#### **Example:**

#### **Result:**

and activated.

The current defined deceleration is increased by 600 rpm/s

- **0 [Variable 0] = deceleration**
- 1 [Variable 0] = [variable 0] + 120
- 2 Deceleration =  $[variable 0]$
- 3 Update parameter

#### **Note:**

• The deceleration is a value in 5 rpm/s.

#### **Command coding:**

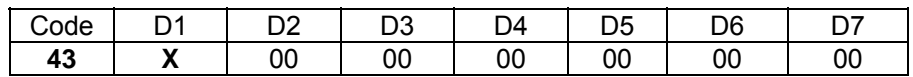

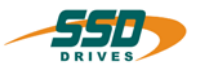

# **4 - 44 BIAS-Command "[Variable X] = gear factor"**

#### **Explanation:**

The command "[Variable  $X$ ] = gear factor" loads the current gear factor into the specified variable X.

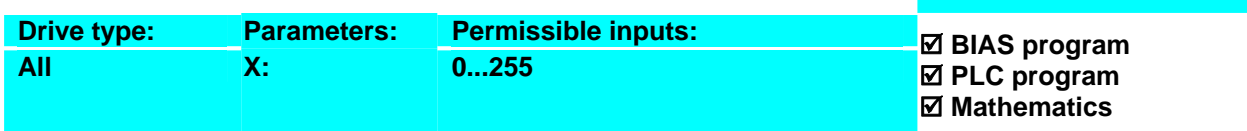

### **Example synchronous setting 2,**

#### **mode 8, value 0 (standard):**

- 0 [Variable  $1$ ] = actual pos 1
- **1 [Variable 0] = gear factor**<br>**2** *Cariable 01* **= [variable 0]**
- [Variable 0] = [variable 0]  $-1$
- 3 [Variable 1] = [variable 1] + 4096
- 4 If actual pos  $1 <$  [variable 1] then jump 4<br>5 Gear factor = [variable 0]
- $6$  Gear factor = [variable 0]
- 6 If actual pos  $1 < 655360$  then jump 2

#### **Note:**

The content of the variable is defined in the commands "Gear factor = [variable  $X$ ]" and "Gear factor =" und "Synchronous settings 2"

#### **Command coding:**

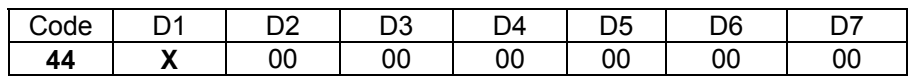

**Parameters:** D1 = Variable number: 0...255

#### **Result:**

Up to the slave position of 655360 increments, every 4096 increments the gear factor is decreased by 1/256.

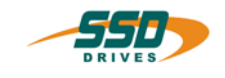

# **4 - 45 BIAS-Command "[Variable X] = block number"**

#### **Explanation:**

The command "[Variable  $X$ ] = block number" loads the current block number of the BIAS process into the specified variable X.

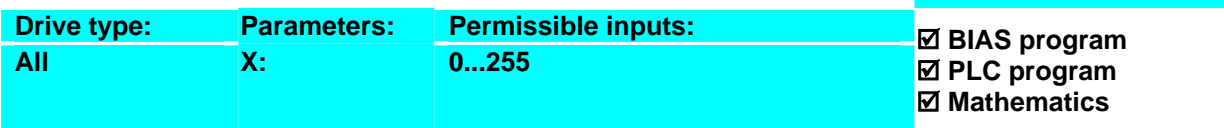

#### **Example:**

**Result:**

The block number 2 is stored in variable 1.

- 0 ...
- $\begin{array}{ccc} 1 & \dots \\ 2 & \dots \end{array}$
- **2 [Variable 1] = block number** 3 ...

#### **Note:**

- This command allows storing of the program steps.
- see also: command "BIAS execution pointer = [variable  $X$ ]".

#### **Command coding:**

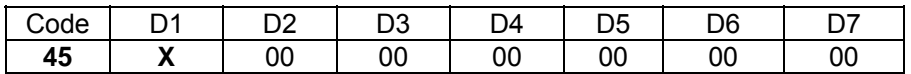

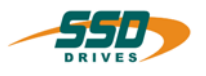

# **4 - 46 BIAS-Command "[Variable X] = actual position Y"**

#### **Explanation:**

The command "[Variable X] = actual position Y" loads the value of the defined actual position Y into the specified variable X.

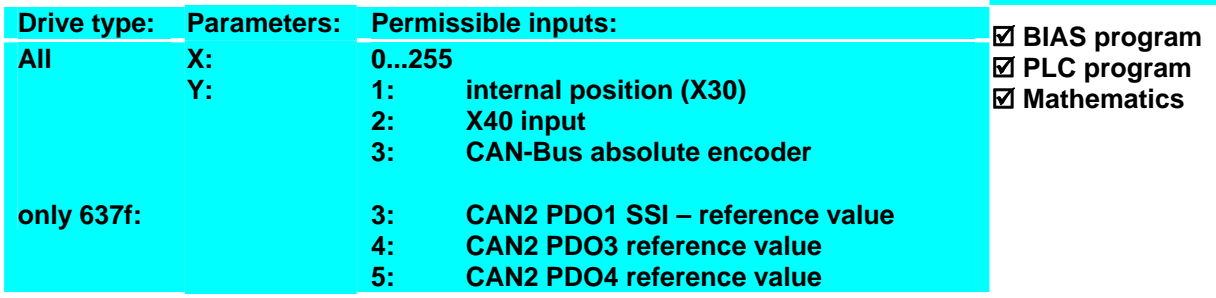

**Result:**

The BIAS output 13 is set as of the current position and reset 4096 increments later.

#### **Example for 635/ 637/ 637+/ 637f:**

- **0** [Variable 1] = actual pos. 1<br>1 [Variable 1] = [variable 1] + 4
- [Variable 1] = [variable 1] + 4096
- 2 Output  $13 = 1$ <br>3 If actual pos. 1
- 3 If actual pos.  $1 <$  [variable 1] then jump 3<br>4 Output  $13 = 0$
- Output  $13 = 0$

#### **Note:**

The position is a value in increments.

#### **Command coding:**

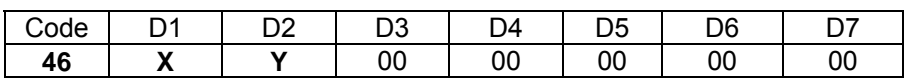

**Parameters:** D1 = Variable number: 0…255

D2 = Actual position: 1...5 (see explanation)

\_\_

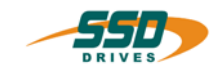

# **4 - 47 BIAS-Command "[Variable X] = analog input Y"**

#### **Explanation:**

The command "[Variable X] = analog input Y" loads the value of the defined analog input Y into the specified variable.

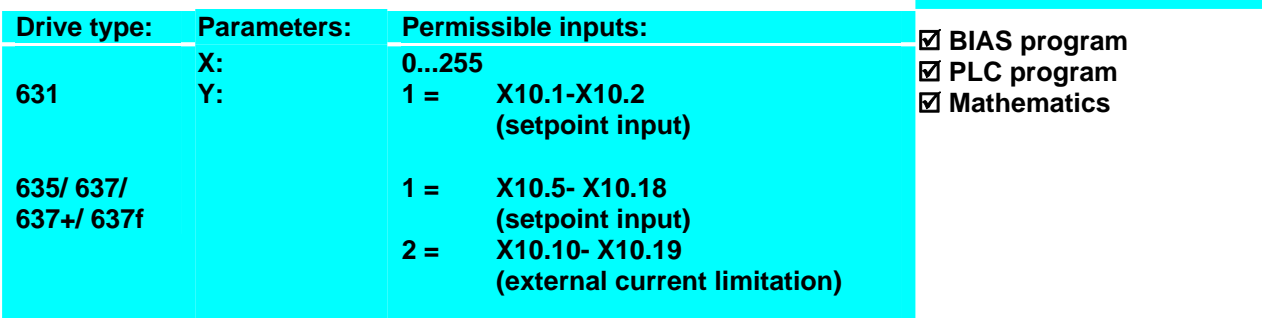

**Result:**

The axis moves corresponding to the analog

(10V)

voltage on analog input 2.

With the setpoint speed as follows:

 $v = 2048 - \frac{[Variable\ 0]}{100} \cdot \frac{V_{analog}}{1000}$ 4095

#### **Example:**

- **0 [Variable 0] = analog input 2**
- 1 [Variable 0] = [variable 0]  $/2$
- 2 [Variable 0] = [variable 0] $*$  -1
- 3 [Variable 1] = [variable 0] + 2048
- 4 Speed = [variable 1]
- 5 Update parameter
- 6 Jump 0

# **Note:**

- The value range of the **analog input 1** is 2047Digits (±11 Bit; ±10V)
- The 637f use only 12bit (real 14Bit)! • The value range of the **analog input 2** is ± 4095 Digits. (Real only ±9 Bit; ±10V)

#### **Command coding:**

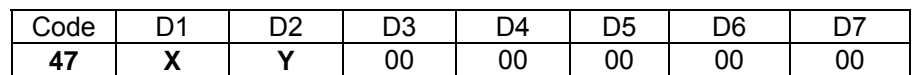

**Parameters:** D1 = Variable number: 0...255  $D2$  = Analog input (see explanation)

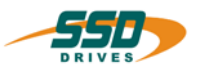

# **4 - 48 BIAS-Command "[Variable X] = latch position Y"**

#### **Explanation:**

The command "[Variable X] = latch position Y" loads the value of the defined latch position Y into the specified variable X.

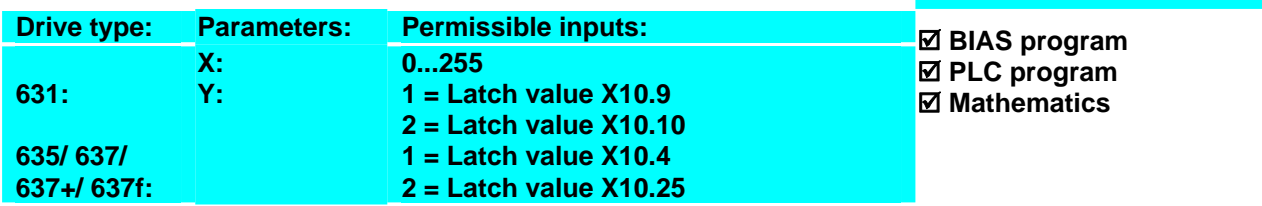

#### **Example:**

 $0 \qquad$  [Variable 0] = latch status 1

- 1 If [variable  $0$ ] <= 0 then jump 0
- 2 [Variable **1] = latch position 1**

#### **Note:**

- This command can used in connection with the command "Sensor window; mode X" zu benutzen.
- The latch position is only current, if a value  $> 0$  is returned with the command "[Variable  $X$ ]= latch status Y"

**Result:**

the variable 1

The actual position at the latch pulse is stored in

• The latch position is a value in increments.

#### **Command coding:**

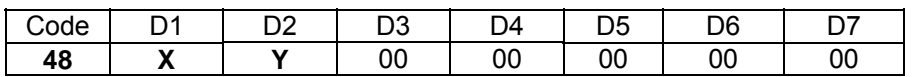

**Parameters:** D1 = Variable number: 0...255<br>D2 = Latch position 1/2 (se

1/2 (see explanation)
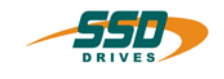

### **4 - 49 BIAS-Command "[Variable X] = actual speed Y"**

#### **Explanation:**

The command "[Variable  $X$ ] = actual speed Y" loads the value of the defined speed Y into the specified variable X.

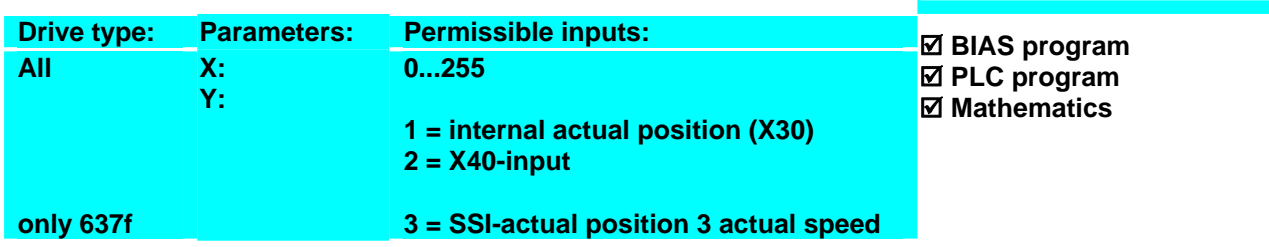

**Result:**

The output X10.13 is set as well as the speed calculated from the increment coming in on the

X40 counter input is less than 100 rpm.

### **Example 635/ 637/ 637+/ 637f:**

- **0 [Variable 0] = actual speed 2**
- 1 If [variable  $0$ ] >= 0 then jump 3<br>2 IVariable  $0$ ] = [variable  $0$ ]\* -1
- [Variable 0] = [variable  $0$ ]\* -1
- 3 If [variable  $\overline{0}$ ] >= 100 then jump 6<br>4 Output 13 = 1
- 4 Output  $13 = 1$ <br>5 Jump 0
- 5 Jump 0
- $\begin{array}{cc}\n6 & \text{Output } 13 = 0 \\
7 & \text{Jump } 0\n\end{array}$
- Jump 0

### **Note:**

- The speed is a value in rpm and is marked with a plus or minus sign.
- For speed 2 the correct increment resolution of the external encoder must be specified in "Commissioning", "Counter", "X40 resolution.

### **Command coding:**

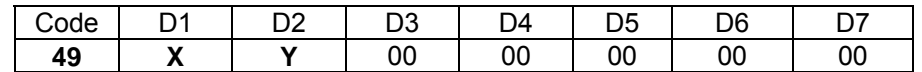

**Parameters:** D1 = Variable number: 0...255<br>D2 = Actual speed

1,2,3 (see explanation)

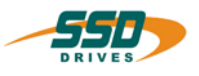

### **4 - 4A BIAS-Command "[Variable X] = latch status Y"**

### **Explanation:**

The command "[Variable  $X$ ] = latch status Y" loads the status of the defined latch input Y into the specified variable X.

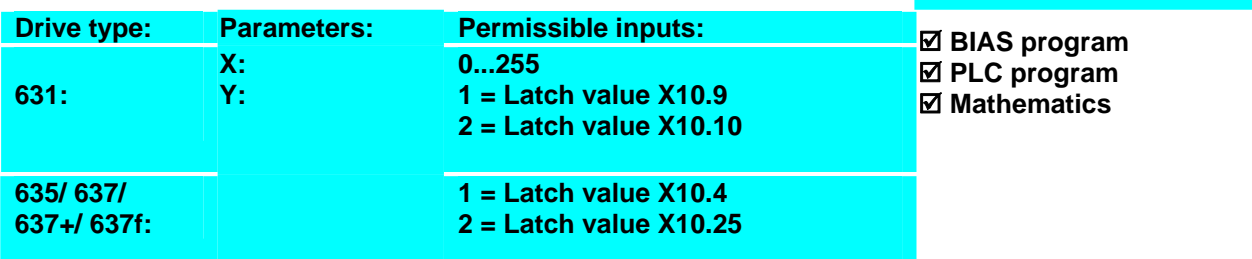

### **Status:**

- 0 Latch not yet appeared
- -1 No latch appeared within the sensor window
- 1 Latch executed (mode 10)<br>2 Latch executed (mode 11)
- 2 Latch executed (mode 11)<br>12 Latch executed (mode 12)
- Latch executed (mode  $12)$
- 64 Latch executed (mode 64)<br>65 Latch executed (mode 65)
- Latch executed (mode  $65$ )

# **Example:**

### **0 [Variable 0] = latch status 1**

- 1 If [variable  $0$ ] <= 0 then jump 0<br>2 IVariable 11 = latch position 1
- [Variable 1] = latch position 1

### **Note:**

This command can used in connection with the command "Sensor window; mode X" zu benutzen.

**Result:**

the variable 1.

The actual position at the latch pulse is stored in

• The latch position is a value in increments.

### **Command coding:**

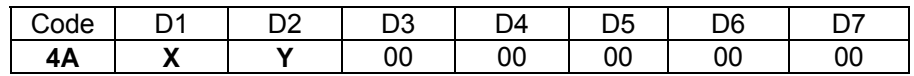

**Parameters:** D1 = Variable number: 0...255

D2 = Latch status 1/2 (see explanation)

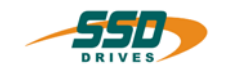

### **4 - 4B BIAS-Command "[Variable X] = position Y"**

### **[Variable X ] = position Y ; axis no. Z**

### **Explanation:**

The command "[Variable  $X$ ] = position Y" stores the content of the defined position into the specified variable X.

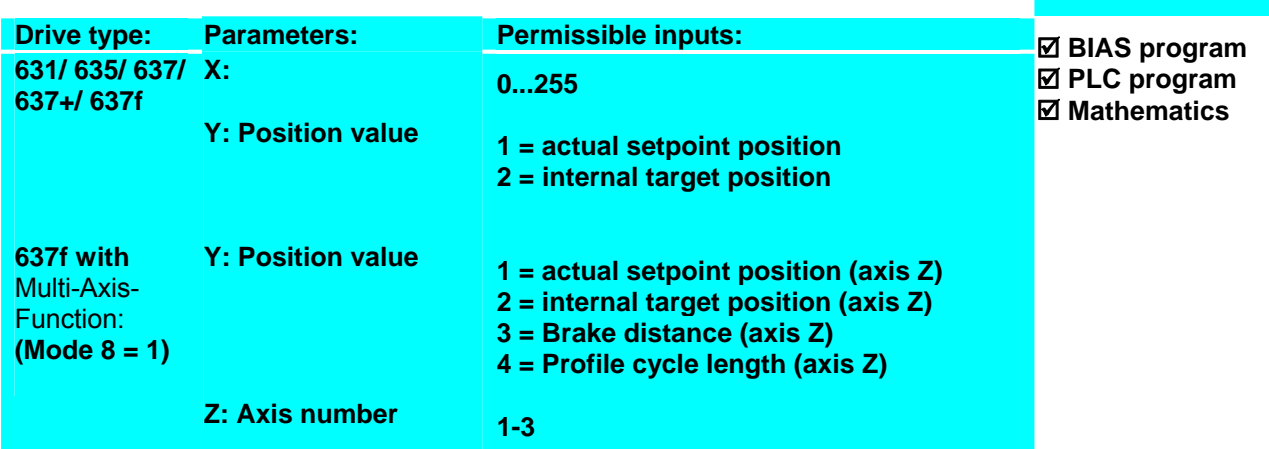

**Result:** 

The output 13 is set 2000 increments before

reaching the target position.

### **Example for 635/637/637+:**

- **0 [Variable 0] = position 2**
- 1 [Variable 0] = [variable  $0$ ]  $2000$
- 2 If actual pos. 1 < variable 0] then jump 2
- 3 Output 13 = 1

### **Note:**

- 1. The position is a value in increments.
- 2. The actual setpoint position represents the position course during a positioning. It gives, therefore, the respective setpoint position at a certain point in time.
- 3. The internal target position specifies the target of a positioning as an absolute value.
- 4. The braking distance specifies the necessary path for the braking ramp in increments.

### **Command coding:**

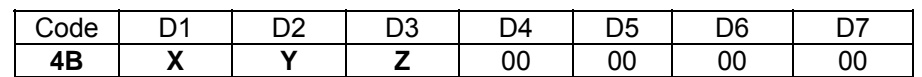

**Parameters:** D1 = Variable number: 0...255

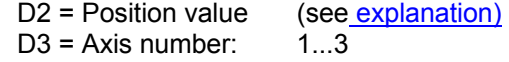

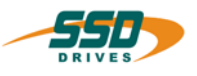

### **4 - 4C BIAS-Command "[Variable X] = value Y"**

### **Explanation:**

The command "[Variable  $X$ ] = value Y" loads the defined value in the specified variable X.

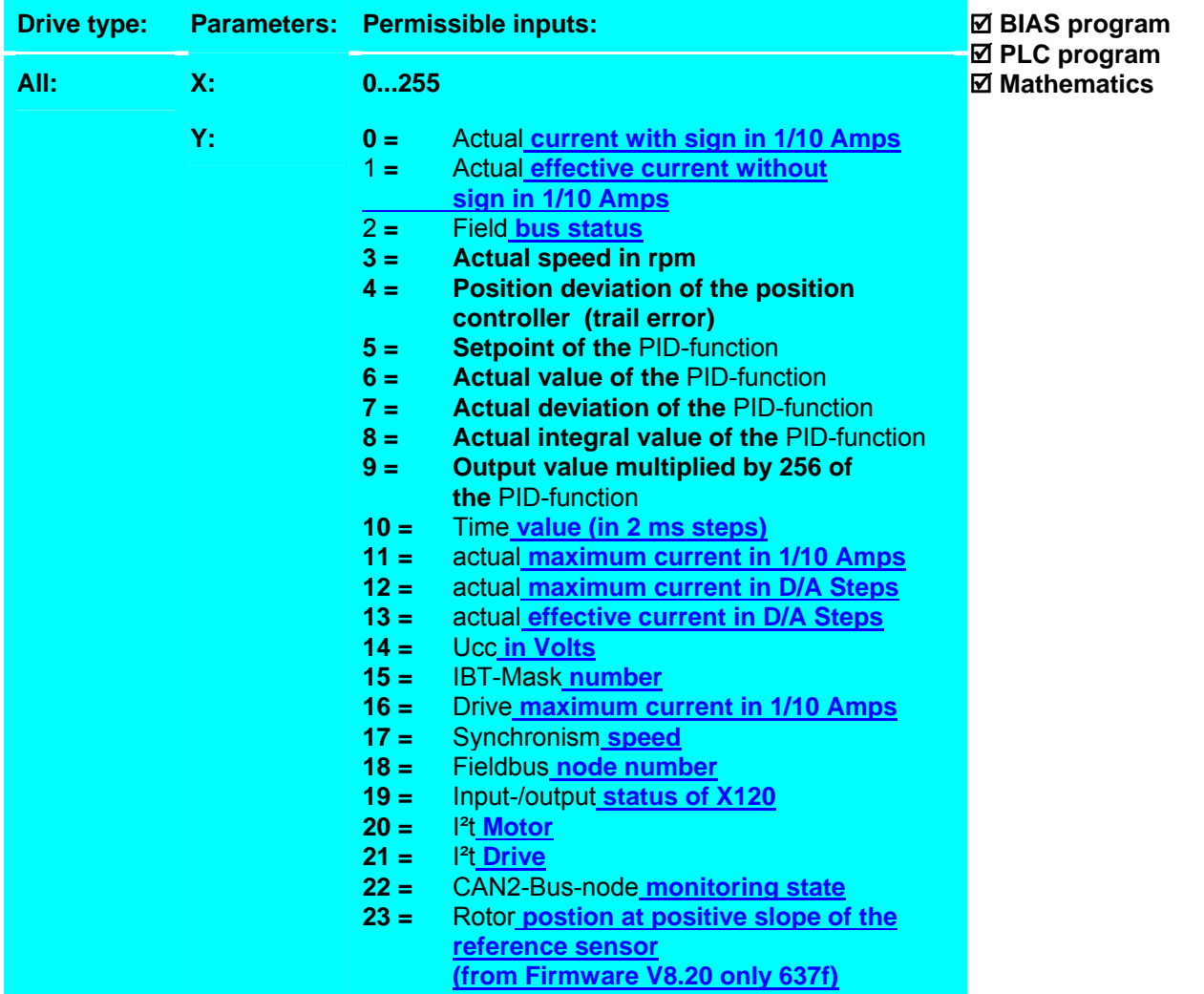

### **Value = 0:**

loads the actual current with sign in 1/10 Amps in the selected variable.

#### **Example:**

The command is executed with a drive 635-05 (5 Amps nominal current)

Variable 2 = value 0

#### **Result::**

The variable 2 is loaded with the actual current with sign in 1/10 Amps. The drive is producing -1 amp of current; the variable 2 has the content -10.

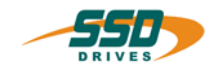

Value =  $1$ :

loads the actual current without sign in 1/10 Amps in the selected variable

### **Example:**

The command is executed with a drive 635-05 (5 Amps nominal current).

### **Result:**

The variable 2 is loaded with the actual current without sign in 1/10 Amps. The drive is producing -1 amp of current; the variable 2 has the content 10

0 Variable  $2 =$  value 1

### $Value = 2$ :

loads the following 4-byte status information in the selected variable.

**Example:**

0 Variable  $2 =$  value  $2 =$ 

**Result:** The variable 2 is loaded with the actual status information.

### **Byte 0**

In- output status 631 Input status low byte: 635/637 637+/637f

### **Byte 1 and Byte 2**

Error word 631 635/637 637f

### **Byte 3**

Status word 2 low Byte 631 635/637 637f

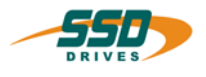

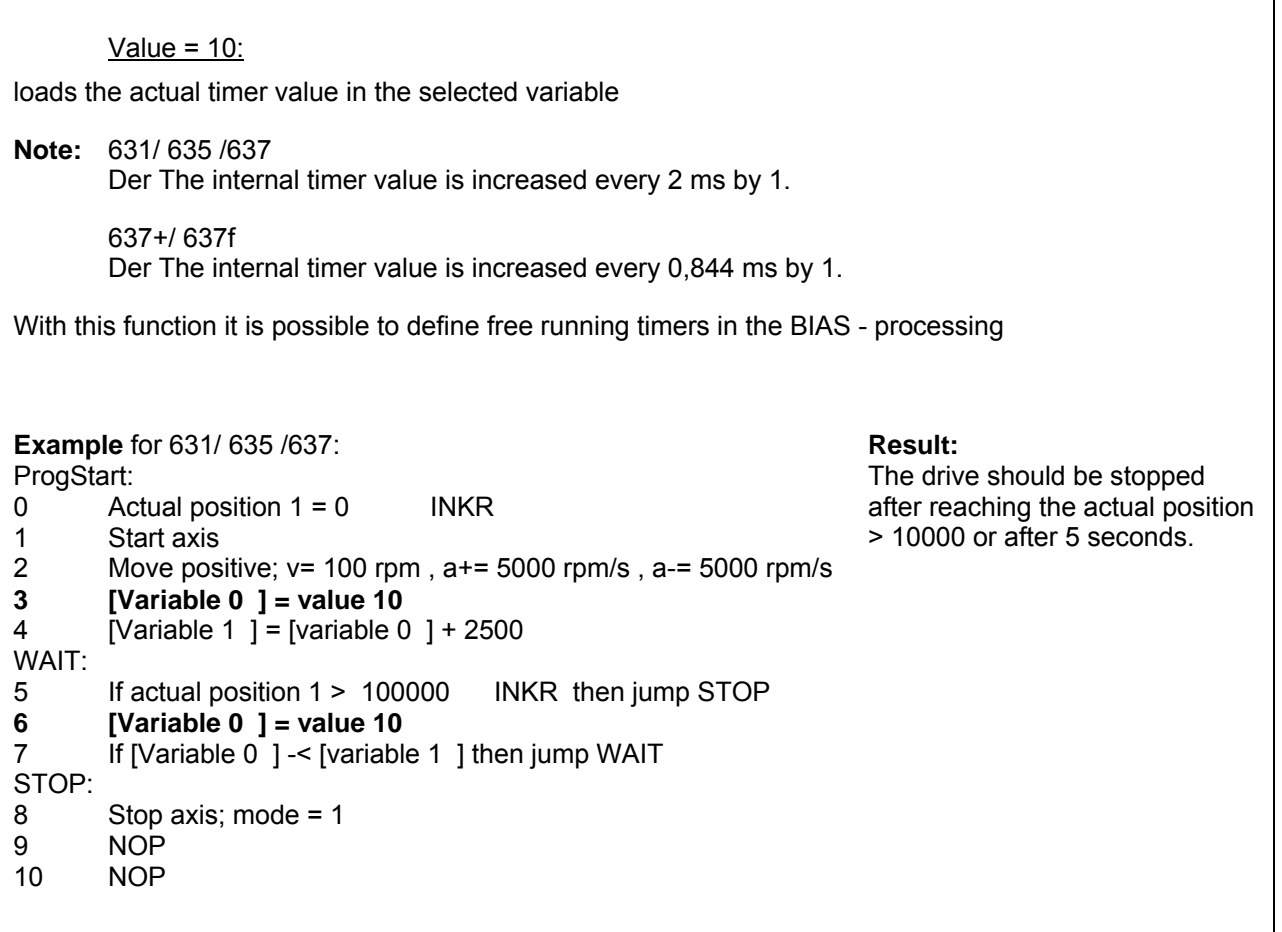

Value =  $11$ :

loads the actual permitted maximum current in 1/10 Amps in the selected variable.

**Note:** The maximum current can be influenced with the following functions:

- a. The external current limitation with analog input 2 is active (not 631 !).
- b. The function current limitation at warning activated.
- c. The maximum current in the menu "commissioning motor"
- d. The maximum current defined with the BIAS-command "Maximum current = variable"

Gener The lowest value is valid

### **Example:**

The command is executed with a drive 635-05 (5 Amps nominal current) and in "commissioning motor" the maximum current is limited to 50 %.

**0 Variable 2 = value 11** 

**Result:**

The variable 2 is loaded with the actual valid maximum current in 1/10 Amps.

The variable 2 has the content 25.

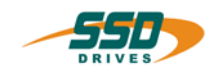

#### Value =  $12$ :

loads the actual permitted maximum current with the internal notation in the selected variable

**Note:** The maximum current can be influenced with the following functions:

- a. The external current limitation with analog input 2 is active (not 631 !).
- b. The function current limitation at warning is activated.
- c. The maximum current in the menu "commissioning motor" is limited.
- d. The maximum current defined with the BIAS-command "Maximal current = [variable  $X$ ]".

The lowest value is valid!

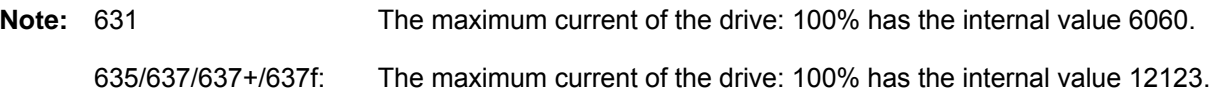

#### **Example:**

The command is executed with a drive 635-05 (5 Amps nominal current) and in "commissioning motor" the maximum current is limited to 50 %.

#### **Result:**

The variable 2 is loaded with the actual valid maximum current with the internal notation.The variable 2 has the content 6060.

### **0 Variable 2 = value 12**

### Value =  $13$ :

loads the actual measured current with the internal notation in the selected variable..

**Note:** 631: The maximum current of the drive: 100% has the internal value 6060.

635/637/637+/637f: The maximum current of the drive: 100% has the internal value 12123.

#### **Example:**

The command is executed with a drive 635-05 (5 Amps nominal current).

**0 Variable 2 = value 13** 

#### **Result:**

The variable 2 is loaded with amount of the actual measured current with the internal notation. The drive is producing 5 amps of current; the variable 2 has the content 6060.

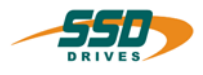

### Value =  $14$ :

loads the actual DC-Bus voltage in the selected variable.

### **Example:**

The DC-Bus voltage is 322 V

**0 Variable 2 = value 14** 

**Result:** The variable 2 is loaded with the value of the DC-Bus voltage. The variable  $\tilde{2}$  has the content of 322.

Value =  $15$ :

loads the actual mask number of the IBT in the selected variable.

### **Note:**

 This command is only valid when you use an IBT with CAN-Bus. With this information it is possible to decide the change of the display mask with the BIAS-command "IBT-Mask number".

### **Example:**

The display of the IBT shows the main mask (4).

**0 Variable 2 = value 15** 

**Result:** The variable 2 is loaded with the actual mask number. The variable 2 has the content of 4.

### Value =  $16$ :

loads the maximum current of the drive in 1/10 Amps in the selected variable.

#### **Example:**

The command is calculated with the drive 635-05 (5 Amps nominal current $\rightarrow$  10 Amps maximum current).

### **0 Variable 2 = value 16**

### **Result:**

The variable 2 is loaded with the maximum current of the drive in 1/10 Amps. The variable 2 has the content of 100.

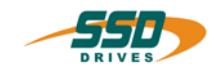

### Value =  $17$ :

Loads the actual measured synchronous speed (∆increments) in the specified variable. Ths speed is not valid in the multi axis synchronous mode.

∆Incr × 60 $\frac{\text{s}}{\text{min}}$ 

 $v = \frac{v}{65535}$ Incr  $\times$  sampling time position control  ${\sf v}$  =

> sampling time position control:<br>637+, 637f: 0.844ms 637+, 637f: 631, 635, 637: 1,899ms

**Example 637+/ 637f:**  The synchronous speed is 1000rpm **Result:**

The variable 2 is loaded by the value of the Synchronous speed. The variable 2 has the value 921.

**0 Variable 2 = value 17** 

Value =  $18$ :

loads the actual node or axis number in the specified variable.

**Example:**  The defined node number is 3.

**0 Variable 2 = value 18** 

**Result:** The variable 2 is loaded by the value of the node number. The variable 2 has the value 3.

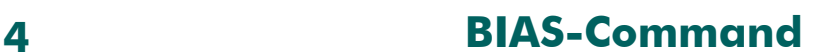

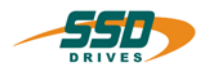

Value =  $19$ : Loads the actual input/ output status from clamp X120 in the specified variable. • This command is available with the 637f as of firmware V8.19. **Bit Meaning**  0 Input 1. 1 Input 2.<br>2 Input 3. 2 Input 3.<br>3 Input 4. 3 Input 4. 4 Output 1.<br>5 Output 2. 5 Output 2.<br>6 Output 3. 6 Output 3.<br>7 Output 4. 7 Output 4.<br>8 Cam 1. Cam 1. 9 Cam 2. 10 Cam 3. 11 Cam 4. 12 Reserve. 13 Reserve. 14 cam-operated switchgroup On. 15 Cam Backstop. **Example:**  The inputs 2 and 3, and the outputs 1 and 4 have High- level **0 Variable 2 = value 19 Result:** The variable 2 is loaded with the value by the input/ output status. The variable 2 has the content 150. (96hex).

Value =  $20$ :

load the actual motor performance in the specified variable.

The 100% of the performance is normalized to.  $\frac{1}{2} \sqrt{2}$ 

### **Example:**

The motor performance is 100%. The command is executed with a motor AC M2n0290-4-/1-3 (6 Amps nominal current)

### **Result:**

The variable 2 is loaded with the value by the motor performance. The variable 2 has the content 51.

### **0 Variable 2 = value 20**

\_\_

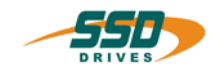

#### Value =  $21$ :

load the actual drive performance in the specified variable.

The 100% of the performance is normalized to  $\frac{1}{2}$  Nominal  $2 \cdot \sqrt{2}$  .

### **Example:**

The drive performance is 100%. The command is executed with a drive 637f-20 (20 Amps nominal current)

### **0 Variable 2 = value 21**

### **Result:**

The variable 2 is loaded with the value by the drive performance. The variable 2 has the content 560.

Value =  $22$ :

load the actual CAN2-Bus-node monitoring state.

**Example: 0 Variable 2 = value 22** 

### **Result:**

The variable 2 is loaded with the value by the CAN2-Bus-node monitoring state. The bit of the asking axis is not set to one.

value =  $23$ :

load the rotor position at positive slope of the reference sensor at homing mode with reference sensor. See BIAS-command "Move datum" (from Firmware V8.20 only 637f)

**Example: Result:**

**Command coding:** 

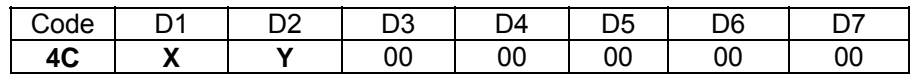

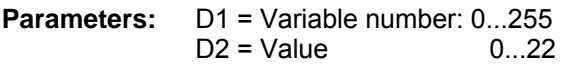

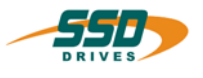

## **4 - 4D BIAS-Command "[Variable X] = axis status, axis no. Y"**

### **Explanation:**

The command "[Variable X] = axis status, axis no. Y" loads the actual status of the specified axis Y in the specified variable X.

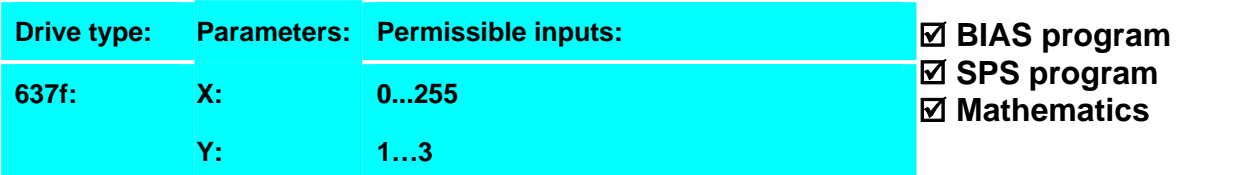

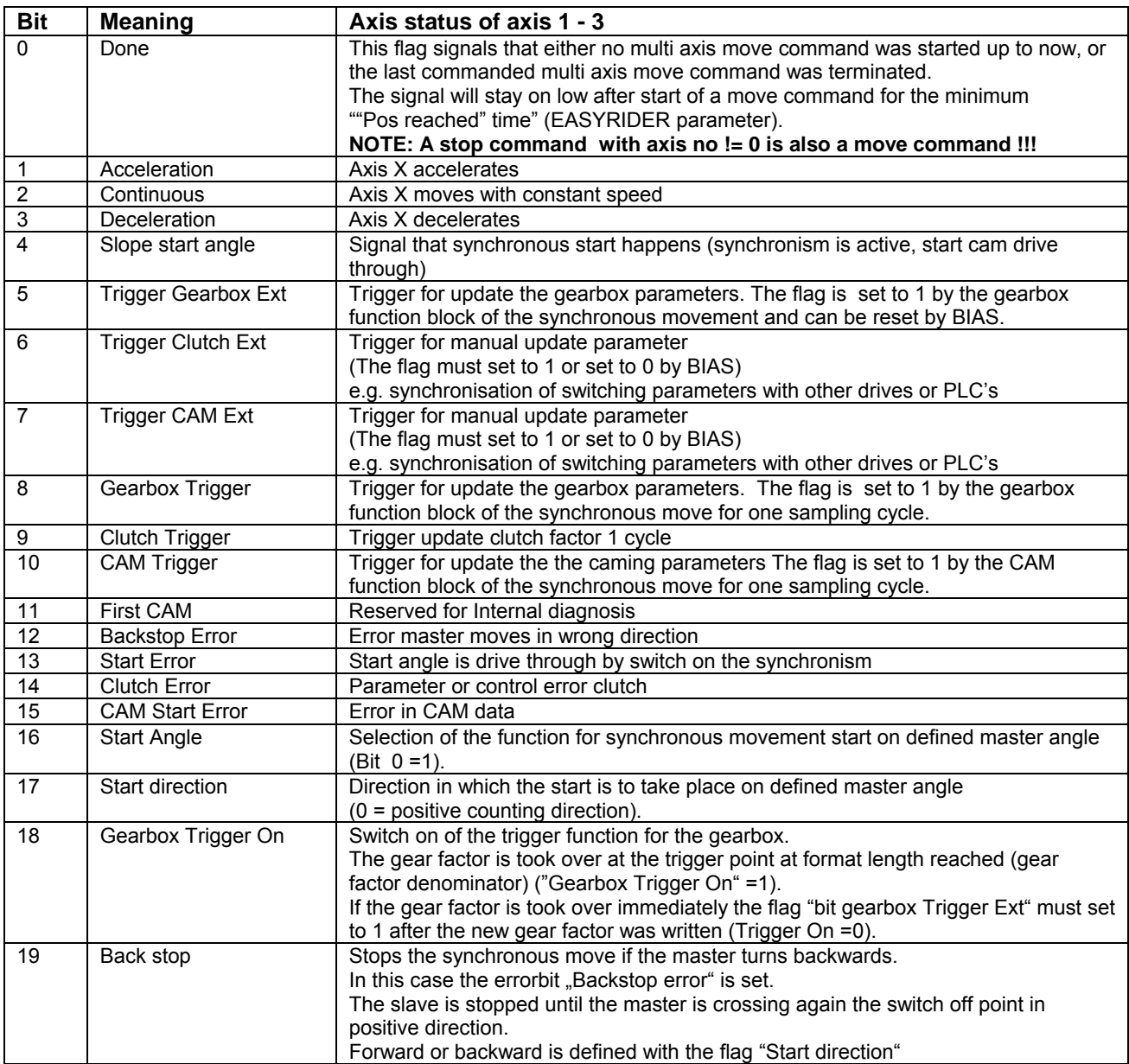

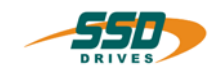

# **BIAS-Command 4**

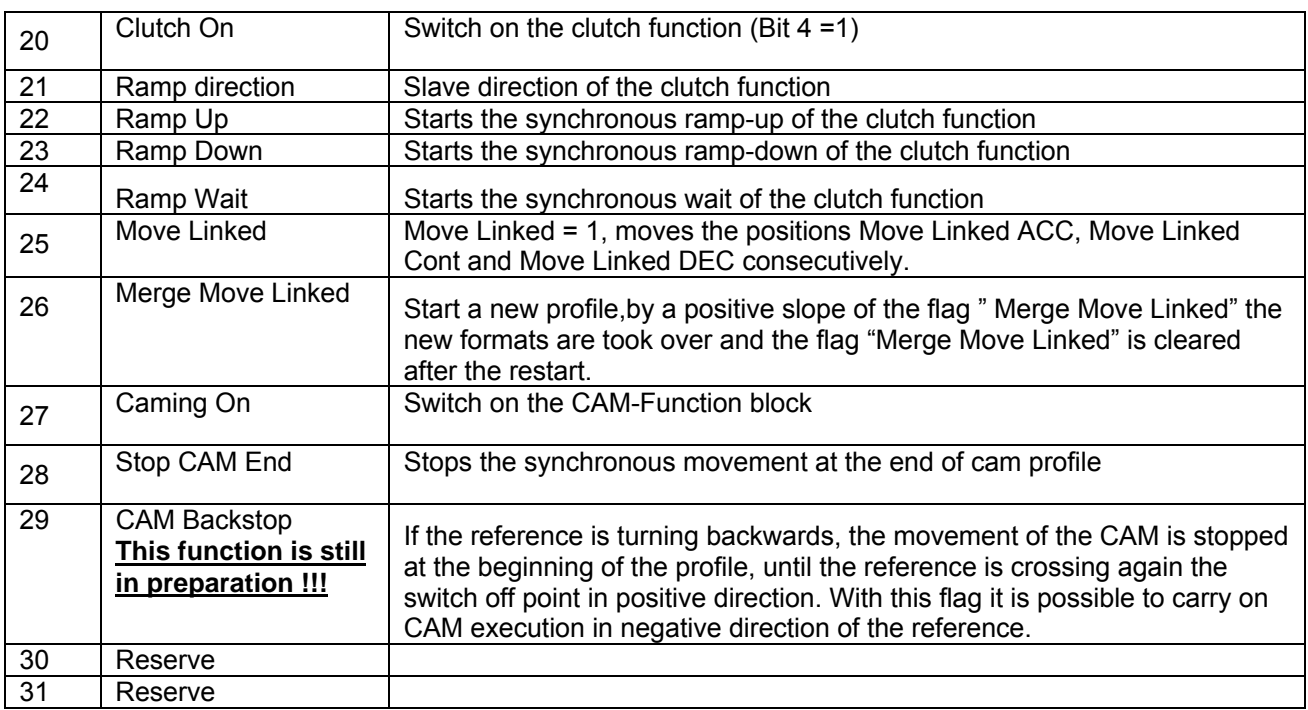

### **Example:**

### $9<sub>o</sub>$

### **10 [Variable 0 ] = axis status, axis no. = 2**

- 11 If [variable  $0$ ]. Bit 12 == 1 then jump Error
- $12$  ...

#### **Result:**

The axis status of the axis 2 is allocated the variable 2. If the flag Backstop Error is set to 1 the program continuous at the label "Error" otherwise the program continuous at line 12.

### Error:

60 ...

### **Note:**

• This command is available with the 637f as of firmware V8.19

### **Command coding:**

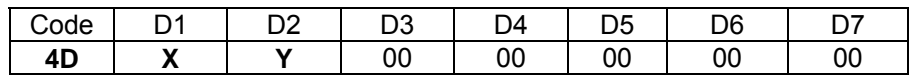

**Parameters:** D1 = Variable number: 0…255 D2 = axis number:  $1...3$ 

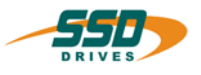

### **4 - 50 BIAS-Command "NOP"**

### **Explanation:**

The command "NOP" serves as a line space and the following bock is worked on.

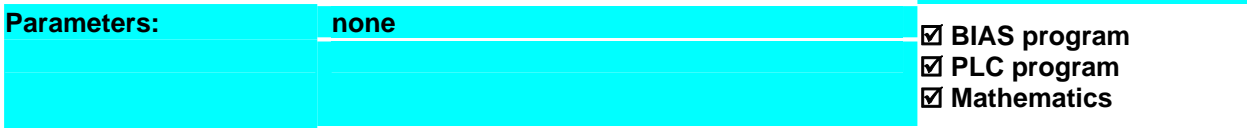

**Result:**

(The NOP's in line 0 and 1).

The assignment of the variable 0 is delayed for 2 cycles.

### **Example:**

- **0 NOP**
- **1 NOP**
- 2 [Variable  $0$ ] = 1
- 3 Jump 3

**Note:** NOP-lines make the program execution slowly. **Command coding:** 

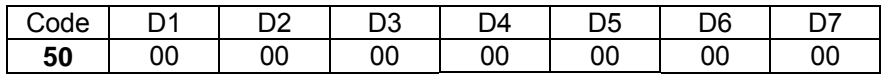

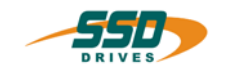

### **4 - 51 BIAS-Command "End of program, mode ="**

### **End of program, mode = X**

#### **Explanation:**

The command "End of program, mode =" continue the execution depending on the value of the parameter "mode".

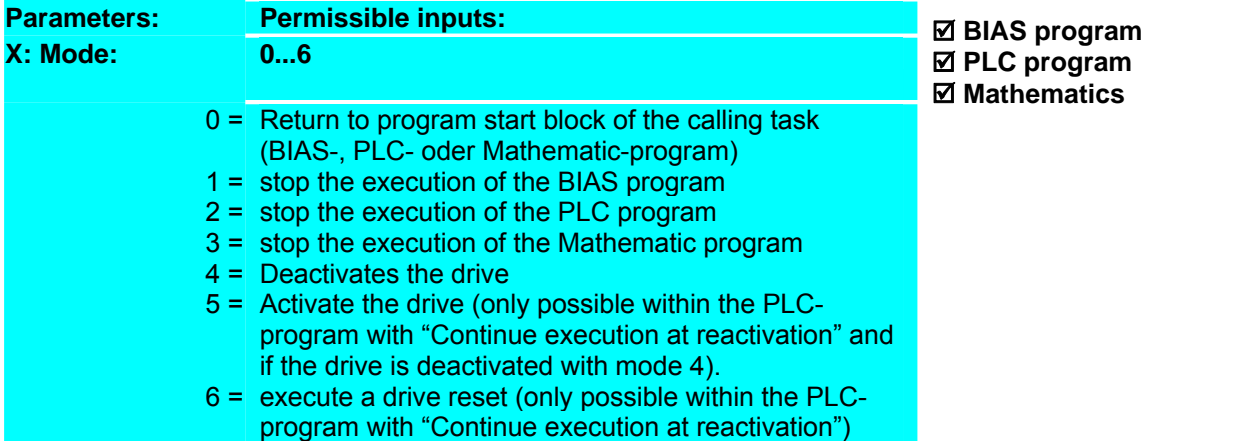

### **Example:**

- ProgStart:
- $0$  [Variable  $0$ ] = 0 1 [Variable 1  $\overline{]} = 0$  2 Mathematic program MATH 3 PLC-program PLC **4 End of program, mode = 1** PLC: 5 [Variable  $0$  ] = [variable  $0$  ] + 1 **6 End of program, mode = 0**  MATH: 7 [Variable 1 ] = [variable 1 ] + 1

**8 End of program, mode = 0** 

### **Result:**

After the start the BIAS- program calles the mathematic and PLC task. Then the BIAS- program is stoped. The mathematic and the PLC task are executed cyclic (return to program start block of the calling task)

#### **Command coding:**

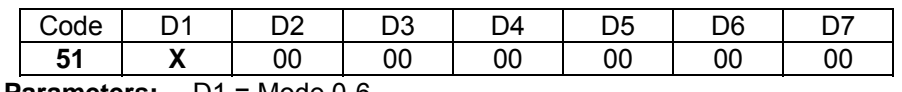

**Parameters:** D1 = Mode 0-6

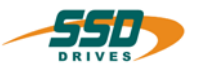

# **4 - 52 BIAS-Command "Sub-program"**

### **Sub-program X**

### **Explanation:**

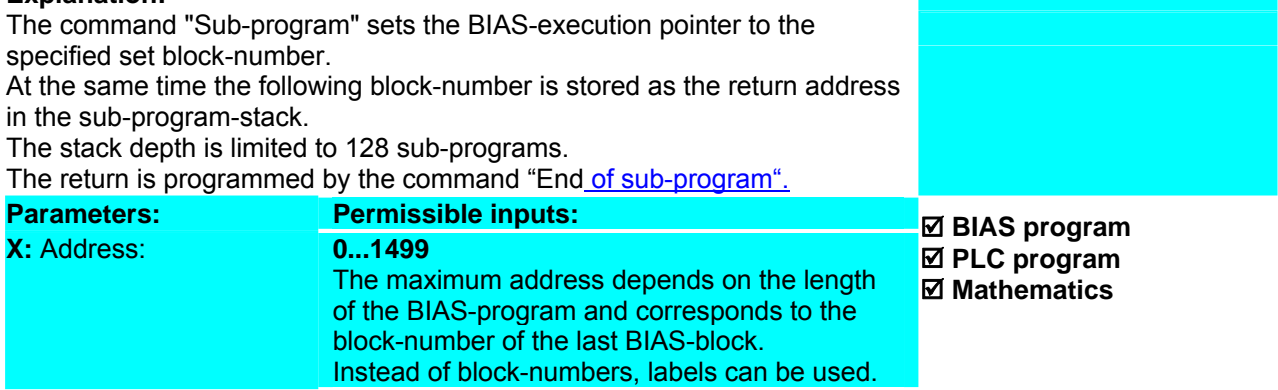

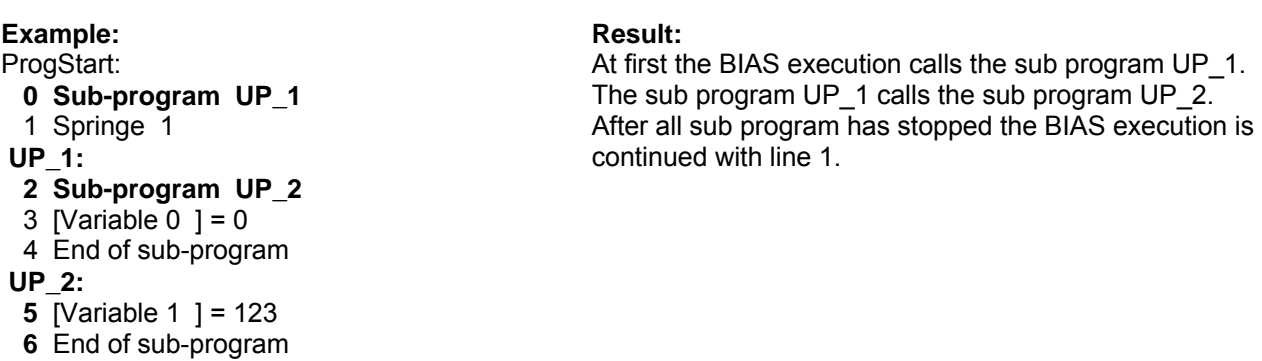

### **Note:**

- BIAS-, PLC- und Mathematic- programs have separated sub-program-stacks.
- If the command "BIAS execution pointer" is used, the BIAS-program-stack is cleared!

### **Command coding:**

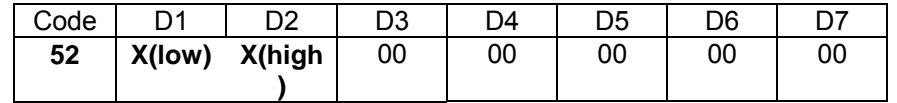

Parameters: D1,D2 = Jump address: 0...1499

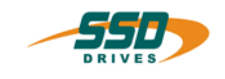

### **4 - 53 BIAS-Command "End of sub-program "**

### **Explanation**:

The Command "End of sub-program" loads the return address stored in the sub program stack and concludes the subroutine.

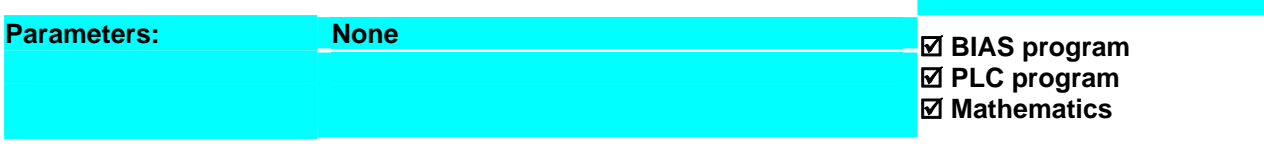

### **Example**:

ProgStart:

 0 Sub-program UP\_1 1 Jump 1 UP\_1: 2 Sub-program UP 2 3 [Variable  $0$  ] = 0  **4 End of sub-program** UP\_2:  $5$  Variable 1 ] = 123

#### **Result:**

At first the BIAS execution calls the sub-program UP\_1. The sub-program UP\_1 calls the sub-program UP\_2. After all sub-programs are finished the BIAS execution is continued with line 1.

- 
- **6 End of sub-program**

### **Note**:

**Command coding:** 

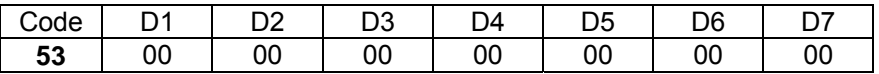

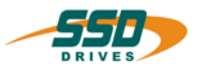

### **4 - 54 BIAS-Command "PLC-program"**

### **PLC-program X**

### **Explanation:**

The command "PLC-program" sets the PLC-execution pointer to the specified block-number. With this command a cyclic program can be started parallel to the BIASprogram execution. The specified block-number can be taken as a return address in the PLCprogram with the command "End of program". **Parameters:** Permissible inputs: **X:** Address: **0...1499 the** maximum address depends on the length of the BIAS-program and corresponds to the block-number of the last BIAS-block. Instead of block-numbers, labels can be used. ; **BIAS program PLC program**  ; **Mathematics** 

### **Example:**

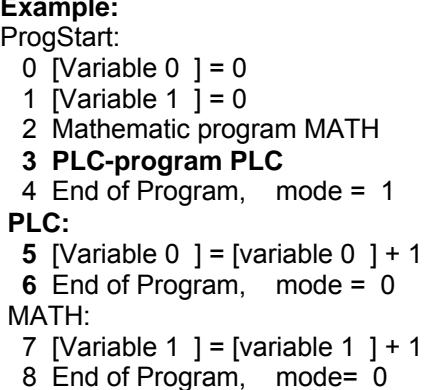

### **Result:**

After the start the BIAS- program calles the mathematic and PLC task. Then the BIAS- program is stoped. The mathematic and the PLC task are executed cyclic (return to program start block of the calling task)

### Note:

- Do not execute the command "PLC-program cyclically, because the PLC-processing will always begin at the specified block-number.
- In the PLC- loop not all of the BIAS commands are allowed.
- The reaction of the PLC program to the deactivation of the output stage can be adjusted in the BIAS program definition (parameter "program reaction PLC program") Thus it is possible to allow the PLC program to allow the PLC program to continue to process also during the deactivation of the regulator.
	- o Is in this mode the first command of the BIAS execution the command "PLC program" the PLC task starts automaticaly independently of the state (deactive/active) of the drive.
- **Attention: With this mode "Continue execution at reactivation"!! Download of a BIAS-program with changed command lines may result in uncontrolled movements and program reactions!**

**Command coding:**

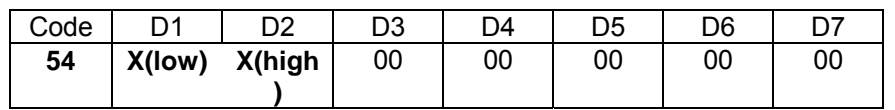

**Parameters:** D1, D2 = Jump address: 0...1499

\_\_

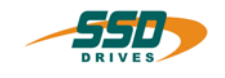

### **4 - 55 BIAS-Command "Jump const."**

**Jump const.** 

### **Explanation:**

The command "Jump const." sets the execution pointer to the specified block number.

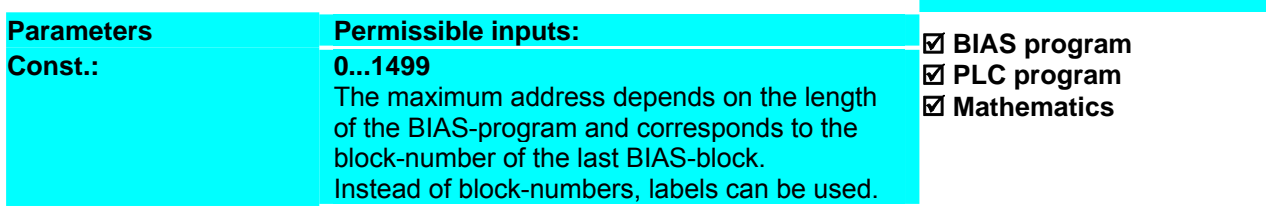

**Result:**

If the flag 0 is not set the execution is continued in line 3

and the variable 0 is multiplied with 100.

### **Example:**

- 0 If flag  $0 == 0$  then jump 3
- 1 [Variable  $0$ ] = 5
- **2 Jump 4**
- 3 [Variable 0] = 1
- **4** [Variable  $0$ ] = [variable  $0$ ]\* 100
- 5 Jump [variable 0]

### **Note:**

- 1. The maximum address depends on the length of the BIAS-program and corresponds to the blocknumber of the last BIAS-block.
- 2. Instead of block-numbers, labels can be used.

### **Command coding:**

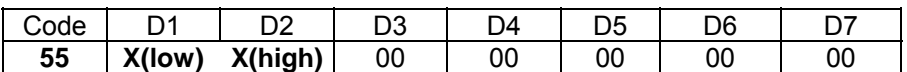

 **Parameters:** D1, D2 = Jump address: 0...1499

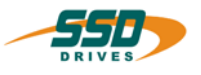

## **4 - 56 BIAS-Command "Jump [variable X]"**

**Jump [variable X ]** 

### **Explanation:**

The command "Jump [variable X]" sets the execution pointer to the value of the variable X.

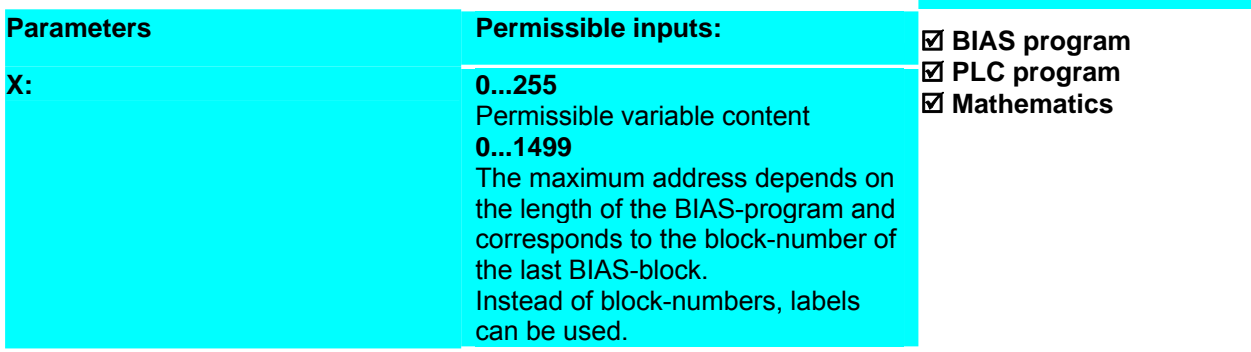

### **Example:**

- 0 If flag  $0 == 0$  then jump 3
- 1 [Variable  $0$ ] = 5
- 2 Jump 4
- 3 [Variable  $0$ ] = 1
- 4 [Variable 0] = [variable 0]\* 100
- **5 Jump [variable 0]**

### **Note:**

### **Command coding:**

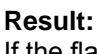

If the flag 0 is set to 0 the execution is continued in line 500 and if the flag 0 is not set to 1 the execution is continued in line 100.

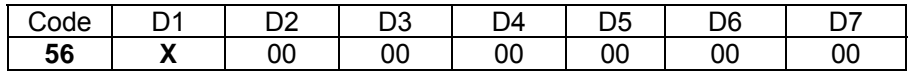

**Parameters:** D1 = Variable number: 0...255

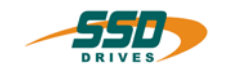

### **4 - 57 BIAS-Command "BIAS-execution pointer = const."**

### **BIAS-execution pointer = const.**

#### **Explanation:**

The command "BIAS-execution pointer = const." sets the execution pointer of the BIAS program to the specified block number.

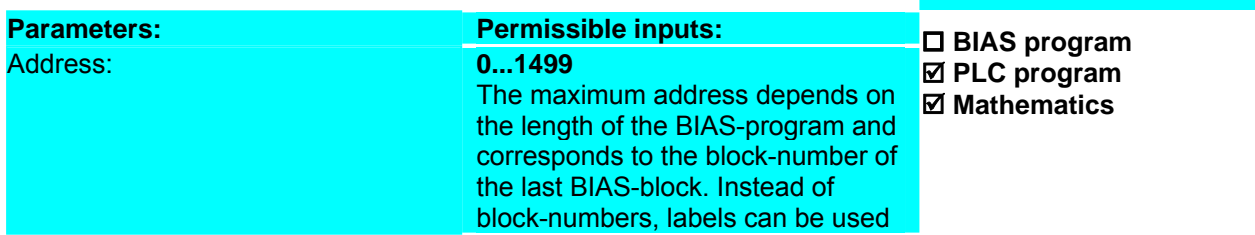

**Result:**

The processing of the BIAS program is

continued in block 10 (label Stops) as soon as the actual position is greater than 500000 increments or smaller than 0 increments.

#### **Example:**

0 PLC-program 50 **Stop\_1:** 10 Stop axis, mode 1, a- = 10000 rpm/s 11 Jump 11 ...

- 50 If actual position > 500000 INKR then jump Stop
- 51 If actual position < 0 INKR then jump Stop
- 52 End of program
- Stop:
- **53 BIAS-execution pointer Stop\_1**
- 54 End of program

#### **Note:**

- 1. The maximum address depends on the length of the BIAS-program and corresponds to the blocknumber of the last BIAS-block.
- 2. Instead of block-numbers, labels can be used

### **Command coding:**

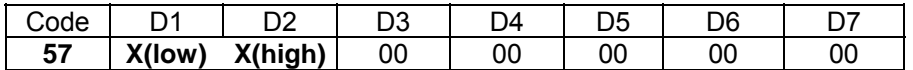

 **Parameters:** D1, D2 = Jump address: 0...1499

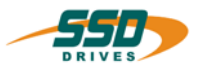

### **4 - 58 BIAS-Command "Wait for "position reached""**

### **Wait for "position reached"**

### **Explanation:**

The command "Wait for "position reached"" waits for the the calculation of the trajectory generator and then for the position +/- the "position reached" window.

After reaching this position the "position reached bit" is set to 1 and the next BIAS command is executed.

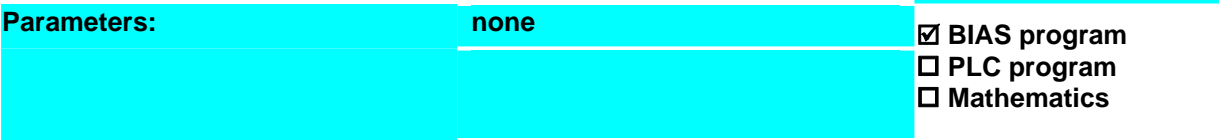

**Result:**

up to 10100 increments.

The BIAS execution will only continue in line 4, if moving to position ends and the actual position is between 9900

#### **Example:**

- $0$  Position = 10000 INKR
- 1 "Pos. reached" window = 1
- 2 Move position
- **3 Wait for "position reached"**
- 4 ...

#### **Note:**

- The bit "position reached" will set to 1 if a limit switch is active (dependent on direction)!
- The Bit "position reached" is always set in the mode 8 (Multi axis function) To check the target position reached signal use the command "[Variable  $\hat{x}$ ] = axis status, axis no." in the multi axis mode.

see also:

 $\circ$  BIAS-command "If status == 8 then jump"

**BIAS-command** "Position reached window = const." **Command coding:** 

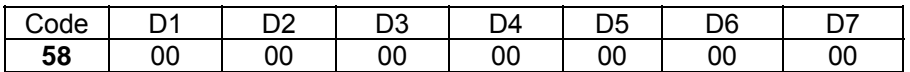

 **Parameters: -** 

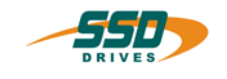

### **4 - 59 BIAS-Command "Wait time = const."**

### **Wait time X ms**

### **Explanation:**

The command "Wait time" starts the specified waiting time. Only after this waiting time runs out will the next BIAS command be executed.

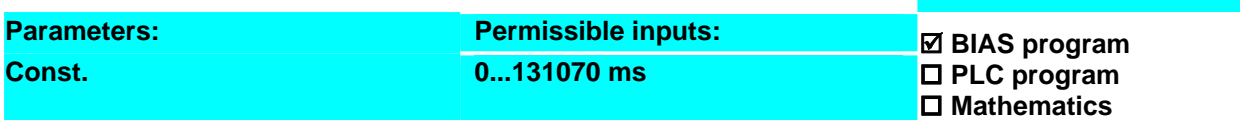

### **Example:**

### **Result:**

The BIAS execution will continue at line 5, 1 second after reaching the position.

- 1 … 2 Move position
- 3 Wait for "position reached"
- **4 Wait time 1000 ms**
- 5 ...

#### **Note:**

- Only even waiting periods are permissible. Odd waiting periods get roundet off.
- When selecting a block number via the strobe function the waiting time is deleted.

### **Command coding:**

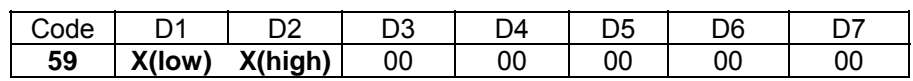

**Parameters:** D1, D2 = Wait time: 0...131070

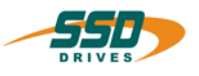

### **4 - 5A BIAS-Commands "Wait time = [variable X]"**

### **Wait time [variable X ]**

### **Explanation:**

The command "Wait time [variable X]" starts the waiting time specified in the variable X.

Only after this waiting time runs out will the next BIAS command be executed.

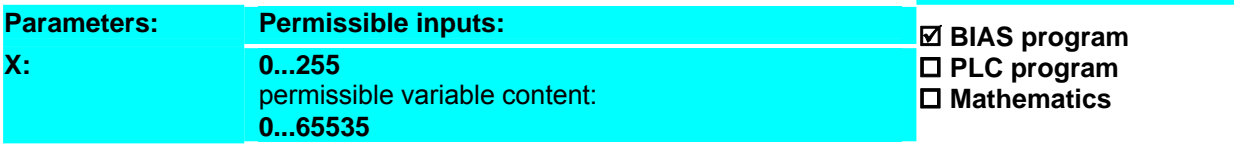

### **Example:**

### **Result:**

after reached the position..

The BIAS execution will ccontinue at line 5, 1 second

1  $\sqrt{ }$  [ Variable 0] = 1000

- 2 Move position
- 3 Wait for "position reached"
- **4 Wait time [variable 0]**
- 5 ...

#### **Note:**

- The variable content is interpreted as a time specificated in ms. The drive types 637+ and 637f count the time in 1 ms steps The drive types 631,635 and 637 count the time in 2 ms steps. Odd waiting periods get roundet off.
- When selecting a block number via the strobe function the waiting time is deleted

#### **Command coding:**

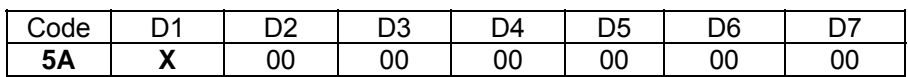

 **Parameters:** D1 = Variable number: 0...255

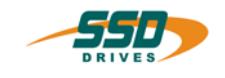

### **4 - 5B BIAS-Command "BIAS-execution pointer = [variable X]"**

### **BIAS-execution pointer = [variable X ]**

### **Explanation:**

The command "BIAS-execution pointer = [variable X]" sets the BIAS execution pointer to the block-number specified in Variable X.

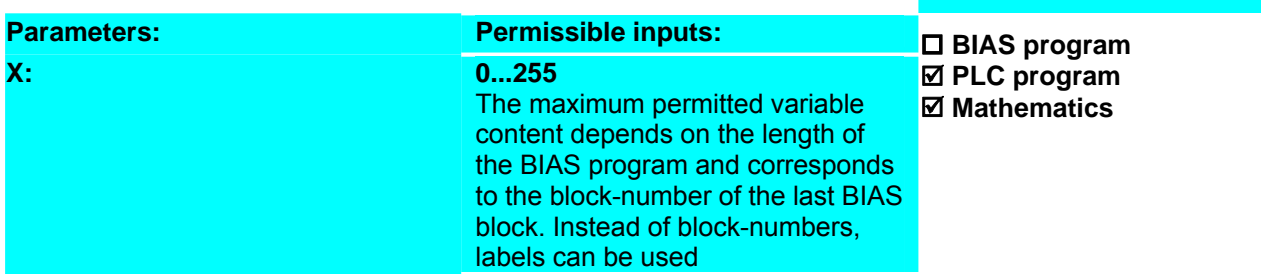

**Result:**

### **Example:**

0  $[Variable 0] = 10$ 

1 PLC-program 50

… Stop\_1:

- **10** Stop axis, mode 1, a- = 10000 rpm/s
- 11 Jump 11
- ... 50 If actual position > 500000 INCR then jump Stop
- 51 If actual position < 0 INCR then jump Stop
- 52 End of program
- Stop:
- **53 BIAS-execution pointer = [variable 0 ]**
- 54 End of program

#### **Note:**

- 1. The maximum address depends on the length of the BIAS-program and corresponds to the blocknumber of the last BIAS-block.
- 2. Instead of block-numbers, labels can be used.

### **Command coding:**

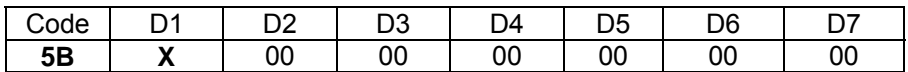

**Parameters:**  $D1 = \text{Variable number 0}$  255

The processing of the BIAS program is continued in line 10 (lable Stop\_1) if the actual position is greater than 500000 or less than 0 increments.

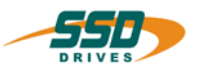

### **4 - 5C BIAS-Command "Jump [var.[ X ]]; length = Y ; from line"**

**Jump [var.[ X]]; length= Y ; from Z** 

### **Explanation:**

The command "Jump [var.[  $X$  ]]; length = Y ; from line" allows program branches dependent on the content of the specified variable X. The content of the variable X is not allowed to be greater than the length Y. The command beginning from line Z must be jump commands (e.g. "Jump const." or "Jump [variable X])!

The first command at the jump target is executed in the same cycle.

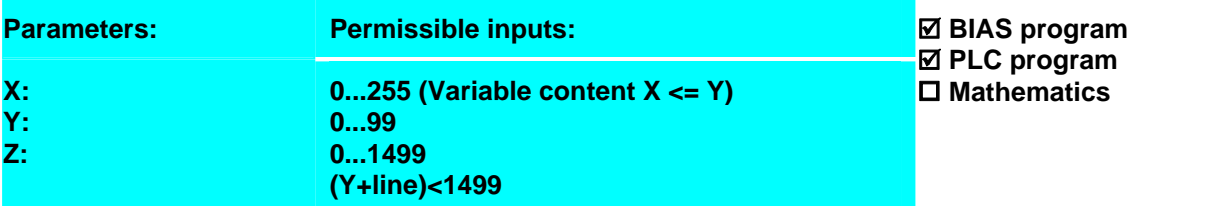

### **Example:**

 **10 Jump [var.[64 ]]; length=6; from JUMP**  JUMP: 11 Jump STANDSTILL

12 Jump MOVE\_ABS 13 Jump MOVE\_REL 14 Jump MOVE\_HOME 15 Jump MOVE\_INF 16 Jump STOP\_AXIS STANDSTILL: 17 Jump 10 MOVE\_ABS: 18 Starts axis 19 Move position

### **Result:**

If the line 10 is executed the programm will be continue dependent on the content of the specified variable 64 with the next command at the jump target.

The content of the variable 64 is 1, then the program continues at the label MOVE\_ABS with executing the command "Start axis".

#### **Note:**

………

- This command is available with the 637f as of firmware V8.19
- This command is available with the 631/635/637 as of firmware V6.19

### **Command coding:**

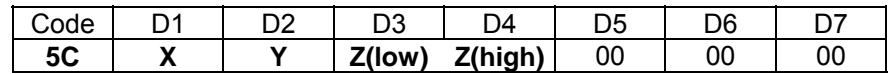

**Parameters:** D1 = Variable number: 0...255  $D2 =$  Length:  $0...99$ D3,D4 = Jump address: 0...1499

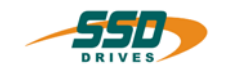

### **4 - 5D BIAS-Command "Execute X commands"**

### **Execute X commands**

### **Explanation:**

The command "Execute X commands" executes the number of commands which are defined in the parameter X in one cycle. The command is not counted itself! **Parameters Permissible inputs: X: 0...9**  ; **BIAS program**  ; **PLC program Mathematics** 

#### **Example:**

#### **Result:**

0 Wait time 1000 ms

- **1 Execute 6 commands**
- 2 Position = 10000 INCR
- 3 Speed = 1000 rpm
- 4 Acceleration = 5000 rpm/s
- 5 Deceleration =  $5000$  rpm/s
- 6 Start axis
- 7 Move position; axis no.  $= 0$  , target  $= 0$
- 8 Wait for "pos. reached"
- 9 NOP

#### **Note:**

- This command is available with the 637f as of firmware V8.19
- The command is ignored if this command is in the block of the commands which are executed in one cycle..

After the delay time of 1 second the positioning is started in the next cycle immediately. The commands 2

to 7 are executed in one cycle.

In this case the next command is executed.

### **Command coding:**

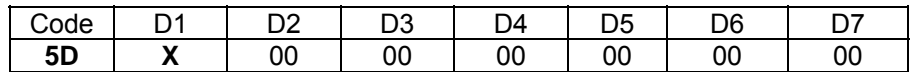

**Parameters:** D1: Number of commands 0...9

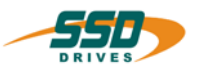

## **4 - 5F BIAS-Command "Virtual program"**

### Virtual program  $a = W$ ,  $b = X$ ,  $c = Y$ ,  $d = Z$

### **Explanation:**

The command "Virtual program" is implemented only for test purposes and not for use!

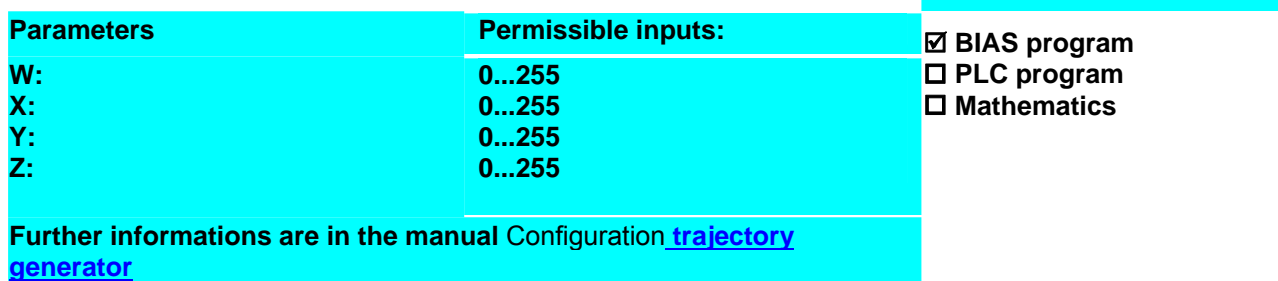

### **Example: Result: Result:**

### **Note: Command coding:**

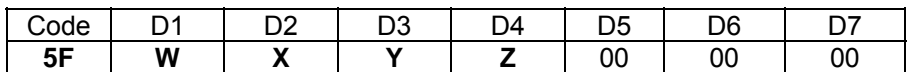

**Parameters:** D1 = Variable number: 0...255

D2 = Variable number: 0...255

 D3 = Variable number: 0...255 D4 = Variable number: 0...255

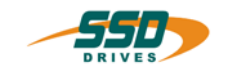

# **4 - 60 BIAS-Command "Flag X = const."**

**Flag X = const.** 

**Explanation:**

The command "Flag  $X =$ " assigns the constant 0 or 1 to the flag.

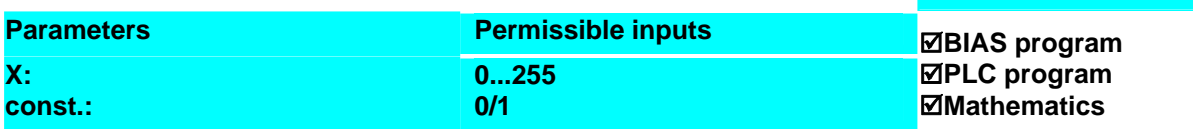

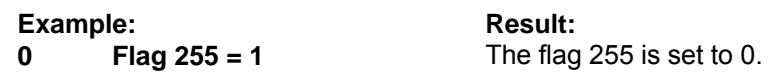

**Note:**

• After power on all flags are cleared.

### **Command coding:**

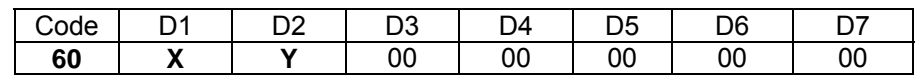

**Parameters:** D1 = flag number 0..255  $D2 = \text{const.} 0 / 1$ 

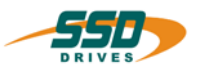

### **4 - 61 BIAS-Command "If flag X ? const. then jump "**

### **If flag X ? const. then jump Y**

### **Explanation:**

The command "If flag X ? const then jump Y" allows program branches througt the comparison of the selected flag with the constant 0 or 1. If the condition is true the processing will be continued with the specified command.

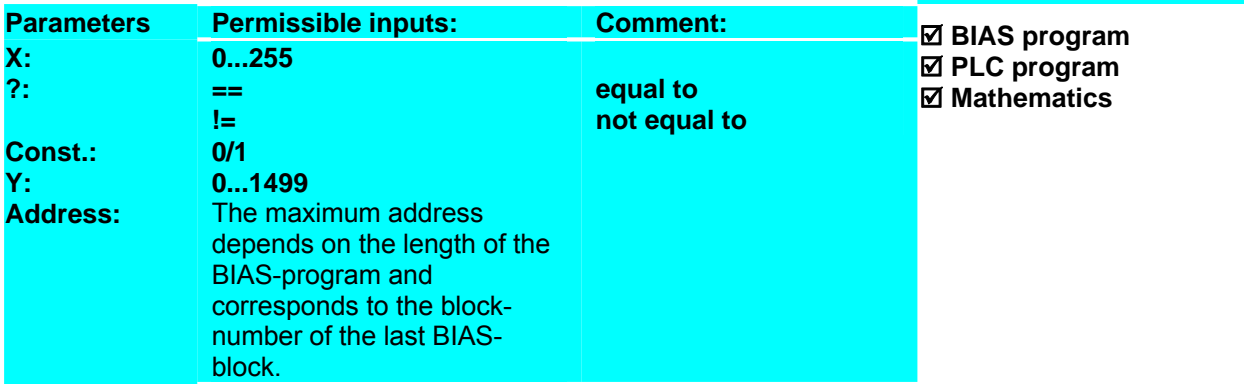

#### **Example:**

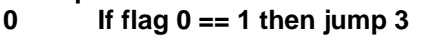

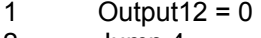

- 2 Jump 4<br>3 Output1
- Output12 =  $1$

#### **Reslut:**

must be configured as a BIAS output).

If the flag 0 is set to 1, output 12 will be set to 1. (Output 12

4 Jump 4

### **Note:**

**Command coding:** 

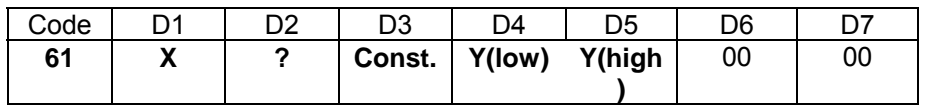

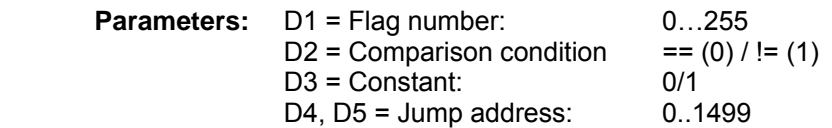

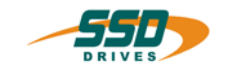

### **4 - 62 BIAS-Command "Flag X = flag Y"**

**Flag X = flag Y** 

**Explanation:**

The command "Flag  $X =$  flag Y" assignes the content of the flag Y to the flag X.

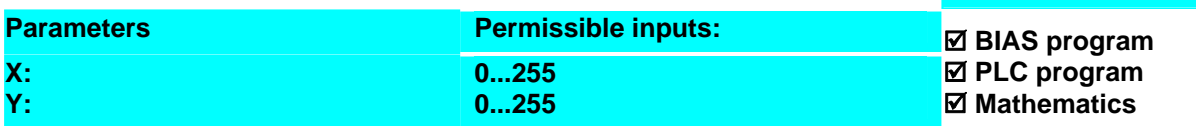

**Example:**

**Result:**

**0 Flag 0 = flag 1 Note:**

The state of the flag 1 is copied into the flag 0.

**Command coding:** 

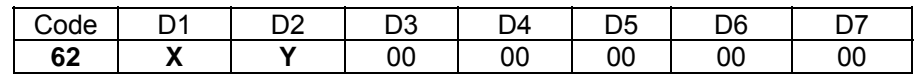

**Parameters:** D1 = Flag number 0...255 D2 = Flag number 0…255

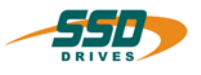

### **4 - 63 BIAS-Command "Flag X = input Y"**

**Flag X = input Y** 

**Explanation:**

The command "Flag  $X =$  input Y" assigns the state of the input Y to the flag X.

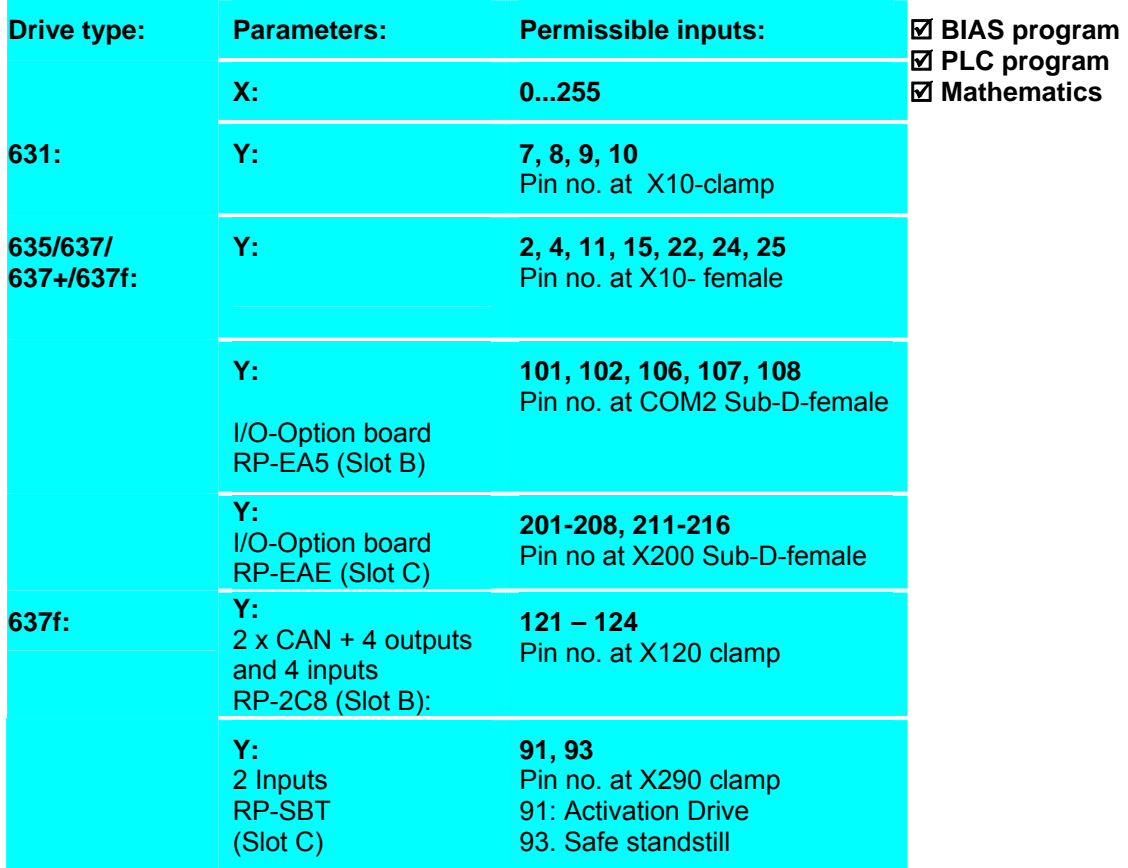

**Example:**

**0 Flag 0 = input 2** 

**Result:** The flag 0 reflects the state of the input X10.2.

### **Note:**

• The inputs can be scanned independently of their configuration.

### **Command coding:**

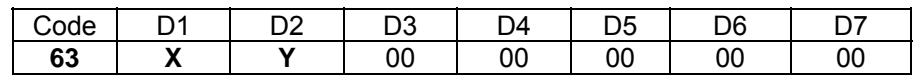

**Parameters:** D1 = Flag number: 0...255<br>D2 = Number of the input: (see explanation)  $D2$  = Number of the input:

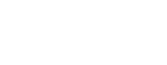

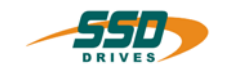

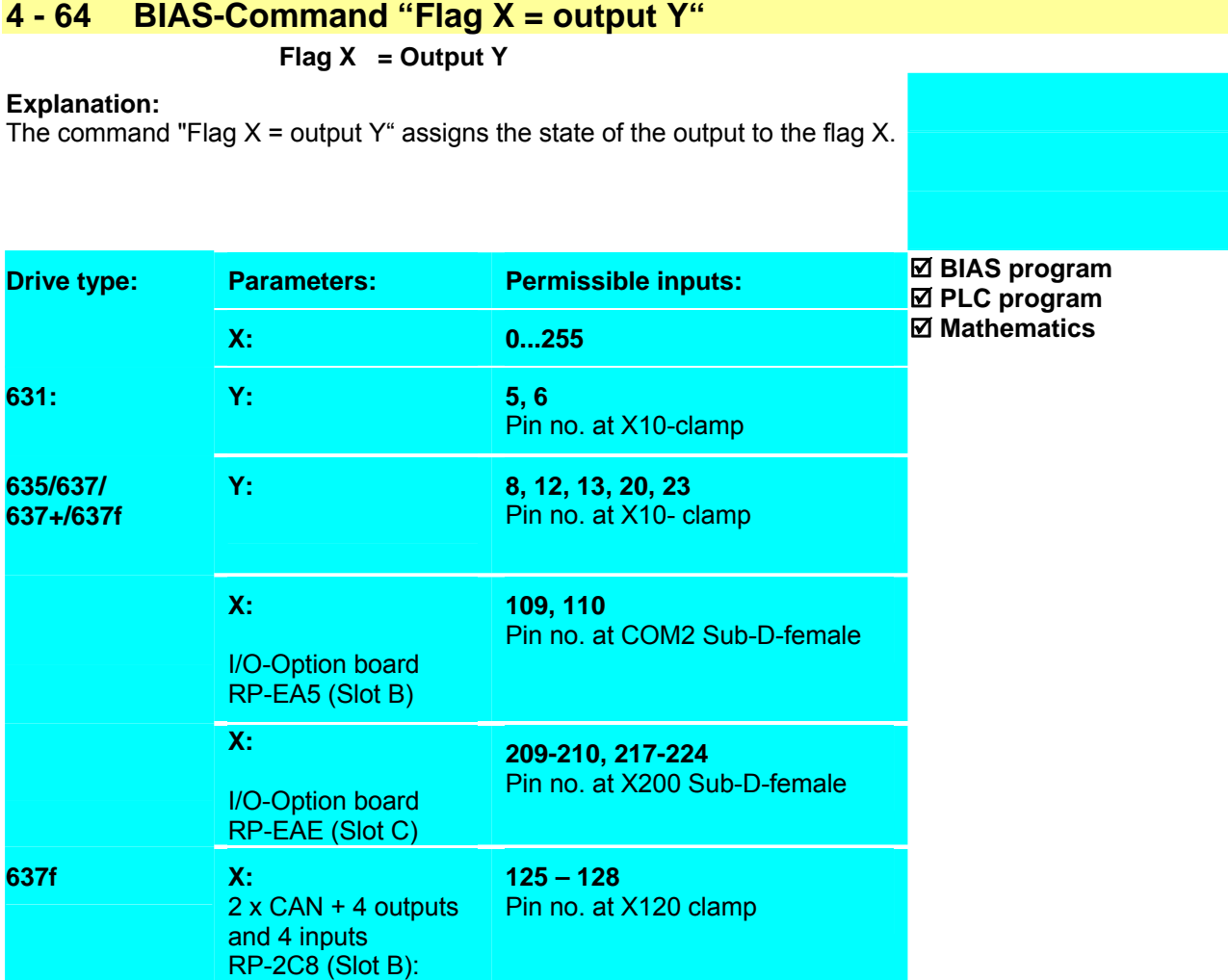

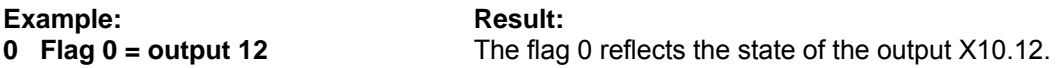

### **Note:**

• The outputs can be scanned independently of their configuration.

### **Command coding**

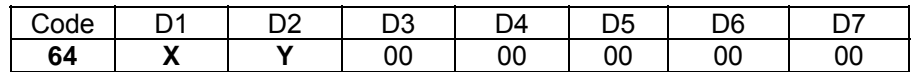

**Parameters:** D1 = Flag number: 0...255 D2 = Number of the output: (see explanation)

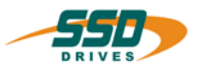

### **4 - 65 BIAS-Command "Flag X = flag Y & flag Z"**

### **Flag X = flag Y & flag Z**

### **Explanation:**

The command "Flag X = flag Y & flag Z" makes an "AND" operation with the flag Y and the flag Z and stores the result in the flag X.

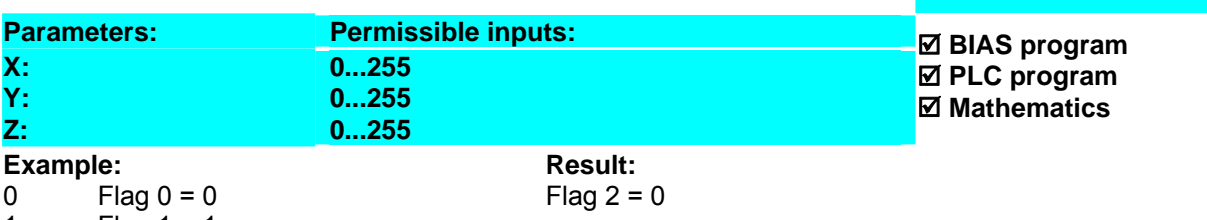

1 Flag  $1 = 1$ <br>2 Flag  $2 = fl$ **2 Flag 2 = flag 1 & flag 0**

### **Note** :

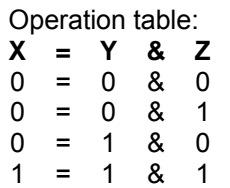

### **Command coding:**

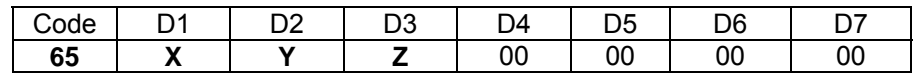

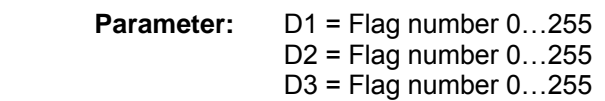

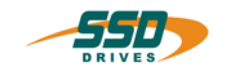

### **4 - 66 BIAS-Command "Flag X = flag Y | flag Z"**

### **Flag X** = flag Y | flag Z

### **Explanation:**

The command "Flag  $X$  = flag Y | flag Z" makes an "OR" operation with the flag Y and the flag  $\bar{Z}$  and stores the result in the flag X.

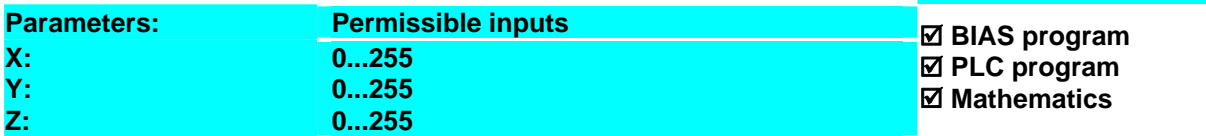

# Example:<br>0 Fla

Flag  $0 = 0$ 

**Result:** Flag  $2 = 1$ 

```
1 Flag 1 = 1<br>2 Flag 2 = fl
```

```
2 Flag 2 = flag 1 | flag 0
```
### **Note:**

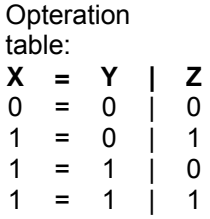

### **Command coding:**

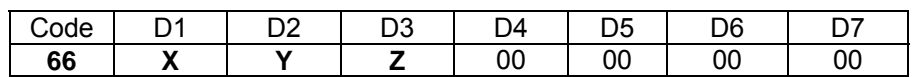

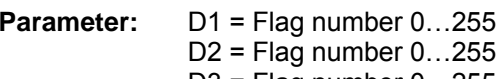

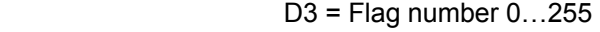

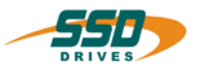

### **4 - 67 BIAS-Command "Flag X = flag Y ^ flag Z"**

### **Flag X = flag Y ^ flag Z**

### **Explanation:**

The command "Flag  $X$  = flag Y  $\wedge$  flag Z" makes an "exclusive OR" operation with the flag Y and the flag Z and stores the result in the flag X

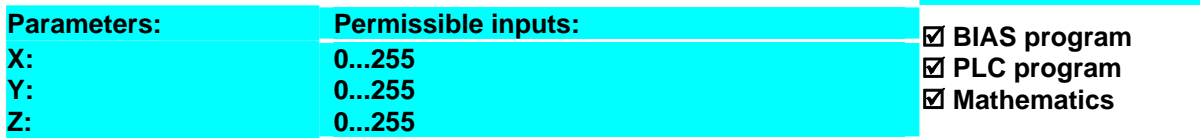

### **Example:**

 $0 \qquad \text{Flag } 0 = 0$ 

**Result:** Flag  $2 = 0$ 

#### 1 Flag  $1 = 1$ <br>2 Flag  $2 = fl$ **2 Flag 2 = flag 1 ^ flag 0**

### **Note:**

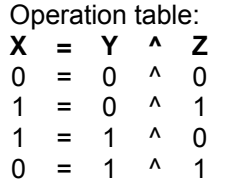

### **Command coding:**

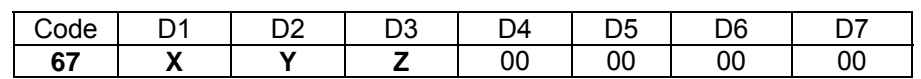

**Parameters:** D1 = Flag number 0...255  $D2$  = Flag number  $0...255$ D3 = Flag number 0…255
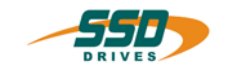

# **4 - 68 BIAS-Command "Flag X = !flag Y"**

 **Flag X = !flag Y** 

#### **Explanation:**

The command "Flag X = !flag Y" assigns the negated content of the flag Y to the flag X.

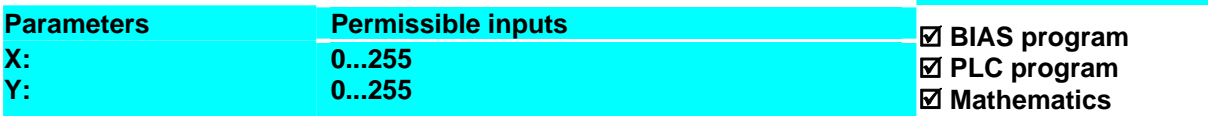

#### **Example:**

**0**  $\overline{\text{Flag } 0} = 0$ **1 Flag 1 = ! flag 0**  **Result:** The flag 1 ist set to 1

**Note:**

**Command coding:** 

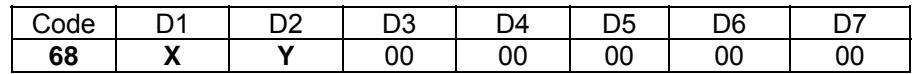

**Parameters:** D1 = Flag number 0...255  $D2$  = Flag number  $0...255$ 

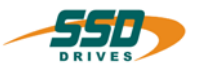

## **4 - 69 BIAS-Command "Flag X = status Y"**

 **Flag X = status Y** 

**Explanation:** The command "Flag  $X =$  Status Y" copies the current status to flag  $X$ .

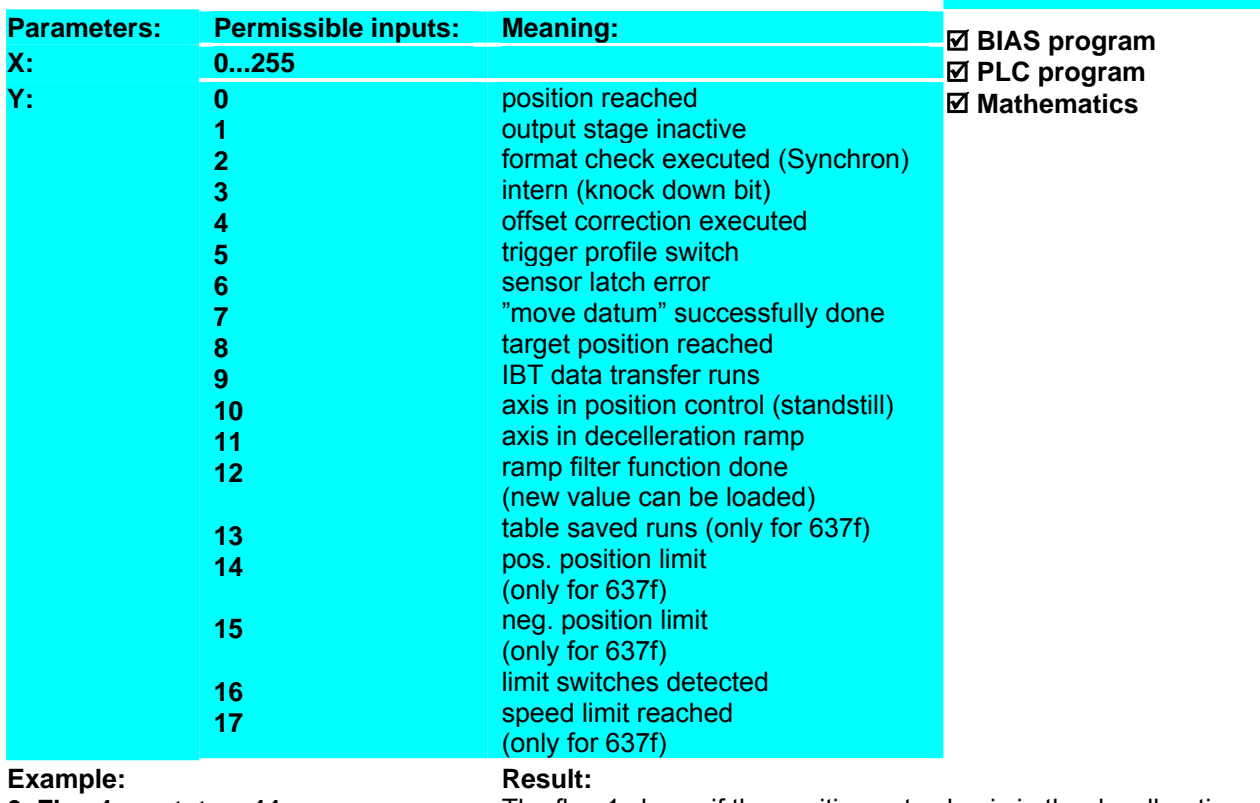

**0 Flag 1 = status 11**

The flag 1 shows if the position set value is in the decelleration ramp.

#### **Note:**

- The Bit 8 "target position reached" is always set in the mode 8 (Multi axis function) To check the target position reached signal use the command "[Variable  $X$ ] = axis status, axis no." in the multi axis mode.
- The status 2 (format check synchronous move) is set only on one BIAS-cycle.

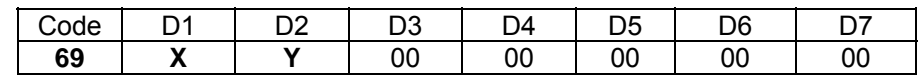

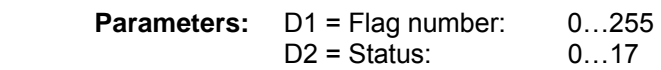

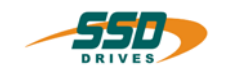

## **4 - 6A BIAS-Command "If status X ? const. then jump"**

#### **If status X ? const. then jump Y**

#### **Explanation:**

The command "If status X ?" allows program branches through the comparison of the selected status X with the constants 0 and 1.

If the comparison is true, the processing is continued with the specified command.

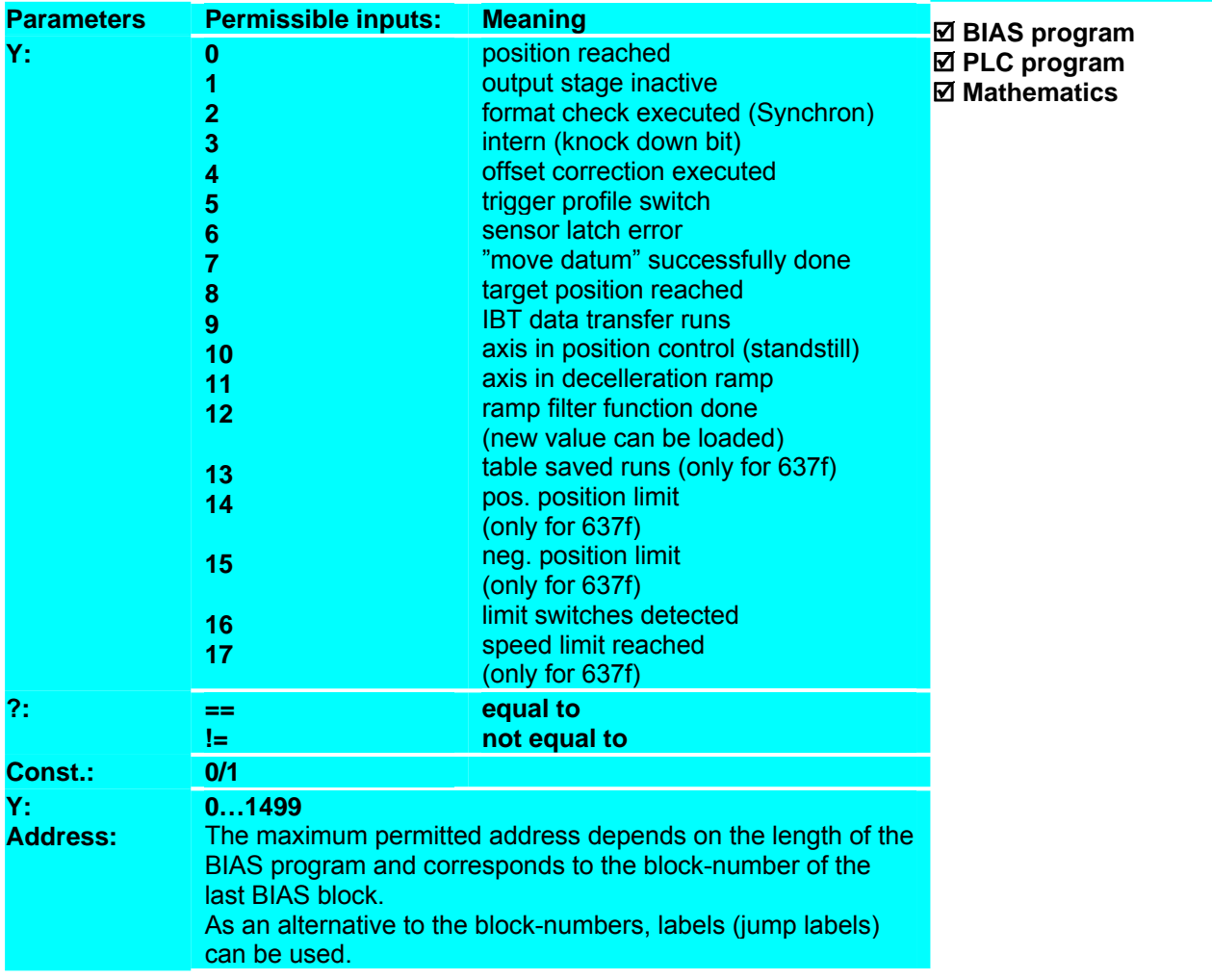

#### **Example:** Result:

#### **Note:**

- The Bit 8 "target position reached" is always set in the mode 8 (Multi axis function) To check the target position reached signal use the command "[Variable  $X$ ] = axis status, axis no." in the multi axis mode.
- The status 2 (format check synchronous move) is set only on one BIAS-cycle.

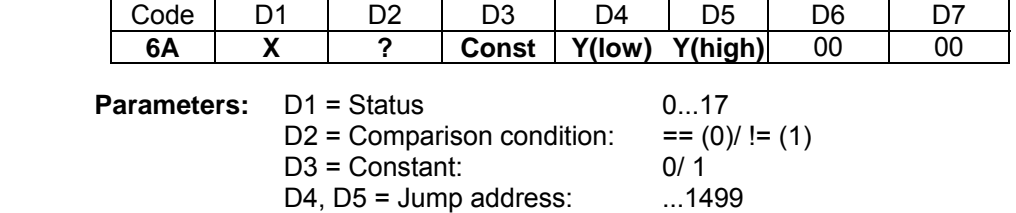

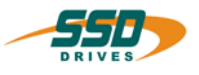

## **4 - 6B BIAS-Command "Mode X = const."**

#### **Explanation:**

The command "Mode =const." loads the specified mode with the constant value.

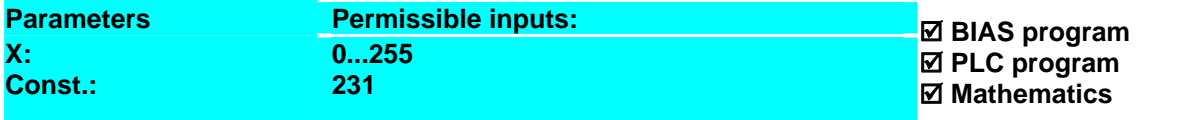

**Result:**

executed.

The multi axis mode is activated. The variables define the parameter set for a positioning.

The axis moves on the position 200000 increments and after the axis reached this position the line 11 is

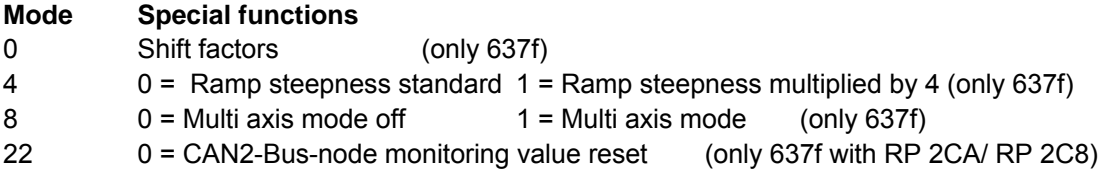

#### **Example:**

- **0 Modus 8 = 1**
- 1 [Variable 10 ] = 200000
- 2 [Variable 11  $\bar{1}$  = 1000
- 3 [Variable  $12$ ] = 2000
- 4 [Variable 13] = 2000
- 5 [Variable  $14$ ] = 10
- 6 Load parameter set  $0 =$  [variable [14]]
- 7 Start axis
- 8 Move position; Axis no. = 1 , target = 1
- 9 [Variable  $0$ ] = Axis status, Axis no. = 1
- 10 If [variable  $0$  ]. Bit  $0 = 0$  then jump  $9$
- 11 ...

#### **Note:**

#### **Command coding:**

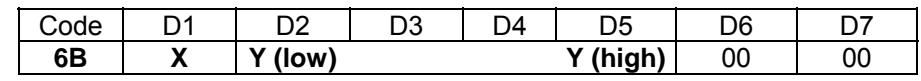

**Parameters:** D1 = Mode: 0...255<br>D2-D5 = Constant: ± 231  $D2-D5 =$  Constant:

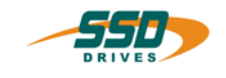

## **4 - 6C BIAS-Command "Flag X = [variable Y], number Z"**

### **Flag X = [variable Y ], number = Z**

#### **Explanation:**

The command "Flag  $X =$  [variable Y], number  $Z^*$  copies the Z lowest bits of the content variable Y in the flag range starting with flag X.

Flag  $X = B$ it 0

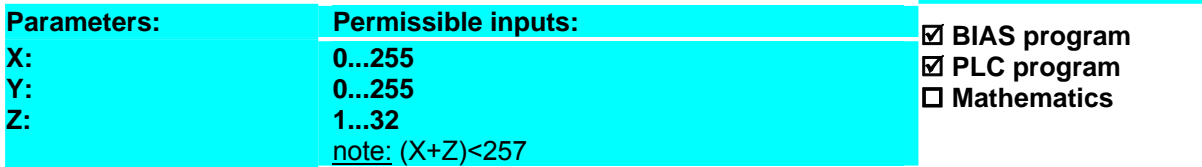

#### **Example:**

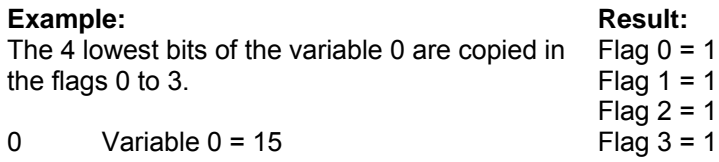

0 Variable 0 = 15<br>1 Flag 0 = variab Flag  $0 =$  variable 0, number 4

#### **Note:**

**Command coding:** 

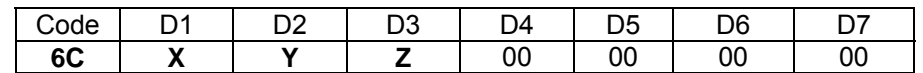

#### **Parameters:** D1 = Flag number:

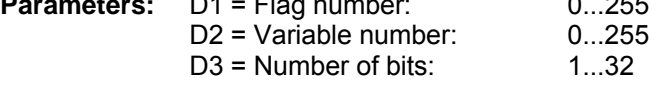

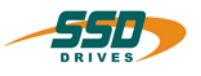

## **4 - 6D BIAS-Command "[Variable X]. bit [Y] = const."**

#### **[Variable X ].bit Y = const. ,[flag Z ]**

#### **Explanation:**

The command "[ Variable X ]. bit  $[Y]$  = const., flag Z" sets or clears the specified bit Y of the specified variable X. If in the constant the value 255 is registered, the content of the flag Z is copied in the specified bit Y of the variable X.

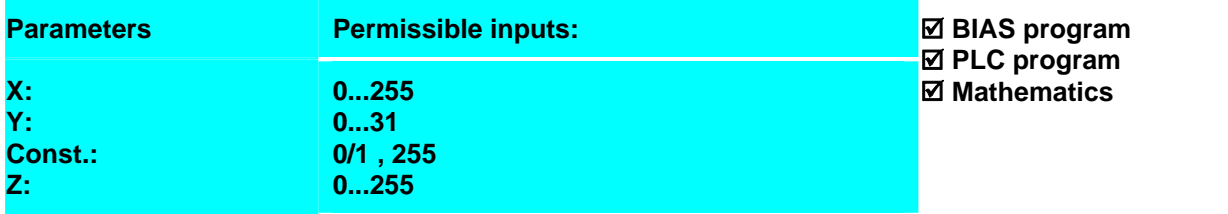

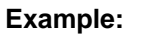

- 0 Flag 10 = 1
- **1 [Variable 0 ].bit 15 = 0 ,[flag 0 ]**
- **2 [Variable 1 ].bit 1 = 255 ,[flag 10 ]**

#### **Result:** The bit 15 of the variable 0 is cleared and the bit 1 of the variable 1 is set (by the flag  $10=1$ ).

#### **Note:**

- This command is available with the 637f as of firmware V8.19.
- This command is available with the 631/635/637 as of firmware V6.19.

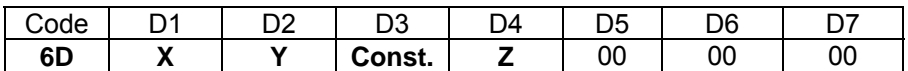

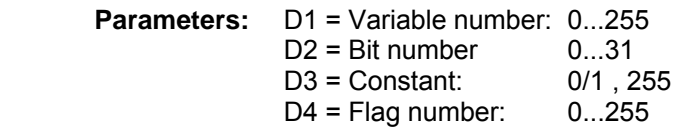

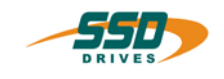

## **4 -6E BIAS-Command "If [variable X]. bit Y ? const. then jump"**

#### **If [variable X]. bit Y ? const. then jump Z**

#### **Explanation:**

The command " If [var. X]. bit Y ? const. then jump" allows program branches by comparing the bit Y of the variable X with the constant. If the condition is true the execution will be continued at the specified command line.

Otherwise the next BIAS command is executed.

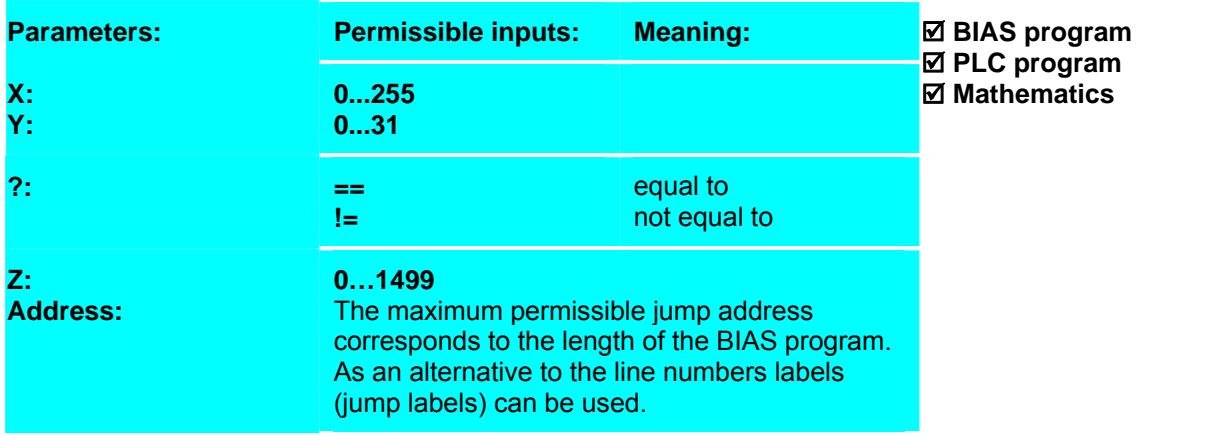

#### **Example:**

LOOP: 0 If [variable 10 ].bit  $3 = 0$  then jump LOOP 1….

#### **Result:**

The program is executed at line 1 if the bit 3 of the variable 10 is set to 1.

### **Note:**

- This command is available with the 637f as of firmware V8.19.
- This command is available with the 631/635/637 as of firmware V6.19.

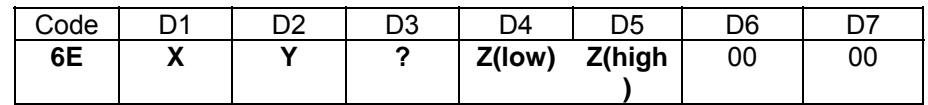

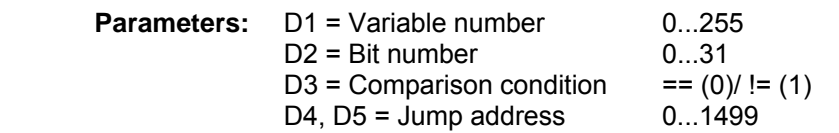

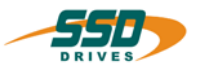

## **4 - 6F BIAS-Command "Axis state, axis no. X, bit Y = const. [flag Z]"**

**Axis state, axis no. X, bit Y = const, [flag Z ]** 

#### **Explanation:**

The command "Axis state, axis no. X, bit Y = const., [flag Z]" sets or cleares the specified bit of the axis state of the specified axis number X.

If in the constant the value 255 is registered, the content of the flag Z is copied in the bit of the axis state. This command is used in context with the multi axis function

**Drive type:** Parameters: Permissible inputs: **637f X: Y: 1..3 5-7, 21-24, 28**  ; **BIAS program**  ■**PLC program Mathematics Const. 0/1/ 255 Z: 0…255** 

#### **Parameters Y:**

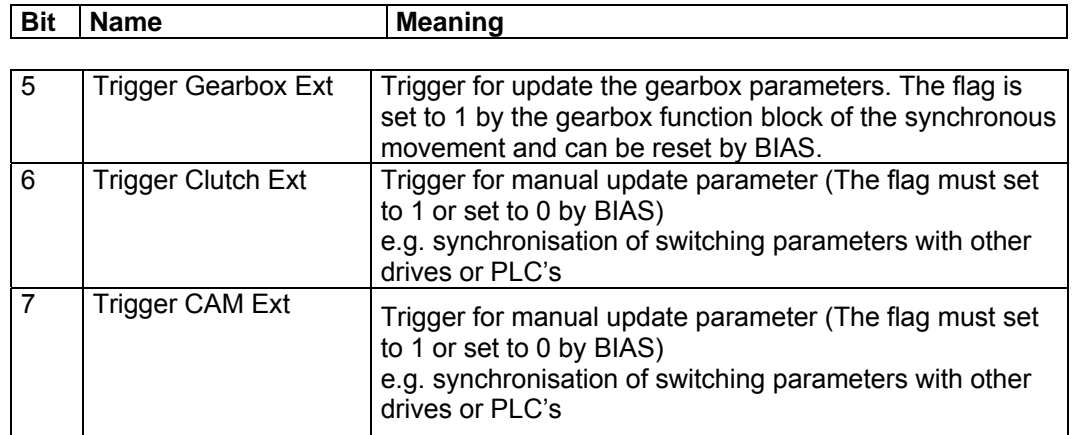

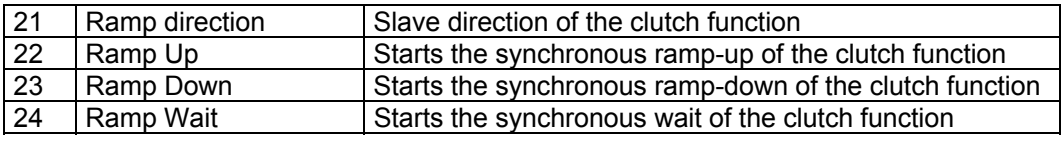

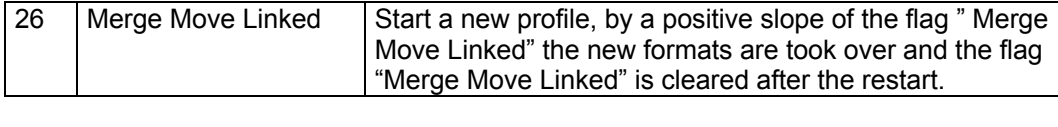

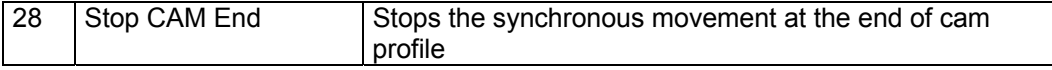

All not listed flags are not allowed or not able to change

.

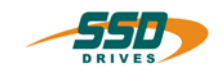

#### **Example:**

```
35 ... 
36 [Variable 1 ] = axis status, axis no. = 1
37 If [variable 1 ].bit 6 = 0 the jump SYNC_SSI1
38 Axis state, axis no 1 , bit 23 = 1 , [flag 0 ] 
39 Axis state, axis no 1 , bit 24 = 1 , [flag 0 ] 
40 Axis state, axis no 1 , bit 6 = 0 , [flag 0 ] 
41 ..
```
#### **Result:**

The flag "Ramp down"and "Ramp Wait" are set and the flag "Trigger clutch Ext" is cleared if the bit 6 of the axis status is set to 1.

## SYNC\_SSI1:

#### **Note:**

- This command is available with the 637f as of firmware V8.19
- The function "synchronous move" gets their parameters from the variable of the specified parameter set before start and after the parameters are defined in the axis state.

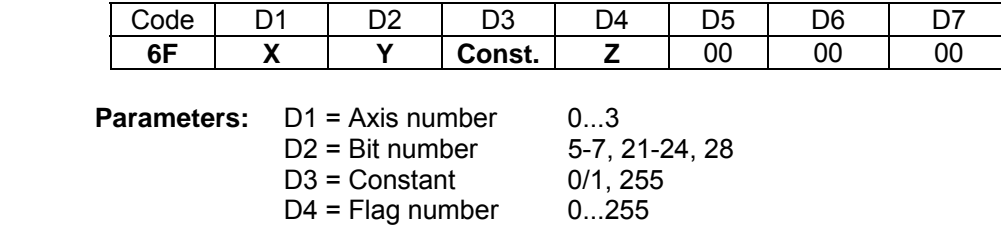

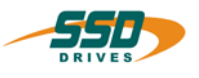

## **4 - 70 BIAS-Command "If input X ? const. then jump"**

#### **If input X ? const. then jump**

#### **Explanation:**

The command "If input X ?" allows program branches through the comparison of the selected input X with the constant 0 or 1. If the condition is true the execution will be continued at the specified command line.

Otherwise the next BIAS command is executed.

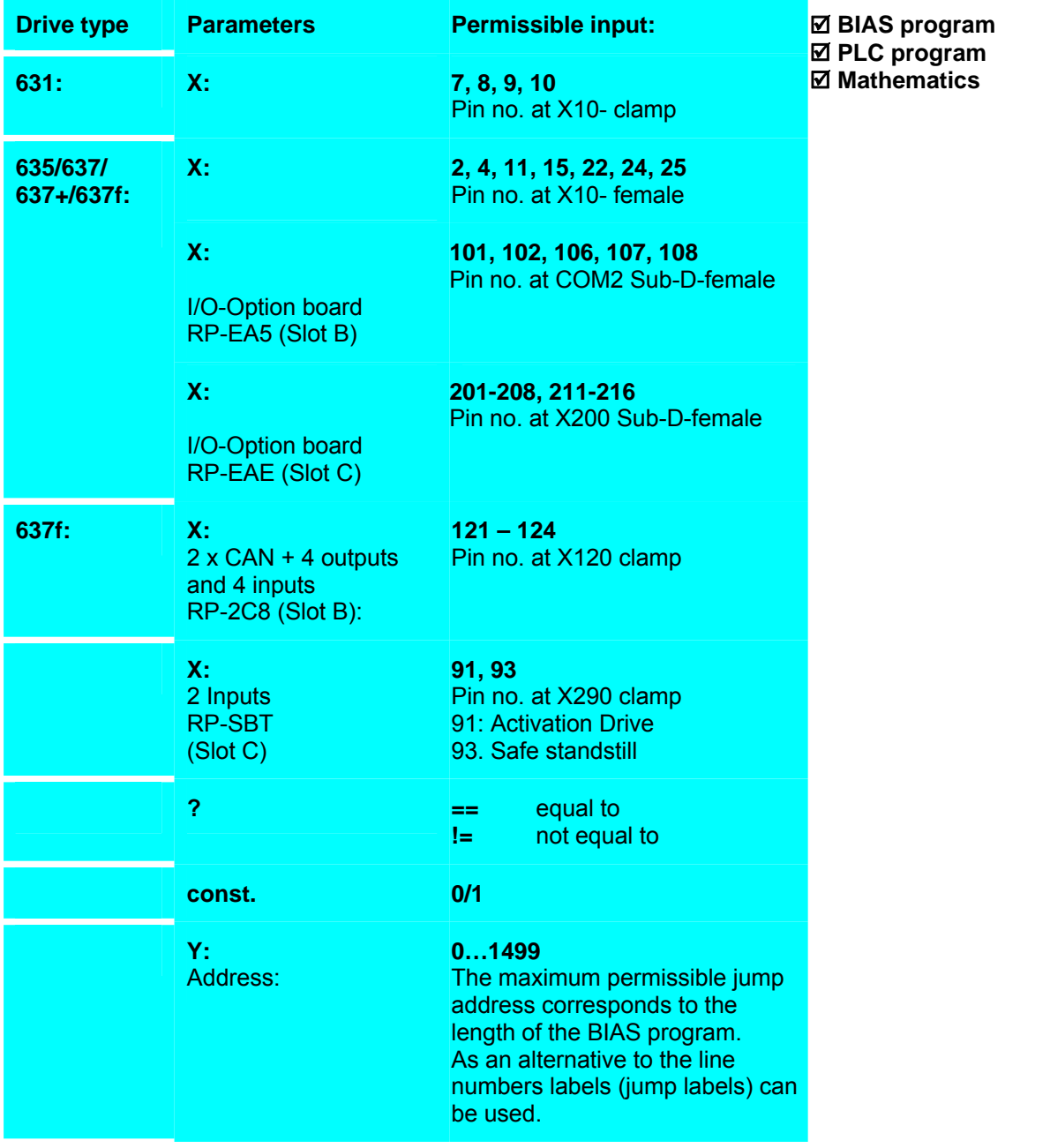

#### **Example:**

- **0** If input  $2 == 1$  then jump  $3$
- 1 Output  $12 = 0$
- 2 Jump 4
- 3 Output  $12 = 1$
- 4 Jump 4

#### **Result:**

If input 2 is set, the output 12 is set to 1. (Output 12 has to be configured as BIAS-output.)

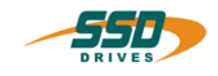

#### **Note:**

- The inputs can be scanned independently of their configuration.
- The maximum address depends on the length of the BIAS-program and corresponds to the blocknumber of the last BIAS-block.

Instead of block-numbers, labels can be used.

 $D4, D5 = Address$  :

#### **Command coding:**

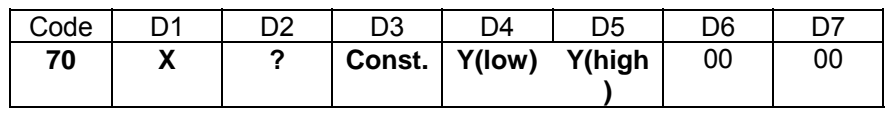

**Parameters:** D1 = Input pin number: (see explanation)  $D3 =$  Compare constant:

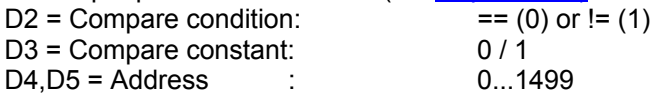

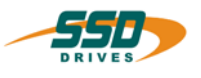

## **4 - 71 BIAS-Command " If output X ? const. then jump"**

### **If output X ? const. then jump Y**

#### **Explanation:**

The command "If output X ?" allows program branches through the comparison of the selected output X with the constant 0 or 1. If the condition is true the execution will be continued at the specified command line.

Otherwise the next BIAS command is executed.

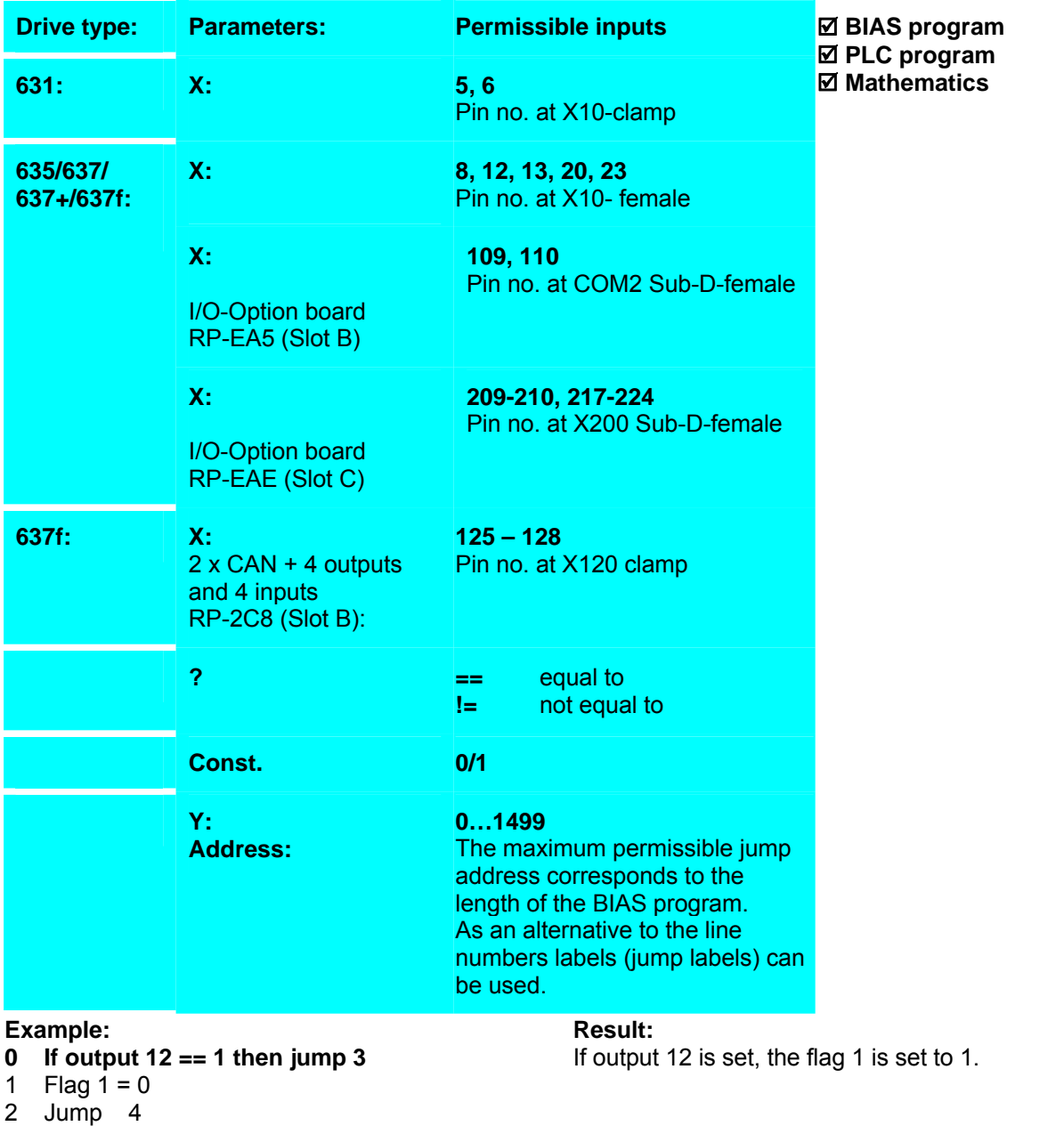

4 Jump 4

#### **Note:**

- The output number corresponds to the pin number on the X10 or X200 connection.
- The outputs can be scanned independently of their configuration.

<sup>3</sup> Flag  $1 = 1$ 

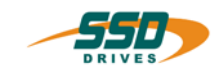

# **BIAS-Command 4**

- The maximum address depends on the length of the BIAS-program and corresponds to the blocknumber of the last BIAS-block.
- Instead of block-numbers, labels can be used.

#### **Command coding:**

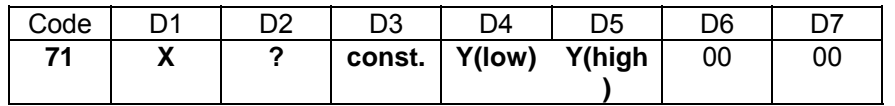

**Parameters:** D1 = Output pin number: (see explanation)<br>D2 = Compare condition: ==  $(0)$  / !=  $(1)$ D2 = Compare condition:  $==(0, 0, 1)$ <br>D3 = Compare constant: 0 / 1 D3 = Compare constant:  $0 / 1$ <br>D4, D5 = Address  $0...1499$ D4,  $D5 = \text{Address}$ 

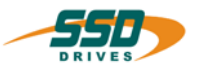

## **4 - 72 BIAS-Command "Output X = const."**

**Output X = const.** 

**Explanation:**

The command "Output  $X =$ " assigns the constant 0 or 1 to the output.

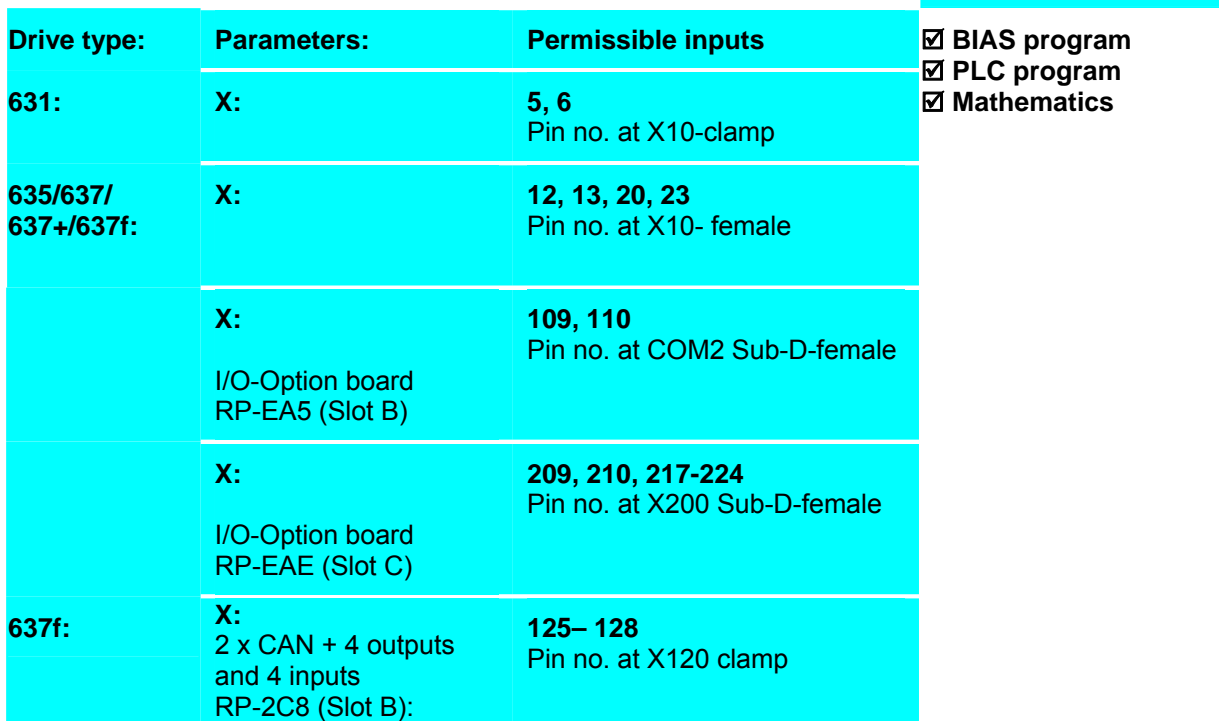

#### **Example:**

- 0 If input  $2 == 1$  then jump3<br>1 Output  $12 = 0$
- **1 0utput 12 = 0**<br>**2 Jump 4**
- 2 Jump 4<br>3 Output
- **3 Output 12 = 1**
- 4 Jump 4

#### **Result:**

Ist If input 2 is set, the output 12 is set to 1. (Output 12 has to be configured as BIAS-output.)

- **Note:**
- The command is only valid with outputs defined as BIAS-outputs (function 2) in the configuration.

#### **Command coding:**

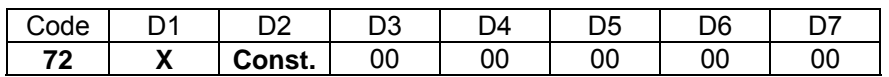

**Parameters:** D1 = Output pin number (see explanation)  $D2 =$  Constant:  $0/1$ 

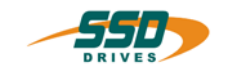

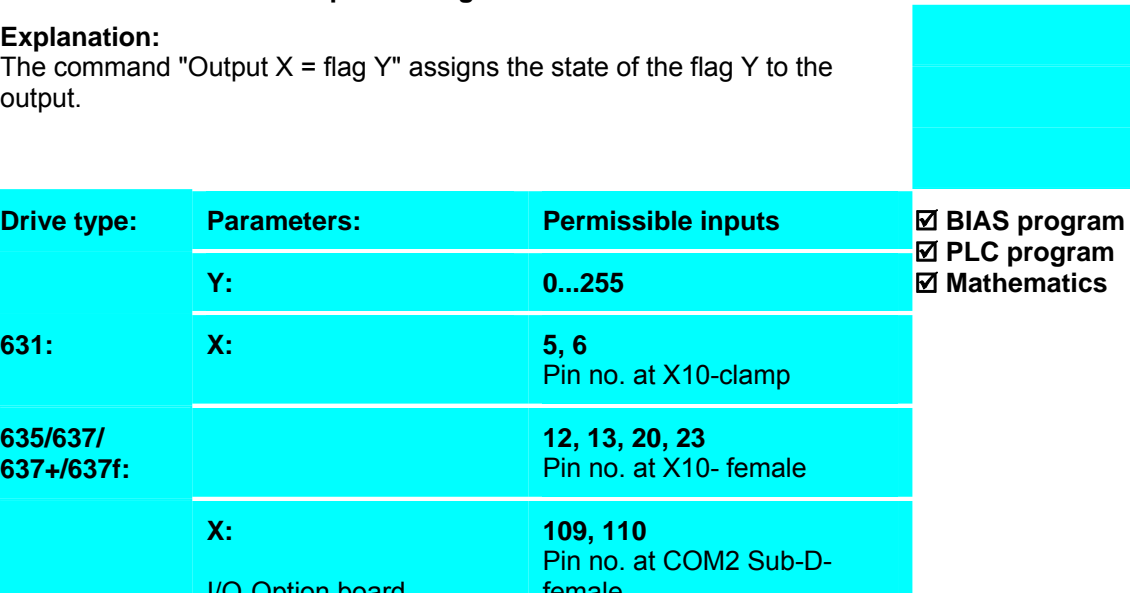

# **4 - 73 BIAS-Command "Output X = flag Y"**

 **Output X = flag Y** 

**Explanation:**

The command "Output  $X$  = flag Y" assigns the state of the flag Y to the output.

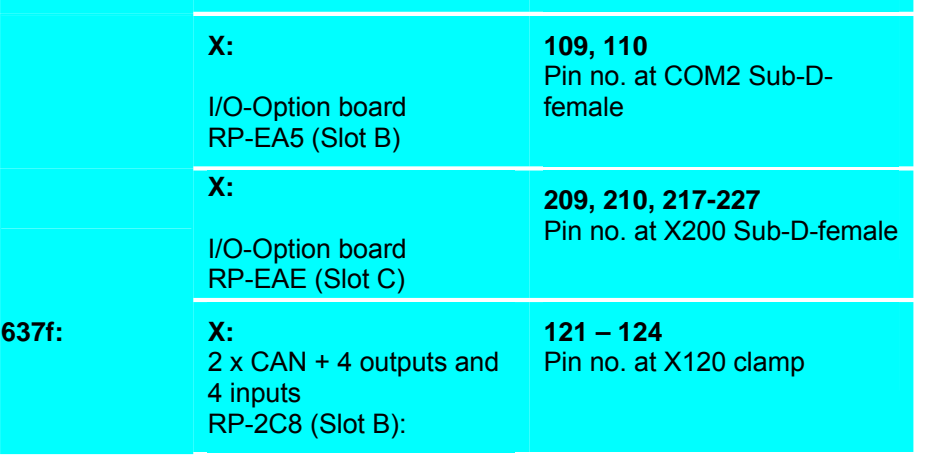

**Example:**

**Result:**

0 Flag 0 = input 2<br>1 Output 12 = flag **1 Output 12 = flag 0**  The state of the input 2 is assigned to the output 12. (Output 12 has to be configured as BIAS-output.)

#### **Note:**

• The command is only valid with outputs defined as BIAS-outputs (function 2) in the configuration.

#### **Command coding:**

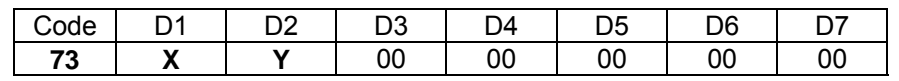

#### **Parameters:**

D1 = Output pin number:  $(see *explanation*)$ <br>D2 = Flag number:  $0...255$  $D2$  = Flag number:

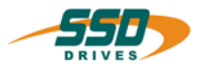

## **4 - 78 BIAS-Command "IBT-mask number = X, LED status [variable Y]"**

#### **Explanation**:

The command "IBT mask number = " activates the selected screen mask of the IBT and the status of the function key LED's of the IBT.

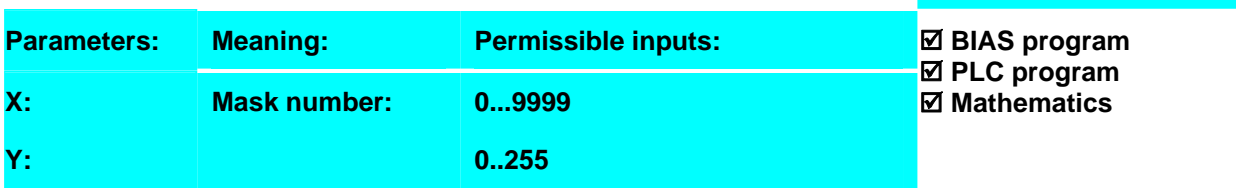

#### **Example**:

0 Variable  $0 = 0$ 

**1 IBT-Mask number = 4, LED- status = [variable 0]** 

#### **Result**:

The main mask 4 on the IBT display is activated. All the LED's are switched off.

### **Note**:

• The LED-status results of the sum of the following values

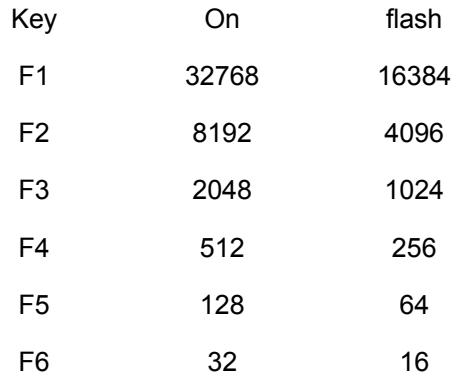

#### **Command coding:**

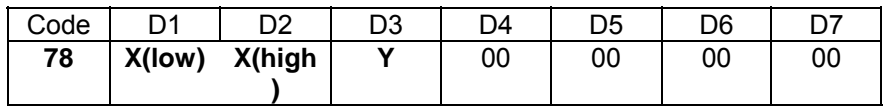

**Parameters:** D1,D2 = Number of the IBT Mask<br>D3 = Variable number: 0...255  $=$  Variable number: 0...255

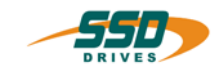

## **4 - 79 BIAS-Command "IBT-notification number = X,LED status[variable Y]"**

#### **Explanation:**

The command "IBT notification number = " activates the notification of the specified message in the serial message buffer of the IBT and the status of the function key LED's of the IBT.

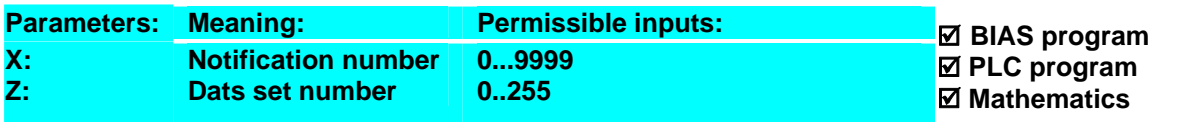

#### **Example:**

```
0 Variable 0 = 48<br>1 IBT- notificatio
         1 IBT- notification number = 10, LED-status = [variable 
0]
```
**Result:** The notification mask 10 on the IBT display is activated. The LED of the function key 6 flashes. All the other LED's are switched off.

#### **Note:**

- The specified mask must be known to the IBT.
- The LED-status results of the sum of the following values .

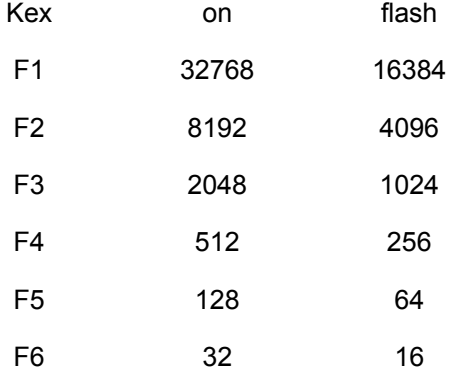

#### **Command coding:**

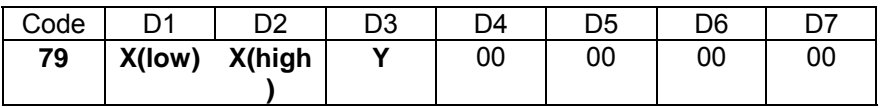

**Parameters:** D1,D2 = Number of IBT notification D3 = Variable number:  $0.255$ 

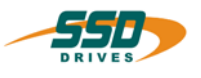

## **4 - 7A BIAS-Command "CAN-command = [variable X]"**

**CAN-command; start=[variable X ]** 

#### **Explanation:**

The command "CAN-command" allows to transmit or to receive data via the CAN-Bus.

a. **CAN-command transmit** The variable range starts with the specified variable X and has a length of 5 variables. The first variable specifies the identifier. The bits 11 – 14 define the length of the command. The bit no.14 selects between fixed and variable data length. The bits 11 - 13 define the length binary coded. (see bit coding of the identifier X) The second to fifth variable includes the transmit data. b. CAN-command **receive** The variable range of the remote CAN -command starts with the specified variable X and has a length of 5 variables.

The first variable specifies the identifier with the Remote Bit (Bit 15 = 1) for the receive command. The second variable selects the number of the variable, where the

receive data is written in.

The receive data range uses 14 variables. (see variable range und data type)

#### **a.) CAN-command transmit**

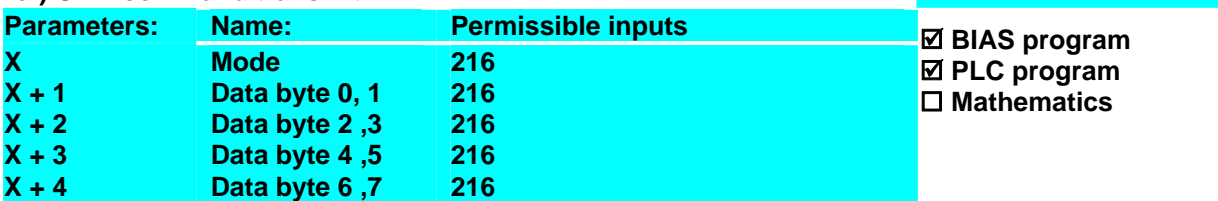

#### **Bit coding of mode X**

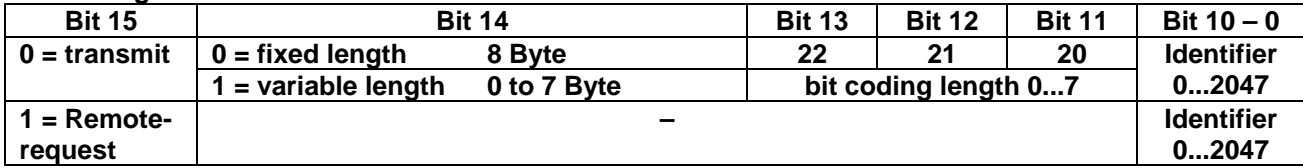

#### **Example: Transmit Login**

- 0  $[Var. 0] = 200$
- 1  $[Var. 1] = 1$ <br>3  $[Var. 2] = 0$
- 3  $[Var. 2] = 0$ <br>4  $[Var. 3] = 0$
- $\bar{N}$  [Var. 3 $\bar{1}$  = 0
- 5  $[Var. 4] = 0$
- **6 CAN-command; start = [variable 0]**
- 7 ...

#### **Result:**

.

With execution of line 6 the identifier 200 with control word 1 (LOGIN) will be transmitted via the CAN-Bus.

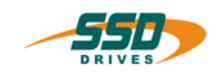

.

### **b.) CAN-command Receive**

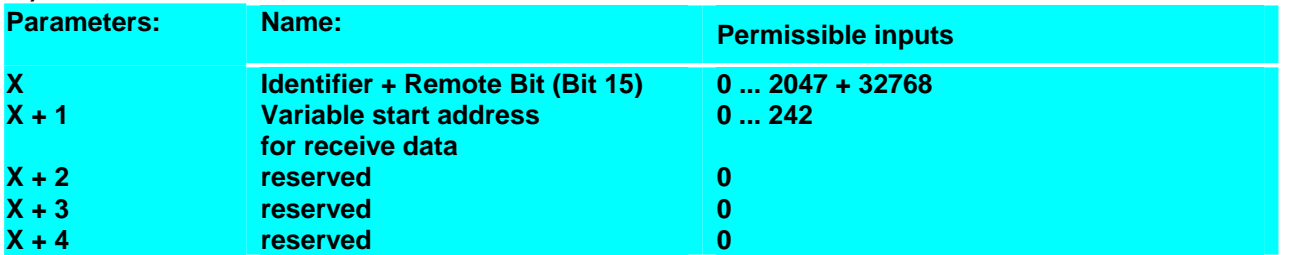

The variable x+1 selects the number of the variable, where the receive data is written in.

The 1st variable of the receive data field has the value -1 until the complete answer is received.

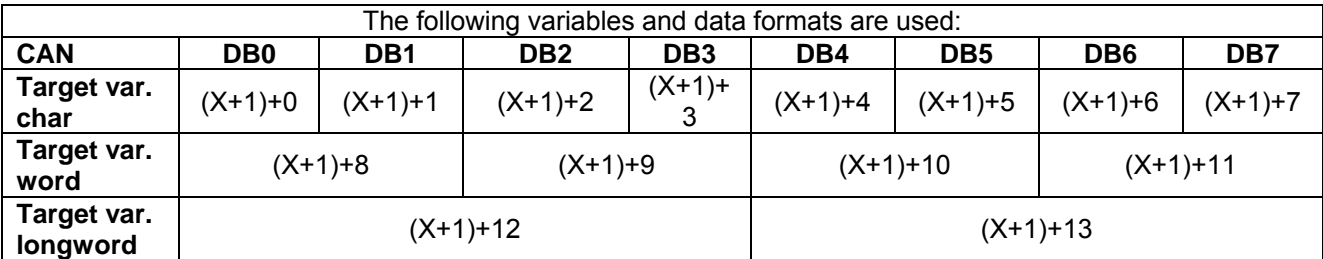

#### **Example: Receive Status**

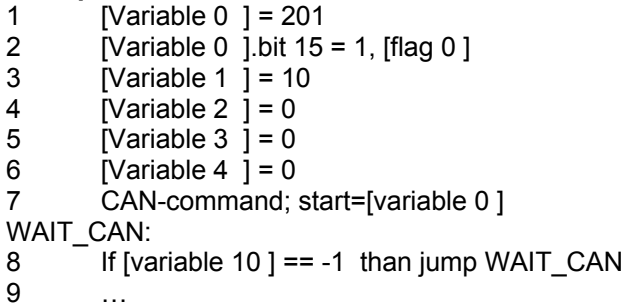

#### **Result:**

With execution of line 7 the identifier 201 with remote bit will be transmitted via the CAN-Bus.

The station with the transmit identifier 201 answers.

When the variable 10 gets a value not equal –1 the received data will be stored starting with variable 10.

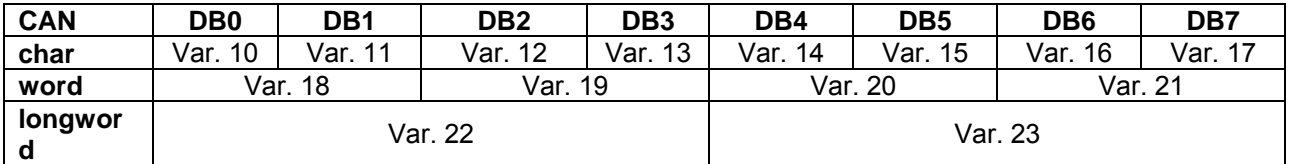

**Note:**

- Further information for the CAN-commando coding see CAN-BUS manual. (UL: 07-05-03-02... und UL: 07-05-03-03...)
- The coding of the data length is available with the 637f as of firmware V8.19
- The coding of the data length is available with the 631/635/637 as of firmware V6.19

#### **Command coding:**

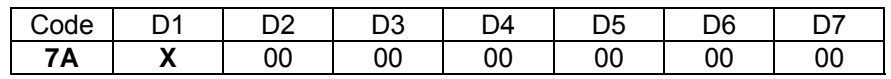

**Parameters:** D1 = Variable number: 0...251

# **4 BIAS-Command**

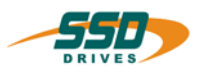

## **4 - 7B BIAS-Command "IBT- data transfer"**

#### **IBT-data transfer, mode = X , recipe = Y, dataset = Z**

#### **Explanations:**

The command "IBT- data transfer" controls the dataset transfer between the IBT and the drive.

Mode 0: Transfer from the IBT to the drive Mode 1: Transfer from the drive to the IBT

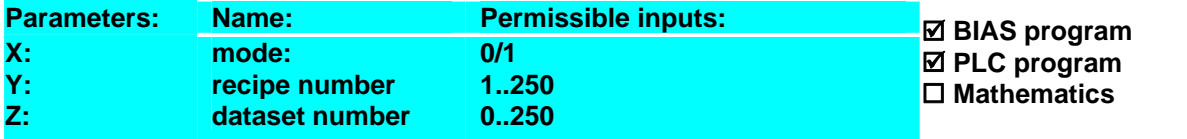

#### **Example:** Result:

#### **Note:**

• The IBT must know the recipe number and the dataset number.

#### **Command code:**

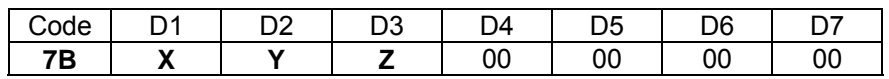

#### **Parameters:**

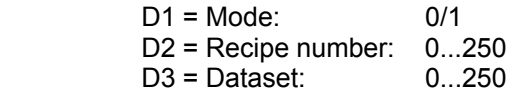

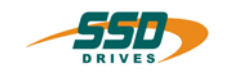

## **4 - 7C BIAS-Command "CAN2-command = [variable X]"**

#### **CAN2-command; start=[variable X ]**

#### **Explanation:**

The command "CAN2-command = [variable X]" permits to receive or transmit a telegram by the CAN2-BUS.

It is allowed to transmit up to 8 byte with the objects 5 and 6 The receiver copies the data in the variables 246 and 247 (object 5) or 248 and 249 (object 6).

The transmitter transmits only the number of data as configured in the configuration.

Before the configuration of an object is changed, the mode "Off" must be turned on.

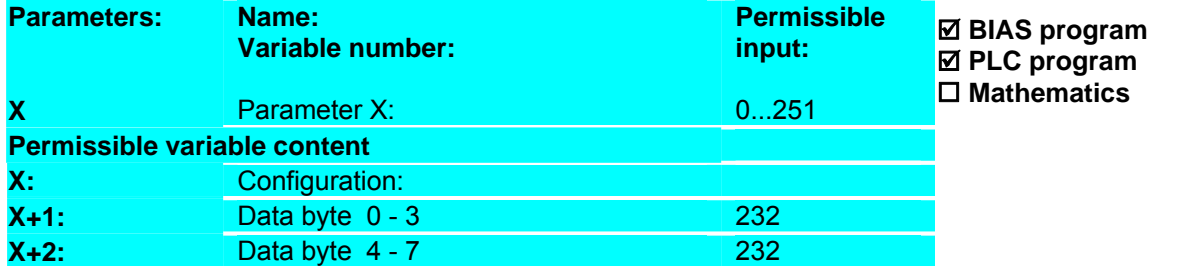

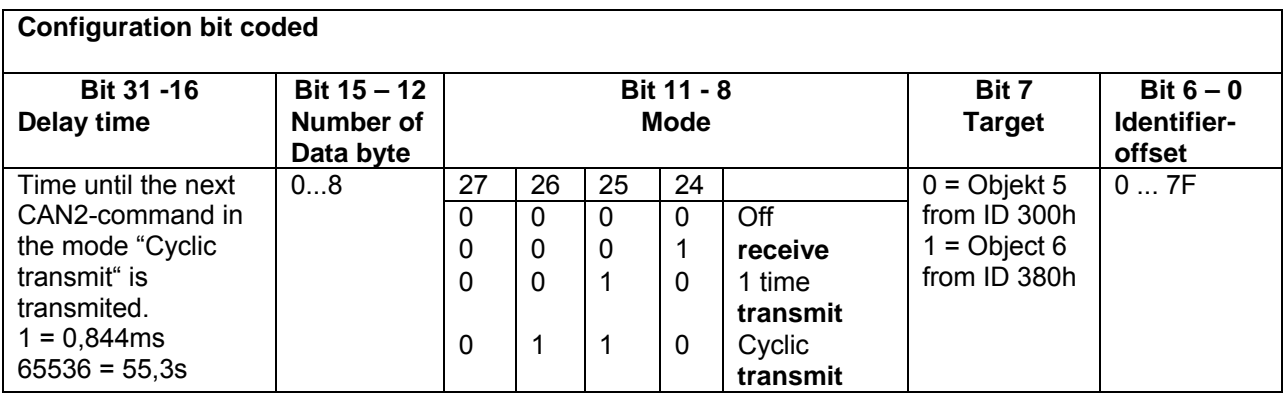

#### **Example 1: CAN2-Receive object 5 with 8 Byte**

- 0 [Variable  $0$ ] = 0x4A0<br>1 [Variable  $1$ ] = 0x8
- [Variable  $1$ ] = 0x8
- 2 [Variable  $2 \overline{)} = 0 \times 6$
- $3$  [Variable  $3$  ] = 0x7F
- 4 [Variable 0  $1 =$  [variable 0  $1 \le 0 \times 4$
- 5 [Variable 0  $\overline{1}$  = [variable 0  $\overline{1}$  + [variable 1 ]
- 6 [Variable 0 ] = [variable 0 ]  $<< 0x4$
- 7 [Variable 0  $1 =$  [variable 0  $1 +$  [variable 2 ]
- 8 [Variable 0 ] = [variable 0 ] <<  $0 \times 8$
- 9 [Variable 20 ] = [variable 0 ] + [variable 3 ]
- 10 [Variable 21 ] =  $0x150$ <br>11 [Variable 22 ] =  $0x250$
- $\overline{V}$  [Variable 22  $\overline{1}$  = 0x250
- **12 CAN2-command; start=[variable 20]**

#### **Result:**

The variable 0 is loaded with the value for the delay time 1s, the variable 1 with 8 for the data length of 8 byte, the variable 2 with 6 for the mode 6 and the variable 3 with identifier offset 7Fh.

The following 6 command combine the configuration in variable 20. The variable content is 0x04A0867F.

With the command "CAN2- command" in line 12 the object 5 is initialized as transmitter with the ID 37Fh and the variables 21 and 22 are transmitted cyclic every second.

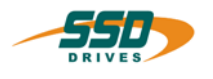

#### **CAN2-Receive object 5**

5 [Variable  $20$  ] = 0x17F

**6 CAN2-command; start=[variable 20]** 

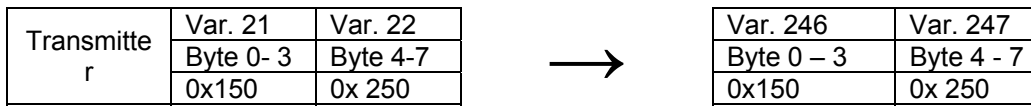

#### **Example 2: CAN2-Transmit object 6 with 6 Byte**

- 3 [Variable 20 ] =  $0x6280$
- 4 [Variable  $21$  ] = 0xFFEEDDCC
- 5 [Variable 22 ] =  $0x88664422$
- **6 CAN2-command; start=[variable 20]**

#### **CAN2- Receive object 6**

- $5$  [Variable 20 ] = 0x180
- **6 CAN2-command; start=[variable 20]**

#### **Result:**

The object 5 is switched on as a receiver with the ID 37Fh.

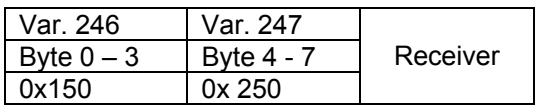

#### **Result:**

With the command "CAN2- command" in line 6 the object 6 once transmits the variables 21 and 22.

**Result:** 

Var. 248 Var. 249 Byte  $0 - 3$  Byte  $4 - 7$ 

YY = Bytes not change

The object 5 is switched off.

A new configuration is possible now.

**Result:** 

The object 6 is switched on as a receiver with the ID 380h.

Byte 0 - 3 Pyte 4 - 7<br>0x FFEEDDCC 0xYYYY4422

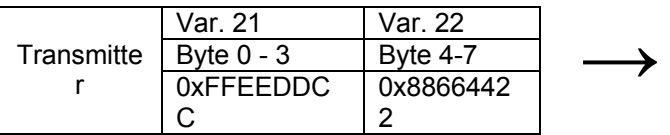

#### **Example 3:CAN2-Transmit object 5 deactivate**

0 [Variable  $0$ ] = 0x0

**1 CAN2-command; start=[variable 20]**

#### **Note:**

- This command is available with the 637f as of firmware V8.19
- The user of this command has to take note of the bus load in combination with fixed CAN2 telegrams

#### **Command coding:**

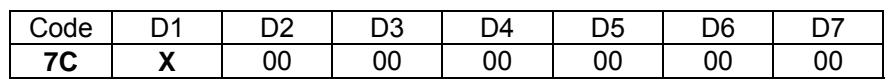

**Parameters:** D1 = variable number: 0...251

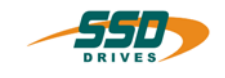

# **4 - 80 BIAS-Command "[Variable X] = const."**

**[Variable X ] = const.** 

#### **Explanation:**

The command "[Variable  $X$ ] = " assigns the value of the constant to the variable X.

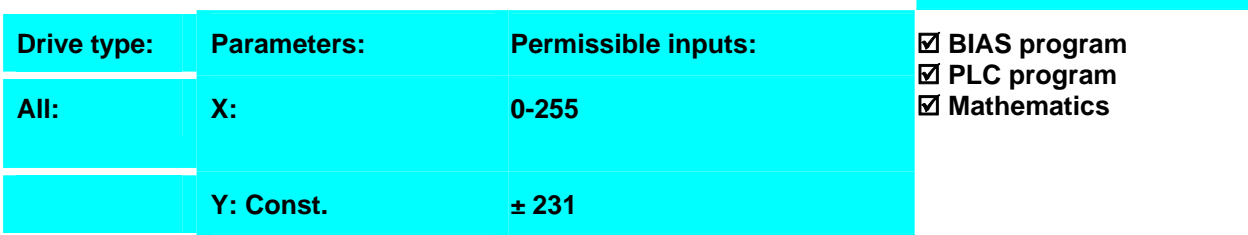

**Example:**

0 [Variable 0] = 100000 **Result:**

The content of the variable 1 is 100000.

#### **Note:**

- 1. After switching the drive on all variables have the content 0.
- 2. The variable contents will be displayed cyclically in the "diagnosis", "BIAS" page.

#### **Command coding:**

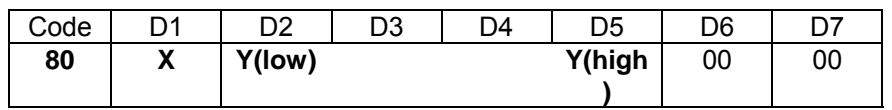

**Parameters:** D1 = Variable number: 0...255<br>D2-D5 = Constant: ± 231  $D2-D5 =$  Constant:

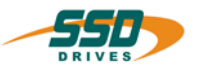

## **4 - 81 BIAS-Command "If [variable X] ? const."**

#### **If [variable X] ? then jump Y**

#### **Explanation:**

The command "If [variable X] ? const." allows program branches by comparing the variable X with the constant. If the condition is true the execution will be continued at the specified command line.

Otherwise the next BIAS command is executed.

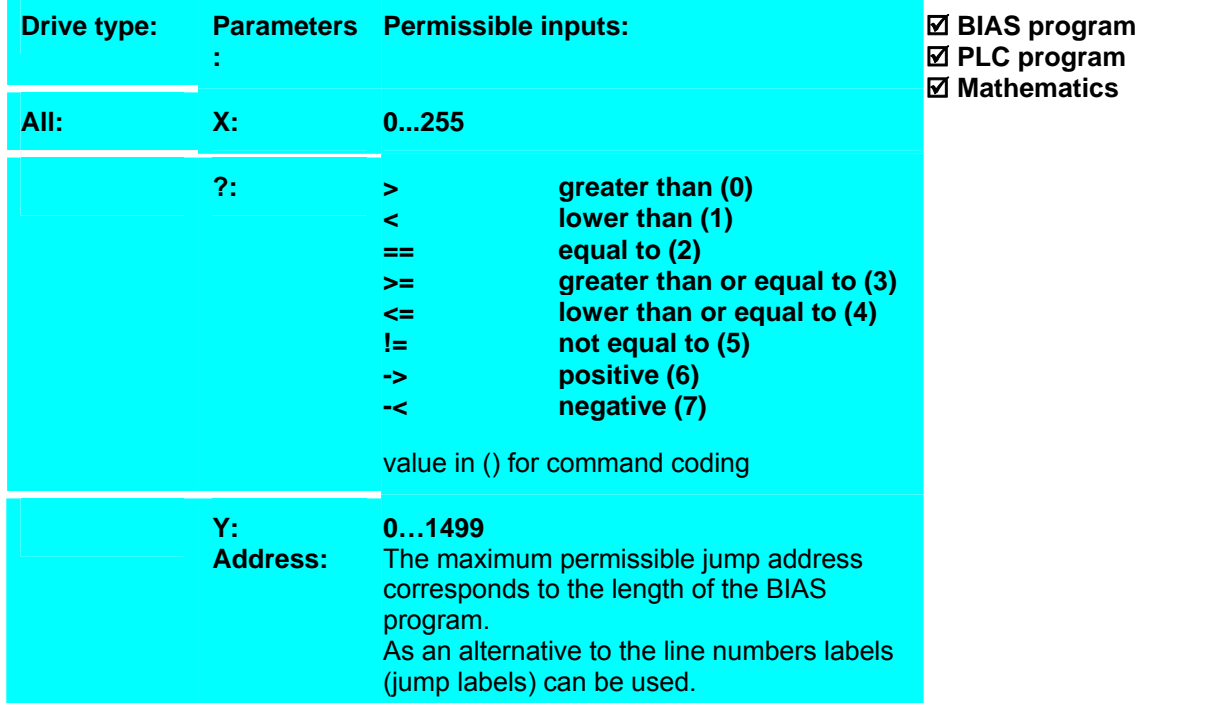

#### **Example:**

- 0 Start axis
- 1 Move position
- 2 Output  $20 = 0$
- 3 [Variable  $0$ ] = actual speed 1
- **4 If [variable 0] < 500 then jump 3**
- 5 Output  $20 = 1$

#### **LOOP:**

- 6 [Variable  $0$ ] = actual speed 1
- **7 If [variable 0] < 500 then jump 2**
- **8 If [variable 0] < 2500 then jump LOOP**
- 9 Jump 2

#### **Note:**

1. The maximum permissible jump address corresponds to the length of the BIAS program.

**Result:**

The output 20 is set if the actual speed is greater or equal than 500 rpm and lower than 2500 rpm.

- 2. As an alternative to the line numbers labels (jump labels) can be used.
- 3. After switching the drive on all variables have the content 0.
- 4. The variable contents will be displayed cyclically in the "diagnosis", "BIAS" page.
- 5. The comparison of both values is carried out by a subtraction of the constant factor from the contents of the variable. The conditional jump depends on the sign of the result.

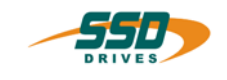

# **BIAS-Command 4**

#### **Command coding:**

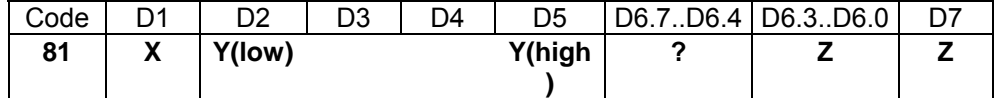

**Parameters:** D1 = Variable number: 0...255<br>D2- D5= Constant: + 231 D2-D5= Constant:  $\pm 231$ <br>D6.7...D6.4: Comparison condition: 0...7 (see explanation)<br>D6.3..D6.0, D7: Address: 0...1499 D6.7...D6.4: Comparison condition: D6.3..D6.0, D7: Address:

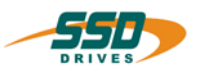

## **4 - 82 BIAS-Command "[Variable X] = [variable Y] + const."**

**[Variable X ] = [variable Y ] + const.** 

#### **Explanation:**

The command "[Variable X] = [variable Y] + const." adds the content of the variable Y to the constant and stores the sum in the variable X.

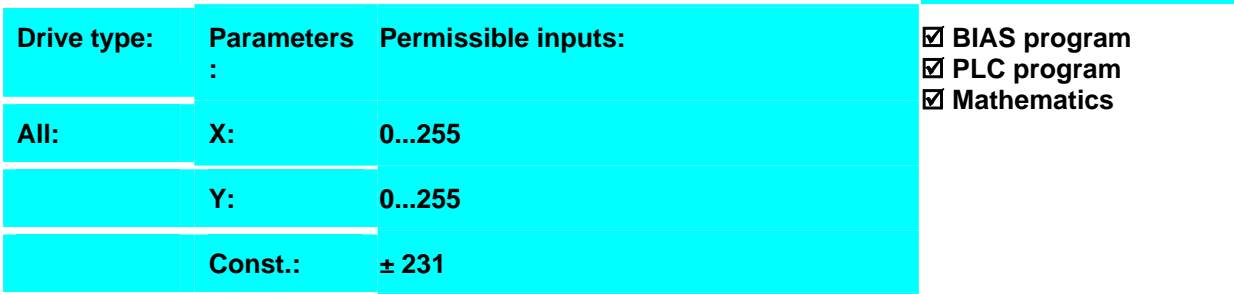

**Result:**

increments further..

If the input 11 is active, the axis moves 15000

#### **Example:**

- 0 If input  $11 == 0$  then jump 4
- 1 [Variable  $0$ ] = position
- **2 [Variable 0] = [variable 0] + 15000**
- 3 Position = [variable 0]
- 4 Start axis
- 5 Move position

#### **Note:**

- 1. After switching the drive on all variables have the content 0.
- 2. The variable contents will be displayed cyclically in the "diagnosis", "BIAS" page.

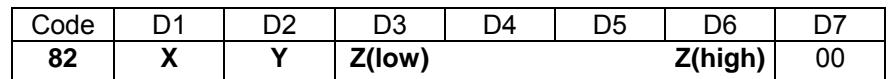

- **Parameters:** D1 = Variable number 0…255
	- D2 = Variable number 0…255  $D3 - D6 =$  Constant  $\pm 231$

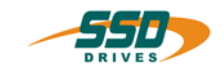

## **4 - 83 BIAS-Command "[Variable X] = [variable Y] - const."**

**[Variable X ] = [variable Y ] – const.** 

#### **Explanation:**

The command "[Variable  $X$ ] = [variable Y] - const." subtracts the constant from the content of the variable Y and stores the difference in the variable X..

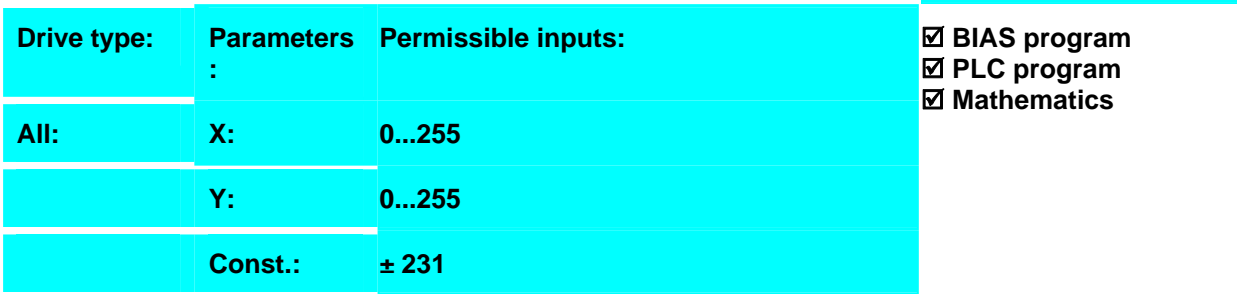

**Result:**

fewer increments.

If the input 11 is active, the axis moves 15000

#### **Example:**

- 0 If input  $11 == 0$  then jump 4
- 1 [Variable  $0$ ] = position
- **2 [Variable 0] = [variable 0] 15000**
- 3 Position = [variable 0]
- 4 Start axis
- 5 Move position

#### **Note:**

- 3. After switching the drive on all variables have the content 0.
- 4. The variable contents will be displayed cyclically in the "diagnosis", "BIAS" page.

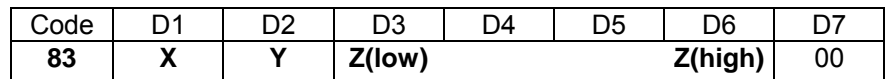

- **Parameters:** D1 = Variable number 0…255
	- D2 = Variable number 0…255  $D3 - D6 =$  Constant  $\pm 231$

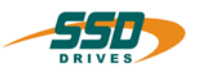

## **4 - 84 BIAS-Command "[Variable X] = [variable Y] \* const."**

**[Variable X ] = [variable Y ] \* const.** 

#### **Explanation:**

The command "[Variable X] = [variable Y]  $*$  const." multiplies the content of the variable Y with the constant and stores the result in the variable X.

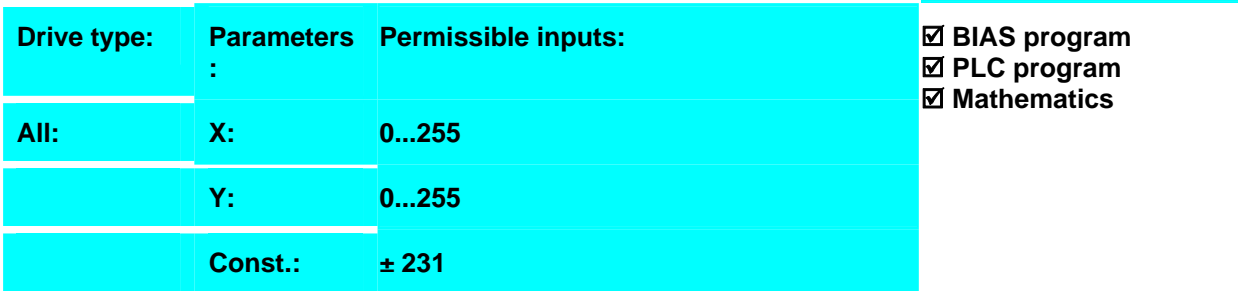

**Result::**

the position.

If the input 11 is active, the axis moves 5 times

#### **Example:**

- 0 If input  $11 == 0$  then jump 4
- 1 [Variable  $0$ ] = position
- **2 [Variable 0] = [variable 0] \* 5**
- 3 Position = [variable 0]
- 4 Start axis
- 5 Move position

#### **Note:**

- 5. After switching the drive on all variables have the content 0.
- 6. The variable contents will be displayed cyclically in the "diagnosis", "BIAS" page.

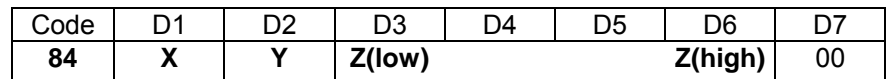

- **Parameters:** D1 = Variable number 0…255
	- D2 = Variable number 0…255  $D3 - D6 =$  Constant  $\pm 231$

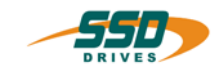

## **4 - 85 BIAS-Command "[Variable X] = [variable Y] / const."**

**[Variable X ] = [variable Y ] / const.** 

#### **Explanation:**

The command "[Variable X] = [variable Y] / const." divides the content of the variable Y with the constant and stores the integer result in the variable X.

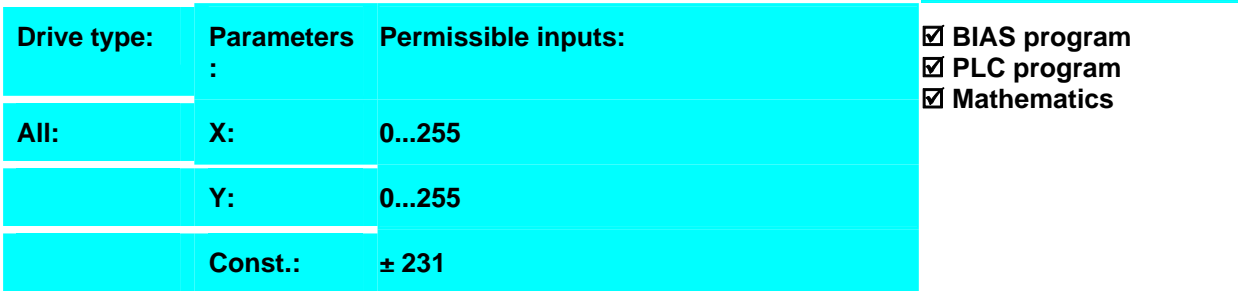

**Result:**

position..

If the input 11 is active, the axis moves 1/5 the

#### **Example:**

- 0 If input  $11 == 0$  then jump 4
- 1 [Variable  $0$ ] = position
- **2 [Variable 0] = [variable 0] / 5**
- 3 Position = [variable 0]
- 4 Start axis
- 5 Move position

# **Note:**

- 7. After switching the drive on all variables have the content 0.
- 8. The variable contents will be displayed cyclically in the "diagnosis", "BIAS" page.

#### **Command coding:**

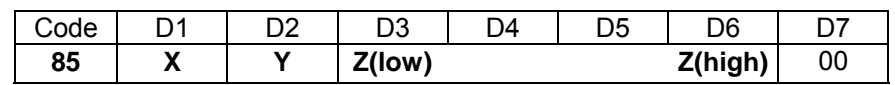

**Parameters:** D1 = Variable number 0…255 D2 = Variable number 0…255  $D3 - D6 =$  Constant  $\pm 231$ 

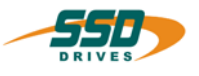

## **4 - 86 BIAS-Command "[Variable X] = flag Y"**

#### **[Variable X ] = flag Y , number = Z**

#### **Explanation:**

The command "[Variable X] = flag Y, number =  $Z''$  copy the status of the desired Z flags starting with flag Y bit wise to the content of the variable  $X.(f$ lag  $Y = \text{bit } 0)$ .

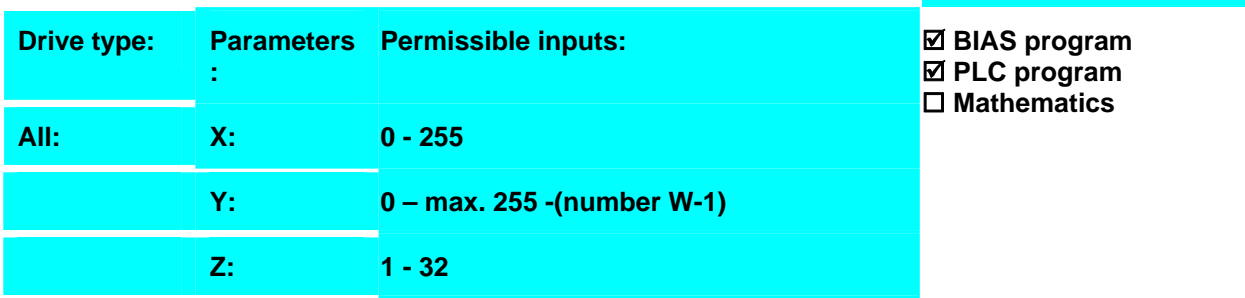

#### **Example:**

- 0 [Flag 0  $] = 0$
- 1  $[Flaq 1] = 1$
- 2  $[Flag 2] = 0$
- 3  $[Flag 3] = 1$
- **4 [Variable 10] = flag 0 , number = 3**

#### **Note:**

- 1. After switching the drive on all flags have the content 0.
- 2. The flag contents will be displayed cyclically in the "diagnosis", "BIAS" page.
- 3. Before the vaue is allocated the target variable is deleted,viz the not used bits are set to 0.

**Result** 

into variable 10.

The value 5 (Flag  $0 = 1 +$  Flag  $2 = 4$ ) is loaded

#### **Command coding:**

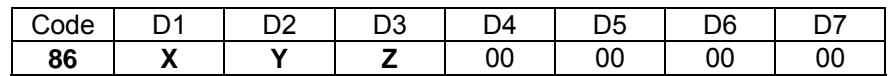

#### **Parameters:** D1 = Variable number: 0...255

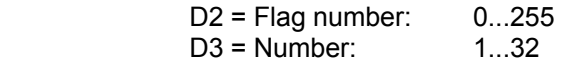

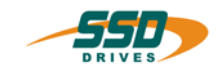

## **4 - 87 BIAS-Command "[Variable X] = [variable Y].bit Z ; number"**

### **[Variable X ] = [variable Y ].bit Z , number = W**

#### **Explanation:**

The command "[Variable  $X$ ] = [variable Y].bit Z, number = W." allocates the variable X on the bit position 0 to (number -1) bit wise with the value of the bit Z from the variable Y to  $Y+(number-1)$ 

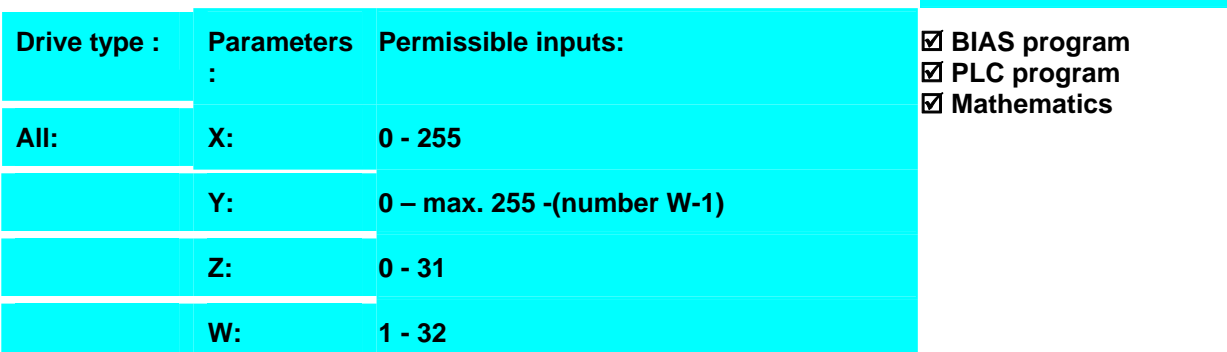

#### **Example:**

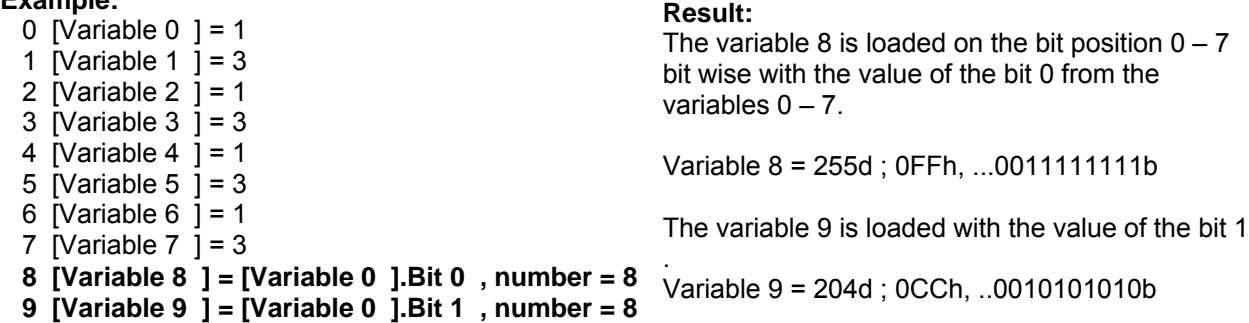

#### **Note:**

- This command is available with the 637f as of firmware V8.19.
- This command is available with the 631, 635, 637 as of firmware V8.19
- After switching the drive on all variables have the content 0.
- The variable contents will be displayed cyclically in the "diagnosis", "BIAS" page.
- Before the vaue is allocated the target variable is deleted,viz the not used bits are set to

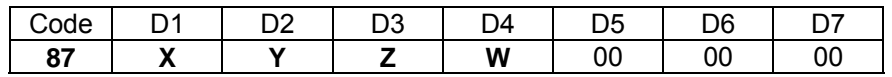

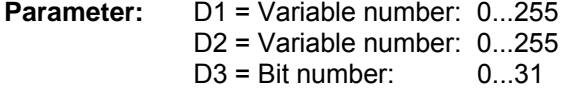

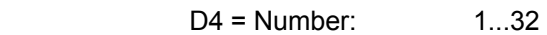

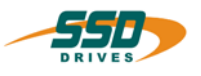

## **4 - 88 BIAS-Command "[Variable X] = [variable Y]"**

**[Variable X ] = [variable Y ]** 

**Explanation:**

The command "[Variable X] = [variable Y]." assigns the content of the variable Y to the variable X.

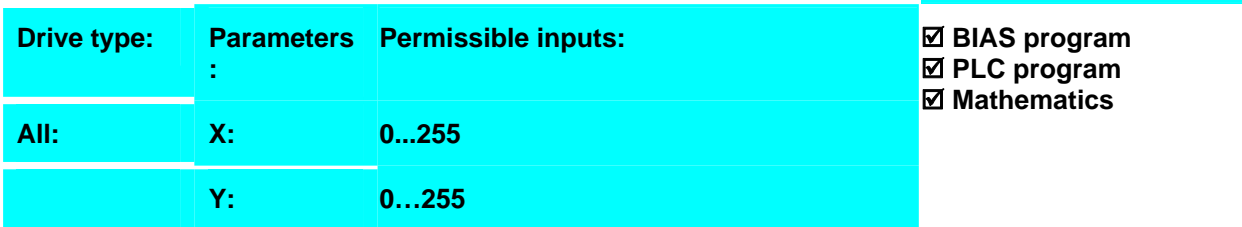

**Result:**

The parameter position is multiplied by 1.2.

#### **Example:**

- 0 [Variable  $0$ ] = position
- 1 [Variable **1] = [variable 0]**
- 2 [Variable 0] = [variable 0]  $/ 5$ <br>3 [Variable 0] = [variable 0] + [v
- $[Variable 0] = [variable 0] + [variable 1]$
- $4 \qquad \qquad$  Position = [variable 0]

#### **Note:**

- 1. After switching the drive on all variables have the content 0.
- 2. The variable contents will be displayed cyclically in the "diagnosis", "BIAS" page.

#### **Command coding:**

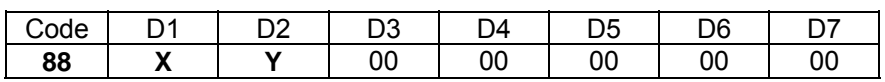

**Parameters:** D1 = Variable number: 0...255 D2 = Variable number: 0...255

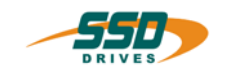

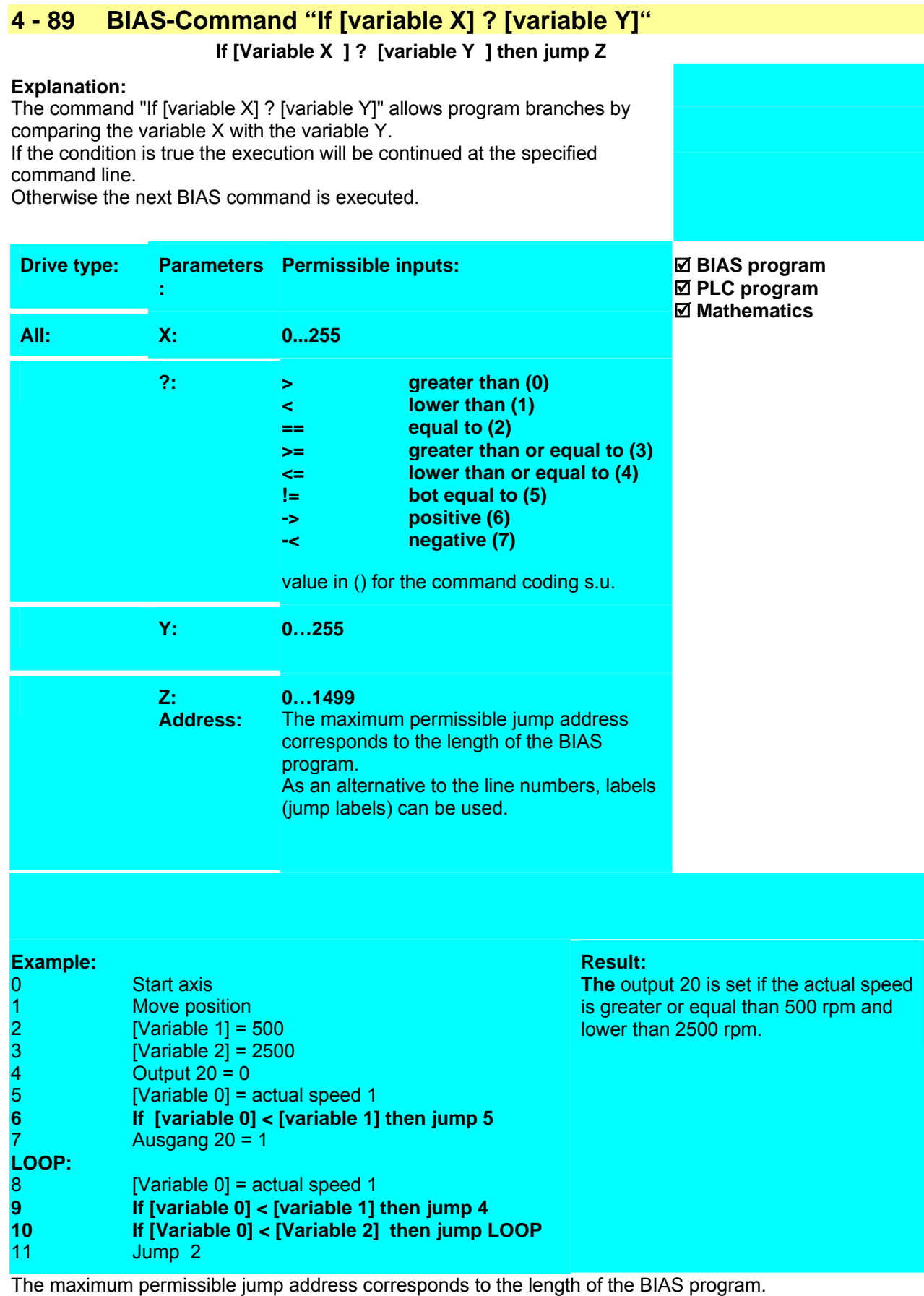

1. As an alternative to the line numbers, labels (jump labels) can be used.

- 2. After switching the drive on all variables have the content 0.
- 3. The variable contents will be displayed cyclically in the "diagnosis", "BIAS" page.

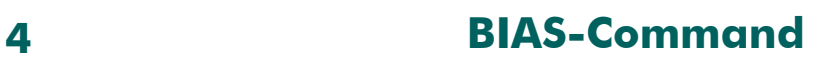

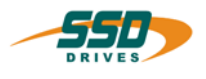

4. The comparison of both values is carried out by a subtraction of the constant factor from the contents of the variable.

The conditional jump depends on the sign of the result..

### **Command coding:**

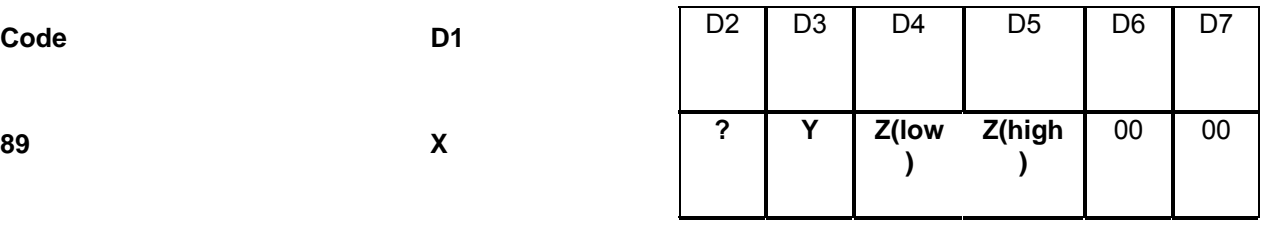

 D1 = Variable number: 0...255 D2 = Comparison condition  $0...7$  (see explanation)<br>D3 = Variable number:  $0...255$ D3 = Variable number: 0...255<br>D4,D5 = Address 0-1499  $D4$ , $D5$  = Address

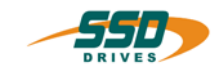

## **4 - 8A BIAS-Command "[Variable X] = [variable Y] + [variable Z]"**

#### **[Variable X ] = [variable Y ] + [variable Z ]**

#### **Explanation:**

The command "[Variable X] = [variable Y] + [variable Z]" adds the content of the variable Z to the variable Y and stores the sum in the variable X.

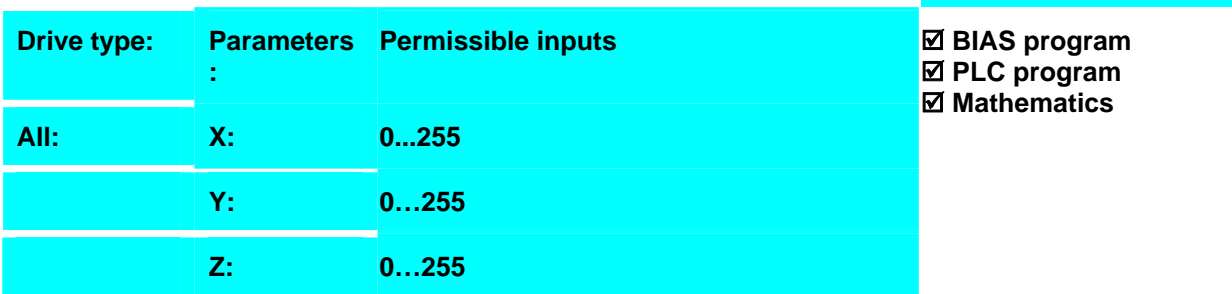

**Result:**

increments further.

If the input 11 is active, the axis moves 15000

#### **Example:**

- 0 If input  $11 == 0$  then jump 5
- 1 [Variable 1] =  $15000$ <br>2 [Variable 2] = position
- [Variable  $2$ ] = position
- **3 [Variable 0] = [variable 0] + [variable 1]**
- 4 Position = [Variable 0]
- 5 Start axis<br>7 Move pos
- Move position

#### **Note:**

- 1. After switching the drive all variables have the content 0.
- 2. The variable contents will be displayed cyclically in the "diagnosis", "BIAS" page.

#### **Command coding:**

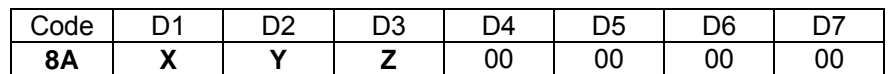

**Parameters:** D1 = Variable number: 0...255 D2 = Variable number: 0...255 D3 = Variable number: 0...255

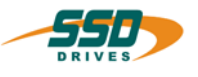

## **4 - 8B BIAS-Command "[Variable X] = [variable Y] - [variable Z]"**

### **[Variable X ] = [variable Y ] - [variable Z ]**

#### **Explanation:**

The command "[Variable X] = [variable Y] - [variable Z]" subtracts the content of the variable Z from the content of the variable Y and stores the difference in the variable X

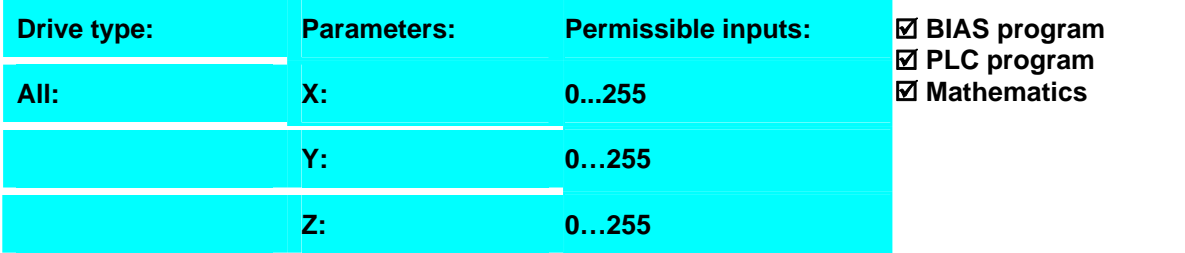

**Result:**

fewer increments.

If the input 11 is active, the axis moves 15000

#### **Example:**

- 0 If input  $11 == 0$  then jump 5
- 1 [Variable 1] =  $15000$
- 2 [Variable  $0$ ] = position
- 3 [Variable 0] = [variable 0] [variable 1]
- 4 Position = [variable 0]
- 5 Start axis
- 6 Move position

#### **Note:**

- 1. After switching the drive on all variables have the content 0.
- 2. The variable contents will be displayed cyclically in the "diagnosis", "BIAS" page.

#### **Command coding:**

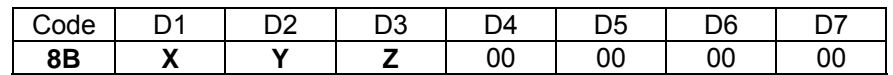

**Parameters:** D1 = Variable number: 0...255 D2 = Variable number: 0...255 D3 = Variable number: 0...255

.
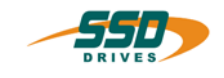

## **4 - 8C BIAS-Command "[Variable X] = [variable Y] \* [variable Z]"**

## **[Variable X ] = [variable Y ] \* [variable Z ]**

#### **Explanation:**

The command "[Variable X] = [variable Y]  $*$  [variable Z]" multiplies the content of the variable Y with the content of the variable Z and stores the result in the variable X.

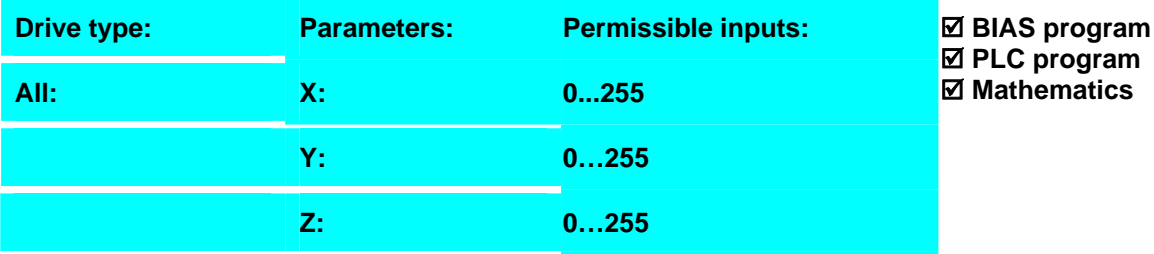

#### **Example:**

- 0 If Input  $11 == 0$  then jump 5
- 1  $[Variable 1] = 5$
- 2 [Variable  $2$ ] = position
- **3 [Variable 0] = [variable 0] \* [variable 1]**
- 4 Weg = [variable 0]
- 5 Start axis
- 7 Move position

#### If the input 11 is active, the axis moves 5 times the position.

**Result:**

#### **Note:**

- 3. After switching the drive on all variables have the content 0.
- 4. The variable contents will be displayed cyclically in the "diagnosis", "BIAS" page

#### **Command coding:**

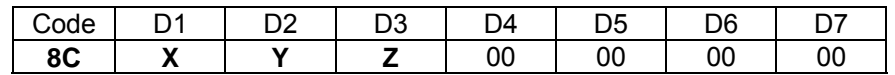

**Parameters:** D1 = Variable number: 0...255 D2 = Variable number: 0...255 D3 = Variable number: 0...255

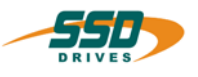

## **4 - 8D BIAS-Command "[Variable X] = [variable Y] / [variable Z]"**

**[Variable X ] = [variable Y ] / [variable Z ]** 

#### **Explanation:**

The command "[Variable X] = [variable Y] / [variable Z]" divides the content of the variable Y with the content of the variable Z and stores the integer result in the variable X.

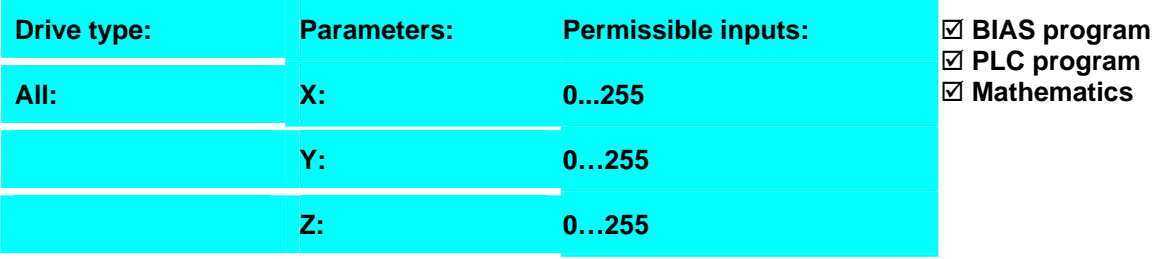

**Result:**

position.

If the input 11 is active, the axis moves 1/5 the

#### **Example:**

- 0 If input  $1 == 0$  then jump  $5$
- 1  $[Variable 1] = 5$
- 2 [Variable  $2$ ] = position
- **3 [Variable 0] = [variable 0] / [variable 1]**
- 4 Position = [variable 0]
- 5 Start axis
- 7 Move position

#### **Note:**

- 1. The result of the division has no remainder.
- 2. After switching the drive on all variables have the content 0.
- 3. The variable contents will be displayed cyclically in the "diagnosis", "BIAS" page.

#### **Command coding:**

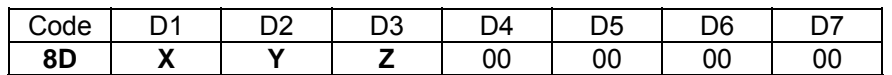

**Parameter:** D1 = Variable number: 0...255 D2 = Variable number: 0...255 D3 = Variable number: 0...255

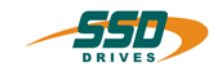

## **4 - 8E BIAS-Command "[Teachvariable X] = [variable Y]"**

#### **[Teachvariable X ] = [variable Y ]**

#### **Explanation:**

.

The BIAS command "[Teachvariable  $X$ ] = [variable Y]" assigns the contents of variable Y to the permanently stored variable X (teach variable).

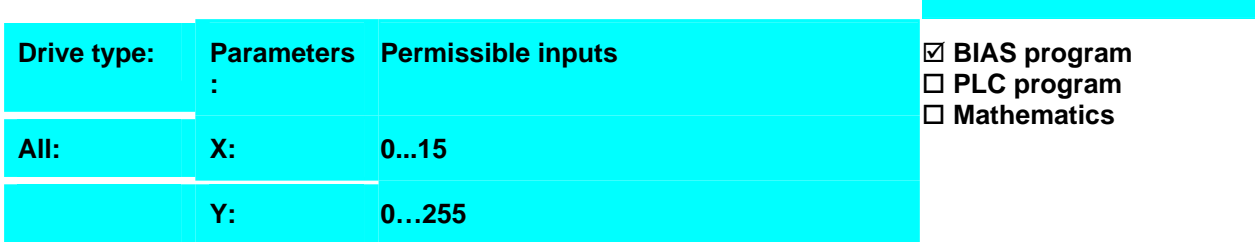

#### **Example:**

- $0 \qquad$  [Variable 0] = actual position 1
- **1 [Teachvariable 1] = [variable 0]**

#### **Result:** The current actual position 1 is stored permanently in the teach variable 1. It can for example be used later as a target position.

#### **Note:**

- During the execution of this command the BIAS processing is stopped for approx. 10 ms.
- Because of the limitation of save cycles from the EEPROM this command must not executed cyclically (appr. 100.000 save cycles)

#### **Command coding:**

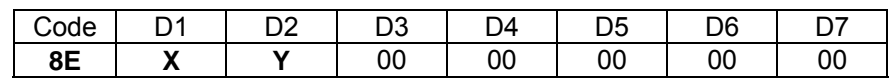

**Parameters:** D1 = Variable number: 0...15 D2 = Variable number: 0...255

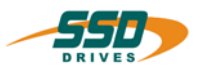

## **4 - 8F BIAS-Command "[Variable X] = [teachvariable Y]"**

**[Variable X ] = [teachvariable Y ]** 

#### **Explanation:**

The command "[Variable  $X$ ] = [teachvariable Y]" assigns the content of the permanently stored variable Y (teach variable) to the variable X.

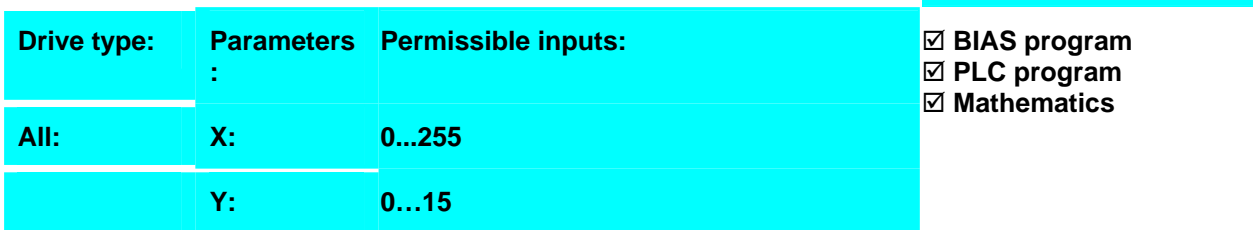

#### **Example:**

- **0 [Variable 0] = [teachvariable 1]**
- 1 Position =  $[\text{variable 0}]$

**Result:**  The content of the teach variable 1 is loaded as setpoint position.

#### **Note:**

• After switching the drive on the contents of all teach variables are automatically preloaded.

#### **Command coding:**

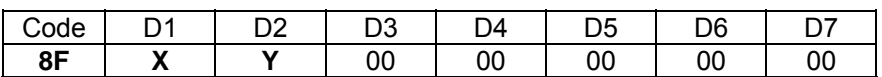

**Parameters:** D1 = Variable number: 0...255 D2 = Variable number: 0...15

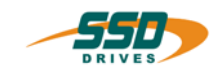

## **4 - 90 BIAS-Command "Mathematic program"**

#### **Explanation:**

The command "Mathematics program" starts the execution of a third task.This task will be executed in the time that isn't used for the interrupt execution.The execution time of the math-program is not determined.

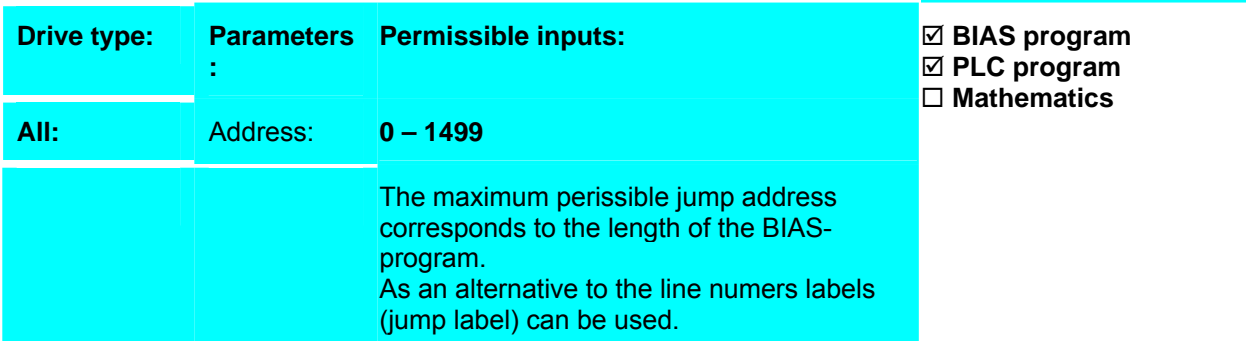

#### **Example:**

 $0 \qquad$  End of program, mode = 3

**1 Mathematics program Math** 

#### **Note:**

• The execution of this command is only permitted, if no MATH-program is executed. In any other case the execution of the calling task is terminated with the error message "start error".

**Result:** 

started.

The executed Mathematics program is terminated and then the new program at the label Math

- In the mathematic task are not all BIAS-Command permitted
- In the BIAS-program definitions (Parameters "Program reaction to drive deactivation/ activation) can set the reaktion of the mathematic task at deactivation of the drive. So the mathematic task can continue to work after the deactivation of the drive.
- In this mode the command "Mathematic program" is executed at the first or second line (if the PLC program is on line 1), if the drive is not enabled.
- **Attention at the Mode "Continue execution after reactivation"!! If you download a new BIAS-Program with modifications in the line numbers, the mechanic can make uncontrolled movements**

#### **Command coding:**

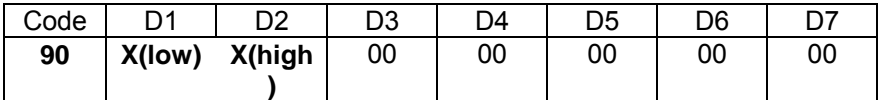

**Parameters:** D1, D2 : Address 0...1499

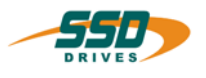

## **4 - 91 BIAS-Command "Profile initialization"**

#### **Profile init.; profilnr.= X ,supp. point = Y, start address = Z**

#### **Explanation:**

The command "profile initializing" initializes the specified synchronous parameter block. This command should be used in combination with the command "profile cycle length".

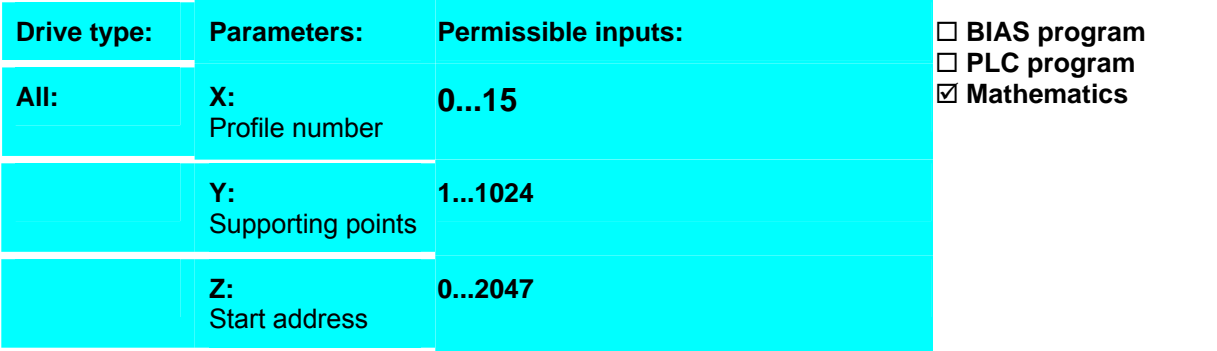

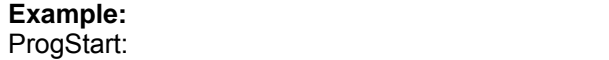

**Result:** 

The profile is initialized with 128

## **0 Profile init.;profilnr.=0 ,supp. point =128, start address =0** supporting points and it starts adress 0

#### **Note:**

The values can load with the command "Profile **value, profile X , value Y = [variable Z ]",** too.

#### **Command coding:**

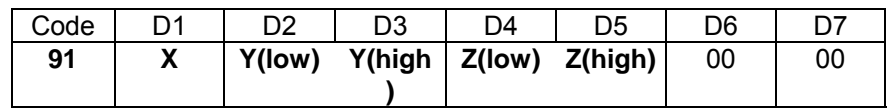

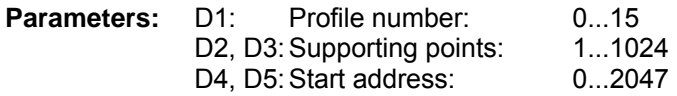

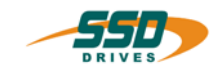

## **4 - 92 BIAS-Command "Profile cycle length = [variable X]"**

### **Profile cycle length; profile no.= X ,master=[var. Y ] ,slave=[var. Z ]**

#### **Explanation::**

The command "profile length" loads the cycle length for the master and slave of the specified synchronous profile block with the contents of the variables.This command should be used in combination with the command "Profile initialization".

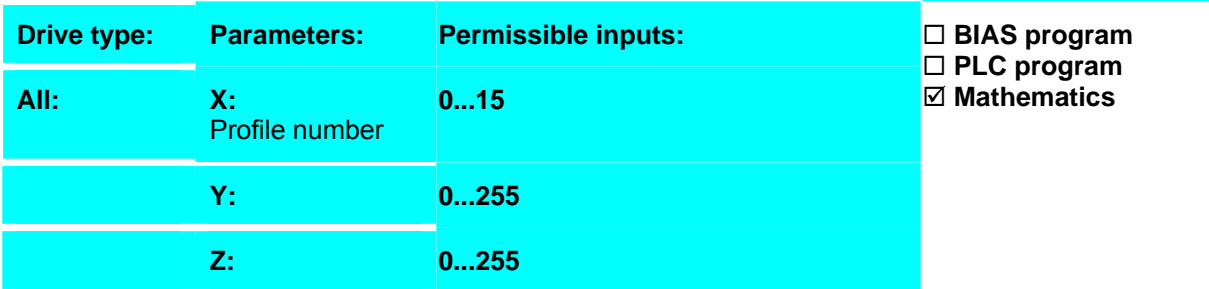

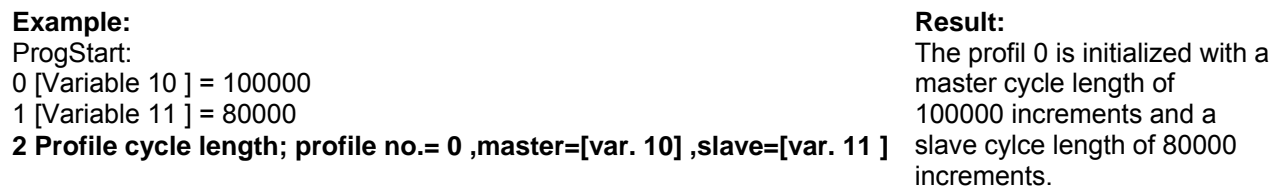

#### **Note:**

The values can load with the command "Profile **value, profile X , value Y = [variable Z ]",** too.

#### **Command coding:**

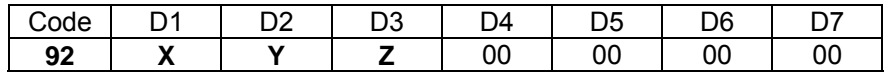

**Parameters:** D1 = Profile number: 0...15 D2 = Variable number: 0...255 D3 = Variable number: 0...255

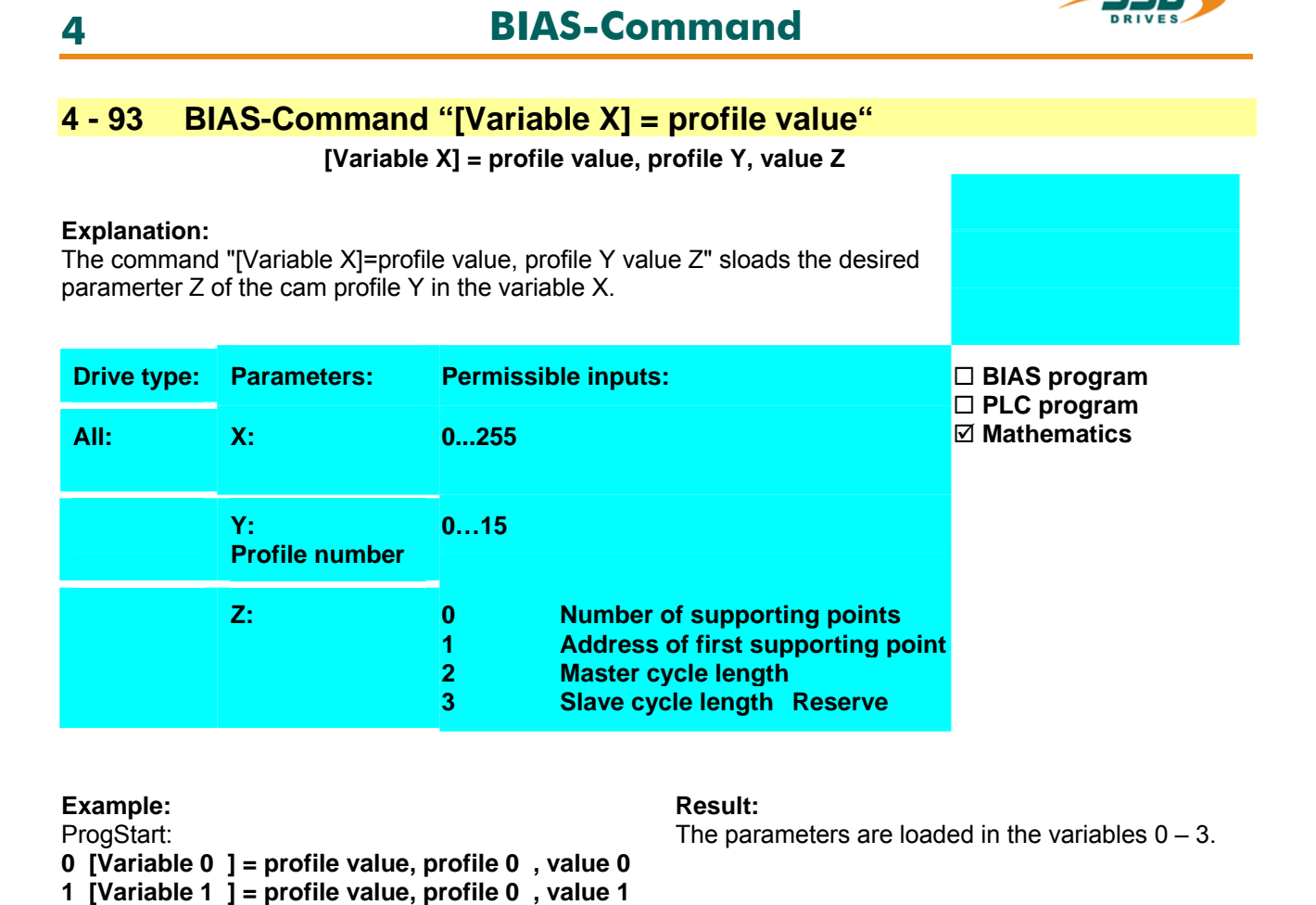

**3 [Variable 3 ] = profile value, profile 0 , value 3** 

**2 [Variable 2 ] = profile value, profile 0 , value 2** 

## **Note** :

With this command you can check imported profile for valid valuation.

#### **Command coding:**

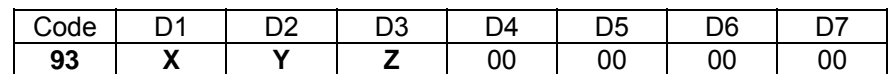

**Parameters:** D1 = Variable number: 0...255

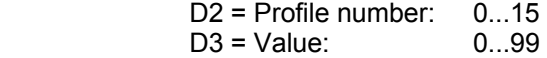

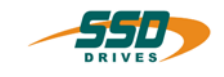

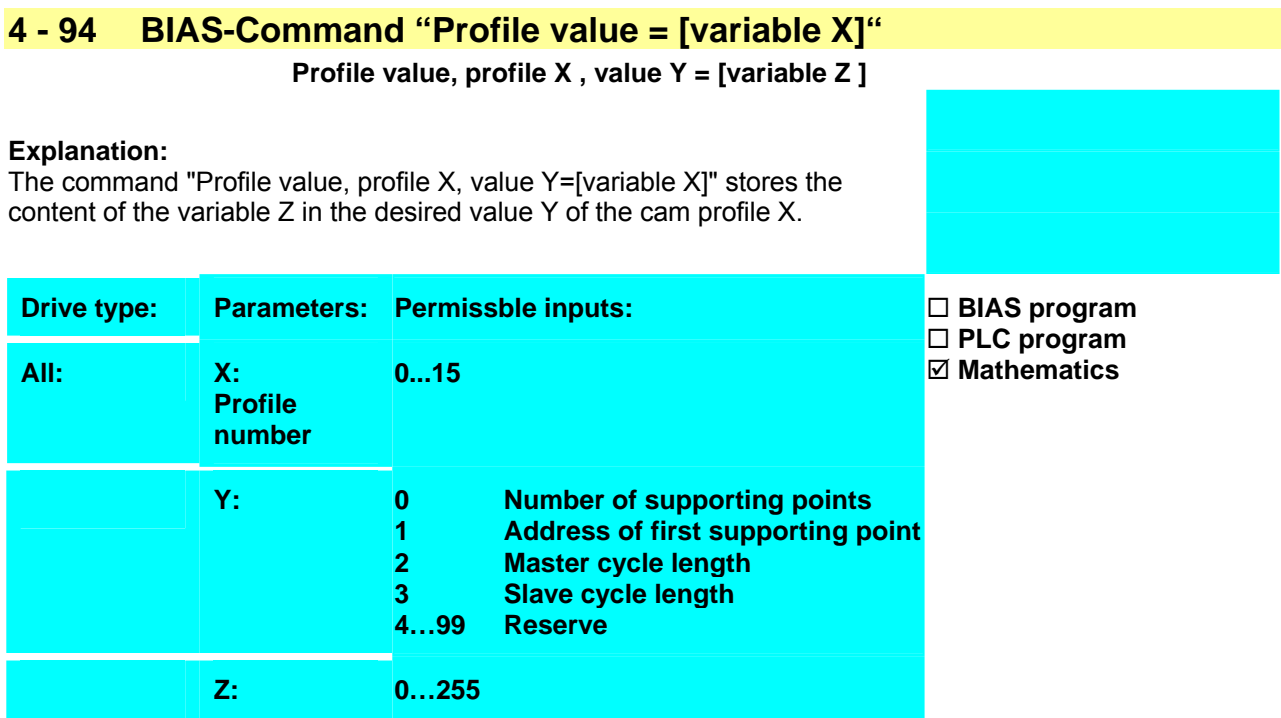

**Result:** 

The profile 0 has 128 supporting points.

### **Example:**

ProgStart:  $0$  [Variable 10 ] = 128 **1 Profile value, profile 0 , value 0 = [variable 10 ]** 

2 NOP

## **Note:**

• Modification of profile parameters are not permitted!

#### **Command coding:**

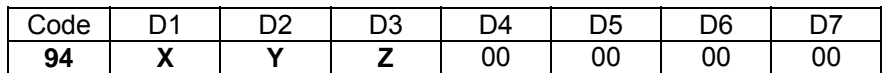

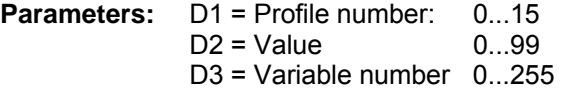

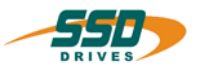

## **4 - 97 BIAS-Command " Save table"**

#### **Explanation:**

The command "Save table" starts the saving of the entire profile table. For the execution of this command it is necessary to interrupt the PLCprogram execution.

It means the execution time of this command is larger than the 2ms default value.

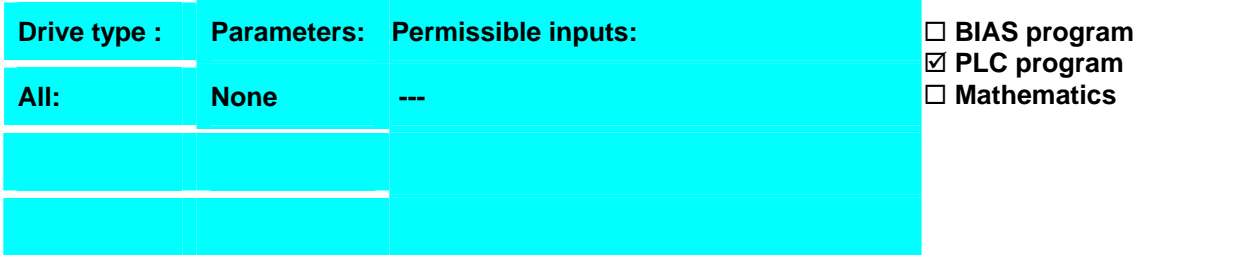

#### **Example:**

- $0$  If Flag 1 == 0 then jump NotSave
- 1 End of program 4
- **2 Save table**
- 3 End of program 5

4 Flag  $1 = 0$ 

NotSave:

## **Result:**

If the flag 1 is set, the table will save. Beside the the drive is deactivated, the table save and the drive is activated again..

#### **Note:**

- The execution of this command is possible only in the deactivated status of the servo drive.
- I.e. for the execution mode of the PLC program the value 2 "go on execution on deactivation" must be configured.

#### **Command coding:**

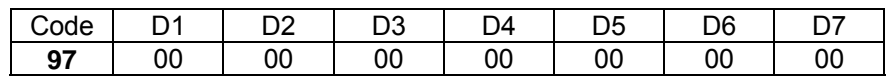

#### **Parameters:**

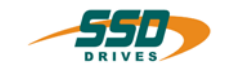

## **4 - A0 BIAS-Command "Table ([variable X])= const."**

**Table ([variable X ]) = const.** 

#### **Explanation:**

The command "Table([var.  $X$ ]) = const." loads the constant value into the profile memory address specified by the variable X.

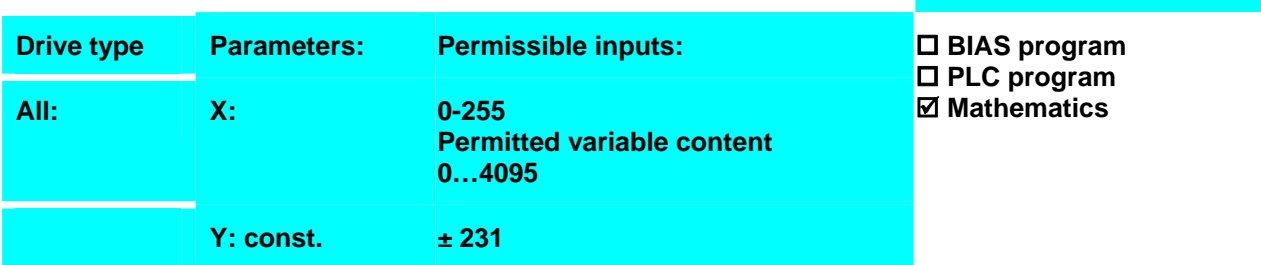

**Result:**

address 0.

The value 1000 is loaded into the profile memory

**Example:**

## ProgStart:

- 0 [Variable  $10$ ] = 0
- **1 Table([variable 10 ])= 1000**
- 2 NOP

#### **Note:**

• The command "Save table" is able to save values of the table permanent.

#### **Command coding:**

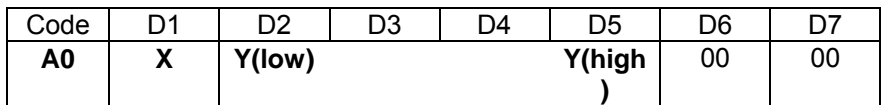

**Parameters:** D1 = Variable number: 0...255 D2-D5 = Constant :  $\pm 231$ 

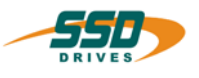

## **4 - A1 BIAS-Command "Table ([variable X]) = [Y variable Z]"**

**Table ([variable X]) = [Y variable Z]** 

#### **Explanation:**

The command "Table([variable X]) = [Y variable Z]" loads the contents of the Y type variable Z into the profile memory address specified by the variable X.

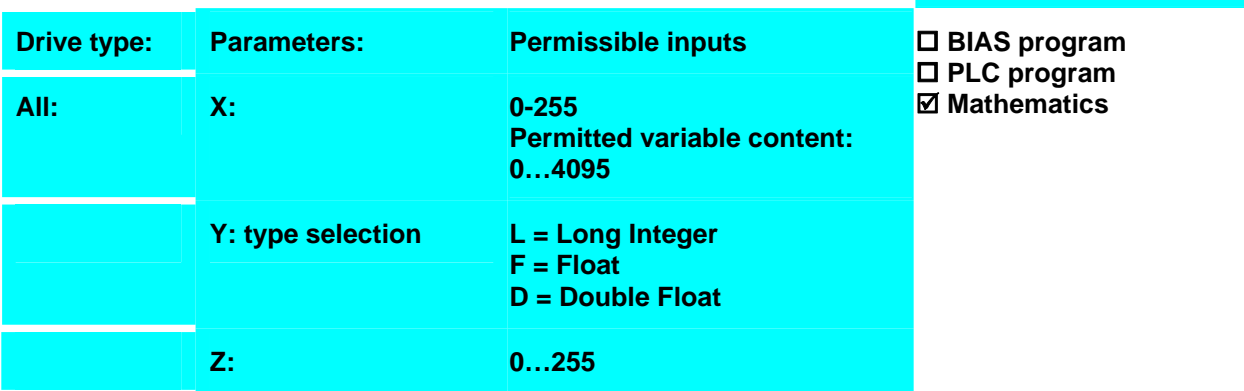

#### **Example:**

ProgStart:

- 0 [Variable 0 ] = 1000
- 1 [Variable  $10$ ] = 0
- **2 Table([variable 10 ])= [L variable 0 ]**
- 3 NOP

#### **Note:**

- 1. The command "Save table" is able to save the values of the table permanent.
- 2. A type conversion to type Long Integer will be executed before assigning a type variable.
- 3. 3 different type variables are available to you. All type variables are stored in different memory areas. The long integer variables 0...255 corresponds to the BIAS-variables 0...255. The float variables 0...255 corresponds to the 4-byte IEEE format. The double float variables 0...255 corresponds to the 8-byte IEEE format.

#### **Command coding:**

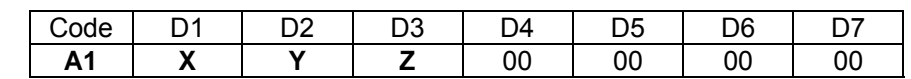

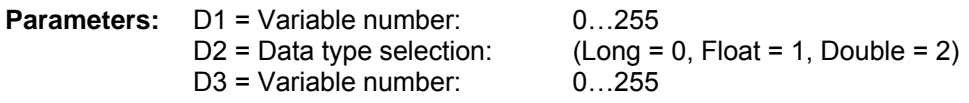

**Result:**

The value is loaded into the profile memory address 0.

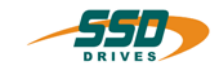

## **4 - A2 BIAS-Command " [X variable Y] = table ([variable Z])"**

**[X variable Y] = table ([variable Z])** 

#### **Explanation:**

The command "[X variable Y] = table([variable Z])" loads the contents of the profile memory address specified by the variable Z into the X type variable Y.

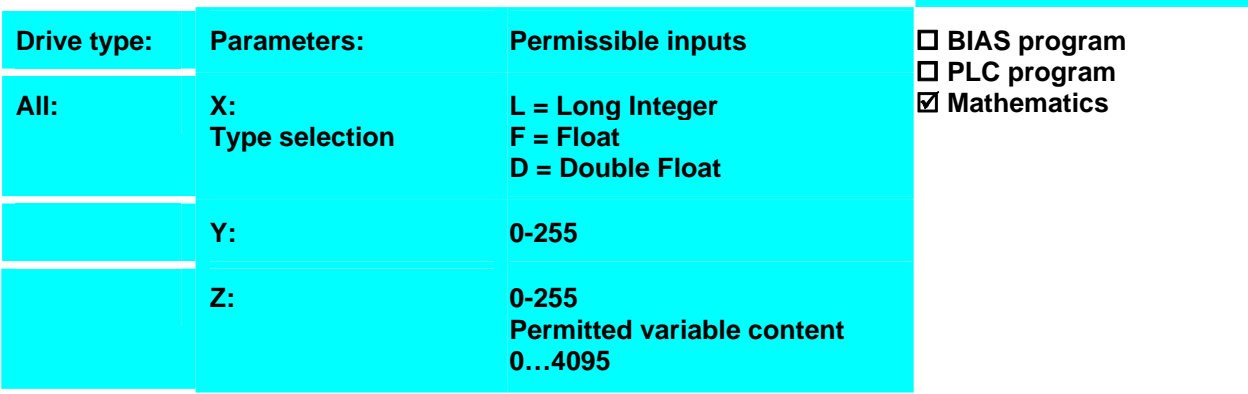

#### **Example:**

ProgStart:

- 0 [Variable  $10$ ] = 0
- **1 [L variable 5 ] = table([variable 10 ])**
- 2 NOP

## **Note:**

- 4. The command "Save table" is able to save the values of the table permanent.
- 5. A type conversion to type Long Integer will be executed before assigning a type variable.
- 6. 3 different type variables are available to you. All type variables are stored in different memory areas. The long integer variables 0...255 corresponds to the BIAS-variables 0...255. The float variables 0...255 corresponds to the 4-byte IEEE format. The double float variables 0...255 corresponds to the 8-byte IEEE format.

#### **Command coding:**

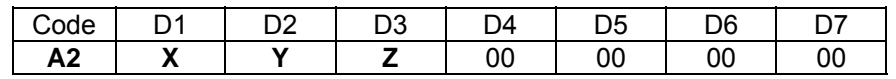

**Parameters:** D1 = Type selection (Long = 0, Float = 1, Double = 2)  $D2 = \overrightarrow{Variable}$  number:  $0...255$ D3 = Variable number: 0…255

**Result:**

The value of the profile memory address 10 is loaded into the long integer variable 5.

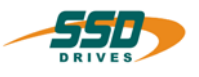

## **4 - A3 BIAS-Command "[W variable X] = [Y variable Z]"**

**[W variable X] = [Y variable Z]** 

#### **Explanation:**

The command "[W variable  $X$ ] = [Y variable  $Z$ ]" loads the contents of the Y type variable Z into the W type variable X.

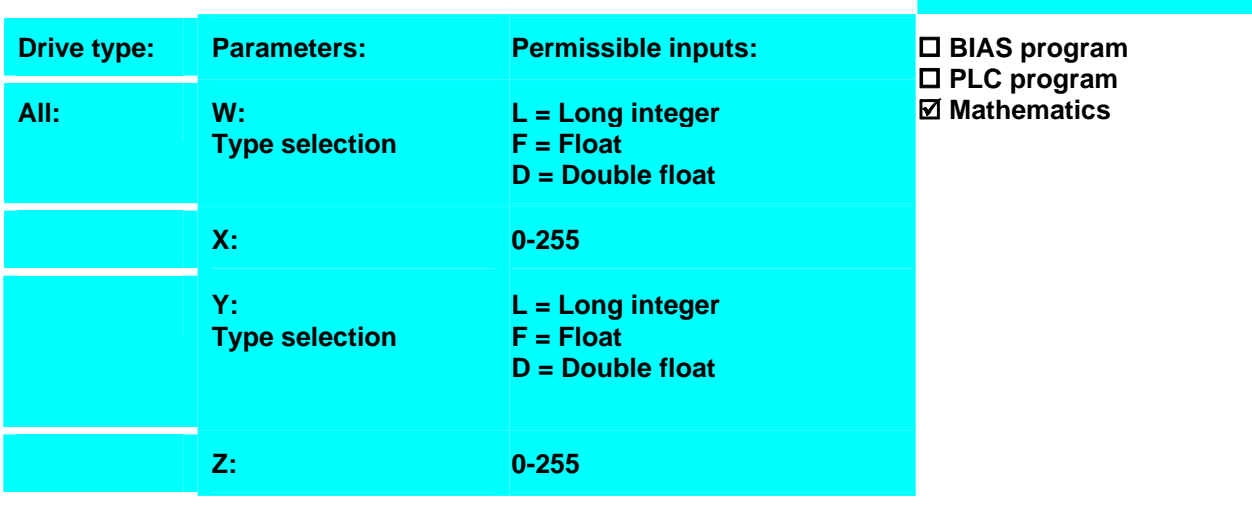

#### **Example:**

0  $[D_0]$  variable 0  $] = 0$ 

1  $\overline{D}$  variable 1  $\overline{)}$  = 0.250000000

- 2 If  $\overline{D}$  variable 1 ] -<  $\overline{D}$  variable 0 ] then jump error
- 3 [D\_variable 2 ] =  $\text{SQRT}([D_\text{variable} 1])$
- **4 [L\_variable 1 ] = [D\_variable 2 ]**

**...**  error:

50 ...

#### **Note:**

- 7. A type conversion to type Long Integer will be executed before assigning a type variable.
- 8. 3 different type variables are available to you. All type variables are stored in different memory areas. The long integer variables 0...255 corresponds to the BIAS-variables 0...255. The float variables 0...255 corresponds to the 4-byte IEEE format. The double float variables 0...255 corresponds to the 8-byte IEEE format.

#### **Command coding:**

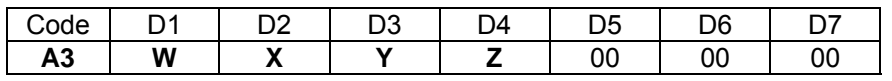

**Parameters:** D1 = Type selection: (Long = 0, Float = 1, Double = 2) D2 = Variable number: 0…255  $D3$  = Type selection: (Long = 0, Float = 1, Double = 2) D4 = Variable number:  $0...255$ 

**Result:**

The double variable 2 is loaded into the long integer variable 1.

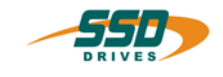

## **4 - A4 BIAS-Command "[X variable Y] = const."**

**[X variable Y] = const.** 

#### **Explanation:**

The command "[X variable Y] = const." loads the constant value into the X type variable Y.

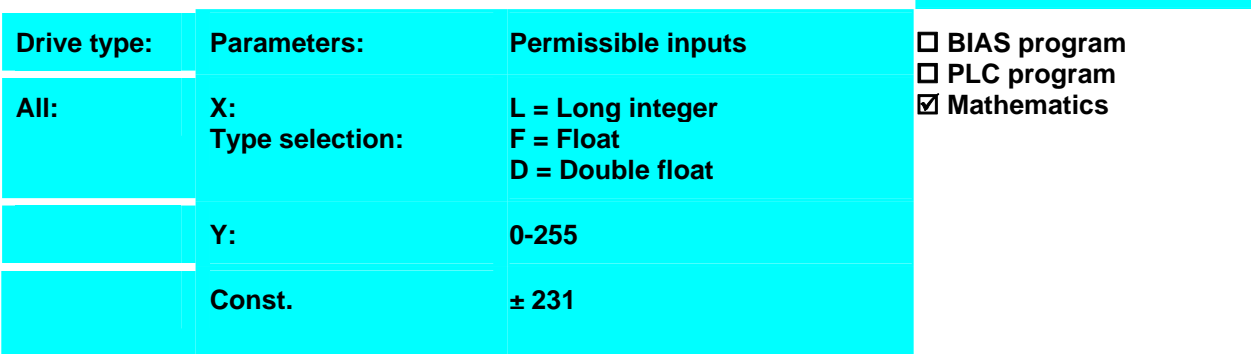

#### **Example:**

```
0 [D_variable 0 ] = 0 
1 [D_variable 1 ] = 0.250000000 
2 If [D variable 1 ] -< [D variable 0 ] the jump Error
3 [D \overline{v} variable 1 ] = SQRT([D \overline{v} variable 1 ])
4 ... 
Error: 
50 ...
```
#### **Result:**

If the content of the type variable 1 isn't negative, the square root is calculated and the result is stored back into the type variable 1. If the content of the type variable is negative, the BIAS execution pointer is set at the label Error (line 50).

#### **Note:**

- 1. It is possible to use a constant floating point value for the assignment of a float or double float variable.
- 2. 3 different type variables are available to you. All type variables are stored in different memory areas. The **long integer** variables 0...255 corresponds to the BIAS-variables 0...255. The **float variables** 0...255 corresponds to the 4-byte IEEE format. The **double float** variables 0...255 corresponds to the 8-byte IEEE format.

#### **Command coding:**

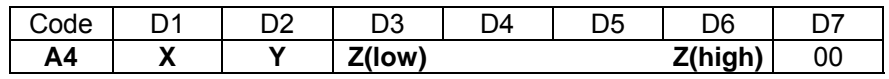

**Parameters:** D1 = Type selection: (Long = 0, Float = 1, Double = 2) D2 = Variable number: 0…255  $D3 - D6 =$  Constant:  $\pm 231$ 

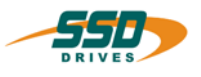

## **4 - A5 BIAS-Command "[Variable [X]] = const." [Variable [X]] = const. Explanation:** The command "[Variable  $[X]$ ] = const " assigns the constant value to the variable addressed by the content of the variable X. **Drive type:** Parameters: Permissible inputs **All: X: 0…255 permitted variable content: 0…255 Const. ± 231**  ; **BIAS program**  ; **PLC program**  ; **Mathematics**

#### **Example:**

0 [Variable  $0$ ] = 10

**1 [Variable [0]] = 10000** 

**Result:** The variable 10 is loaded with the value 10000.

#### **Note** :

- 1. After switching the drive on all variables have the content 0.
- 2. The variable contents will be displayed cyclically in the "diagnosis", "BIAS" page.

#### **Command coding:**

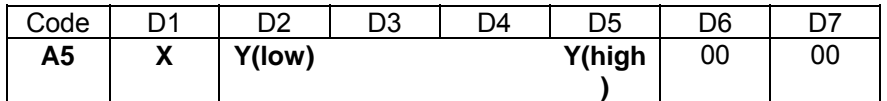

**Parameters:** D1 = Variable number: 0…255 D2, D3 = Constant:  $\pm 231$ 

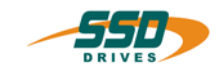

## **4 - A6 BIAS-Command "[Variable [X]] = [variable Y]**

**[Variable [X]] = [variable Y]** 

#### **Explanation:**

The command "[Variable [X]] = [variable Y]" assigns the content of variable Y to the variable addressed by the content of the variable X.

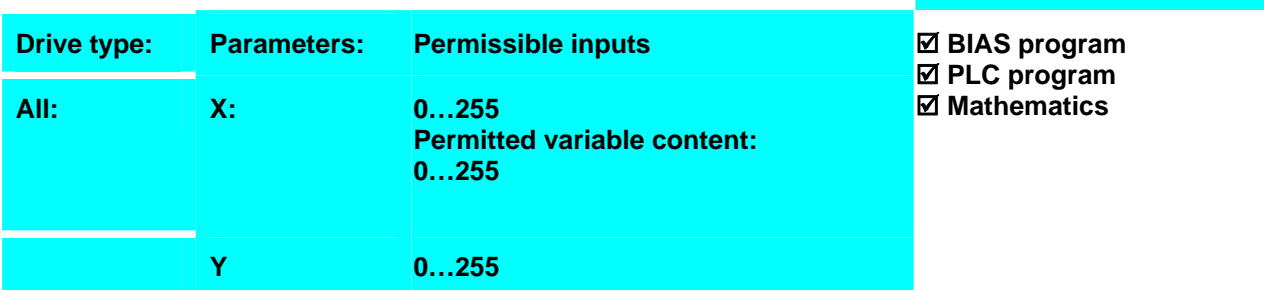

**Result:** 

The content of the variable 10 is 100000.

#### **Example:**

- 0 [Variable  $0$ ] = 10
- 1 [Variable 1] = 100000
- **2 [Variable [0]] = [variable 1]**

#### **Note:**

- 1. After switching the drive on all variables have the content 0
- 2. The variable contents will be displayed cyclically in the "diagnosis", "BIAS" page.

#### **Command coding:**

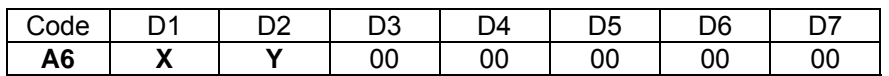

**Parameters:** D1 = Variable number: 0…255

D2 = Variable number: 0…255

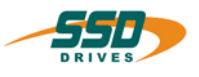

## **4 - A7 BIAS-Command "[Variable X] = [variable [Y]]**

**[Variable X] = [variable [Y]]** 

#### **Explanation:**

The command "[Variable X] = [variable [Y]]" assigns the content of variable addressed by the content of the variable Y to the variable X.

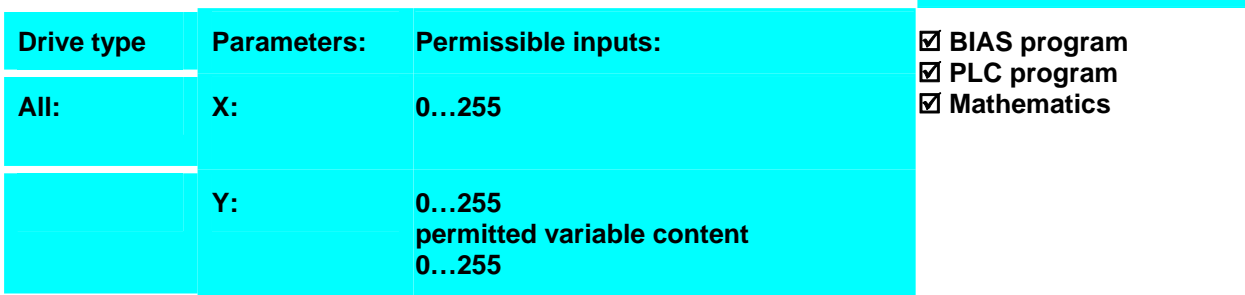

#### **Example:**

- 0 [Variable  $0$ ] = 10
- 1 [Variable 10] = 100000<br>2 **IVariable 11 = Ivariable**
- **2 [Variable 1] = [variable [0]]**

#### **Note:**

- 1. After switching the drive on all variables have the content 0
- 2. The variable contents will be displayed cyclically in the "diagnosis", "BIAS" page.

#### **Command coding:**

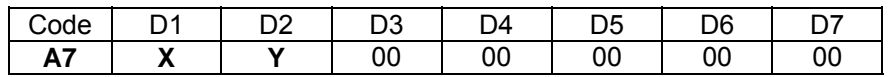

**Parameters:** D1 = Variable number: 0…255 D2 = Variable number: 0…255

**Result:**

The content of the variable 1 is 100000.

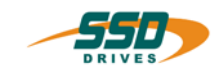

## **4 - A8 BIAS-Command "[Variable X ] = [variable Y ] ? [variable Z]"**

#### **Explanation:**

The command "[Variable X] = [variable Y ] ? [variable Z]" allocates the result from the logical operation between the selected variables Y and Z into the variable X.

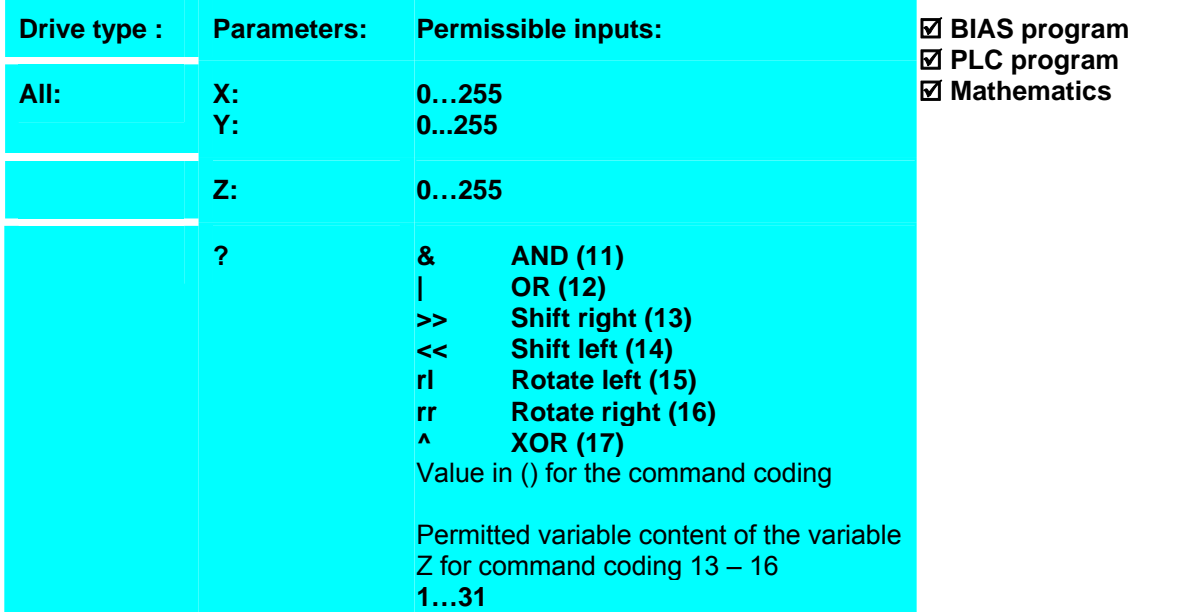

#### **Example:**

0 [Variable  $0$ ] = 1

**Result:**

The variable 0 is shifted 15 Bit to left. The content of the variable 2 is 65536.

- 1  $[Variable 1] = 15$
- **2 [Variable 2] = [variable 0] << [variable 1]**

#### **Note** :

- This command is available with the 637f as of firmware V8.19
- This command is available with the 631/635/637 as of firmware V6.19
- After switching the drive on all variables have the content 0
- The variable contents will be displayed cyclically in the "diagnosis", "BIAS" page.

#### **Command coding:**

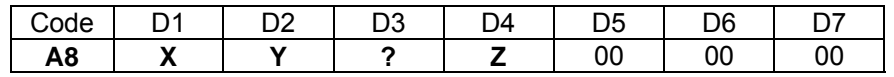

**Parameters:** D1 = Variable number: 0...255

D2 = Variable number: 0…255 D3 = Logic operation (11...17) (see explanation)  $D4 = \text{Variable number:}$  0...255

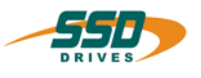

## **4 - A9 BIAS-Command "[Variable X ] = [variable Y ] ? const."**

 **[Variable X ] = [variable Y ] ? Z** 

#### **Explanation:**

The Command "[Variable X] = [variable Y ] ? const." allocates the result from the logical operation between the selected variable Y and the constant into the variable X.

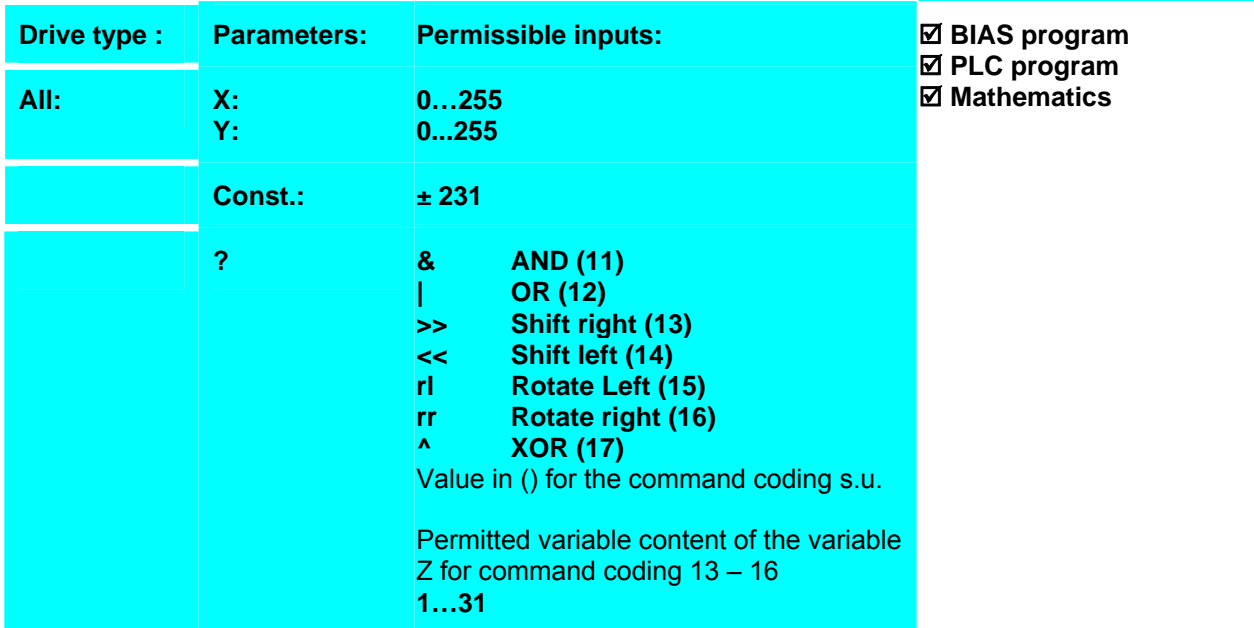

#### **Example:**

 $0 \qquad$  [Variable 0] = 0x0000 00FF

**Result:**

**1 [Variable 1] = [variable 0] | 0x0000 FF00** 

The variable 0 is combined logic OR with the constant and the result is saved into the variable 1. The content of the variable 1 is 65535.

#### **Note:**

- This command is available with the 637f as of firmware V8.19
- This command is available with the 631/635/637 as of firmware V6.19
- After switching the drive on all variables have the content 0
- The variable contents will be displayed cyclically in the "diagnosis", "BIAS" page.

#### **Command coding:**

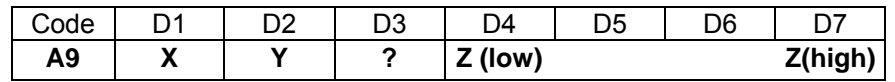

**Parameters:** D1 = Variable number: 0…255

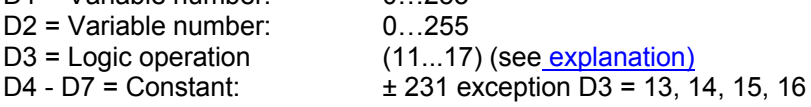

\_\_

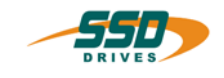

## **4 - B0 BIAS-Command "[D\_variable X]=[D\_variable Y]+[D\_variable Z]**

#### **[D\_variable X] = [D\_variable Y] + [D\_variable Z]**

#### **Explanation:**

The command " $[D_var. X] = [D_var.Y] + [D_var.Z]$ " adds the contents of the double variable Z to the contents of the double variable Y and stores the sum into the double variable X.

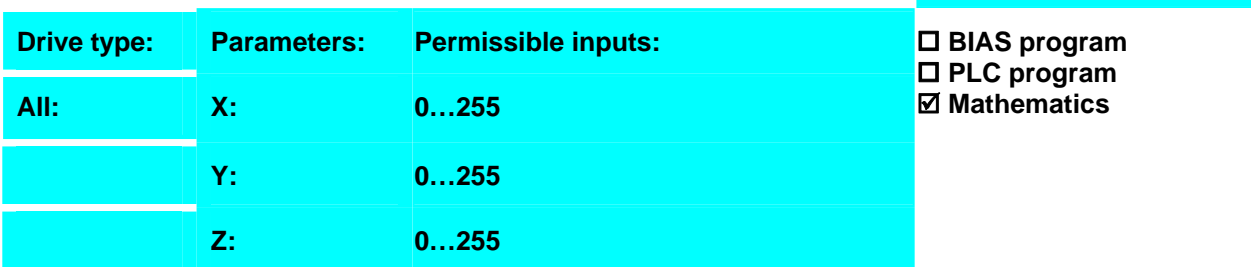

#### **Example:**

- 0 [D\_variable 0 ] = 1.250000000
- 1  $[D_0]$  variable 1 ] = 0.250000000
- **2 [D\_Variable 2 ] = [D\_variable 0 ] + [D\_variable 1 ]**

#### **Result:**

The double variable 0 and 1 are added and the sum is stored in the double- variable 2.

#### **Note:**

- 1. After switching on all variables have the content 0.
- 2. The double variable contents will be displayed cyclically in the "diagnosis", "Mathematics" page.

#### **Command coding:**

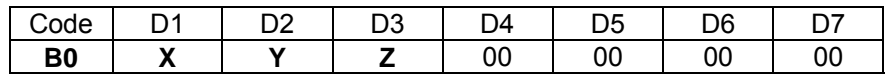

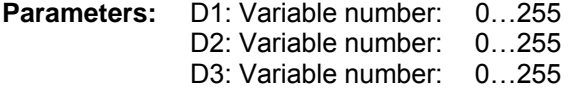

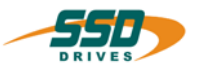

## **4 - B1 BIAS-Command "[D\_variable X]=[D\_variable Y]-[D\_variable Z]**

### **[D\_variable X] = [D\_variable Y] - [D\_variable Z]**

#### **Explanation:**

The command "[D\_var. X] = [D\_var.Y] - [D\_var.Z]" subtracts the contents of the double variable Z from the contents of the double variable Y and stores the difference into the double variable X.

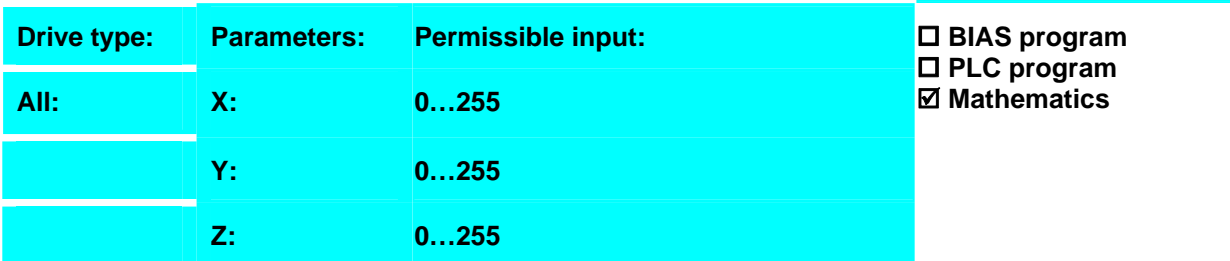

#### **Example:**

- 0 [D\_variable 0 ] = 1.250000000
- 1  $[D_0]$  variable 1 ] = 0.250000000

**2 [D\_variable 2 ] = [D\_variable 0 ] - [D\_variable 1 ]** 

#### **Result:**

The contents of the double variable 1 is subtracted from the contents of the double variable 0. The difference is stored in the double variable 2

#### **Note:**

- 3. After switching on all variables have the content 0.
- 4. The double variable contents will be displayed cyclically in the "diagnosis", "Mathematics" page.

#### **Command coding:**

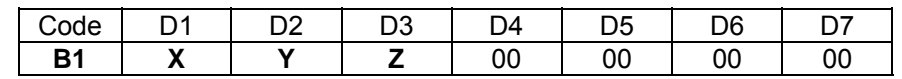

**Parameters:** D1: Variable number: 0…255 D2: Variable number: 0…255

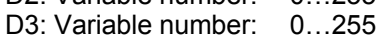

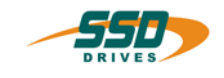

## **4 - B2 BIAS-Command "[D\_variable X] = [D\_variable Y] \* [D\_variable Z]**

#### **[D\_variable X] = [D\_variable Y] \* [D\_variable Z]**

#### **Explanation:**

The command " $[D_var. X] = [D_var.Y]'$   $[D_var.Z]'$ " multiplies the contents of the double variable Z with the contents of the double variable Y and stores the product into the double variable X.

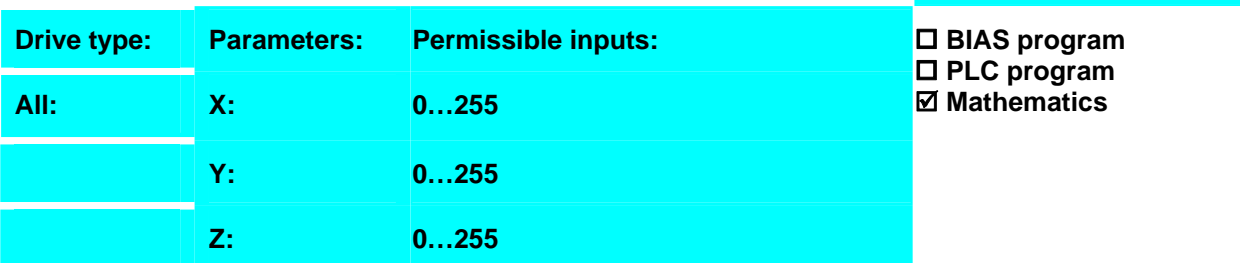

#### **Example:**

- 0 [D\_variable 0 ] = 1.250000000
- 1  $[D_0]$  variable 1 ] = 0.250000000
- **2 [D\_variable 2 ] = [D\_variable 0 ] \* [D\_variable 1 ]**

#### **Result:**

The content of the double variable 0 and 1 are multiplied and the product is stored into the double variable 2.

#### **Note:**

- 5. After switching on all variables have the content 0.
- 6. The double variable contents will be displayed cyclically in the "diagnosis", "Mathematics" page.

#### **Command coding:**

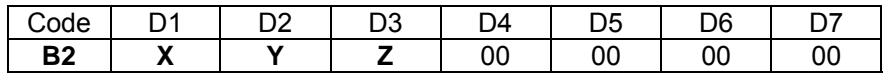

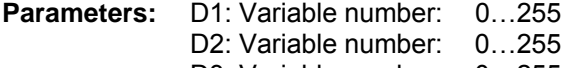

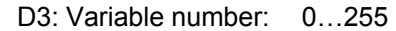

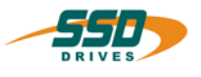

## **4 - B3 BIAS-Command "[D\_variable X] = [D\_variable Y] / [D\_variable Z]**

## **[D\_variable X] = [D\_variable Y] / [D\_variable Z]**

#### **Explanation:**

The command " $[D_var. X] = [D_var. Y] / [D_var. Z]$ " divides the contents of the double variable Z by the contents of the double variable Y and stores the quotient into the double variable X.

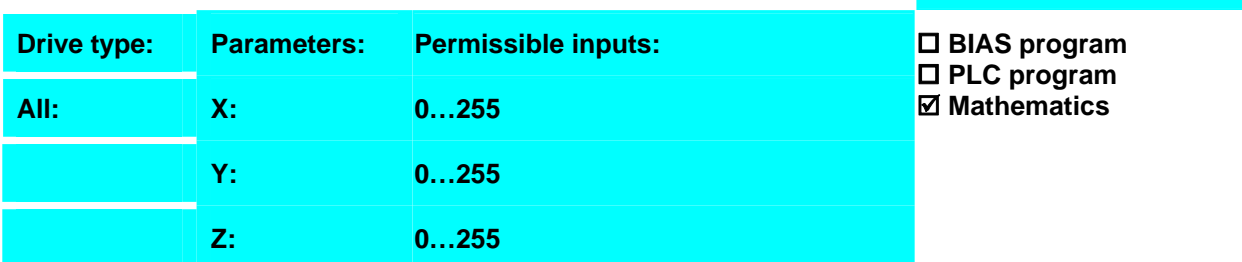

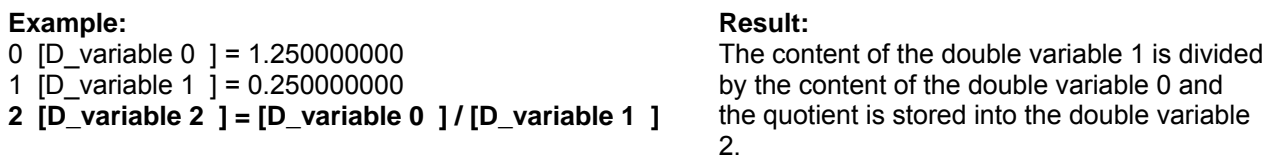

#### **Note:**

- 7. After switching on all variables have the content 0.
- 8. The double variable contents will be displayed cyclically in the "diagnosis", "Mathematics" page.

#### **Command coding:**

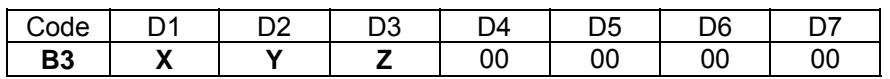

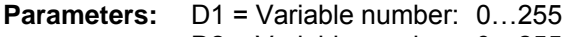

D2 = Variable number: 0…255

D3 = Variable number: 0…255

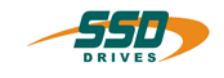

## **4 - B4 BIAS-Command "If [D\_variable X] ? [D\_variable Y]**

#### **If [D\_variable X] ? [D\_variable Y] then jump Z**

#### **Explanation:**

The command "If [D\_var.X] ? [D\_var.Y]" allows program branches by comparing the double variable  $\overline{X}$  with the double variable Y. If the condition is true the execution will be continued at the specified command line.

Otherwise the next BIAS command is executed.

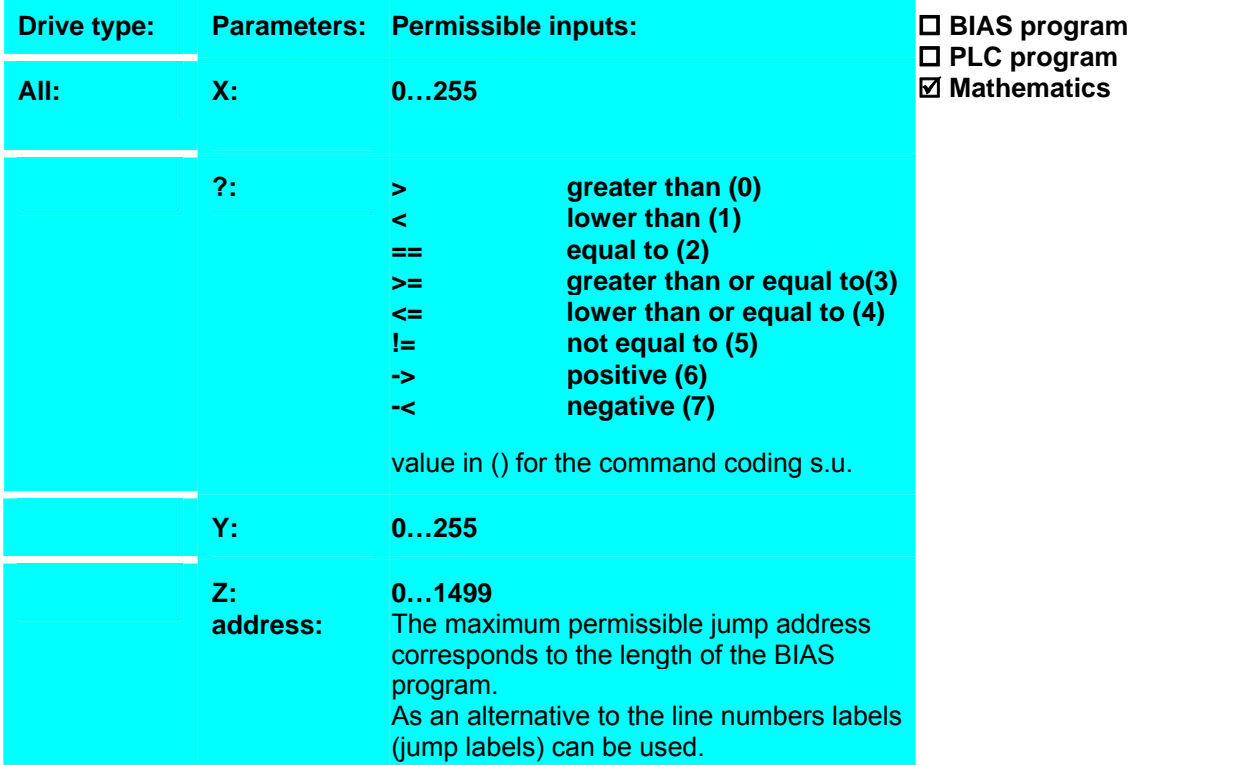

#### **Example:**

0  $[D_0]$ variable 0  $] = 0$ 1  $\overline{D}$  variable 1  $\overline{)}$  = 0.250000000 **2 If [D\_variable 1 ] -< [D\_variable 0 ] then jump error** 3 [D\_variable  $1$  ] = SQRT([D\_variable  $1$  ]) 4 ... **error:** 50 ...

#### **Result:**

If the double variable 1 is not negative, the program calculates the square root of the doublevariable 1 and stores the result back. If the double variable 1 is negative the execution continue at the label "error"

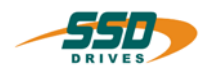

#### **Note:**

- 5. The maximum permissible jump address corresponds to the length of the BIAS program.
- 6. As an alternative to the line numbers labels (jump labels) can be used.
- 7. After switching on all variables have the content 0.
- 8. The double variable contents will be displayed cyclically in the "diagnosis", "Mathematics" page.
- 9. The comparison of both, values is carried out by a subtraction of the variable Y from the variable X. The conditional jump depends on the sign of the result.

#### **Command coding:**

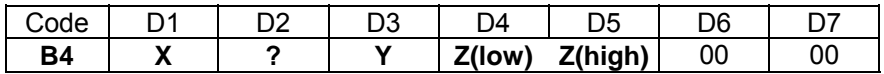

**Parameters:** D1 = Variable number: 0…255

D2 = Condition: 0...7 (see explanation) D3 = Variable number: 0…255

D4, D5 = address: 0...1499

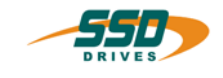

## **4 - B5 BIAS-Command "[D\_variable X] = SIN ([D\_variable Y])**

**[D\_variable X] = SIN([D\_variable Y])** 

#### **Explanation:**

The command "[D\_var. X] = SIN([D\_var. Y])" calculates the sinus of the double-variable Y and stores the result in the double-variable X.

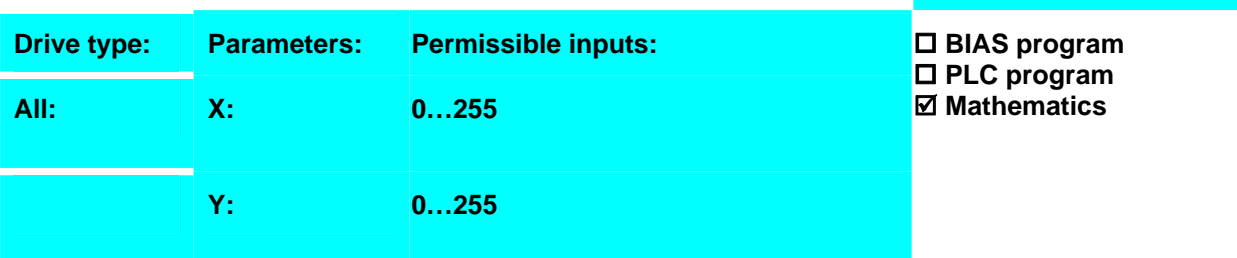

#### **Example:**

- 0 [D variable  $0$  ] = 30 1 [D variable 1  $\bar{$  | = 180 2  $\overline{D}$  variable 2  $\overline{)}$  = 3.141592741 3  $[D_0$ variable 3  $] = [D_0$ variable 0  $]$  \*  $[D_0]$ variable 2  $]$ 4  $\overline{D}$  variable 3  $\overline{1}$  =  $\overline{D}$  variable 3  $\overline{1}$  /  $\overline{D}$  variable 1  $\overline{1}$
- **5 [D\_variable 0 ] = SIN([D\_variable 3 ])**

#### **Result:**

The example calculates the sinus of 30°. At first the radiant is calculated and stored in the double variable 3.

After this the sinus value is calculated and the result is stored in the double variable 0.

#### **Note:**

9. After switching on all variables have the content 0.

10. The double variable contents will be displayed cyclically in the "diagnosis", "Mathematics" page.

#### **Command coding:**

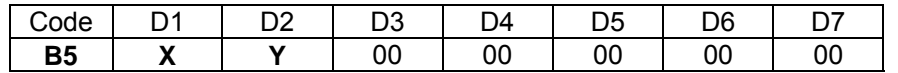

**Parameters:** D1 = Variable number: 0…255 D2 = Variable number: 0…255

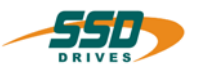

## **4 - B6 BIAS-Command "[D\_variable X] = COS ([D\_variable Y])**

**[D\_variable X] = COS([D\_variable Y])** 

#### **Explanation:**

The command "[D\_var.  $X$ ] = COS([D\_var.Y])" calculates the cosinus of the double variable Y and stores the result in the double-variable X.

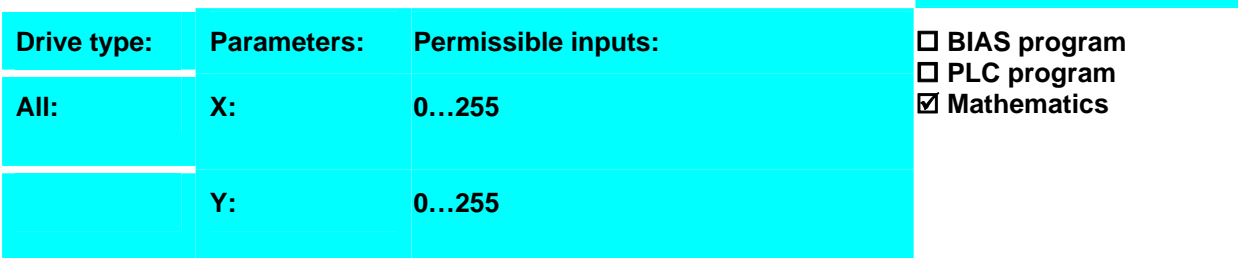

#### **Example:**

- 0 [D\_variable 0 ] = 30 1  $[D_$ variable 1  $] = 180$ 2  $\overline{[D]}$  variable 2  $\overline{]}$  = 3.141592741 3  $[D]$ variable 3  $] = [D]$ variable 0  $]$  \*  $[D]$ variable 2  $]$ 4 [D\_variable 3 ] =  $[D$ \_variable 3 ] /  $[D$ \_variable 1 ]
- **5 [D\_variable 0 ] = COS([D\_variable 3 ])**

#### **Result:**

The example calculates the cosinus of 30°. At first the radiant is calculated and stored in the double variable 3.

After this the cosinus value is calculated and the result is stored in the double variable 0.

#### **Note:**

- 11. After switching on all variables have the content 0.
- 12. The double variable contents will be displayed cyclically in the "diagnosis", "Mathematics" page.

#### **Commands coding:**

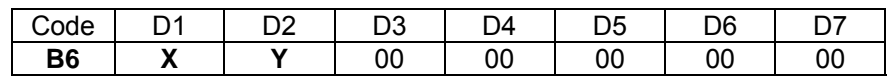

**Parameters:** D1 = Variable number: 0…255 D2 = Variable number: 0…255

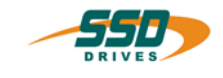

## **4 - B7 BIAS-Command "[D\_variable X] = SQRT ([D\_variable Y])**

**[D\_variable X] = SQRT([D\_variable Y])** 

#### **Explanation:**

The command "[D\_var. X] = SQRT([D\_var.Y])" calculates the square root of the double-variable Y and stores the result in the double-variable X.

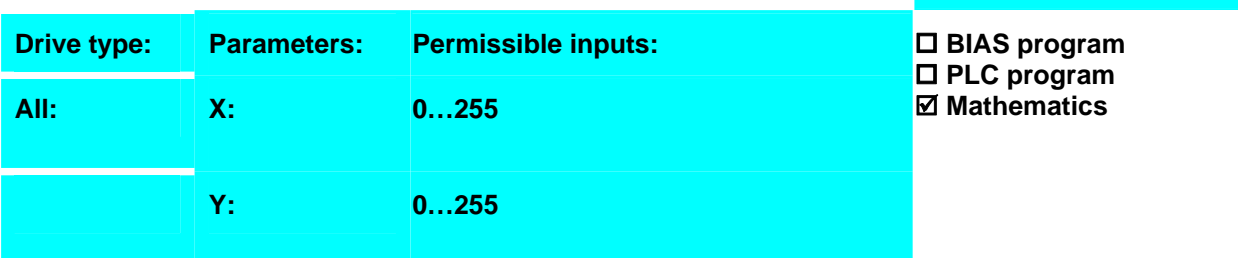

#### **Example:**

```
0 [D_variable 0 ] = 01 [D_0] variable 1 ] = 0.250000000
2 If [D_variable 1 ] -< [D_variable 0 ] then jump Error 
3 [D_variable 1 ] = SQRT([D_variable 1 ]) 
4 ... 
Error: 
50 ...
```
#### **Result:**

If the double-variable 1 is not negativ then the square root is calculated and the result is stored in the double variable 1. If the double variable is negative the BIAS execution pointer is set to the line "Error".

#### **Note:**

13. After switching on all variables have the content 0.

14. The double variable contents will be displayed cyclically in the "diagnosis", "Mathematics" page.

#### **Command coding:**

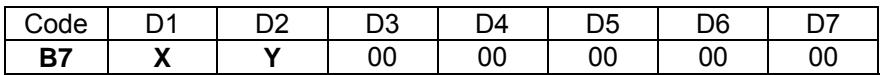

**Parameters:** D1 = Variable number: 0…255 D2 = Variable number: 0…255

# **5 Modification Record**

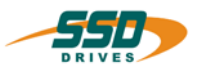

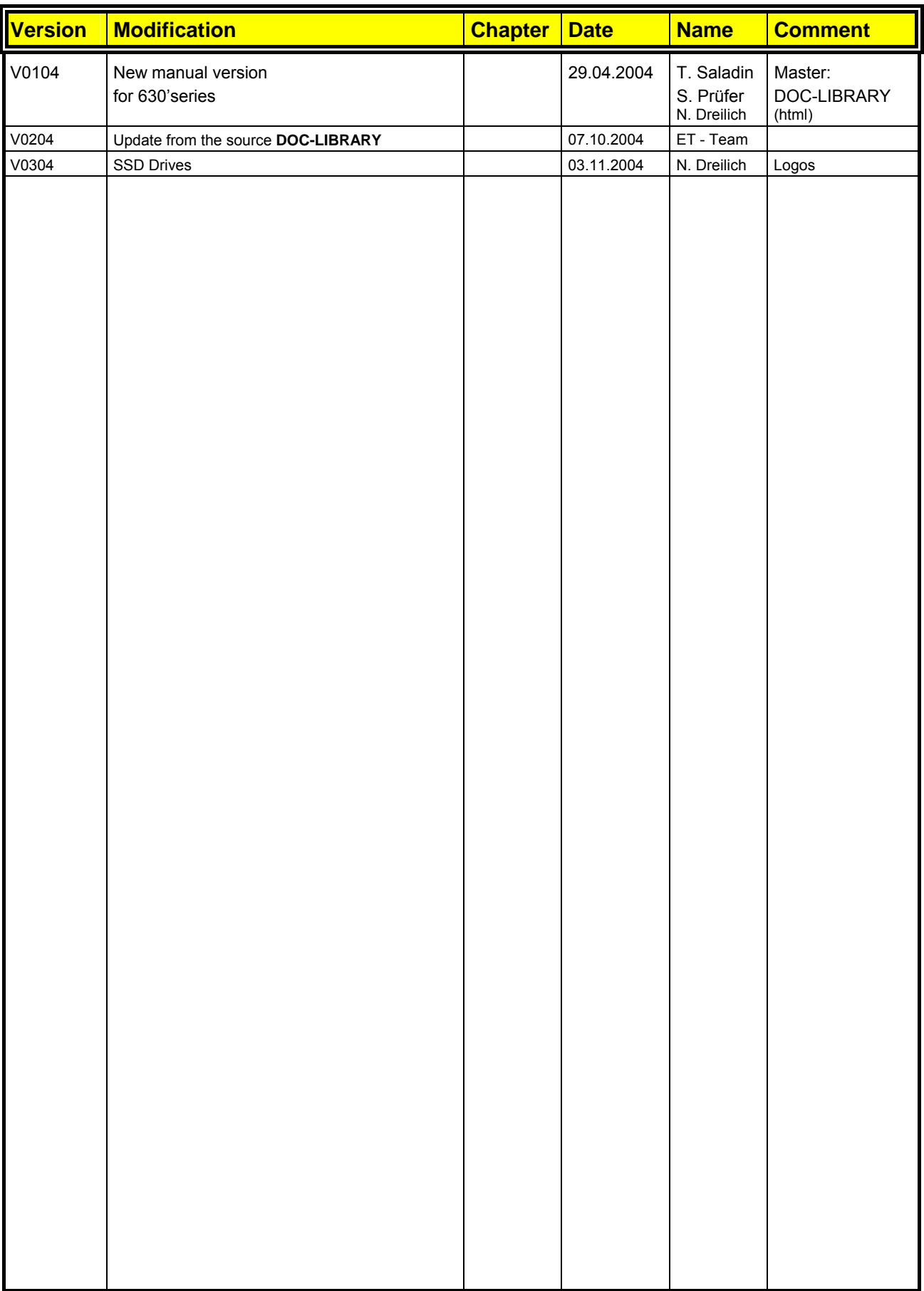

**AUSTRALIEN Eurotherm Pty Ltd** Unit 1 20-22 Foundry Road Seven Hills New South Wales 2147 Tel: +61 2 9838 0099 Fax: +61 2 9838 9288

**ENGLAND SSD Drives Ltd** New Courtwick Lane **Littlehampton** West Sussex BN17 7RZ Tel: +44 1903 737000 Fax: +44 1903 737100

**IRLAND SSD Drives 2004/4 Orchard Ave** Citywest Business Park Naas Rd, Dublin 24 Tel: +353 1 4691800 Fax: +353 1 4691300

**KOREA Myungshin Drives Co. Ltd.** 1308, Daeryung Techno Town 8th Bldg., 481-11 Gasan-Dong, Geumcheon-Gu, Seoul 153-803 Tel: +82 2 2163 6677 Fax: +82 2 2163 8982

#### **SPANIEN**

**Eurotherm Espana S.A.** Pol. Ind. Alcobendas C/ La Granja, 74 28108 Madrid Tel: +34 91 661 60 01 Fax: +34 91 661 90 93

**CHINA Eurotherm Pty Ltd** Apt. 1805, 8 Building Hua Wei Li Chao Yang District, Beijing 100021 Tel: +86 10 87785520 Fax: +86 10 87790272

**FRANKREICH SSD Drives SAS** 15 Avenue de Norvège Villebon sur Yvette 91953 Courtaboeuf Cedex / Paris Tel: +33 1 69 185151 Fax: +33 1 69 185159

**ITALIEN SSD Drives SpA** Via Gran Sasso 9 20030 Lentate Sul Seveso Milano Tel: +39 0362 557308 Fax: +39 0362 557312

**NIEDERLANDE Eurotherm BV** Genielaan 4 2404CH Alphen aan den Rijn Tel: +31 172 411 752 Fax: +31 172 417 260

**SCHWEDEN SSD Drives AB** Montörgatan 7 S-30260 Halmstad Tel: +46 35 177300 Fax: +46 35 108407 **DÄNEMARK Eurotherm GmbH** Enghavevej 11 DK-7100 Vejle Tel: +45 70 201311 Fax: +45 70 201312

**HONG KONG Eurotherm Ltd** Unit D 18/F Gee Chang Hong Centre 65 Wong Chuk Hang Road Aberdeen Tel: +852 2873 3826 Fax: +852 2870 0148

**JAPAN PTI Japan Ltd 7**F, Yurakucho Building 10-1, Yuakucho 1-Chome Chiyoda-ku, Tokyo 100-0006 Tel: +81 3 32132111 Fax: +81 3 32131900

**POLEN OBR-USN** ul. Batorego 107 PL 87-100 Torun Tel: +48 56 62340-21 Fax: +48 56 62344-25

**SCHWEIZ Indur Antriebstechnik AG**  Margarethenstraße 87 CH 4008 Basel Tel: +41 61 27929-00 Fax: +41 61 27929-10

**DEUTSCHLAND SSD DRIVES GmbH** Von-Humboldt-Straße 10 64646 Heppenheim Tel: +49 6252 7982-00 Fax: +49 6252 7982-05

**INDIEN Eurotherm DEL India Ltd** 152, Developed Plots Estate Perungudi Chennai 600 096, India Tel: +91 44 2496 1129 Fax: +91 44 2496 1831

**KANADA SSD Drives Inc** 880 Laurentian Drive **Burlington** Ontario Canada, L7N 3V6 Tel: +1 905 333-7787 Fax: +1 905 632-0107

**RUMÄNIEN Servosisteme SRL Sibiu 17** 061535 Bukarest Tel: +40 723348999 Fax: +40 214131290

**U.S.A SSD Drives Inc.** 9225 Forsyth Park Drive **Charlotte** North Carolina 28273-3884 +41 61 27929-10 Tel: +1 704 588 3246 Fax: +1 704 588 3249

#### **Weitere Niederlassungen und Vertretungen in:**

**Ägypten · Argentinien · Bangladesch · Brasilien · Chile · Costa Rica · Ecuador · Griechenland · Indonesien · Island · Israel Kolumbien · Kuwait · Litauen · Malaysia · Marokko · Mexico · Neuseeland · Nigeria · Peru · Philippinen · Portugal Österreich · Saudi Arabien · Singapur · Slowenien · Sri Lanka · Süd Afrika · Taiwan · Thailand · Tschechien Türkei · Ungarn · Vereinigte Arabische Emirate · Vietnam · Zypern**

# **SSD Drives GmbH**

www.ssddrives.com · ssd@ssddrives.de Im Sand 14 76669 Bad Schönborn Tel.: +49 7253 9404-0, Fax: +49 7253 9404-99